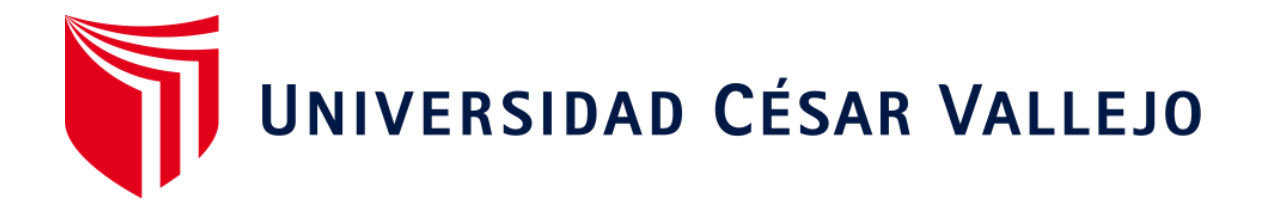

# **FACULTAD DE INGENIERÍA**

# **ESCUELA ACADÉMICO PROFESIONAL DE INGENIERÍA DE SISTEMAS**

**Implementación de un sistema web de control para mejorar la administración de los bienes patrimoniales del Hospital Rezola de Cañete**

**TESIS PARA OPTAR EL TÍTULO PROFESIONAL DE** 

**Ingeniero de Sistemas**

# **AUTOR:**

Fajardo Lévano, Rony Widmark (ORCID: 0000-0002-6404-1309)

# **ASESOR:**

MSC. ING. Vargas Vargas, Gautama (ORCID: 0000-0003-4297-2994)

# **LÍNEA DE INVESTIGACIÓN:**

Sistema de Información y Comunicaciones

LIMA – PERÚ

2021

#### <span id="page-1-0"></span>**Dedicatoria**

A mi querida madre Juana por ser una persona guerrera y valiente, a nunca rendirse ante las adversidades de la vida, por su perseverancia y lucha en salir adelante. Su entrega y dedicación por sus hijos en convertirlos en profesionales y personas de bien me motivaron a alcanzar todas mis metas propuestas. Gracias mi heroína.

A mi hermano Vitaly por su apoyo incondicional, por su amistad y estar en los momentos más difíciles.

A mi tía Catalina por ser una segunda madre, por apoyarme a culminar mi carrera, por su soporte y buenos consejos

A mis abuelos Salomón y Eugenia, y tíos Hernán y Domingo que son mis ángeles protectores y guías que desde el cielo me muestran el camino del bien y del éxito.

# <span id="page-2-0"></span>**Agradecimiento**

Agradecer a mi asesor por apoyarme y guiarme en el proceso de titulación, puesto sus consejos y conocimientos brindados me sirvieron para la elaboración de esta tesis.

## **INDICE DE CONTENIDOS**

<span id="page-3-0"></span>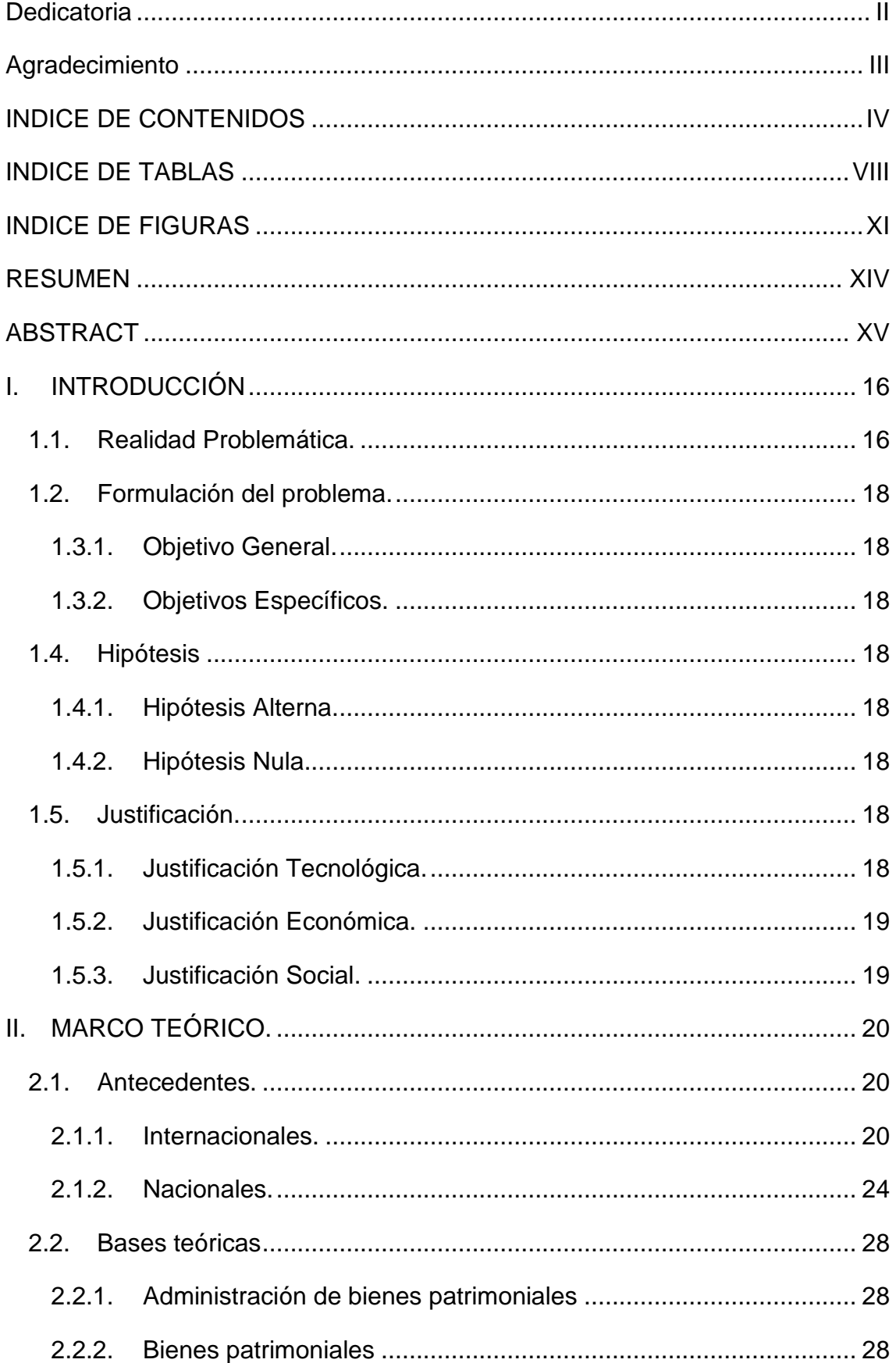

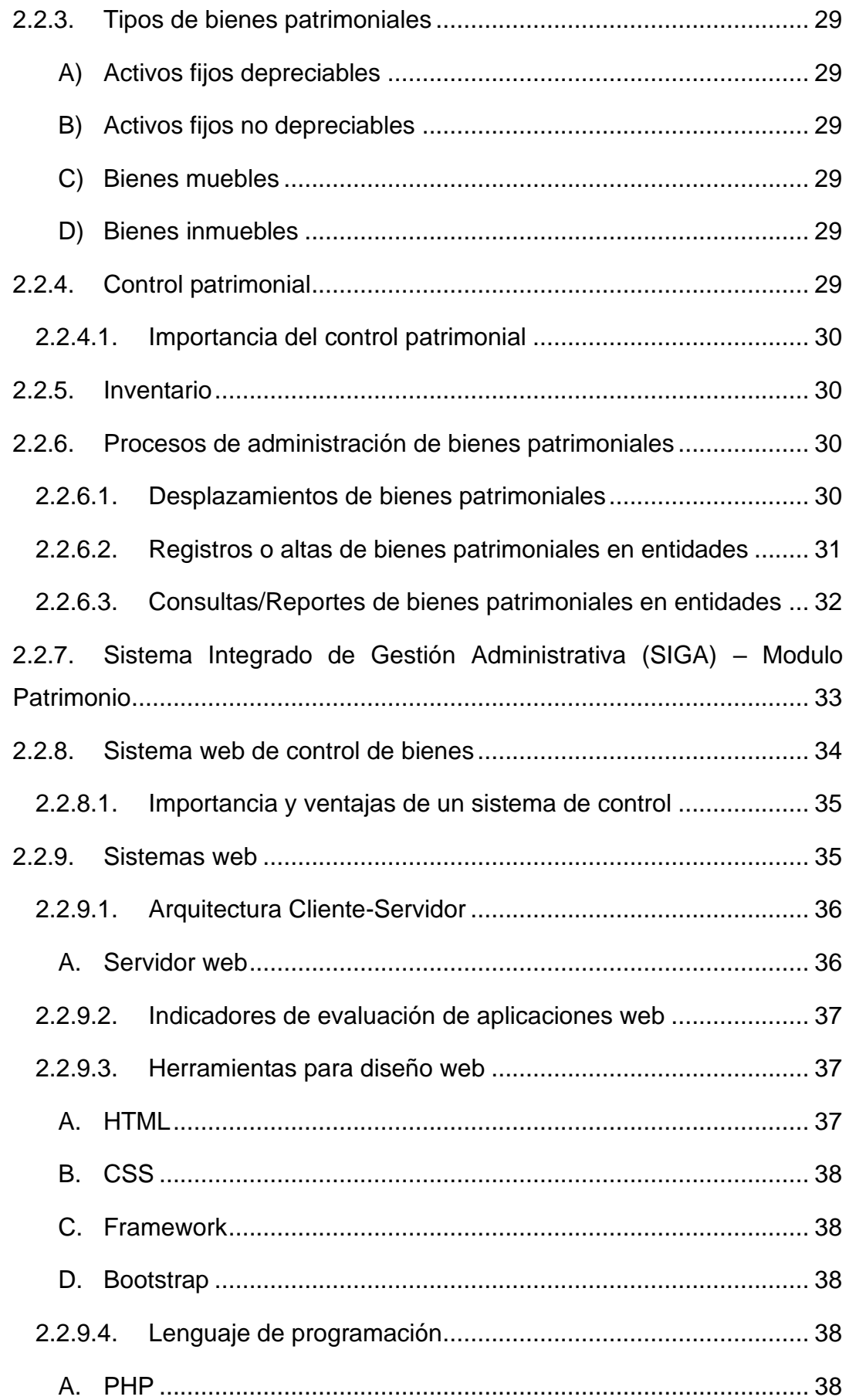

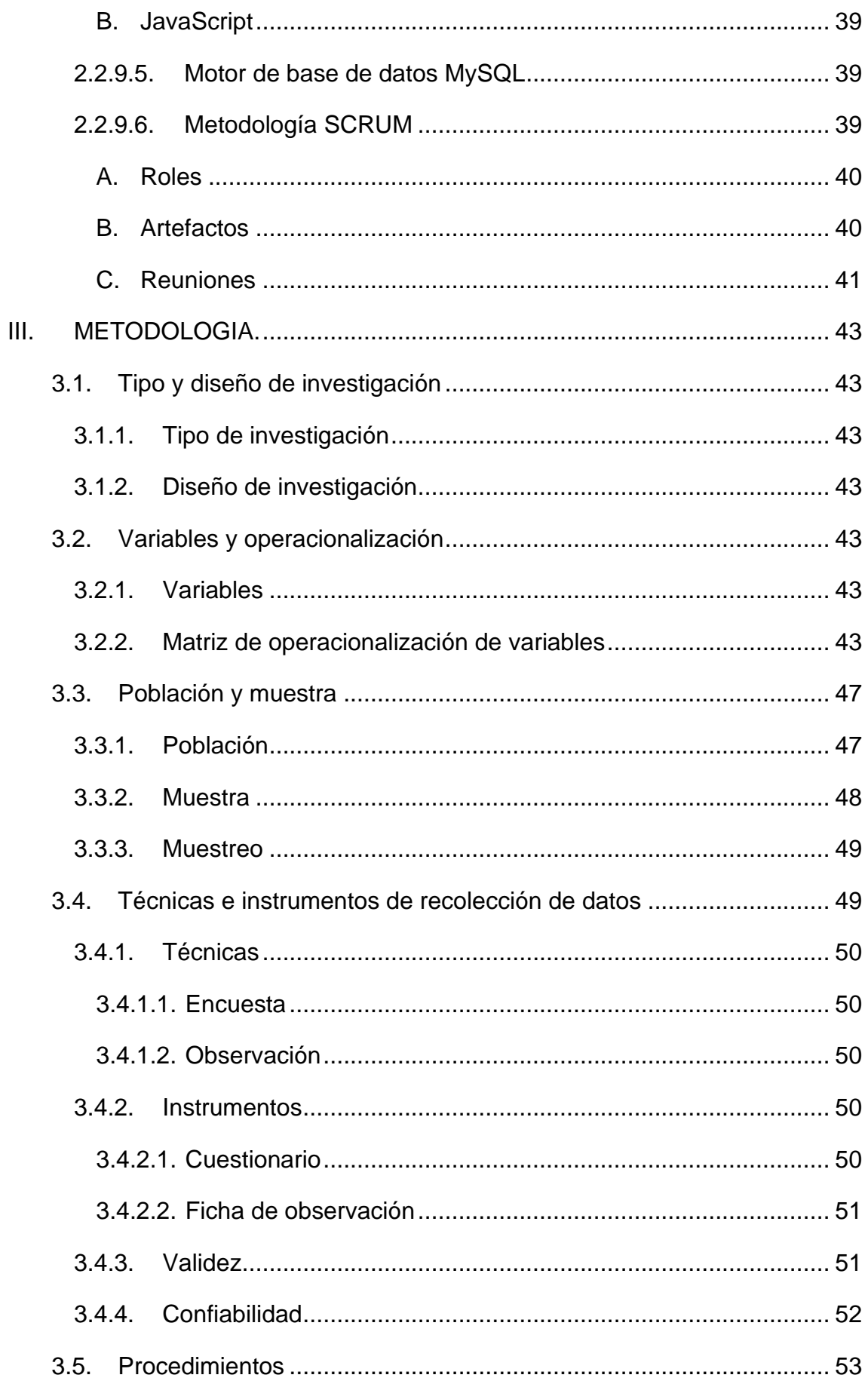

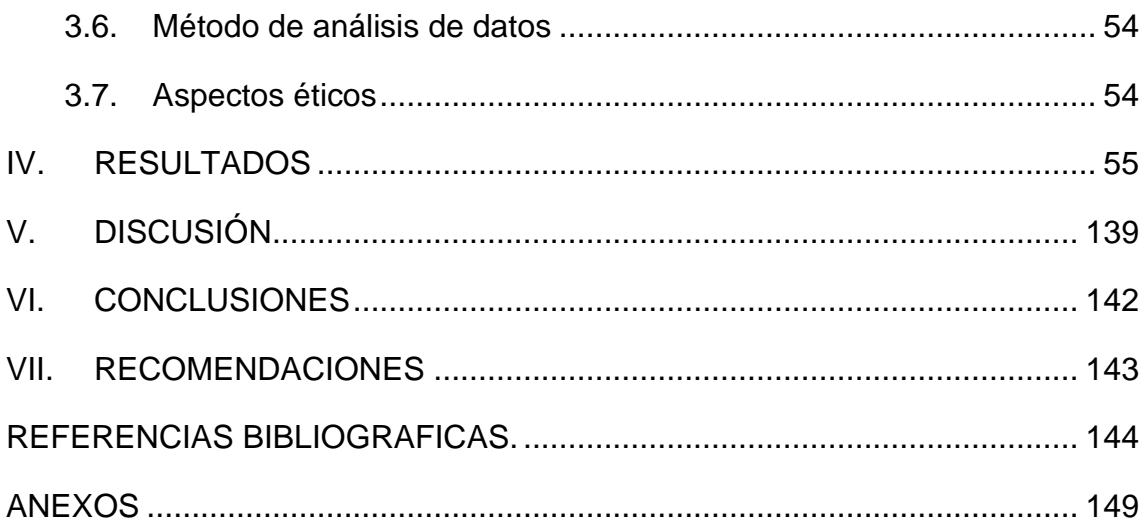

## **INDICE DE TABLAS**

<span id="page-7-0"></span>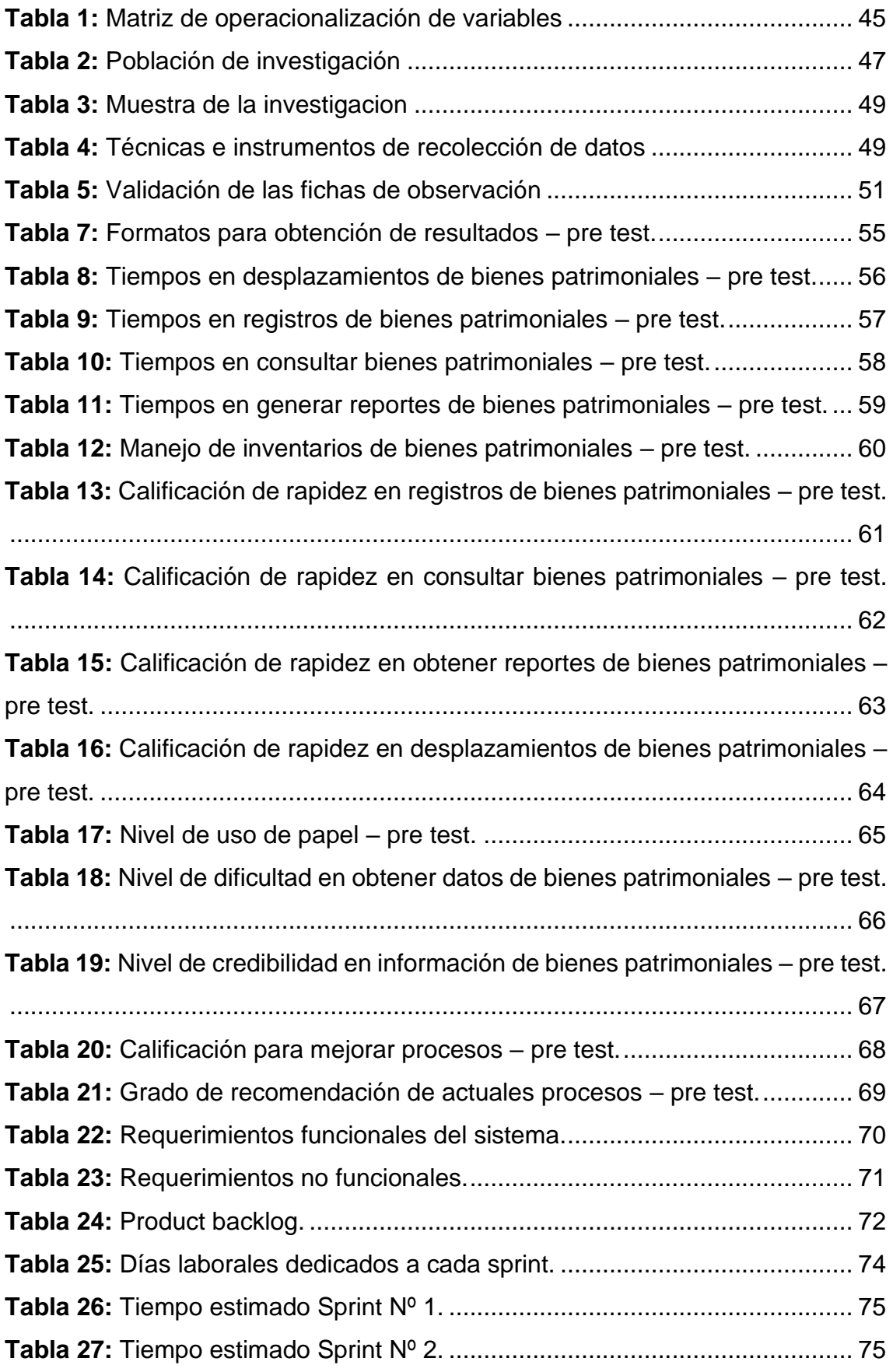

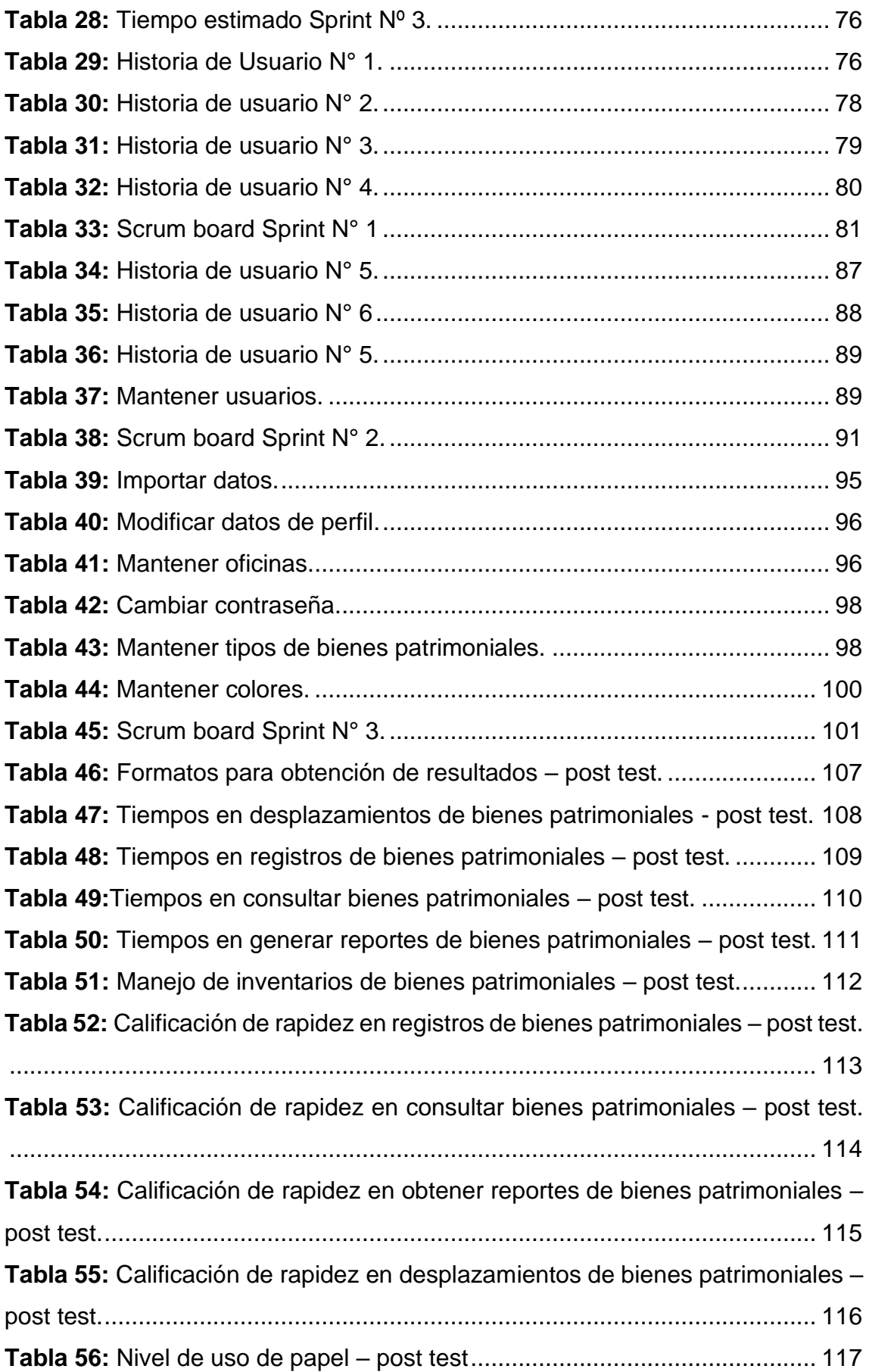

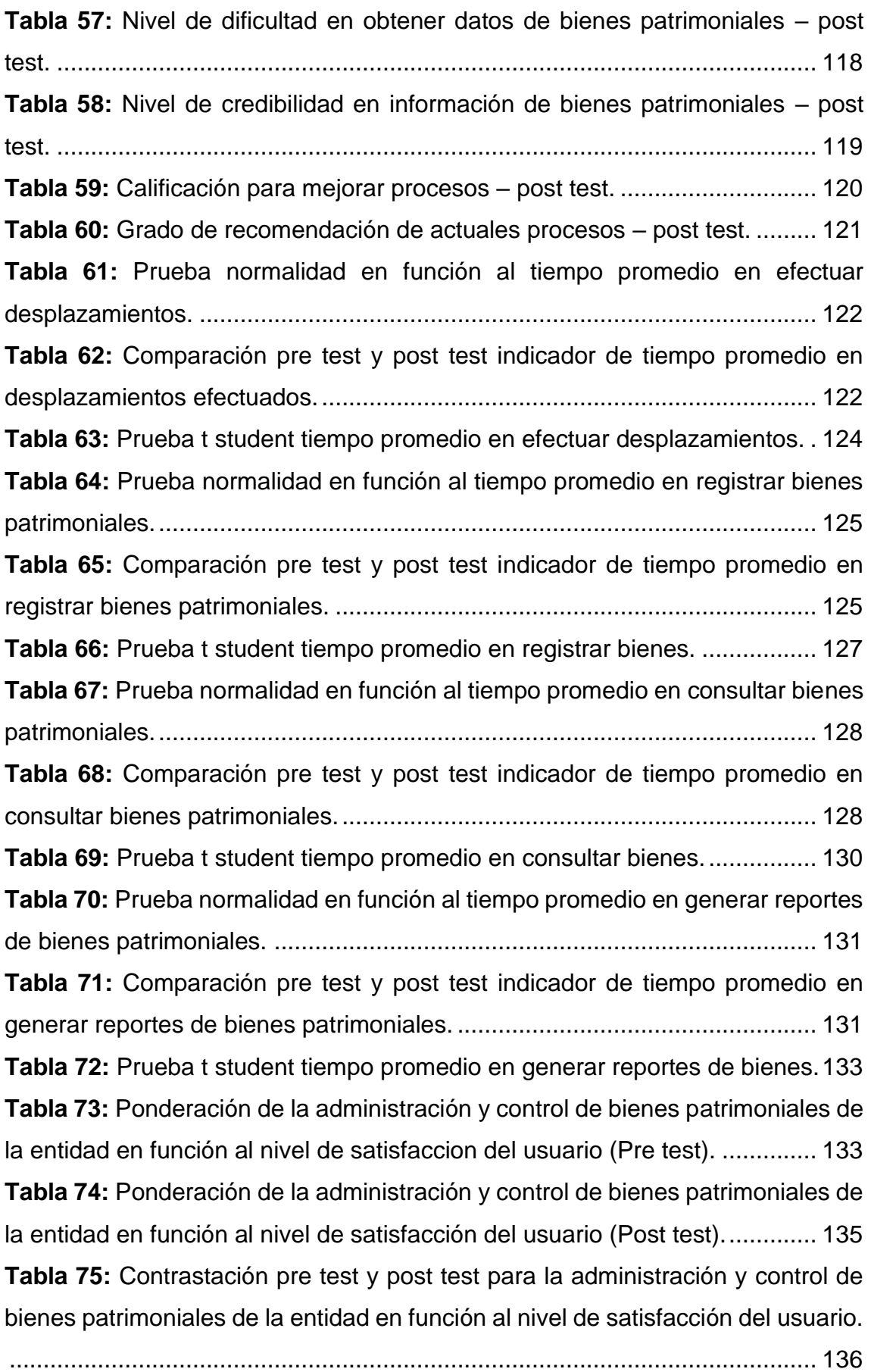

## **INDICE DE FIGURAS**

<span id="page-10-0"></span>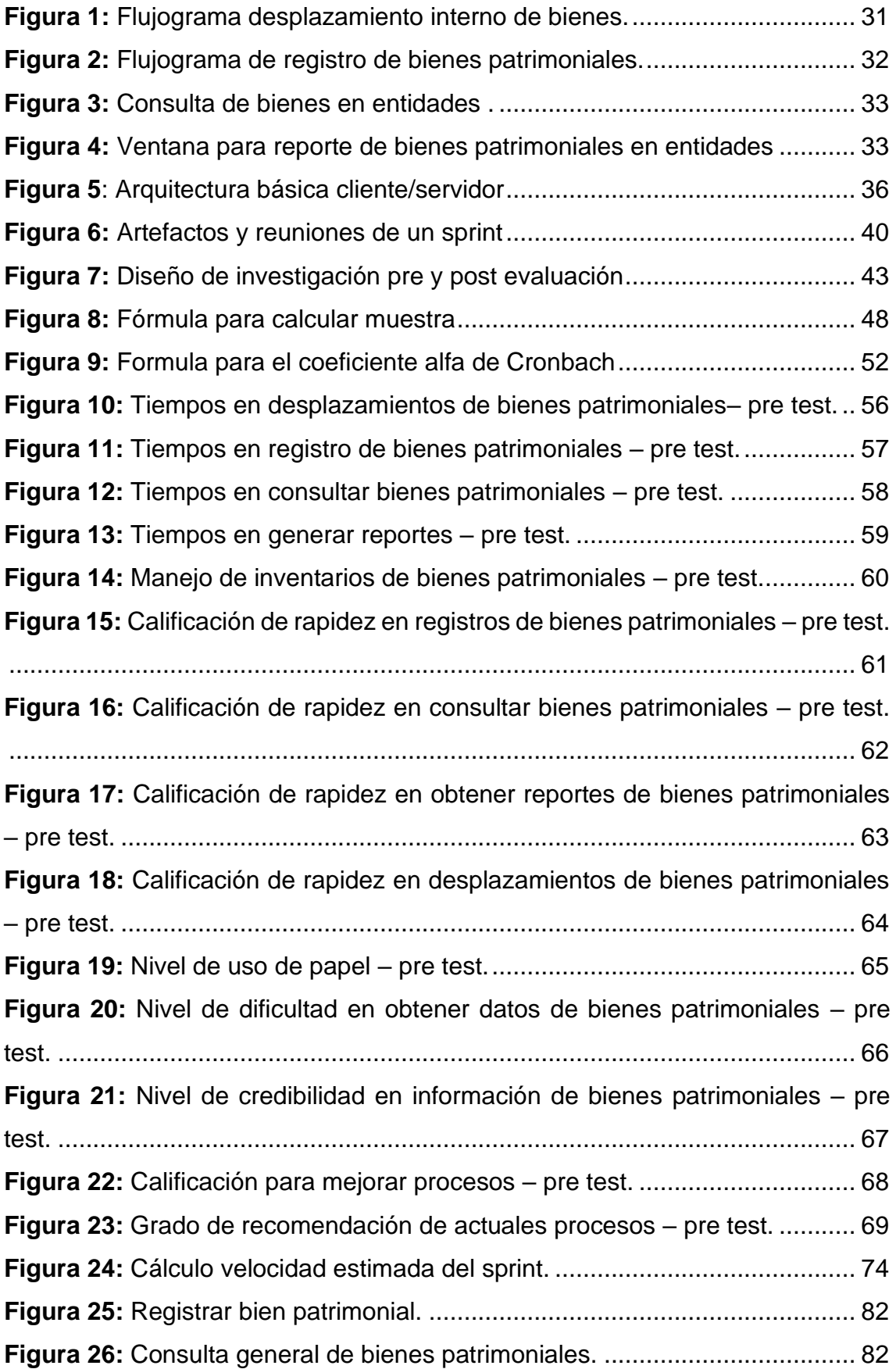

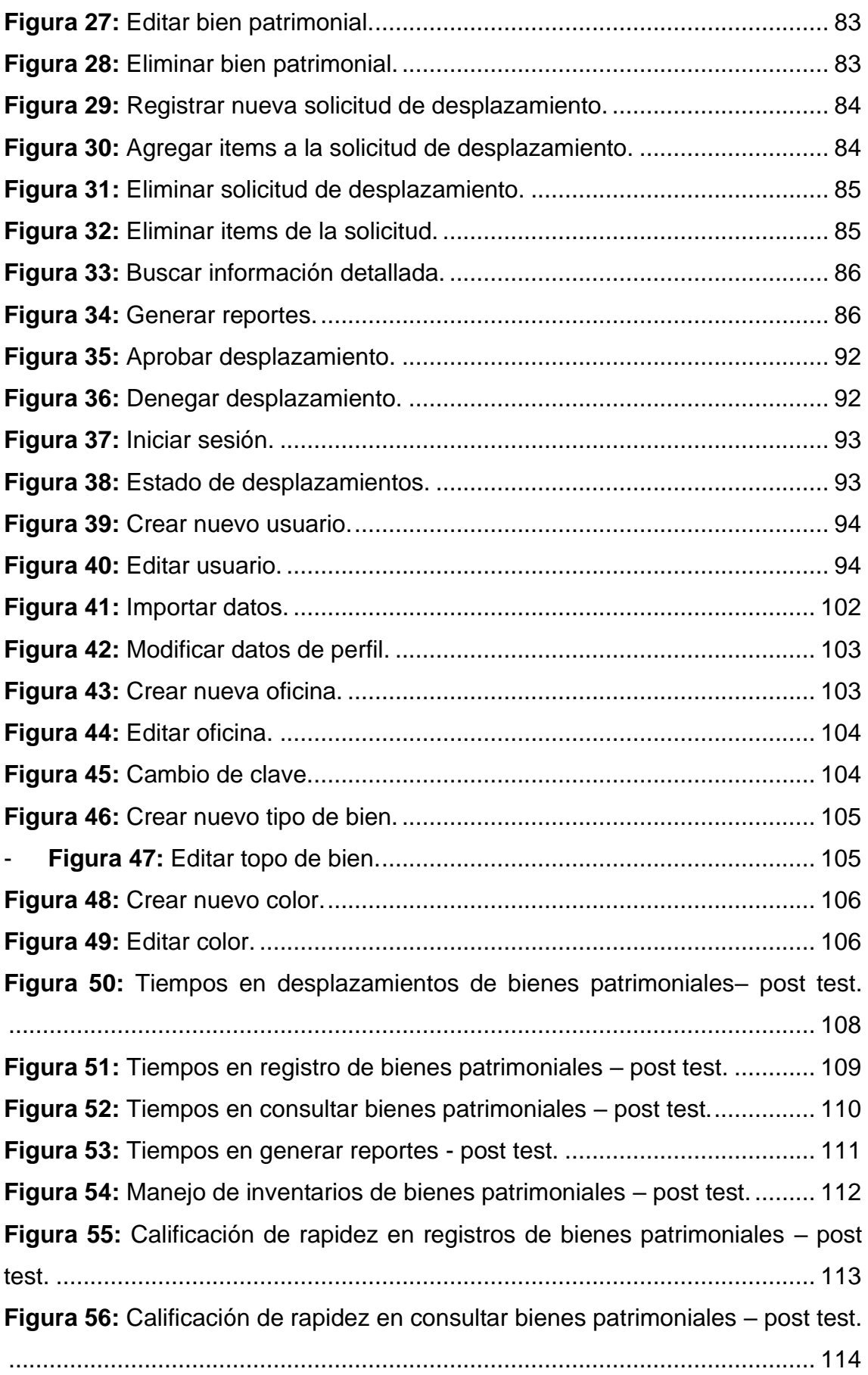

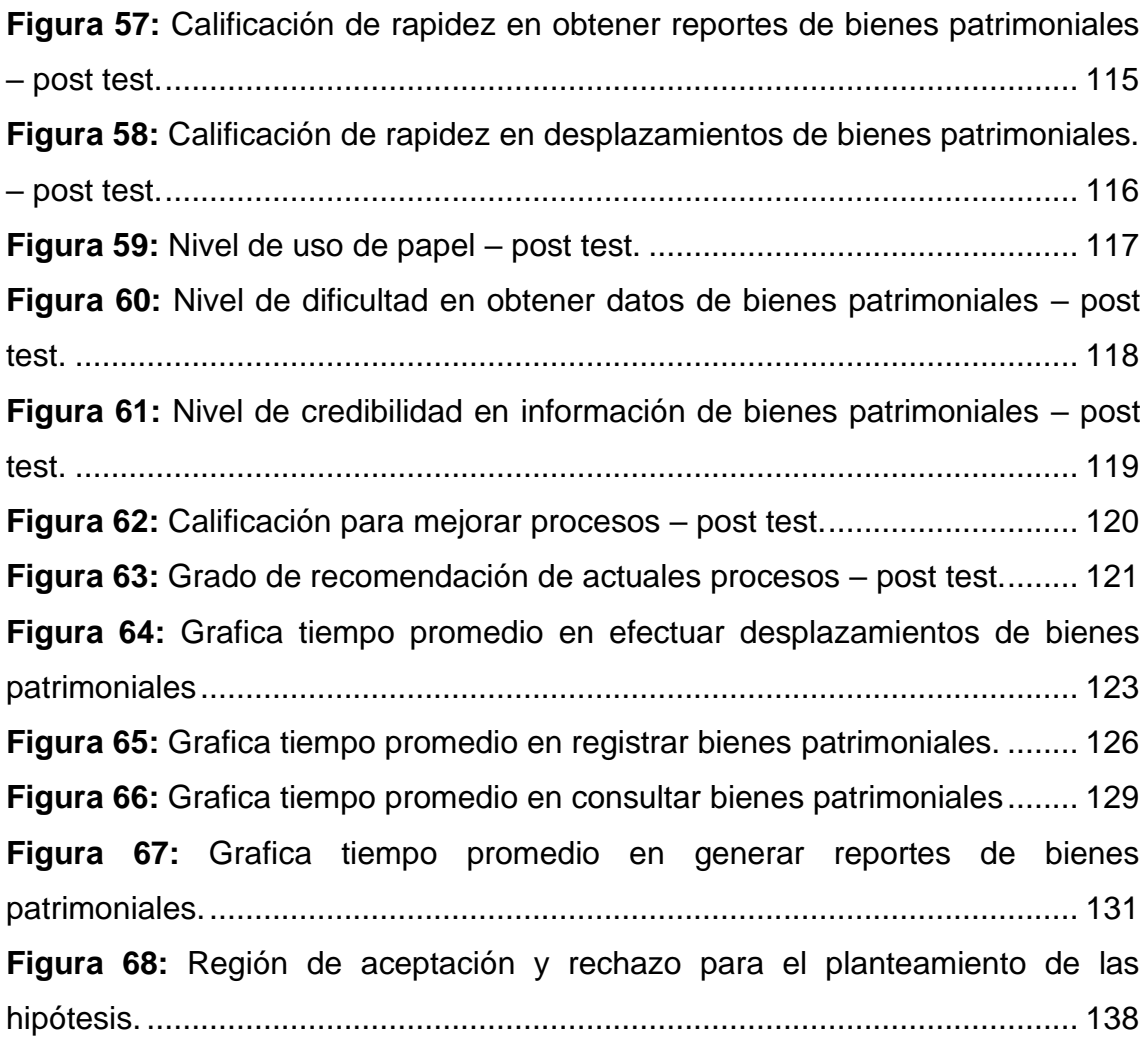

#### **RESUMEN**

<span id="page-13-0"></span>La investigación realizada al Hospital Rezola de Cañete sobre la administración y control de bienes patrimoniales tiene como finalidad la optimización de los procesos de desplazamientos, registros, consultas y mejorar el tiempo de espera en generar reportes, puesto dichos procesos mostraron deficiencias al ser gestionados. Por tal motivo se desarrolló la "Implementación de un sistema web de control para mejorar la administración de los bienes patrimoniales del Hospital Rezola de Cañete", el cual faculte a los encargados de cada oficina a facilitar y agilizar eficientemente los procesos administrativos de bienes patrimoniales. El tipo de estudio para esta investigación es experimental con una muestra de 27 oficinas para el cuestionario y se tomaron como muestra las solicitudes ingresantes al Área De Control Patrimonial durante el periodo de estudio del 12 de enero al 25 de febrero del presente año con el propósito de crear las fichas de observación, de tal forma se procedió a realizar el análisis estadística inferencial de los datos arrojados por dichos instrumentos para estructurar los indicadores de tiempo promedio en registros, consultas, generación de reportes y nivel de satisfacción del usuario. Los indicadores fueron puesto a prueba por los tests de Shapiro-Wilk y T de student, teniendo como resultados la aprobación de todos ellos cumpliendo la hipótesis alterna y rechazando la hipótesis nula en todos los casos. El aplicativo web esta desarrollado en lenguaje PHP con motor de base de datos MySQL enfocado a la metodología SCRUM, lo cual posterior a su implementación permitió realizar la comparación pre y post test gracias al uso de los instrumentos mencionado con anterioridad se llegó a la conclusión que se logró la disminución de tiempos de ejecución de los procesos y se obtuvo un alto grado de satisfacción por parte del usuario.

**PALABRAS CLAVES:** Bienes patrimoniales, optimización, procesos administrativos, aplicativo web.

#### **ABSTRACT**

<span id="page-14-0"></span>The purpose of the research carried out at the Rezola de Cañete Hospital on the administration and control of patrimonial assets is to optimize the processes of movements, records, consultations and improve the waiting time in generating reports, since these processes showed deficiencies when they were managed. For this reason, the "Implementation of a web control system to improve the administration of the patrimonial assets of the Rezola de Cañete Hospital" was developed, which empowers those in charge of each office to efficiently facilitate and streamline the administrative processes of patrimonial assets. The type of study for this research is experimental with a sample of 27 offices for the questionnaire and the requests submitted to the Patrimonial Control Area during the study period from January 12 to February 25 of this year were taken as a sample in order to create the observation cards, so that an inferential statistical analysis of the data obtained from these instruments could be carried out to structure the indicators of average time in records, consultations, generation of reports and level of user satisfaction. The indicators were tested by the Shapiro-Wilk and Student's t-tests, having as results the approval of all of them fulfilling the alternative hypothesis and rejecting the null hypothesis in all cases. The web application is developed in PHP language with MySQL database engine focused on the SCRUM methodology, which after its implementation allowed to perform the pre and post test comparison thanks to the use of the instruments mentioned above, it was concluded that the decrease in execution times of the processes was achieved and a high degree of user satisfaction was obtained.

**KEYWORDS:** Patrimonial assets, optimization, administrative processes, web application.

## <span id="page-15-0"></span>**I. INTRODUCCIÓN**

## <span id="page-15-1"></span>**1.1. Realidad Problemática.**

El uso de las nuevas tecnologías ha cambiado nuestra forma de vivir, relacionar, comunicar y trabajar, de modo que es mucho más fácil realizar todas estas acciones mediante herramientas y dispositivos tecnológicos que esta nos proporciona.

El Hospital Rezola de Cañete es una entidad pública enfocada al bienestar y atención de los pacientes de toda la región Lima Provincias; como tal este nosocomio al estar enfocado al sector salud, no ha invertido en proyectos de desarrollo tecnológico para la optimización de sus procesos. La mayoría de estos procesos están enfocados al entorno administrativo, por lo que las colas, tiempos de espera y uso desmedido de papel son deficiencias que se presentan con mayor regularidad.

En los últimos 5 años, el área encargada del control patrimonial del Hospital Rezola de Cañete ha presentado inconvenientes en su proceso de control e inventarios de bienes patrimoniales, debido a que no cuenta con información actualizada en el Sistema Integrado de Gestión Administrativa – Modulo Patrimonio (SIGA).

En el ámbito público, especialmente en este hospital, realizar el desplazamiento de un bien tangible es uno de los procesos más engorrosos y burocráticos que puedan existir.

A continuación, se explica detalladamente como se desarrolla este proceso:

En primer lugar, una oficina que requiere un bien debe llegar a un mutuo acuerdo con otra oficina en la prestación de dicho material, el acuerdo se establece en un documento físico con destino al Área de Control Patrimonial.

Para llegar a esta área, en primera instancia la oficina solicitante deberá presentar el documento por Tramite Documentario, donde el personal se encargará de hacer el despacho a Dirección Ejecutiva del Hospital Rezola para su visto bueno, en caso de no ser aprobado se devolverá el pedido a la oficina solicitante, en caso de ser aprobado se enviará a la Oficina de Administración para su visto bueno; del mismo modo en caso de no ser aprobado se devolverá el pedido a la oficina solicitante, en caso de ser aprobado, se enviará a la Unidad de Logística para emitir su visto bueno, de no ser aprobado se devolverá el pedido a la oficina solicitante, de ser aprobado se enviará finalmente al Área de Control Patrimonial.

Este último evalúa en el Sistema Integrado de Gestión Administrativa (SIGA) Modulo Patrimonio si el bien solicitado se encuentra inventariado en la oficina prestadora y si su estado de conservación es el mejor posible, en caso no cumpla con ambas condiciones el área rechazará el pedido mediante un informe; en caso se acepte se emitirá y enviará presencialmente el acta de desplazamiento a la oficina prestadora para ser firmado por el jefe encargado, para luego desplazar el bien a la oficina solicitante.

Lo explicado puede tardar una semana, puesto que el proceso de aprobación de todas las oficinas mencionadas lo prolonga, en otros casos el proceso no se logra culminar, debido a que la solicitud se traspapela y pierde en el camino, por lo que las oficinas al no contar con una respuesta a corto plazo deciden hacer el desplazamiento del bien por su propia iniciativa hasta que se regularice la solicitud ocasionando entreveros en el control de inventario de la entidad. Por este motivo, el SIGA - Módulo Patrimonio no cuenta con información actualizada y fidedigna de los bienes patrimoniales que cuenta cada oficina.

Además de ello, el Área de Control Patrimonial presenta tiempos de espera en registrar los nuevos bienes ingresantes a la entidad, los cuales son realizados de manera física en fichas para luego ser transcritos de manera virtual en fichas Excel y finalmente en el SIGA; esto tiene como resultado que al realizar consultas y generar reportes de bienes patrimoniales se genere pérdida de tiempo en buscar lo solicitado en las masivas carpetas de archivos que se encuentra en su ordenador, teniendo en cuenta que de sufrir algún imprevisto este dispositivo, toda la información correría el riesgo de perderse.

Es por ello por lo que se centra la creación de un sistema de ámbito web para mejorar la administración de los bienes patrimoniales con el objetivo principal de manejar información en tiempo real, mejorar el control de inventario, administrar registros digitalizados y mantener la información en la nube de forma segura, de

17

modo que se contrarreste el uso de papel, extravío de documentación y el tiempo de espera.

## <span id="page-17-0"></span>**1.2. Formulación del problema.**

¿De qué modo la implementación de un sistema web de control patrimonial influye en la mejora de la administración de los bienes patrimoniales?

## **1.3. Objetivos.**

## <span id="page-17-1"></span>**1.3.1. Objetivo General.**

Implementar un aplicativo web para el control y administración de inventario de bienes patrimoniales del Hospital Rezola de la provincia de Cañete.

## <span id="page-17-2"></span>**1.3.2. Objetivos Específicos.**

- 1. Realizar el estudio sobre la eficiencia y estado situacional de los procesos de control y administración de bienes patrimoniales del Hospital Rezola.
- 2. Realizar el desarrollo e implementación de un sistema web aplicando la metodología SCRUM con las tecnologías de programación PHP y JavaScript, diseño Bootstrap y HTML, y base datos MySQL.
- 3. Realizar el estudio de la influencia del sistema web en los procesos de control y administración de los bienes patrimoniales del Hospital Rezola.

## <span id="page-17-3"></span>**1.4. Hipótesis**

## <span id="page-17-4"></span>**1.4.1. Hipótesis Alterna.**

La implementación de un sistema web de control mejora efectivamente la administración de los bienes patrimoniales del Hospital Rezola Cañete.

## <span id="page-17-5"></span>**1.4.2. Hipótesis Nula.**

La implementación de un sistema web de control no mejora efectivamente la administración de los bienes patrimoniales del Hospital Rezola Cañete.

## <span id="page-17-6"></span>**1.5. Justificación.**

## <span id="page-17-7"></span>**1.5.1. Justificación Tecnológica.**

La entidad cuenta con una plataforma oficial que esta alojada en un hosting web, el cual permite administrar y alojar archivos en herramientas HTML y lenguaje

PHP o JavaScript. De forma que, al finalizar este proyecto de implementación web se optimizará el proceso de solicitud de desplazamiento y control de inventario manteniendo y administrando información en tiempo real para emitir reportes generales, búsquedas de estado, fichas virtuales de control patrimonial y agilización de todo el proceso administrativo.

## <span id="page-18-0"></span>**1.5.2. Justificación Económica.**

El sistema estará desarrollado en lenguaje, base de datos y emuladores de libre uso, tales como: PHP, MYSQL, NetBeans; por lo que no se requerirá adquirir una licencia. La entidad tiene un hosting y un dominio que cuenta con su presupuesto propio para su pago anual. Al culminar este proyecto se alojará en este hosting web para la accesibilidad de los usuarios finales desde cualquier tipo de dispositivo conectado a internet; de este modo se logrará disminuir los gastos desmesurados en compras de papel y mejorar el tiempo de respuesta a las solicitudes.

## <span id="page-18-1"></span>**1.5.3. Justificación Social.**

La gestión administrativa de la entidad se maneja mediante documentación física por lo que muchas oficinas diariamente recepcionan todo tipo de documentos: informes, oficios, solicitudes, pedidos y cartas; por lo que se busca reducir en 10% el uso del papel con la implementación del sistema, de esta forma los despachos con respecto a solicitudes de desplazamientos de bienes patrimoniales e inventarios se maneje de manera sistematizada y organizada.

#### <span id="page-19-0"></span>**II. MARCO TEÓRICO.**

Para el desarrollo de este proyecto, se investigaron antecedentes internacionales y nacionales para lograr tener mejor amplitud de conocimientos del tema propuesto.

#### <span id="page-19-1"></span>**2.1. Antecedentes.**

#### <span id="page-19-2"></span>**2.1.1. Internacionales.**

BRACHO Velásquez, Jhoicar Thais y NARVAEZ Goyo, Erick José. Aplicación web para la gestión de bienes e inventario de la Fundación Venezolana de Investigaciones Sismológicas (FUNVISIS). Tesis (Licenciado en Computación). Caracas: Universidad Central de Venezuela, 2015. Este proyecto es del tipo aplicada y presenta su problemática en la gestión de inventario y bienes patrimoniales de la Fundación Venezolana de Investigaciones Sismológicas, puesto se realiza de manera digital mediante los registros en fichas de Excel; el personal de la oficina de almacén son los encargados de administrar toda la información de los bienes desde su ingreso hasta su distribución dentro las oficinas de la fundación; además están encargados de solicitar requerimientos de bienes de otras oficinas los cuales no cuentan en su inventario; por tal motivo el jefe de almacén no puede llevar un buen control de las grandes cantidades de bienes en fichas Excel el cual genera retrasos en búsquedas, emisión de reportes, historial de ubicación, estado de funcionalidad, registros y solicitudes de los bienes patrimoniales. Es por ello que el autor implementó dentro de la fundación una aplicación web en lenguaje de codificación PHP y con un motor MySQL bajo la metodología Programación Extrema XP, el cual tuvo como resultado que los procesos de administración de bienes patrimoniales y gestión de inventario sea sistematizado logrando que el 60% de las personas que usan el aplicativo estén totalmente satisfechos con las pruebas funcionales puesto es lo que ellos esperaban en la mejora de su trabajo, el 40% restantes estuvo de acuerdo con las pruebas y que de igual generaría mejoría en su trabajo. En conclusión, se puede apreciar que este proyecto ayudara a nuestra tesis en la adaptación de un sistema propio de la entidad a un sistema de entorno web siguiendo las pautas de su metodología ágil y su lenguaje de programación de

libre acceso, el cual logro mejorar considerablemente el trabajo a los empleados de almacén.

CALVACHE Espinoza, Jalmar Aldahir. Sistema informático orientado a la web y la gestión de bienes patrimoniales del Sindicato de Choferes de la ciudad de Babahoyo. Tesis (Titulo en Ingeniero en Sistemas e Informática). Babahoyo: Universidad Regional Autónoma de los Andes, 2019. Este proyecto es del tipo aplicada y se centra en el control de los desplazamientos de los bienes patrimoniales que se registran manualmente en las oficinas internas y externas del Sindicato de Choferes, teniendo como consecuencia deficiencias en la información al no ser muy certera o veraz, provocando descontrol de inventario al no lograr encontrar los bienes en su lugar de origen, no saber el estado de funcionamiento o en algunos casos son bienes que nunca existieron. La solución planteada fue la creación de un sistema web en lenguaje PHP con motor de base de datos DB María usando la metodología RUP el cual se destinó su incorporación web al mismo Sindicato de Choferes teniendo como base a 45 encuestados que 91.1% estuvo de acuerdo en su implementación inmediata, lo cual tuvo como resultado una mejoría en los procesos de gestión, administración y seguimiento de los bienes patrimoniales permitiendo tener un mejor manejo de información veraz, mejora en el tiempo de respuesta de generar reportes situacionales e inventario. Como conclusión este proyecto consiguió mejorar todo el procedimiento de administración de los bienes tangibles lo que generó ahorro de tiempo puesto que ahora es mucho más rápido y eficaz realizarlo con un desarrollo web adaptable a cualquier entorno; además de generar ahorro a su economía al usar herramientas tecnológicas de libre uso. Por ello, este proyecto influirá en el lenguaje de programación que se usará puesto es el más accesible y adaptable a cualquier entorno de uso.

VALLECILLA Benalcazar, Ricardo David. Sistema web de inventario de bienes patrimoniales. Tesis (Título en Ingeniero Informático). Quito: Universidad Central del Ecuador, 2019. Este proyecto es del tipo aplicada y se centra en los bienes patrimoniales arqueológicos del museo de la Universidad Central de Ecuador, estos están inventariados y distribuidos en contenedores que corresponden según sus características propias; la problemática empieza cuando estas piezas arqueológicas son prestadas fuera del museo a otras instituciones, trasladadas

21

a diferentes áreas dentro o fuera del museo o si entran en proceso de reforma, puesto a que son registrados en fichas físicas creadas en Excel por lo que el seguimiento o historial de ubicación de cada una de las piezas era difícil de controlar. Por lo que el autor implemento un sistema web dentro del museo con la metodología ICONIX junto a las tecnologías JAVA como lenguaje de codificación, motor de base de datos Oracle y Angular versión 4 para el frontend, teniendo como resultado la sistematización de los procedimientos de catalogación, administración y movimientos de las piezas arqueológicas de manera que se pudo contar con información creíble del estado situacional, ubicación, historial de desplazamientos y se logró generar reportes fácilmente y al instante. La tesis no cuenta con un muestreo estadístico de variación de mejora o nivel de aceptación del usuario. Como conclusión se puede observar que las interfaces de usuario son las más recomendables y amigables para el usuario final, por lo que me apoyare como pauta en el diseño y desarrollo del prototipo de la elaboración de tesis.

VERA Yánez, Christian Marcelo. Desarrollo e implementación de un sistema web para el control de inventario y alquiler de maquinarias de la empresa Megarent S.A. Tesis (Título en Ingeniero de Sistemas). Guayaquil: Universidad Politécnica Salesiana, 2019. Este proyecto es del tipo aplicada y explica que la empresa Megarent tiene ineficiencias en el monitoreo de los inventarios de sus maquinarias debido a que se maneja de manera manual, el cual genera tiempo de espera al personal encargado de generar reportes o búsqueda de información y a los clientes que desean información para alquilar alguna maquinaria; al ser archivos en físico no se tiene información al día de los alquileres realizados con anterioridad y de la cantidad exacta de bienes disponibles que cuenta la empresa por lo que en algunos casos se pierden clientes. El autor desarrolló un sistema web dentro de la empresa con la metodología RUP junto a la programación en PHP, motor de data MariaDB y JQuery como front-end implementado en un servidor Linux; el cual luego de pasar por producción se capacitó a todos los trabajadores de la empresa Megarent S.A. logrando tener como resultado la automatización del manejo de información de la máquina, mejora en las consultas de maquinarias disponible, generación de reportes diarios y mensuales y el control de alquiler de los bienes de la empresa. La tesis no cuenta con un muestreo estadístico de variación de mejora o nivel de aceptación del usuario. Este proyecto servirá como apoyo para el manejo de referencias de los bienes tangibles de la entidad que son administrados de manera sistemática y no física.

LATORRE Peláez, David Guillermo. Implementación de un sistema de inventarios para el Área de Soporte Técnico en la empresa comercializadora Arturo Calle S.A.S. Tesis (Titulo en Ingeniero de Sistemas). Bogotá: Universidad Católica de Colombia, 2017. Este proyecto es del tipo aplicada y presenta problemas en la administración de sus inventario de equipos electrónicos del Área de Soporte Técnico de la empresa comercializadora Arturo Calle S.A.S, debido a que los registros se realizan mediante archivos en hojas Excel, el cual están expuesto a sufrir pérdidas de información por problemas con el ordenador o manipulación por externos, registros duplicados o inexistente; adicionalmente, tener información en muchas hojas Excel genera pérdidas de tiempo en consular información o generación de reportes de los dispositivos informáticos e impiden tener una imagen clara del historial de desplazamiento y del personal a cargo de cada uno de ellos. Por lo que el autor implementó en la empresa un sistema web con lenguaje de programación Java con la librería de diseño PrimeFaces y el motor de base de datos MySQL bajo la metodología XP, el cual logró mejorar la administración de los dispositivos, validar su ubicación y personal a cargo, consultar información rápida y eficiente de los dispositivos que tengan alguna incidencia, el cual con anterioridad para el analista de soporte técnico encontrarlo y dar solución a una incidencia de tipo básica demoraba 15 minutos y ahora con el aplicativo demora 7 minutos, para una incidencia de dificultad intermedia antes se demoraba 80 minutos, ahora con el aplicativo 62 minutos y finalmente una incidencia alta se demoraba 160 minutos y ahora 140 minutos. Como conclusión se puede ver que el objetivo propuesto en solucionar el proceso de inventariado y mantenimientos de registros de dispositivos electrónicos mejoró el tiempo de respuesta de los trabajadores para solucionar los problemas técnicos de sus equipos informáticos logrando sus objetivos específicos. Este aplicativo servirá como apoyo en el desarrollo de mi tesis por su manejo de tiempos de solución de incidencias de los dispositivos puesto es una manera de poder crear un historial de estado funcional de cada uno de ellos.

#### <span id="page-23-0"></span>**2.1.2. Nacionales.**

HERNÁNDEZ Castañeda, Jhordan Willy. Implementación de un sistema web de control de inventarios y su influencia para controlar y manipular los bienes patrimoniales de la Municipalidad Provincial de San Miguel – Cajamarca. Tesis (Título en Ingeniero de Sistemas). Cajamarca: Universidad Nacional de Cajamarca, 2019. Este proyecto es de tipo aplicada y sostiene que la Municipalidad Provincial de San Miguel carece de un aplicativo o software actualizado con información veraz del control de inventarios de bienes patrimoniales, esto se debe a que el Área de Patrimonio no cuenta con la capacidad y capacitación del manejo de herramientas y aplicaciones enfocadas al control patrimonial, es el caso del software SIGA – Modulo Patrimonio que a pesar de ser un sistema de escritorio desarrollado por el mismo estado peruano, no tienen conocimientos aptos para su uso eficiente e implementación debido a su alto grado de complejidad. El autor implementó un sistema de entorno web propio en la municipalidad, bajo la metodología RUP junto a las tecnologías Ruby como codificación y PostgreSQL como database, con el objetivo que permita administrar el control de inventarios, registrar y emitir información de los bienes patrimoniales, generar reportes automatizados y principalmente que sea una herramienta amigable, dinámica y fácil de usar. Según las personas encargadas de usar esta herramienta concluyeron que generar reportes totales paso de 32.28 minutos (manera manual) a 1.5 minutos (sistema web), es decir 30.78 minutos menos de lo habitual; para realizar registros de computadoras paso de 8.18 minutos (manera manual) a 1.48 minutos (sistema web), es decir 6.7 minutos menos de lo habitual; y así otros tipos de registros y generación de reportes mejoró su tiempo de realización en beneficio de la entidad. Como conclusión las técnicas de desarrollo y tiempos pre evaluación y post evaluación de los procesos del control de bienes patrimoniales serán de apoyo en la elaboración de mi tesis para lograr tener como meta superar los tiempos óptimos y así saber que logre mi objetivo.

LEÓN Haro, Luis Alberto Manuel. Sistema de control patrimonial vía web para mejorar la gestión de la información en el Área de Bienes Patrimoniales de la PNP de la ciudad de Trujillo. Tesis (Titulo en Ingeniero de Sistemas). Lima: Universidad Cesar Vallejo, 2017. Este proyecto es de tipo aplicada y tiene como

24

problemática la ineficiente administración de los bienes patrimoniales que maneja cada comisaria de la ciudad de Trujillo, debido a que cada bien debe ser registrado físicamente en fichas engorrosas dispuestas por el área encargada del control patrimonial, el cual genera errores en duplicidad en códigos y descripción puesto la persona es susceptible a cometer errores; además, toda esta información no se maneja de manera organizada, debido a que todos los bienes de cada comisaria se almacena en un cuaderno físico generando en muchas ocasiones caos y pérdidas de tiempo al generar reportes, búsqueda de información y control de inventario en la institución. El autor implementó un sistema web en la PNP de Trujillo bajo la metodología ICONIX junto a las tecnologías MySQL como database, PHP y JavaScript como lenguajes de codificación y herramientas como HTML 5, el cual logró disminuir los tiempos de los registros, búsqueda y generación de reportes de los activos patrimoniales de las comisarías de Trujillo con el propósito de enriquecer la satisfacción del usuario en la administración de los bienes de la entidad. De una muestra de 200 registros de bienes patrimoniales antes de manera manual se demoraban 11.13 minutos, ahora se realiza en 2.52 minutos, es decir, 77.36% más rápido de lo habitual; del mismo modo para realizar búsqueda de información de 92 bienes antes se demoraban 12.87 minutos de forma manual, ahora se realiza en 2.53 minutos, es decir, 80.34% más rápido; para genera reportes de los bienes antes del sistema web se demoraba 9.95 minutos, ahora 1.95 minutos, es decir, 80.04% más rápido. Esto influye en mi tesis puesto son tiempos estándares metas que me propongo a mejorar para poder lograr un sistema web exitoso.

SOBERANES Janampa, Rosa Luz. Sistema web para el control de los bienes informáticos y soporte técnico de la Institución Educativa "Los Andes" - Uñas. Tesis (Titulo en Ingeniero de Sistemas). Huancayo: Universidad Peruana Los Andes, 2020. Este proyecto es de tipo aplicada y explica que la problemática existe en diferentes procesos de la Institución Educativa Los Andes como: el tiempo de registro de un bien informático, el cual se realiza de manera manual en hojas de formato Excel y tiene un tiempo de registro aproximado de 10 a 25 minutos, debido a que algunos de los datos solicitados son muy difíciles de conseguir como la ubicación del bien, que en muchos casos no se encuentra en su lugar de origen y suele encontrarse en otra oficina en calidad de préstamo;

otro proceso es el tiempo de búsqueda, el cual puede tardar entre 20 a 30 minutos, y el cual se debe a que muchos de los bienes se suelen buscar con algún dato propio del bien en los archivos del inventario, en muchos casos, al no lograr encontrarlo se vuelve a registrar causando duplicidad en muchas oportunidades, y finalmente el proceso de generar reportes el cual puede tomar entre 15 a 25 minutos, puesto el usuario debe buscar entre cada uno de los registros el filtro o característica que desea encontrar. Como consecuencia, el autor desarrolló un sistema web dentro de la Institución Educativa Los Andes con codificación en PHP, motor database MySQL junto a la metodología RUP, logrando los objetivos de mejorar y agilizar todos sus procesos descritos brindando un mejor control de calidad, de esta forma los registros, búsquedas y elaboración de informes será automatizada garantizando el óptimo manejo de los bienes informáticos de la entidad. Los resultados fueron exitosos al obtener una muestra de 65 registros de bienes donde habitualmente se lograba registrar en una media de 13.20 minutos en promedio tiempo emplead, ahora con el nuevo sistema paso a una media de 0.94 minutos tiempo empleado en registrar los bienes informáticos; para generar reportes de 65 registros se pasó de 1037.54 segundos de promedio para tiempo empleado asignado en la elaboración de reportes a 10.25 segundos con el nuevo sistema. Este proyecto servirá como guía en la elaboración de tiempos de estándares de superación y de apoyo en el modelado físico del motor database.

HUARACALLO Choque, Yudhitza. Aplicación web para el inventario de bienes de la Institución Educativa Secundaria "San Jerónimo" Asillo – Azángaro 2017. Tesis (Titulo en Ingeniero Estadístico e Informático). Puno: Universidad Nacional del Altiplano, 2019. Este proyecto es de tipo aplicada y presenta problemas en el control de los bienes patrimoniales de la Institución Educativa Secundaria "San Jerónimo" Asillo – Azángaro, debido a que el personal encargado recolecta la información y los registra de forma manual, para luego ser digitalizado en hojas Excel, el cual en muchos casos sufren perdidas de archivos, manipulación de información por personal ajeno y registros duplicados; esto provoca pérdida de tiempo al realizar consultas, búsquedas, generaciones de reportes y mantenimiento de los activos tangibles de la institución. Por lo que el autor implementó en la institución educativa una aplicación web con motor database

MySQL, lenguaje de codificación de libre uso PHP, JavaScript y diseño en CSS junto a la metodología ágil Programación Extrema (XP), con el objetivo obtener un aplicativo confiable y eficiente que mejore el tiempo de respuesta en la obtención de información de cada uno de ellos; la pruebas realizadas de la aplicación se tomó como muestra a 20 personas para el registro de 200 bienes cada uno, lo cual se obtuvo una media de 186.85 minutos en el método tradicional y 137.90 minutos mediante la aplicación web logrando una mejora del 70.80% en el proceso de registro; como resultado se encuestó a 20 empleados sobre el nivel de satisfacción del sistema, lo cual se obtuvo un 85% de aprobación eficiente en el cumplimiento de requisitos de los usuarios, 10% de aceptación en el cumplimiento de tareas básicas y 5% de los usuarios creen que excede los requisitos deseados. Como conclusión se aprecia que el autor pudo cumplir con los objetivos propuestos y que los resultados lograron mejorar el procedimiento de administración de los activos patrimoniales optimizando los procesos de inventariado; el cual servirá como guía en el desarrollo de mi tesis por su metodología y su forma de aplicar al proceso de gestión patrimonial en una entidad pública.

Huamán Camacho, James Jim. Desarrollo e implementación de un sistema informático de control de inventarios internos de bienes patrimoniales para la Unidad Administrativa del Instituto de Educación Superior Tecnológico Público - Naranjillo. Tesis (Titulo en Ingeniero de Sistemas e Informática). Huánuco: Universidad de Huánuco, 2016. Este proyecto es de tipo de tipo aplicada y presenta como problema el manejo de los bienes patrimoniales son registrados mediante fichas físicas, los cuales son frágiles de extraviar por el desorden administrativo que tiene la oficina encargada. Adicional a ello, se presenta problemas en la catalogación de los bienes puesto no cuentan con códigos patrimoniales que puedan identificarlos causando pérdidas de tiempo en búsquedas del bien o retrasos en el inventariado. Por lo que el autor implementó un sistema informático local dentro el Instituto de Educación Superior Tecnológico Público – Naranjillo desarrollado sobre Java Server Faces (JSF) y motor base de datos PostgreSQL 9.1 en un servidor GlassFish 4.0 junto a la metodología XP; luego de la implementación se tuvo como resultado que la sistematización del proceso de registros, consultas, búsqueda de información y

27

localización, generación de reportes y catalogación de los bienes patrimoniales aumento a 98% de su eficiencia en cada proceso señalado logrando tener un mejor control y administración de inventario. Como conclusión se puede resaltar que el autor emplea una metodología ágil que se adapta a los cambios que requiere el usuario final por lo que se empleará como apoyo en el desarrollo de esta tesis para lograr los objetivos propuestos.

## <span id="page-27-0"></span>**2.2. Bases teóricas**

## <span id="page-27-1"></span>**2.2.1. Administración de bienes patrimoniales**

La administración de los bienes está a cargo de un guardián patrimonial o quien haga de sus veces, este deberá contar con datos históricos por cada bien, de modo que constantemente se mantenga información actualizada en reportes individuales; es decir, contar con una hoja de vida de los bienes o tipo de bienes, según su naturaleza, modelo, marca, color, número de serie, material, dimensiones (largo, ancho, alto), movimientos de su última ubicación y novedades (Contralor General del Estado, 2017, p. 4).

Este tipo de administración se define tiene como objetivo verificar, supervisar, resguardar y mantener todos los patrimonios mediante su código patrimonial que forman parte de la entidad y como propiedad del estado, ya sean bienes ingresantes por compras, donaciones o transferencias (Tairo Merma, 2018, p. 98).

## <span id="page-27-2"></span>**2.2.2. Bienes patrimoniales**

Se definen como aquellos bienes adquiridos bajos diferentes formas y maneras jurídicas y que pertenecen como propiedad del estado o entidades que son parte de la SBN, los cuales se encargan de realizar la supervisión y registro de estos. (Hernández, 2019, p. 29)

Estos bienes son materiales que cuentan con un valor monetario, naturaleza, posesión, dominio y relación jurídica a propietarios acreditados o a instituciones públicas; estos a su vez son aquellos que ingresan a los almacenes generales para luego realizar PECOSAS según su tipo de bien: activo fijo depreciables o no depreciables, lo que posteriormente serán administrados por el control patrimonial de la institución. (Díaz, 2020, p. 11).

## <span id="page-28-0"></span>**2.2.3. Tipos de bienes patrimoniales**

## <span id="page-28-1"></span>**A) Activos fijos depreciables**

Son aquellos bienes que se deterioran por el continuo uso, incidencias por fenómenos climáticos y su exposición al medio ambiente (Gallego, Villa, Zapata y Castaño, 2017, p. 326).

Un activo despreciable es aquel que pierde su valor en un cierto periodo de tiempo, por ejemplo: muebles de oficinas (Macias, 2016, p. 7).

## <span id="page-28-2"></span>**B) Activos fijos no depreciables**

Se define como aquellos bienes tangibles que no disminuye o devalúa su valor por su continuo uso en diferentes procedimientos (Alcivar, 2020, p. 6).

Un claro ejemplo de activo no depreciable que no se deteriora con el tiempo por su uso es el terreno (Macias, 2016, p. 7).

## <span id="page-28-3"></span>**C) Bienes muebles**

Se definen a aquellos tipos de bienes que poseen con una vida útil que sobrepasa un año, aquí se encuentra por ejemplos: los equipos de oficinas y los mobiliarios; los cuales son de fácil traslado de una ubicación a otra, de modo a que se pueda mantener la integridad de los bienes (Castillo Mendoza, 2016, p. 29).

## <span id="page-28-4"></span>**D) Bienes inmuebles**

Forma parte de los activos fijos y se da a conocer como las propiedades rurales y urbanas; además suelen durar más de un periodo de vida (Castillo Mendoza, 2016, p. 29).

## <span id="page-28-5"></span>**2.2.4. Control patrimonial**

Es aquel proceso que es encargado por el área de control de bienes o activos patrimoniales con el objetivo de administrar los bienes patrimoniales que han sido designados a diferentes sectores para su uso, logro de objetivos y alcance de metas propuestas (Sánchez, 2017, p. 15).

## <span id="page-29-0"></span>**2.2.4.1. Importancia del control patrimonial**

Es importante debido a que permite constatar los elementos que existen, información detallada, su peso, lugar de destino y en que condición se encuentran cada uno de ellos, esto conlleva a que la toma de inventario se pueda realizar en determinados tiempos dejando documentado físicamente los bienes que se encuentren en el proceso (Ramírez, 2018, p. 25).

El control patrimonial es de vital importancia para una entidad puesto es el principio para la coordinación de la elaboración de los inventarios físicos de los bienes patrimoniales mobiliarios, el cual permite tener información identificada según su naturaleza pudiendo asignarle un valor monetario, crear directivas con respecto a baja de bienes obsoletos y con desuso, ejecutar periódicamente la verificación del bien y de su destino (Sánchez, 2017, p. 15).

## <span id="page-29-1"></span>**2.2.5. Inventario**

Es aquel proceso que se encarga de registrar y validar físicamente los bienes que cuenta cada entidad dentro de fechas específicas, con el objetivo de constatar la existencia y verificar su resultado con el registro de ámbito contable para examinar las disimilitudes y ejercer las regulaciones que se necesiten (Superintendencia Nacional de Bienes Estatales, 2015, p. 36).

De no encontrar los bienes en la última ubicación registrada durante un inventario patrimonial el caso será derivado a las superintendencias pertinentes con responsabilidad del jefe de la Oficina General de Gerencia o el encargado que cumpla sus mismas funciones. Es de conocimiento que en toda entidad se realiza un inventario anualmente con ultimo día de cierre el 31 de diciembre de cada año; la entidad deberá enviar la información obtenida a la SBN (Superintendencia Nacional de Bienes Estatales) entre los posteriores meses enero a marzo para su revisión (Huaman Camacho, 2016, p. 32).

## <span id="page-29-2"></span>**2.2.6. Procesos de administración de bienes patrimoniales**

#### <span id="page-29-3"></span>**2.2.6.1. Desplazamientos de bienes patrimoniales**

Este proceso se inicia cuando el jefe encargado de un área solicita el desplazamiento mediante un formato de solicitud de asignación o movimiento al

encargado de patrimonio (Superintendencia Nacional de Bienes Estatales, 2011, p. 4).

Se pueden encontrar los siguientes tipos de desplazamientos:

- **a) Desplazamiento externo:** este tipo de desplazamiento toma su lugar cuando se realiza el movimiento del bien de un área perteneciente a una entidad hacia instalaciones de otra.
- **b) Desplazamiento interno:** se conoce como aquel movimiento del bien que es trasladado de un área a otra o de un responsable u otro, dentro de una entidad ya sea por un periodo de tiempo o definitivamente.
- **c) Desplazamiento por devolución:** es aquella devolución del bien que es entregado a su responsable anterior debido a la renuncia en su uso o cuando el personal a su cargo ya no pertenezca a la entidad.

<span id="page-30-1"></span>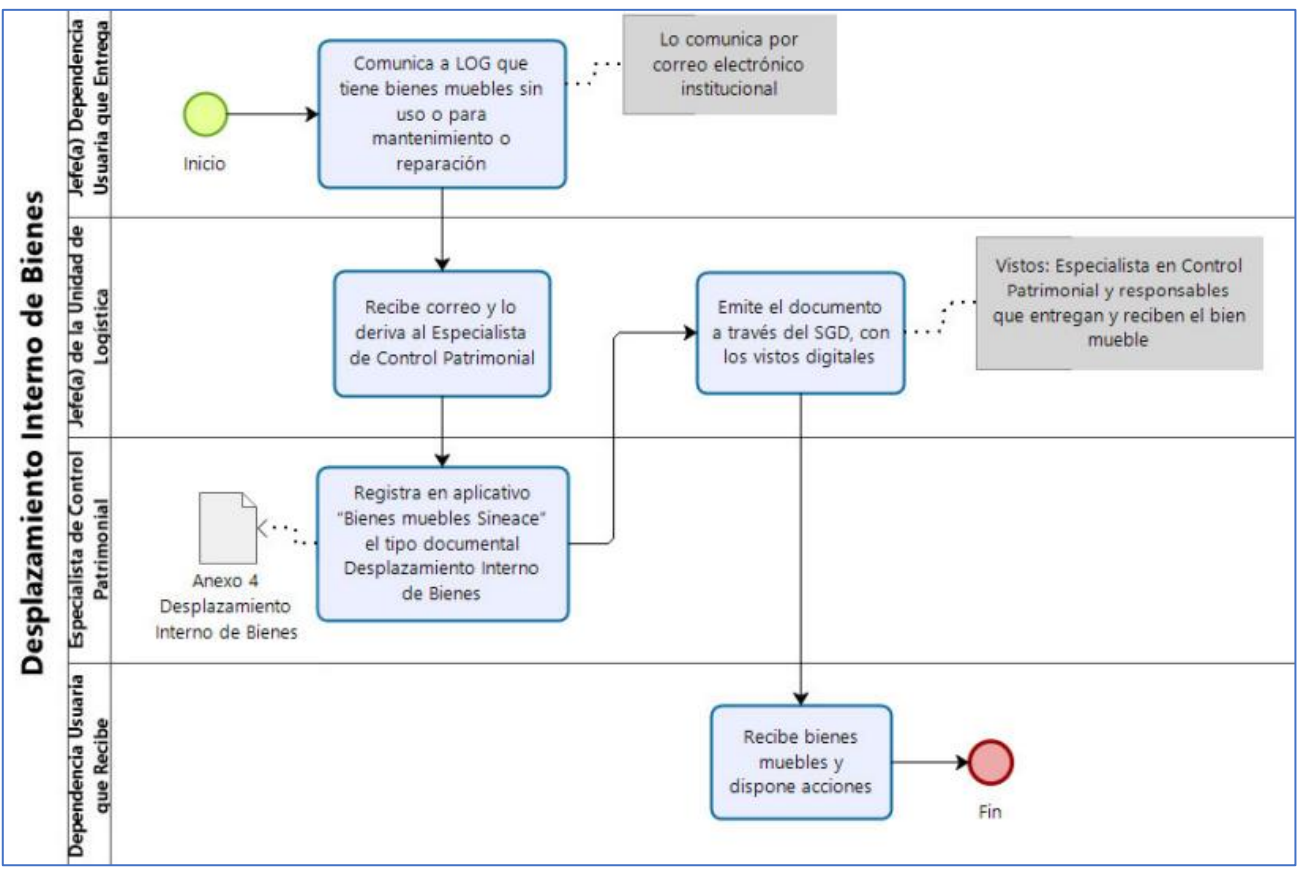

**Figura 1:** Flujograma desplazamiento interno de bienes.

**Fuente:** (Sineace, 2020, p. 18)

## <span id="page-30-0"></span>**2.2.6.2. Registros o altas de bienes patrimoniales en entidades**

El registro de bienes inicia con el ingreso en físico a la entidad, sin importar su modalidad de entrada, en el cual el encargado de almacén recepciona el comprobante o documento que acredite el título del bien. El encargado de almacén constatara toda la veracidad de lo entregado para ser firmado y sellado con hora de entrega. Para luego crear y derivar una guía de los nuevos bienes al encargado de control patrimonial, para que se registre en el sistema SIGA. El encargado de patrimonio deberá registrar un código patrimonial irrepetible para cada nuevo bien (Superintendencia Nacional de Bienes Estatales, 2011, p. 7).

<span id="page-31-1"></span>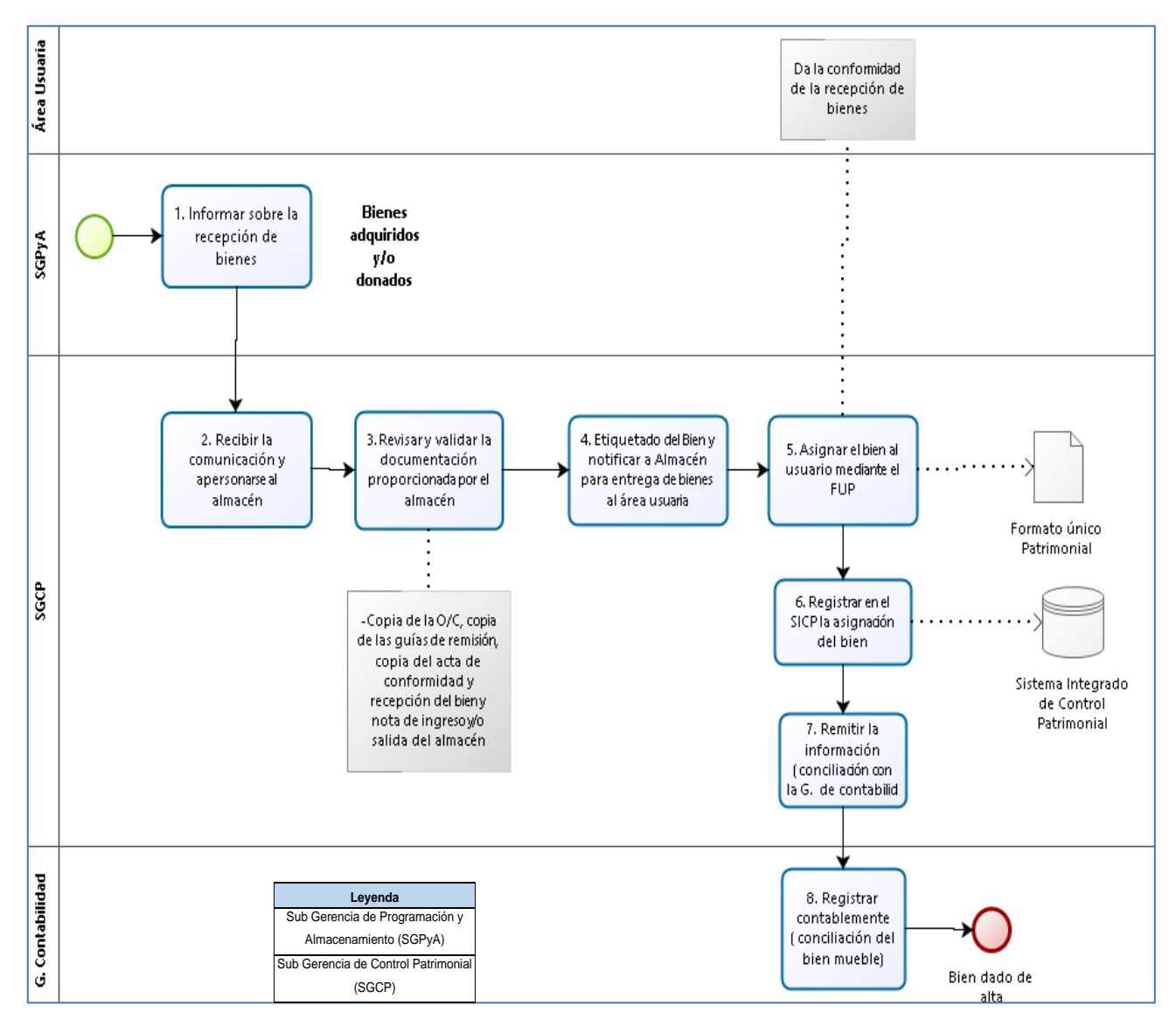

#### **Figura 2:** Flujograma de registro de bienes patrimoniales.

**Fuente:** (Essalud, 2019, p. 86)

## <span id="page-31-0"></span>**2.2.6.3. Consultas/Reportes de bienes patrimoniales en entidades**

Este proceso inicia cuando el usuario encargado desea consultar información de los desplazamientos, movimientos y estado situacional de los activos o bienes que pertenecen a la entidad. El encargado deberá ingresar al SIGA Modulo Patrimonio en Consultas/Reportes > Consulta de bienes patrimoniales; donde aparecerá una lista de bienes agrupadas por Grupo/Clase/Familia (Ministerio de Economia y Finanzas, 2020, p. 92).

Del mismo modo para generar reportes se debe ingresar en la misma opción pero en el submenú Reportes, el cual aparece un botón imprimir en la pantalla consulta de bienes patrimoniales, lo cual el SIGA mostrará la ventana reportes con los filtros que deseamos hacer (Ministerio de Economia y Finanzas, 2020, p. 97).

<span id="page-32-1"></span>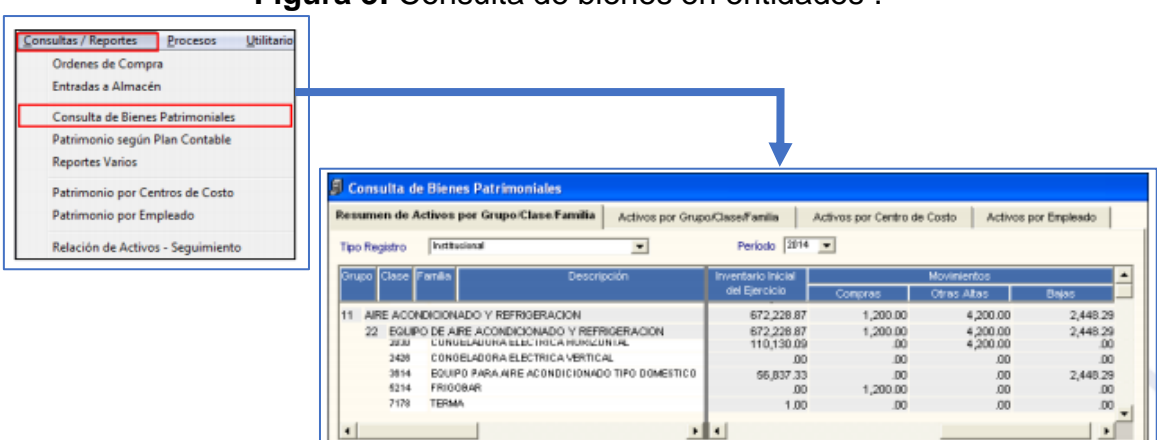

**Figura 3:** Consulta de bienes en entidades .

**Fuente:** (Ministerio de Economia y Finanzas, 2020, p. 325)

<span id="page-32-2"></span>**Figura 4:** Ventana para reporte de bienes patrimoniales en entidades

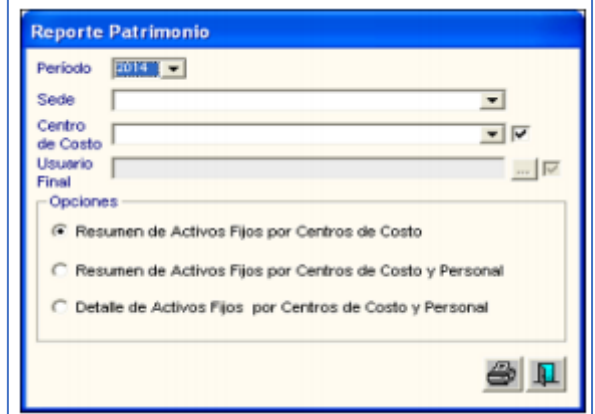

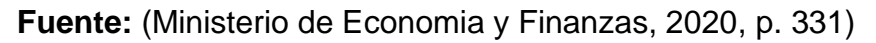

# <span id="page-32-0"></span>**2.2.7. Sistema Integrado de Gestión Administrativa (SIGA) – Modulo Patrimonio**

Se define como una herramienta de administración netamente de escritorio que logra que solo los encargados de las oficinas de logística, economía, patrimonio y presupuesto puedan controlar, crear, inspeccionar y generar reportes de información sobre los bienes, servicios, caja chica, viáticos y sobre todo los bienes patrimoniales (Suarez Rebatta, 2018, p. 22).

El SIGA contiene muchos módulos entre ellos el Módulo de Patrimonio MP, el cual está enfocado al control patrimonial de los bienes del estado posibilitando sus registros, emisión, administración y revisión; este sistema sigue los lineamientos establecidos por la Dirección General de Contabilidad Pública (DGCP) y la Superintendencia Nacional de Bienes Estatales (SBN) con el propósito de lograr la eficiencia en el control de bienes desde el área de Control Patrimonial. A su vez contiene opciones tales como tablas, mantenimiento, seguimiento y control, consultas/reportes, procesos, utilitarios (Changa Pando, 2019, p. 27).

- **Tablas:** esta opción está enfocada a la configuración de datos que se usaran más adelante en realizar un proceso en este módulo; tales como: color, tipo de patrimonio, ubicación física, etcétera (Changa Pando, 2019, p. 22)
- **Mantenimiento:** esta opción permite insertar los inventarios iniciales, físicos y además del movimiento de bienes (Changa Pando, 2019, p. 24)
- **Seguimiento y control:** en esta opción esta registrado en donde están ubicados los bienes patrimoniales ya sea por área o por usuario encargado del bien (Changa Pando, 2019, p. 24)
- **Consultas/reportes:** esta opción permite conocer al encargado visualizar la cantidad de bienes cuenta cada centro de costo, ordenes de compras inscritas y entrantes al patrimonio (Changa Pando, 2019, p. 25)
- **Procesos:** esta opción permite realizar el cierre del año contable para iniciar un nuevo inventario (Changa Pando, 2019, p. 25)

#### <span id="page-33-0"></span>**2.2.8. Sistema web de control de bienes**

Se define como aquel aplicativo que administra eficazmente los bienes patrimoniales de una entidad, en el cual se puede regular los movimientos, almacenamiento, registro de información y flujo de recursos de una empresa desde un navegador. Tener un software de este tipo enfocado al control de los bienes o gestión de inventarios, descubriremos dos aspectos muy importantes que resaltan en el uso de este tipo de sistema que servirán para futuras

decisiones: clasificación de los bienes y la veracidad en los registros (Hernández Castañeda, 2019, p. 21).

## <span id="page-34-0"></span>**2.2.8.1. Importancia y ventajas de un sistema de control**

Poseer un aplicativo que mejore la gestión de los bienes inventariados permite infinitas ventajas a los encargados de entidades el poder proporcionar información veraz, clara y oportuna en tiempo real gracias a los cambios dinámicos, lo que apoyara a tener una mejor planificación, organización y emplear las mejores decisiones eficientemente (Hernández Castañeda, 2019, p. 21).

Algunas de las ventajas son:

- Mejorar el nivel de excelencia del servicio del usuario
- Crear un mejor flujo de efectividad en una empresa.
- Lograr rastrear la ubicación de los bienes patrimoniales, para luego ser usados o distribuido en un lugar con necesidad de servicio.
- Detectar fácilmente los bienes patrimoniales de peor estado o inspeccionar si según su año de fabricación aún sigue operativo.
- Resguardar la seguridad de los bienes patrimoniales en caso de ser robados o extraviados.
- Espaciar y mejorar los espacios en los recintos o almacenes, así como también anaqueles de documentos en físico.
- Mejorar la administración de bienes con entradas, salidas y desplazamientos dentro o fuera de una entidad (Hernández Castañeda, 2019, p. 21).

## <span id="page-34-1"></span>**2.2.9. Sistemas web**

Son aquellos que son desarrollados y alojados en un servidor de internet o un servidor local (intranet); sus aspectos son parecidos a páginas web, pero va más allá de lo que vemos habitualmente, puesto incorporan funciones mucho más potentes como conexión a base de datos lo que permite procesar información dinámica con los usuarios y la gran ventaja que posee es no depender de un sistema operativo solo es necesario de un navegador web para su uso (Mosquera, 2016, p. 10).

Sistema web es conocido con el término "Aplicación Web" y tiene las siguientes ventajas: no requerir un software de instalación, gratuitas, no ocupa espacio en el disco duro del ordenador, desarrollo es accesible y sencillo. Las desventajas que se pueden presentar son: caídas inesperadas de páginas por fallas o caídas de servidores, accesibilidad a la privacidad y la interacción puede ser lenta sin respuestas instantáneas (Soberanes Janampa , 2020, p. 36).

## <span id="page-35-0"></span>**2.2.9.1. Arquitectura Cliente-Servidor**

Este modelo de software tiene su definición cuando es accedido vía web por medio de una red; el cual el cliente quien usa navegadores web y el servidor web tiene comunicación y comparten información a través de protocolos HTTP (Hypertext Transfer Protocol); protocolo que es parte de TCP/IP y hace posible la conectividad entre los sistemas heterogéneos (Bracho et al., 2015, p. 17).

A continuacion se presenta el diseño basico de la arquitectura.

<span id="page-35-2"></span>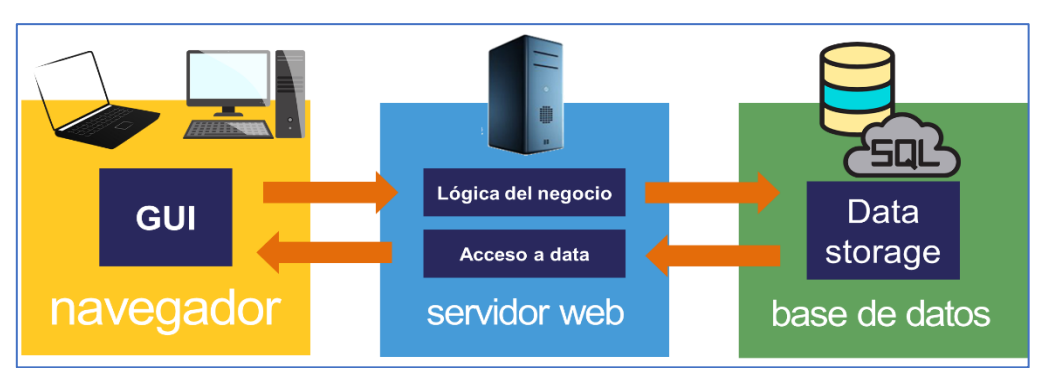

**Figura 5**: Arquitectura básica cliente/servidor

**Fuente:** Elaboración propia.

Como podemos apreciar en figura 5, el cliente ingresa a la interfaz de usuario (GUI) de la aplicación web mediante un navegador desde su ordenador, el cual ingresa una petición a la logica del negocio en el servidor web para luego intentar realizar una conexion con el almacenamiento de datos (data storage) para verificar si cumplimos con los requisitos del acceso a la información para finalmente tener una respuesta en nuestro navegador (Bracho et al., 2015, p. 17).

## <span id="page-35-1"></span>**A. Servidor web**

Es aquel que se encarga de efectuar las peticiones en espera de los clientes desde un navegador web o un programa que llama a un servicio web. Las
peticiones que son recibidas por el servidor se muestran al cliente mediante una página web en formato HTML que es exhibido por el navegador. Además de ello, estos servidores pueden compilar aplicaciones web que se ejecutan a petición y respuesta HTTP (Vilajosana y Leandro, 2019, p. 17).

## **2.2.9.2. Indicadores de evaluación de aplicaciones web**

Según la ISO/IEC 9126 los indicadores que evalúan la calidad de software son aquellos que se basan en los criterios de las características y sub-características de los softwares (Molina, Loja, Zea y Loaiza, 2016, p. 204), tales como:

- **Funcionalidad:** se define como aquella capacidad en que los framework cumplan con las necesidades para las que fueron diseñadas o provean lo necesario para cumplir los requerimientos funcionales de un sistema.
- **Fiabilidad:** se define como la capacidad en que los frameworks puedan operar libremente de fallos; es decir, la posibilidad de hasta donde cumplen su función con exactitud.
- **Usabilidad:** se define como aquella capacidad que esta enlazada a la calidad del framework, el cual es usado por los programadores para conseguir los objetivos propuestos con eficacia, efectividad y efectividad.
- **Eficiencia:** es aquella capacidad que tienen los framework para mantener los requisitos necesarios del programador utilizando los recursos mínimos posibles que están a su alcance.
- **Mantenibilidad:** es aquella capacidad que se adapta a ser modificado a nuevos entornos o mejoras; es decir, mantienen su adaptabilidad a nuevos requisitos o funcionalidades del aplicativo.
- Portabilidad: se define como la capacidad de las aplicaciones web de ser transferido o adaptado del entorno actual a uno nuevo, sin sufrir fallos o trasformaciones en el proceso.

## **2.2.9.3. Herramientas para diseño web**

## **A. HTML**

Lo define como un lenguaje con marcados de hipertexto y utiliza para el diseño de aplicaciones web. No se considera como un lenguaje de programación debido a que no cuenta con funciones aritméticas, control estructurado entre otras; HTML crea páginas estáticas por su propia cuenta, pero si se integra lenguajes de programación pueden llegar a crear aplicaciones web dinámicas (Valarezo, Honores, Gómez y Vinces, 2018, p. 36).

## **B. CSS**

Se explica como una tecnología que tiene como tarea primordial establecer normas de representación de un archivo que consiste en definir colores, métricas o diferentes características de diseño que una página web debe contar los cuales serán representadas mediante un dispositivo (Soberanes, 2020, p. 39).

## **C. Framework**

Es aquella librería que son desarrolladas para crear facilidad al programar un aplicativo web. Además, se puede definir como un grupo de herramientas, buenas prácticas y componentes que permite agrupar tareas continuas en un patrón genérico de fácil reutilización; es decir, reutilizar el código existente en el proceso de desarrollo (Tijero y Yuca, 2017, p. 28).

## **D. Bootstrap**

Se aquel framework desarrollado por Twitter que permite diseñar una interfaz de usuario ajustable a todo tipo de pantalla y limpia. Hace uso de las tecnologías CSS y JavaScript para crear interfaces web dinámicas que sean compatibles a cualquier tipo de dispositivo, es decir, permite adaptarse a la pantalla de un ordenador, tablets o dispositivos móviles creando una visualización amigable al público; esta técnica se le suele llamar "reponsive" (Jara y Àlvarez, 2017, p. 2).

Las características principales del Bootstrap son la compatibilidad con la mayoría de los navegadores web, incluido al Internet Explorer; es un framework ligero que se puede implementar fácilmente en los proyectos, tiene la capacidad de ser responsivas en los dispositivos móviles y de escritorio con acceso a navegadores web y presenta una gran variedad de estilos con estándares CSS3 y HTML 5 (Tijero et al., 2017, p. 34).

## **2.2.9.4. Lenguaje de programación**

## **A. PHP**

Es un lenguaje de programación del lado del servidor diseñado para el desarrollo en entorno web de contenido dinámico. Este lenguaje se combina con HTML en un único archivo dentro de un servidor. La gran ventaja es tiene un amplio nivel de soporte y compatibilidad con diferentes bases de datos, lo que genera conectividad con información de manera eficiente y rápida dejando de lado la complejidad (Valarezo et al., 2018, p. 35).

### **B. JavaScript**

Es un lenguaje de programación usado para crear programas con efectos especiales dentro del ámbito de una página web de modo que se vuelve interactiva para el usuario. El navegador web es el que se encarga de mostrar las instrucciones de JavaScript al cliente. Para el desarrollador es un lenguaje de programación que va después del HTML, puesto mejora las paginas creadas y potencia sus proyectos (Alvarez y Gutierrez, 2016, p. 5).

#### **2.2.9.5. Motor de base de datos MySQL**

Se define como un motor de base de datos relacional con la capacidad de almacenar masivas cantidades de datos de diferentes variedades y capaces de distribuirlos con el objetivo de cubrir necesidades de las empresas (Soberanes, 2020, p. 40).

Es una base de datos que almacena y organiza la información en múltiples tablas, el cual es capaz de adaptarse e incrustarse a diferentes ámbitos de desarrollo tales como lenguajes de programación: PHP, Java y Perl. Las ventajas competitivas de este motor es la velocidad en realizar operaciones con los mejores rendimientos del mercado, no requiere de potentes máquinas para su ejecución, de fácil uso y configuración, bajo consumo de recursos con alta seguridad y conectividad (Huaracallo, 2019, p. 29).

## **2.2.9.6. Metodología SCRUM**

Es un tipo de metodología ágil para el desarrollo de software de manera iterativa puesto que se efectúa en bloques cortos y fijos provisionales (menores a 2 semanas) los cuales son llamados sprints y se define como incremental debido a que se obtiene nuevas funcionalidades al terminar cada sprint (Salazar, Tovar, Linares, Lozano, Valbuena, 2018, p. 32).

## **A. Roles**

- **Product Owner:** es aquel dueño del producto que administra y prevé la finalidad del producto, además de ello es quien tiene comunicación directa con el cliente final y por medio de ellos obtienen los requerimientos funcionales (Salazar et Al., 2018, p. 32).
- **Scrum Master:** es el encargado de gestionar todos los procedimientos entre los integrantes del SCRUM, de este modo asegurar que el equipo tenga todo lo necesario para concluir el proyecto (Salazar et Al., 2018, p. 32).
- **Equipo de desarrollo:** es aquel grupo de personas que se encarga de desarrollar las funcionalidades del producto final (Salazar et Al., 2018, p. 32).

A continuación, en la figura 6 podemos apreciar los artefactos y reuniones que se usan en un sprint según la metodología SCRUM.

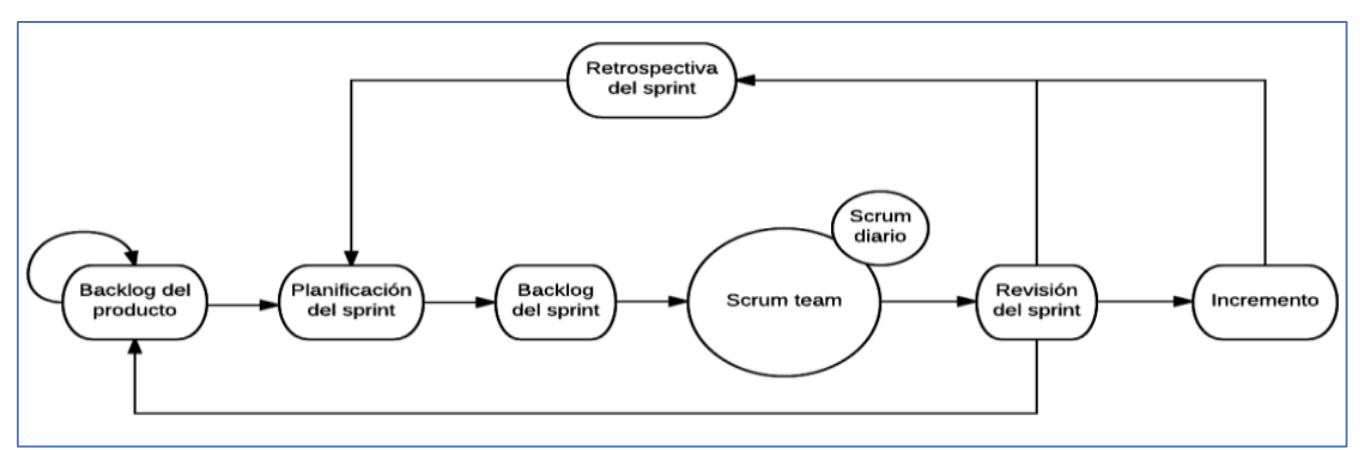

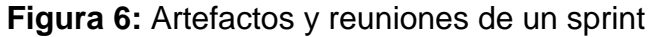

**Fuente:** (Kuz, Falco y Giandini, 2018, p. 65)

## **B. Artefactos**

- **Product backlog:** denominada como pila del producto es aquel artefacto donde se encuentran las funcionalidades, modificaciones y errores del producto final; cuenta con tres propiedades indispensables como simplicidad, puesto deben ser entendidos por todos los integrantes del equipo, los cuales usan historias de usuario; ser estimadas, debido a que debe indicarse que tan complicado puede ser su desarrollo y ser

priorizados para poder desarrollarlas según un orden de importancia (Salazar et Al., 2018, p. 32).

- **Sprint backlog:** este artefacto tiene registrado las tareas que tienen que ser desarrolladas para obtener la funcionalidad solicitada en el producto backlog; aquí se puede encontrar horas estimadas de cuánto tiempo en horas puede tardar el desarrollo de cada una de las tareas, adicionalmente se relaciona el integrante del equipo que se encargará de su desarrollo y en cuanto tiempo logrará culminarla (Salazar et Al., 2018, p. 32).
- **Scrum board:** se define como aquella herramienta que representa gráficamente los estados constantes de los sprints, de modo a que ayuda al equipo SCRUM guiarse que historias de usuario están pendientes de desarrollo, en progreso o si fueron desarrolladas. El scrum board ira cambiando y movilizando las historias de usuario de cada columna de estado una vez que se termine un sprint. El scrum board es adaptable a las necesidades del equipo SCRUM, es decir no tiene una estricta forma u orden a no ser de los campos ya mencionados (D ZIURA, JAKI y ROJEK, 2020, p. 103).

#### **C. Reuniones**

Planificación del sprint: esta reunión es de carácter colaborativo del equipo Scrum; aquí se obtiene la visión compleja de las asignaciones, números de sprints, control de fechas, modelos de evaluación, etcétera; el equipo determinará los requerimientos necesarios y los ordena cronológicamente para su entrega. La duración del sprint es de 2 semanas y están conformados por 4 a 6 sesiones de 50 minutos cada uno (Kuz et al., 2018, p. 67)

Denominada como sprint planning es aquella reunión que realiza el Product Owner, Scrum Master junto al equipo Scrum para crear el artefacto sprint backlog; en esta ceremonia se llegan acuerdo que tendrá este artefacto como: modificación del producto backlog, objetivos de los sprints, identificar tareas para desarrollarse y se realiza la retroalimentación del sprint review (Salazar et Al., 2018, p. 33).

41

**Scrum diario:** es aquella reunión conocida como Scrum daily meeting que aparece durante el desarrollo de los sprint, tiene como propósito hacer seguimiento y verificar los avances funcionales desarrollados por el equipo Scrum, además de las tareas que han llevado a cabo los miembros del equipo, poder compartir y colaborar con información con cada uno de los integrantes, de modo que aumente la productividad (Salazar et Al., 2018, p. 33).

Son aquellas reuniones de 5 minutos de duración en las que el equipo expresan entre ellos lo que han realizado a cabo para cumplir con los objetivos propuestos y que impedimentos presentan que evitan su logro (Kuz et al., 2018, p. 67).

**Revisión del sprint:** es aquella reunión donde los integrantes muestran lo que aprendieron en el anterior sprint, lo cual se validará con los objetivos propuestos (Kuz et al., 2018, p. 67).

Es denominada como sprint review la cual es una reunión liderada por el Product Owner con el apoyo del equipo Scrum y Scrum Master junto a los stakeholders, el cual tiene como propósito mostrar a este ultimo los incrementos logrados en el sprint (Salazar et Al., 2018, p. 33).

- **Retrospectiva del sprint:** es aquella reunión donde se elabora un plan para mejorar los resultados del anterior sprint con respecto a las herramientas, procedimientos y relaciones de los integrantes. Estos evalúan e investigan nuevos métodos de trabajo y evalúan puntos específicos a mejorar mediante los debates (Kuz et al., 2018, p. 67).

Antes de culminar el sprint, se realiza esta ceremonia de evaluación en la que se busca establecer las ineficiencias encontradas del ultimo sprint, el equipo Scrum autoevalúa su manera de laborar durante el sprint (iteración) y si logro conseguir el objetivo que se comprometió a realizar al inicio del sprint (Salazar et Al., 2018, p. 34).

42

## **III. METODOLOGIA.**

## **3.1. Tipo y diseño de investigación**

## **3.1.1. Tipo de investigación**

El tipo de investigación es aplicada por el objeto de estudio que busca la implementación y desarrollo de un aplicativo web de control patrimonial para mejorar la administración de los bienes del Hospital Rezola de Cañete

## **3.1.2. Diseño de investigación**

El diseño de investigación es de tipo experimental con una muestra determinada para el pre test y post test.

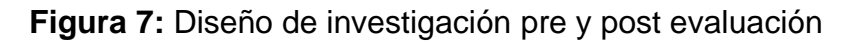

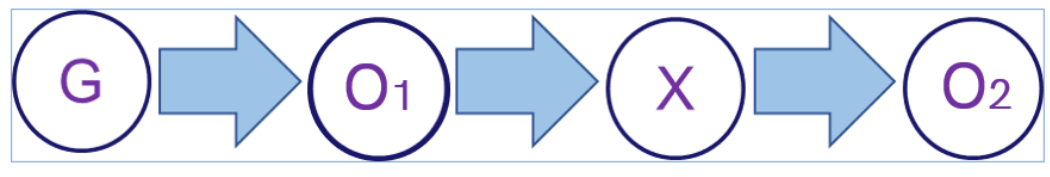

**Fuente:** Elaboración propia.

Donde:

- **G :** Grupo y/o muestra.
- **O1 :** Administración de bienes patrimoniales antes de la implementación.
- **X :** Sistema web.
- **O2 :** Administración de bienes patrimoniales después de la implementación.

## **3.2. Variables y operacionalización**

## **3.2.1. Variables**

- **Variables independientes:**
- Sistema web de control
- **Variables dependientes:**
- Administración de bienes patrimoniales

## **3.2.2. Matriz de operacionalización de variables**

## **3.2.2.1. Definición Conceptual**

#### • **Variable independiente: Sistema web de control**

Los sistemas web o aplicaciones web son herramientas que permite a los usuarios ingresar a un servidor web, ya sea intranet o internet, por medio de un navegador; es decir, un aplicativo que mediante su codificación se ejecute y muestre en un navegador web (Soberanes Janampa , 2020, p. 50).

Se define como los procedimientos, mecanismos y procesos que las entidades públicas realizan mediante las aplicaciones web para la toma de acciones pertinentes, administración y adquisición de bienes patrimoniales que tienen como propiedad en uso (León Haro, 2017, p. 22).

• **Variable dependiente: Administración de bienes patrimoniales** Es el proceso en el que se gestiona los bienes patrimoniales e inventarios, de tal manera permite brindar al usuario un mejor control y planificación de dichos bienes (Soberanes Janampa , 2020, p. 50).

#### **3.2.2.2. Definición Operacional**

#### • **Variable independiente: Sistema web de control**

Es un aplicativo web con arquitectura cliente-servidor, el cual permite al Área de Control Patrimonial de la entidad mejorar el control de bienes patrimoniales mediante una plataforma de fácil uso e interacción con módulos de mantenimiento de inventarios, los cuales toda la información esta alojada en una base de datos MySQL y desarrolladas con un lenguaje de programación PHP permitiendo mostrar en un navegador la interfaz de usuario al usuario.

#### • **Variable dependiente: Administración de bienes patrimoniales**

Este tipo de variable ofrece la facultad de mejorar y solucionar las deficiencias que se presentan en el control patrimonial e inventarios, los cuales mediante un sistema web permite el registro, monitoreo, gestión de reportes, manejo de desplazamientos y consultas en tiempos óptimos que otorga al usuario la capacidad de tomar las mejores decisiones a corto plazo.

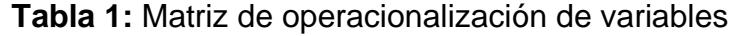

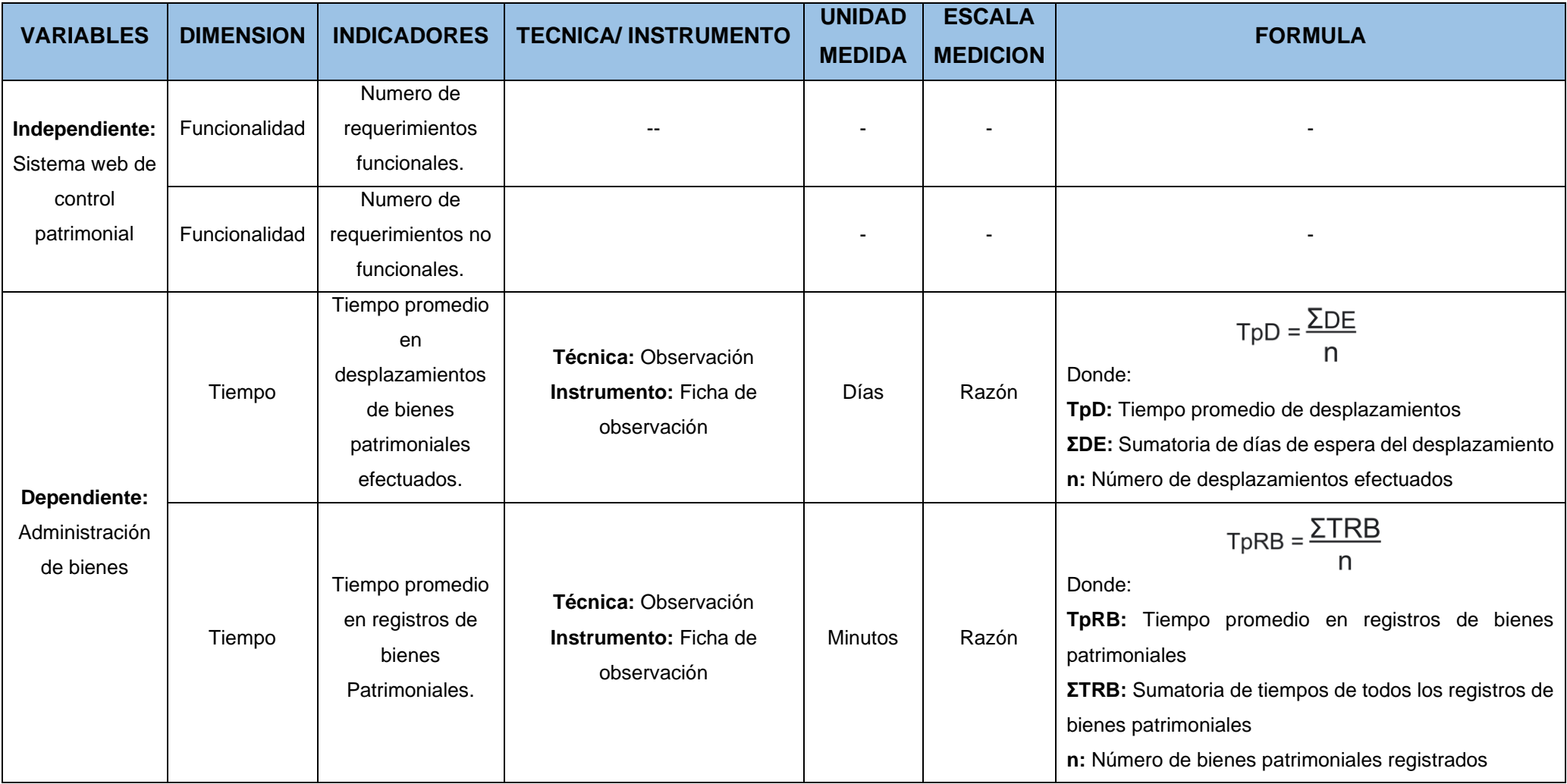

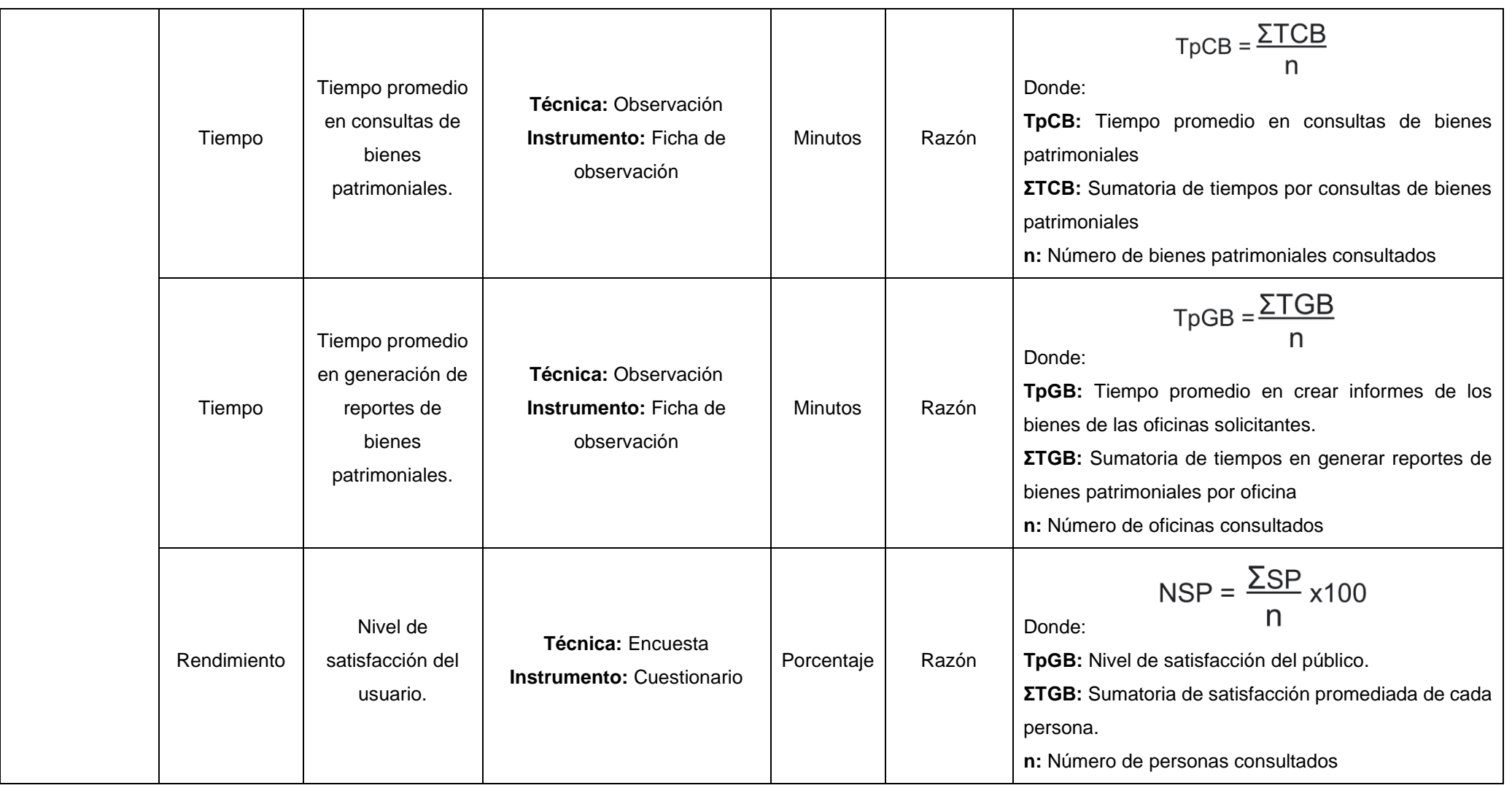

**Fuente:** Elaboración propia.

#### **3.3. Población y muestra**

### **3.3.1. Población**

La población como caso de estudio es aquel conjunto de casos accesibles y definidos que forma parte referente en una muestra. Población en términos de estudio, no solo hace referencia a los seres humanos sino también a animales, muestras de entorno biológico, expedientes, entidades, objetos, etc; en muchos casis se suele usar el termino universo de estudio, el cual abarca a todos los tipos de población (Arias, Villasís, Miranda, 2016, p. 202).

Para este caso se utilizara como poblacion todas las direcciones, unidades y departamentos que cuentan con Centros de Costos designados en el SIGA de la entidad, los cuales pueden hacer emision de documentos y tienen a su cargo bienes patrimoniales registrados; además se usará como poblacion al Área de Control Patrimonial (perteneciente a la Unidad de Logistica) por ser la oficina encargada de autorizar todos los procesos correspondientes a los bienes patrimoniales.

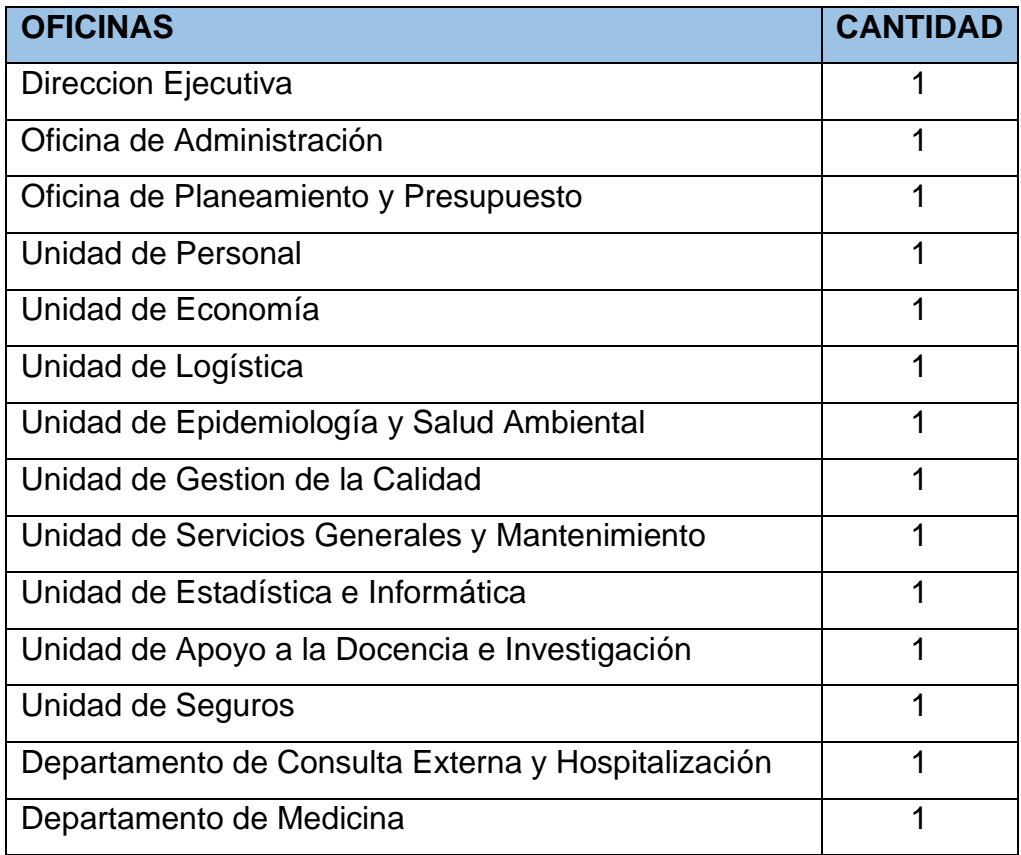

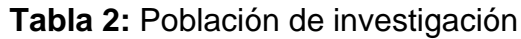

| <b>TOTAL DE POBLACION</b>                      | 27 |  |
|------------------------------------------------|----|--|
| Area de Control Patrimonial                    | 1  |  |
| Servicio de Farmacia                           | 1  |  |
| Servicio Social                                | 1  |  |
| Servicio de Nutrición y Dietetica              |    |  |
| Departamento de Apoyo al Tratamiento           | 1  |  |
| Departamento de Diagnóstico por Imágenes       | 1  |  |
| Patológica                                     | 1  |  |
| Departamento de Patologia Clínica y Anatomía   |    |  |
| Departamento de Emergencia y Cuidados Críticos | 1  |  |
| Departamento de Odonto-Estomatología           | 1  |  |
| Departamento de Enfermería                     | 1  |  |
| Departamento de Gineco Obstetricia             | 1  |  |
| Departamento de Pediatría                      | 1  |  |
| Departamento de Cirugía                        | 1  |  |

**Fuente:** Elaboración propia.

#### **3.3.2. Muestra**

Una muestra de tipo investigación es el tamaño o un numero especifico de integrantes que son incluidos en una investigación para lograr objetivos planteados. Este número se calcula por medio de una fórmula matemática estadísticas (Arias et al., 2016, p. 206).

Formula para calculo de tamaño de muestra según tamaño de poblacion.

**Figura 8:** Fórmula para calcular muestra

$$
n=\frac{NZ_{\alpha/2}^2pq}{e^2\left(N-1\right)+pqZ_{\alpha/2}^2}
$$

**Fuente:** (Robles Pastor, 2019)

Donde:

**Zα/2 :** Grado de confianza

- **N :** Tamaño de la población
- **n :** Tamaño de la muestra
- **e :** Error de estimación
- **p :** Probabilidad de tener éxito.
- **q :** Probabilidad de tener fracaso (q = 1-p)

La muestra tambien es conocida por ser un subconjunto de las unidades de una poblacion estudiada, ademas se establece que si dicha poblacion es menor a 60 datos, la formula de la muestra arrojara la misma cantidad que la población (Robles Pastor, 2019, p. 245).

Por lo que, tomando los datos de la población, la muestra será el mismo valor puesto es menor al tamaño establecido por teoría.

## **Tabla 3:** Muestra de la investigacion

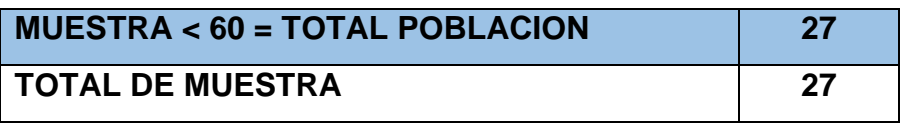

**Fuente:** Elaboración propia.

## **3.3.3. Muestreo**

El muestreo fue no probabilistico debido a que se tomó como muestra 26 oficinas que solicitan desplazamientos, registros, consultas o reportes de bienes patrimoniales dentro del Hospital Rezola y, 1 oficina encargada de autorizar y gestionar los procedimientos mencionados.

## **3.4. Técnicas e instrumentos de recolección de datos**

A continuación se presentan las técnicas e instrumentos que se realizaran para la recolección de datos.

## **Tabla 4:** Técnicas e instrumentos de recolección de datos

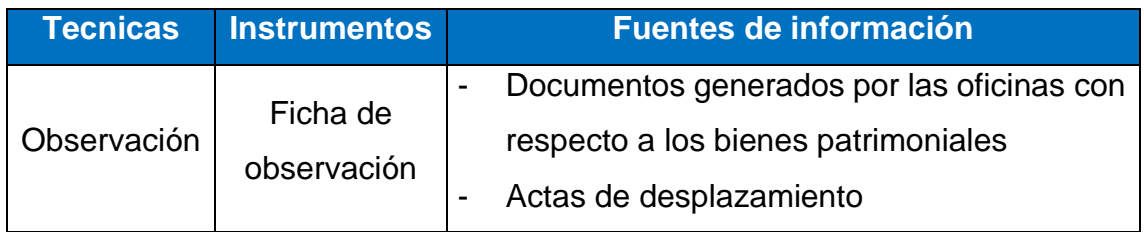

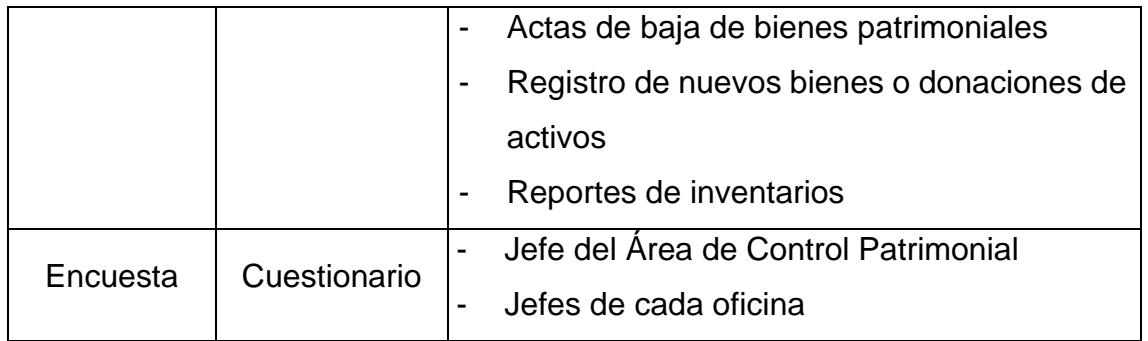

**Fuente:** Elaboración propia.

## **3.4.1. Técnicas**

## **3.4.1.1. Encuesta**

Es un cuestionario que el investigador elabora a otras personas, no se realiza un dialogo; esta debe ser practica y debe ser tomada una sola vez, el investigador proporciona este instrumento de forma fisica al publico con el objetivo de ser completado con la informacion solicitada (Carhuancho, Nolazco, Sicheri, Guerrero y Casana, 2019, p. 66).

## **3.4.1.2. Observación**

Es aquella tecnica que da a conocer como es la realidad de los conjuntos de personas, procedimientos, acciones y situaciones en conjunto, los cuales permite crear un escenario para evaluar y evidenciar las interacciones que se realizan dentro de ello; de este modo el investigar se convierte en el personaje activo que recolecta la informacion de este medio y crea una solucion al problema propuesto (Bracamonte, 2015, p. 138).

## **3.4.2. Instrumentos**

## **3.4.2.1. Cuestionario**

Es aquel documento que contiene preguntas con su correspondiente escala de medicion, estas deben ser completadas o resueltas por el publico objetivo; el resultado de este tipo de intrumento no arroja respuestas correctas o incorrectas, todas ellas son validas para el desarrollo del proyecto (Carhuancho et al., 2019, p. 66).

#### **3.4.2.2. Ficha de observación**

Es una aquella ficha que permite al investigador observar minuciosamente las acciones, actos y hechos que se realiza en un evento, para posteriormente anotar y registrar los datos en dichas fichas para un análisis detallado (Menchú, 2017, p. 50).

#### **3.4.3. Validez**

Se define como aquello a lo que se acerca la verdad o a lo verdadero; es decir, los resultados se consideran útiles cuando el estudio no presenta errores. El procedimiento para validar que el estudio está libre de errores, se debe examinar los sesgos, llamados errores sistemáticos, en los puntos de diseño de investigación, perspectiva de la selección y la manera de cómo se registran y validan las mediciones de las variables de la investigación (Villasís, Márquez, Zurita, Miranda y Escamilla, 2018, p. 415).

Una manera de validación útil para constatar la confiabilidad de un proyecto de investigación es el juicio de expertos, el cual se define como el criterio ofrecido por individuos capacitados con conocimientos sobre el tema, los cuales brindan valoraciones y evidencias de los diseños de prueba y validación de los instrumentos usados en la investigación (Robles y Del Carmen, 2015, p.2).

Por ello esta tesis usará el juicio de tres expertos para la validación de los instrumentos de la presente investigación.

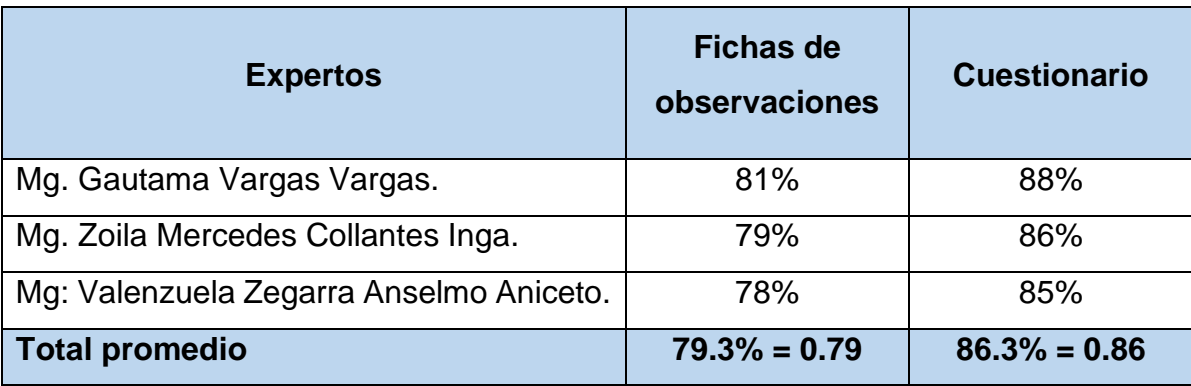

## **Tabla 5:** Validación de las fichas de observación

**Fuente:** Elaboración propia.

#### **3.4.4. Confiabilidad**

Un estudio de investigación se considera fidedigno cuando los instrumentos o escalas de medición tienen un alto rango de validación, es decir, no cuenta con sesgos (Villasís Keever et al., 2018).

El coeficiente alfa o alfa de Cronbach es un coeficiente estadístico que mide la confiabilidad en que las respuestas sean claras y precisas a través de ciertos ítems que son evaluados en una medición. Las puntuaciones para este tipo de medición deben ser como valor mínimo 0.7 y valor máximo 1; si el valor de confiabilidad está más cerca al valor máximo, se puede confirmar el grado de fiabilidad de los datos de la investigación; si el resultado está más cerca al 0, significa que no existe confiabilidad ni medición alguna (Maese, Alvarado, Valles y Báez, 2016, p. 148).

**Figura 9:** Formula para el coeficiente alfa de Cronbach

$$
\alpha = \frac{k}{k-1} \left[ 1 - \frac{\sum_{j=1}^{k} \sigma_j^2}{\sigma_T^2} \right],
$$

**Fuente:** alguna (Maese et al., 2016, p. 148).

Donde:

- *k* : cantidad de items incluidos en la escala.
- $\sigma_i^2$  : varianza del item *j* para *j* = 1, ...... *k*.
- $\sigma_T^2$  : varianza de la suma total de todos los puntos.

Se puede dar la confiabilidad de los instrumentos puesto según los expertos, todas las fichas de observación usadas para esta investigación arrojaron un promedio de 0.79, siendo mayor a 0.7, por lo tanto se da la fiabilidad de este instrumento. Con respecto al cuestionario se obtuvo como total promedio 0.86, el cual esta mas cerca a 1, por consiguiente también lee da la fiabilidad para el uso en os futuros temas.

#### **3.5. Procedimientos**

Este proyecto inicio su pre test con un cuestionario realizado a los encargados/jefes de cada oficina (Anexo 7) con respecto al actual procedimiento de control patrimonial de la entidad, de manera que pudimos obtener como es la eficiencia de este proceso, cuan confiable es para el usuario y si cumple con sus expectativas a corto plazo (satisfacción del usuario). Luego se aplicó los instrumentos de fichas de observación al proceso de los registros de bienes patrimoniales (Anexo 4), los cuales se cronometró todo el procedimiento actual en donde el personal del Área de Control Patrimonial registran los datos de los bienes ingresantes ya sea por compra o donación; como segunda ficha de observación se cronometró los tiempos de espera en realizar los desplazamientos entre oficinas (Anexo 3), los cuales son solicitados por necesidad de servicio; para el proceso de consultar bienes patrimoniales (Anexo 5) se aplicó una ficha al personal de Control Patrimonial para cronometrar el tiempo de ejecución de todo el procedimiento en obtener información y validar con los archivos Excel que tienen almacenados para emitir información clara y precisa en la búsqueda; y finalmente se utilizó una última ficha para evaluar el tiempo promedio en obtener reportes generales de los bienes patrimoniales actuales que cuenta cada oficina (Anexo 6).

Se precisa que para poder acceder a toda esta información se emitió un documento en físico solicitando los permisos requeridos para realizar la investigación en el Hospital Rezola, en donde la Unidad de Docencia e investigación dio su visto bueno y aprobación en el uso de datos y publicación de estos exclusivamente en la presente tesis (Anexo 1). Para desarrollar el aplicativo web se inició con la toma de requisitos por parte del encargado del Área de Control Patrimonial y jefes de cada oficina, para más tarde poder analizar y adaptar los requerimientos, programar su funcionamiento, crear el prototipo de diseño de interfaz de acorde al estilo de la entidad, elaborar diagramas de flujo y componentes. El aplicativo tiene un modelo cliente-servidor con lenguaje PHP en el back-end y MySQL como motor de base de datos. Al finalizar la implementación del aplicativo web se ejecutó el post test, el cual emite información cuantitativa de los nuevos procesos virtualizados, de modo que

53

permite hacer las comparaciones entre ambos eventos de evaluación (pre y post test) sobre si hubo mejoras o no en los procesos aplicados.

## **3.6. Método de análisis de datos**

Para alcanzar los objetivos propuestos, se empleó la estadística debido a que la investigación es del tipo cuantitativa; esto nos permitirá recoger, procesar y examinar la información que arrojaran como resultado los instrumentos. Para analizar los datos se ejecutó de la siguiente manera:

- Recolección de datos: se obtuvo datos fidedignos de los registros, desplazamientos, tiempo en generación de reportes, consultas de los bienes patrimoniales de la entidad y encuestas a cada encargado de las oficinas con respecto al proceso del control patrimonial.
- Procesamiento de información para poder obtener el conteo y promedio de datos.
- Tablas y gráficos estadísticos de los datos obtenidos referentes a los bienes patrimoniales empleando el programa Excel.
- Análisis descriptivo de los resultados de las tablas y gráficos estadísticos.
- Finalmente, se realizará el análisis estadístico inferencial a los instrumentos.

## **3.7. Aspectos éticos**

Como investigador de este trabajo de investigación me comprometo a respetar los resultados de la entidad, mantener la veracidad de la información confidencial extraída por las oficinas y así mismo prometo no propagar ni utilizar la data para fines propios mas solo será usado para este proyecto de tesis, por lo que no se facilitará dicha información a personas ajenas o terceras personas que quieran sacar provecho o beneficios de los datos esta investigación.

Se da claridad que los datos obtenidos son del todo reales y prueba de ello están en los instrumentos anexados con información proporcionada por los jefes y encargados de cada área, esto permitió efectuar la recopilación de datos y ser procesado en cuadros estadísticos para la evaluación del pre test y post test.

#### **IV. RESULTADOS**

# **4.1. Realizar el estudio sobre la eficiencia y estado situacional de los procesos de control y administración de bienes patrimoniales del Hospital Rezola.**

Para obtener los resultados de la eficiencia y estado situacional de los procedimientos que conforman el monitoreo, manejo y administración de bienes patrimoniales, tales como: registros, consultas, desplazamientos y generación de reportes; se optó por la ejecución de fichas de observación enfocadas a cada proceso tomando los tiempos de espera en ejecutarse completamente; además se realizó las cuestionarios a los jefes y encargados de cada oficina con centros de costos asignados en el SIGA y al encargado del Área de Control Patrimonial, quien es el responsable de administrar toda información de los bienes que cuenta el Hospital Rezola.

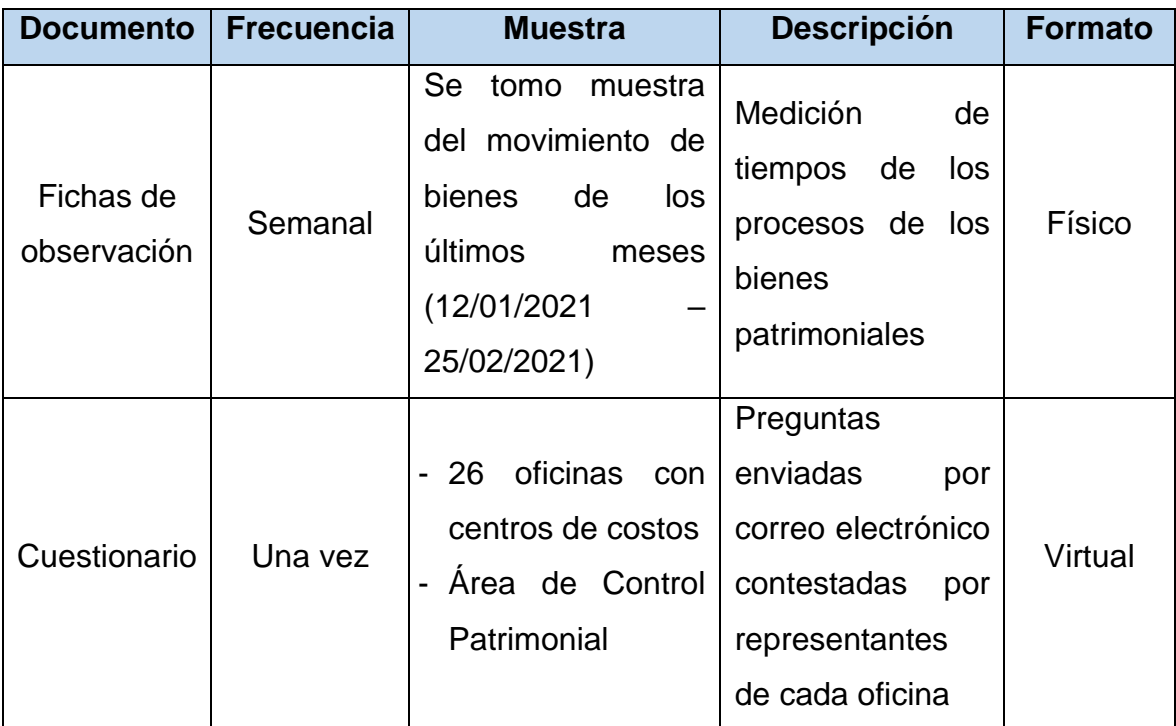

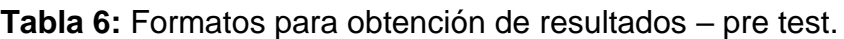

## **Fuente:** Elaboración propia..

Según lo explicado, se organizó toda la información en cuadros y tablas estadísticas, los cuales fueron obtenidos y gestionados por el tipo de pruebas pre test, puesto eran datos evaluados antes de la implementación de algún sistema.

## **4.1.1. Resultado de las fichas de observación (Pre test).**

**Ficha de observación 01:** Tiempo promedio en desplazamientos de bienes patrimoniales efectuados.

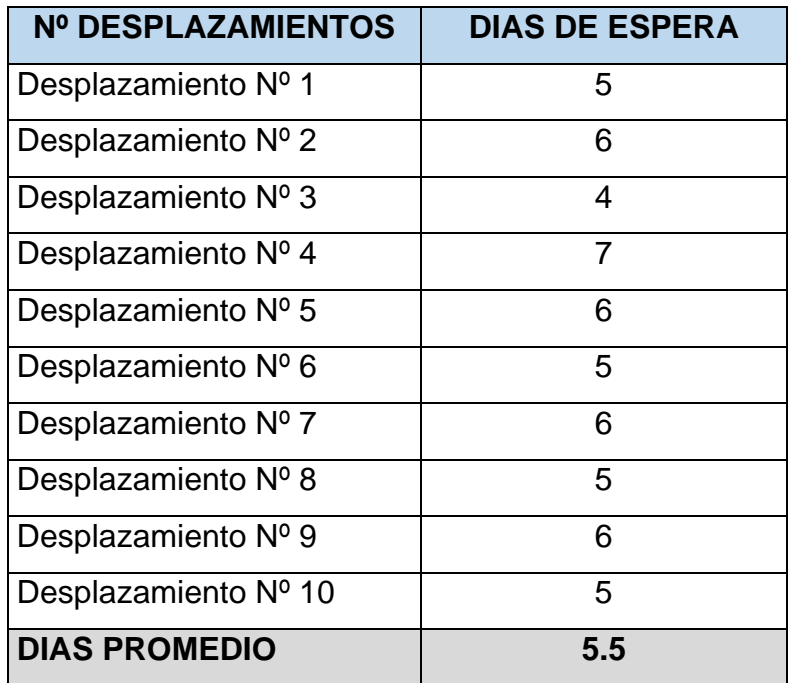

**Tabla 7:** Tiempos en desplazamientos de bienes patrimoniales – pre test.

**Fuente:** Elaboración propia..

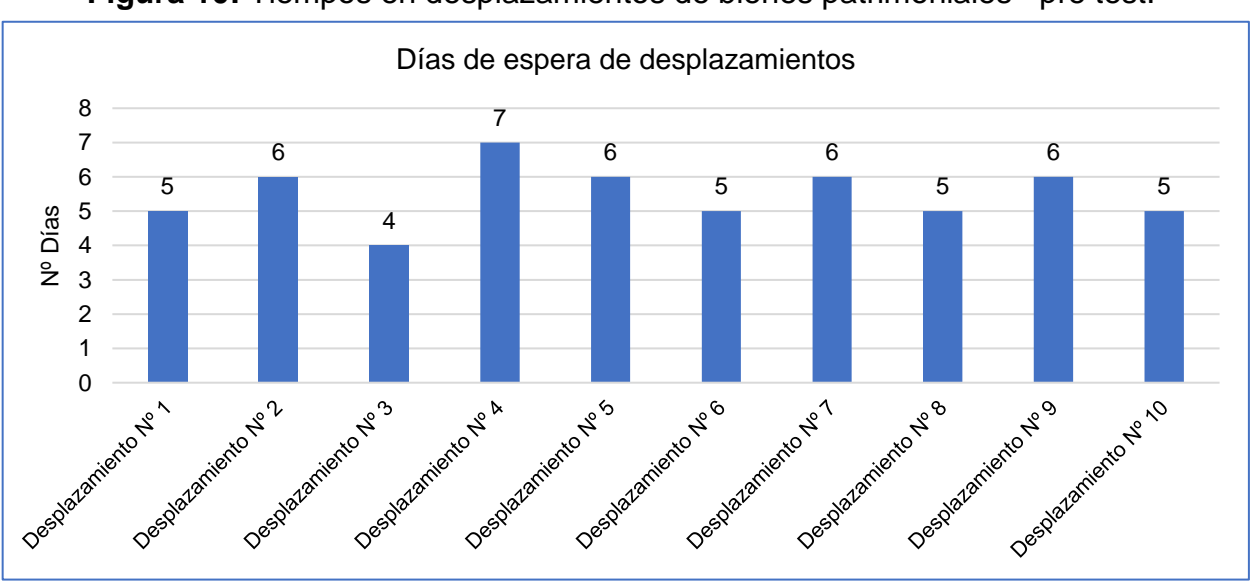

**Figura 10:** Tiempos en desplazamientos de bienes patrimoniales– pre test.

Se tomaron datos de las solicitudes de desplazamientos recibidos en el Área de Control Patrimonial del periodo 12 de enero del 2021 al 13 de febrero del 2021. Como se puede observar en la tabla 8 y figura 10, se aplicó la recolección y

**Fuente:** Elaboración propia..

procesamiento de datos en tablas y graficos donde nos muestran los dias que demoran realizar la aprobacion de los desplazamientos de 10 bienes patrimoniales, los cuales fueron solicitados durante el periodo de investigacion; los resultados arrojaron que los desplazamientos tienden a durar aproximadamente entre 5 dias hábiles y medio (es decir 01 semana de lunes a viernes), puesto el tramitar la solicitud con lleva a una cola de espera por la alta demanda de documentos de todo tipo por recepcionar y atender en las oficinas.

**Ficha de observación 02:** Tiempo promedio en registrar bienes patrimoniales.

| <b>Nº BIENES PATRIMONIALES</b>  | <b>TIEMPO TOTAL (MIN)</b> |
|---------------------------------|---------------------------|
| 1º Bien patrimonial             | 00:12:16                  |
| 2º Bien patrimonial             | 00:12:34                  |
| 3º Bien patrimonial             | 00:13:27                  |
| 4º Bien patrimonial             | 00:12:56                  |
| 5 <sup>°</sup> Bien patrimonial | 00:12:23                  |
| 6º Bien patrimonial             | 00:12:46                  |
| 7º Bien patrimonial             | 00:12:27                  |
| 8º Bien patrimonial             | 00:13:15                  |
| <b>TIEMPO PROMEDIO (MIN)</b>    | 00:12:45                  |

**Tabla 8:** Tiempos en registros de bienes patrimoniales – pre test.

**Fuente:** Elaboración propia. – pre test.

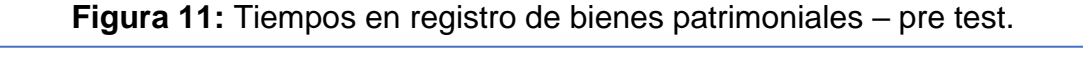

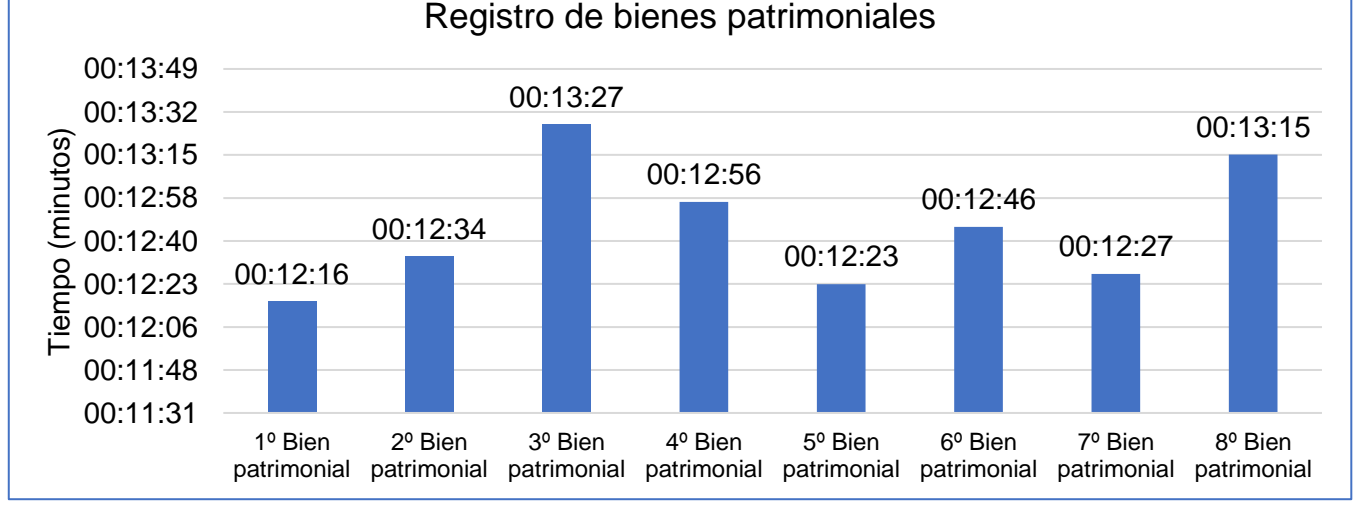

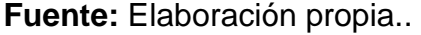

Se tomaron datos de los bienes ingresantes a la entidad del periodo 27 de enero del 2021 al 25 de febrero del 2021. En la tabla 9 y figura 11, se aplicó la recolección y procesamiento de datos de las fichas de observación en tablas y graficos donde nos muestran los tiempos que demoran en realizar los registros de 08 bienes patrimoniales: 12:16 min, 12:34min, 13:27 min, 12:56 min, 12:23 min, 12:46 min, 12:27 min y 13:15 min; los resultados muestran que el tiempo promedio es de 12:45 min que toma al personal de Control Patrimonial registrar todos los datos en la ficha fisica, ficha de excel y en el SIGA.

**Ficha de observación 03:** Tiempo promedio en consultar bienes patrimoniales.

| <b>Nº BIENES PATRIMONIALES</b> | <b>TIEMPO TOTAL (MIN)</b> |
|--------------------------------|---------------------------|
| 1º Bien patrimonial            | 00:14:03                  |
| 2º Bien patrimonial            | 00:15:06                  |
| 3º Bien patrimonial            | 00:15:17                  |
| 4º Bien patrimonial            | 00:16:29                  |
| <b>TIEMPO PROMEDIO (MIN)</b>   | 00:15:13                  |

**Tabla 9:** Tiempos en consultar bienes patrimoniales – pre test.

**Fuente:** Elaboración propia.

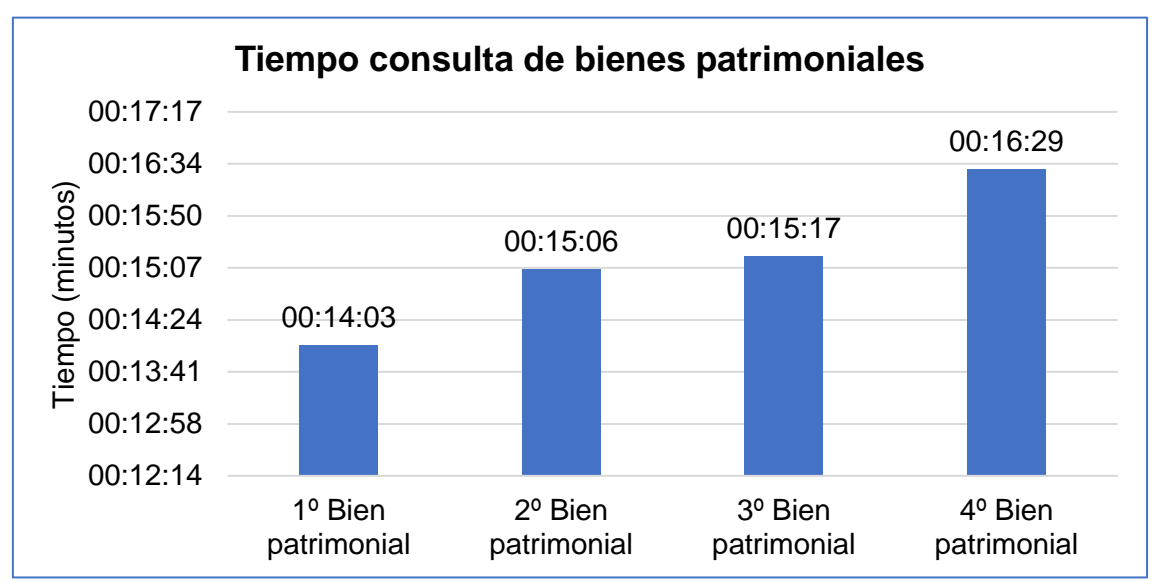

**Figura 12:** Tiempos en consultar bienes patrimoniales – pre test.

Se tomaron las solicitudes de consultas por bienes patrimoniales recibidos en el Área de Control Patrimonial del periodo 09 de febrero del 2021 al 15 de febrero

**Fuente:** Elaboración propia.

del 2021. En la tabla 10 y figura 12, podemos apreciar los tiempos que demoran realizar la consulta de 04 bienes patrimoniales, los cuales se tuvieron tiempos variados: 14:03 min, 15:06 min, 15:17 min y 16:29 min; lo que como tiempo promedio arrojó 15:13 min realizar las consultas de los 04 bienes en las fichas excel y cruzar informacion del SIGA para ser remitida al area solicitante.

**Ficha de observación 04:** Tiempo promedio en generar reportes de bienes patrimoniales.

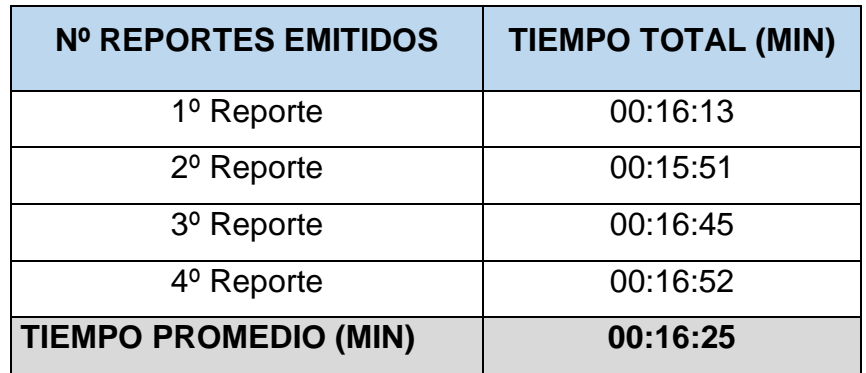

**Tabla 10:** Tiempos en generar reportes de bienes patrimoniales – pre test.

**Fuente:** Elaboración propia.

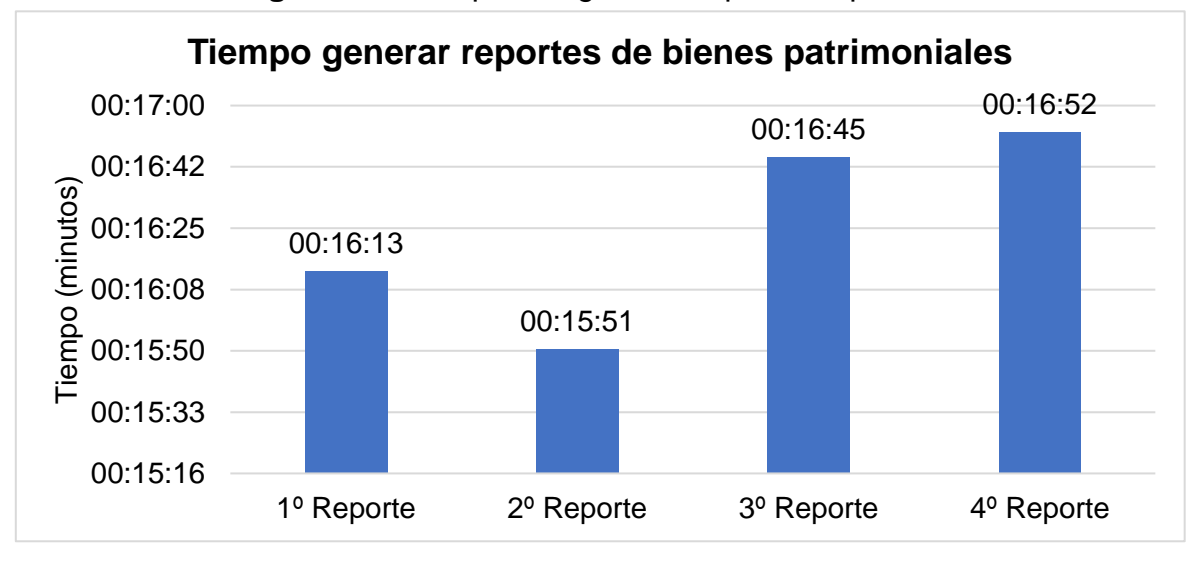

**Figura 13:** Tiempos en generar reportes – pre test.

**Fuente:** Elaboración propia.

Se realizo la investigación del periodo 09 de febrero del 2021 al 20 de febrero del 2021. En la tabla 11 y figura 13, se puede observar el estudio del tiempo 04 reportes generados en los que el Area de Control Patrimonial demora en la emision detallada de varios bienes patrimoniales en conjunto que son solicitados

por otras areas, se tienen tiempos de 16:13 min, 15:51 min, 16:45 min y 16:52 min, los cuales arrojan un tiempo promedio de 16:25 min en las que estan conformadas por las consultas en el SIGA, cruce de informacion con fichas, creación de reportes en excel y emision del informe anexado.

## **4.1.2. Resultado del cuestionario (Pre test).**

**PREGUNTA 1:** ¿Actualmente como manejan los inventarios de los bienes patrimoniales?

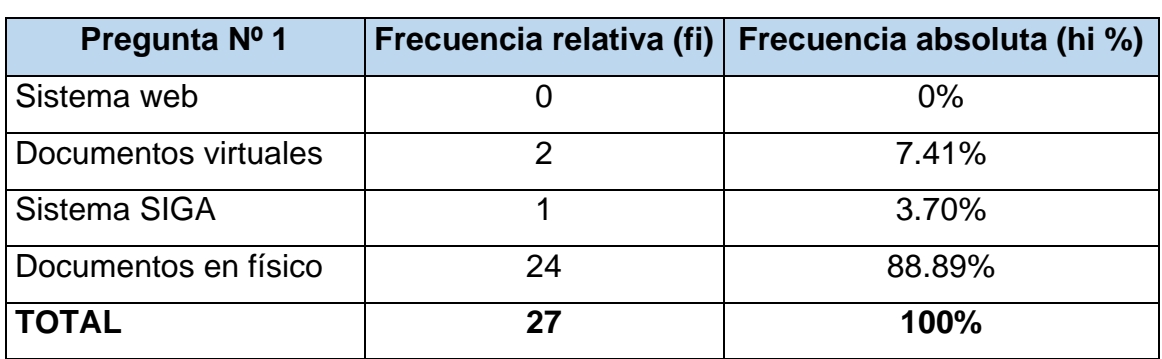

**Tabla 11:** Manejo de inventarios de bienes patrimoniales – pre test.

**Fuente:** Elaboración propia.

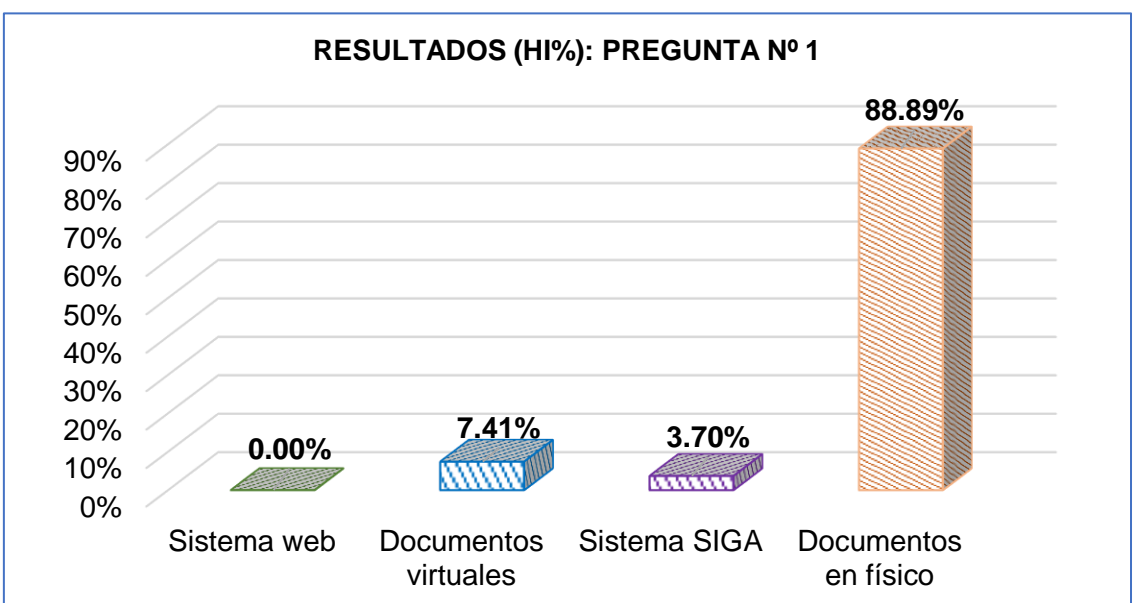

**Figura 14:** Manejo de inventarios de bienes patrimoniales – pre test.

## **Fuente:** Elaboración propia.

Como muestran los datos se puede apreciar que el 88.89% de las oficinas de la entidad manejan sus inventarios de bienes patrimoniales en documentos o formatos en físico; en segundo lugar, con 7.41% las oficinas los manejan de manera virtual que se consideran como escaneados; en tercer lugar, con 3.70% indicaron que manejan su inventario en el módulo SIGA, puesto tienen acceso al sistema y finalmente, como 0% ninguna oficina hace uso de un sistema web para manejar el inventario de sus bienes patrimoniales.

**PREGUNTA 2:** ¿Cómo calificaría usted la rapidez del proceso de los registros de bienes patrimoniales?

**Tabla 12:** Calificación de rapidez en registros de bienes patrimoniales – pre  $t$ cest.

| ເບວເ.         |                          |                            |  |
|---------------|--------------------------|----------------------------|--|
| Pregunta Nº 2 | Frecuencia relativa (fi) | Frecuencia absoluta (hi %) |  |
| Excelente     |                          | 0.00%                      |  |
| <b>Bueno</b>  |                          | 0.00%                      |  |
| Regular       | 3                        | 11.11%                     |  |
| Lento         | 24                       | 88.89%                     |  |
| <b>TOTAL</b>  | 27                       | 100.00%                    |  |

**Fuente:** Elaboración propia.

**Figura 15:** Calificación de rapidez en registros de bienes patrimoniales – pre

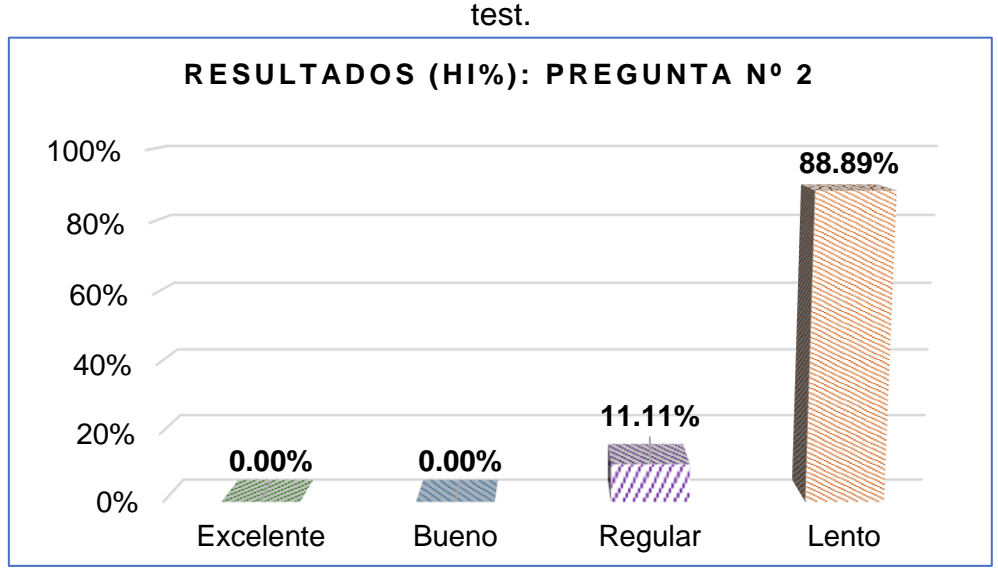

**Fuente:** Elaboración propia.

Según la información obtenida y mostrada en la figura 15, podemos apreciar que el 88.89% de las oficinas opinan que la rapidez en registrar los bienes patrimoniales que ingresan a la entidad son muy lentos en sus llenados de registros de la entidad, puesto depende de ello para recién ser usado en las

oficinas pertenecientes; en segundo lugar, se obtuvo que el 11.11% de las oficinas considera que el registro de los bienes ingresantes suele ser regular y en tercer y últimos lugares con 0% se encuentra las opiniones de excelente y bueno, los cuales no fueron considerados como opción por ninguna área.

**PREGUNTA 3:** ¿Cómo calificaría usted la rapidez en obtener resultados en el proceso de consultas de bienes patrimoniales?

| Pregunta Nº 3 | Frecuencia relativa (fi) | Frecuencia absoluta (hi %) |
|---------------|--------------------------|----------------------------|
| Excelente     |                          | 0.00%                      |
| <b>Bueno</b>  |                          | 3.70%                      |
| Regular       | 3                        | 11.11%                     |
| Lento         | 23                       | 85.19%                     |
| <b>TOTAL</b>  | 27                       | 100%                       |

**Tabla 13:** Calificación de rapidez en consultar bienes patrimoniales – pre test.

**Fuente:** Elaboración propia.

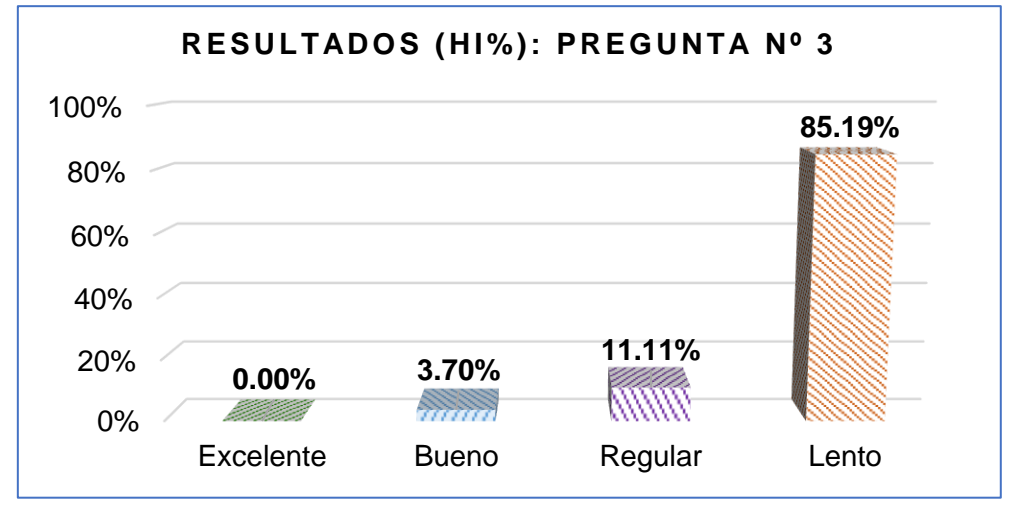

**Figura 16:** Calificación de rapidez en consultar bienes patrimoniales – pre test.

Como se puede apreciar en la gráfica se puede constatar que el 85.19% de los encuestados califica que la rapidez en obtener información detallada de un bien patrimonial específico es muy lenta; mientras que el 11.11% considera que obtener la información consultada suele ser de rapidez regular; para el 3.70% de oficinas encuestadas dieron a conocer que según su experiencia la rapidez en obtener información es buena y el 0% de las oficinas considera que es excelente el nivel de rapidez en consultar información.

**Fuente:** Elaboración propia.

**PREGUNTA 4:** ¿Cómo calificaría usted la rapidez en obtener los reportes de los bienes patrimoniales?

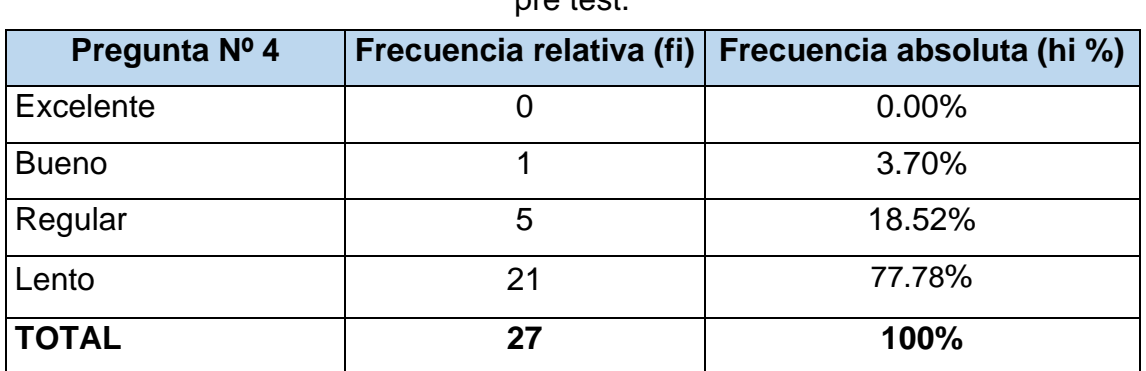

**Tabla 14:** Calificación de rapidez en obtener reportes de bienes patrimoniales –

pro toot

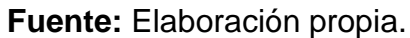

**Figura 17:** Calificación de rapidez en obtener reportes de bienes patrimoniales

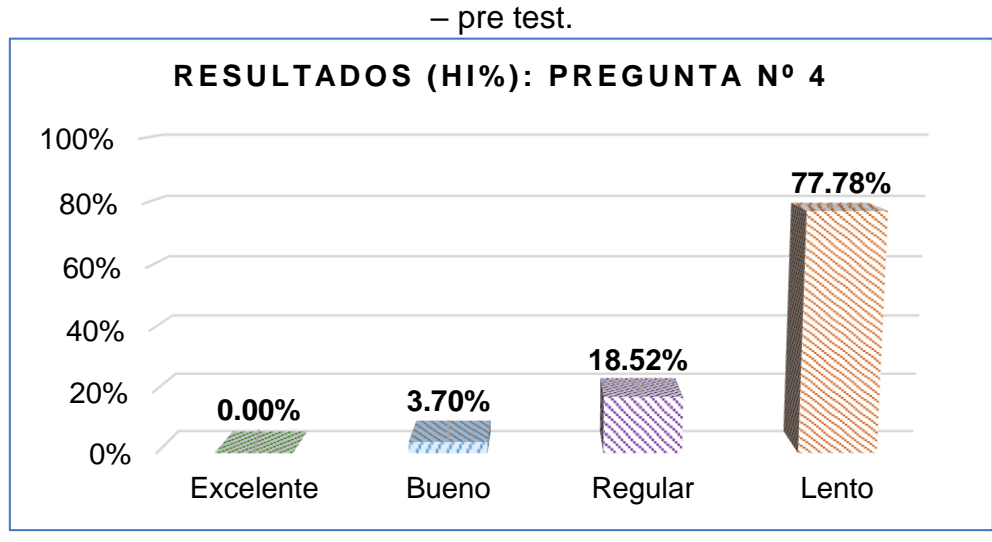

**Fuente:** Elaboración propia.

Según se puede apreciar podemos considerar que el 77.78% de las oficinas consideran que la rapidez en obtener reportes de los bienes patrimoniales es muy lenta, tales como reportes de bienes con periodos de ingresos entre fechas solicitadas, reportes de bienes devaluados, entre otros; puesto en su gran mayoría son información a gran detalle que el Área de Control Patrimonial debe emitir sin cometer errores y no cuenta con filtros actualizados hasta la fecha; para el 18.52% de las oficinas consideran que la rapidez en obtener los reportes son regular; para el 3.70% de oficinas opinan que es bueno y el 0% cree que es excelente.

**PREGUNTA 5:** ¿Cómo calificaría usted la rapidez en el proceso de desplazamiento de los bienes patrimoniales solicitados?

**Tabla 15:** Calificación de rapidez en desplazamientos de bienes patrimoniales – pre test.

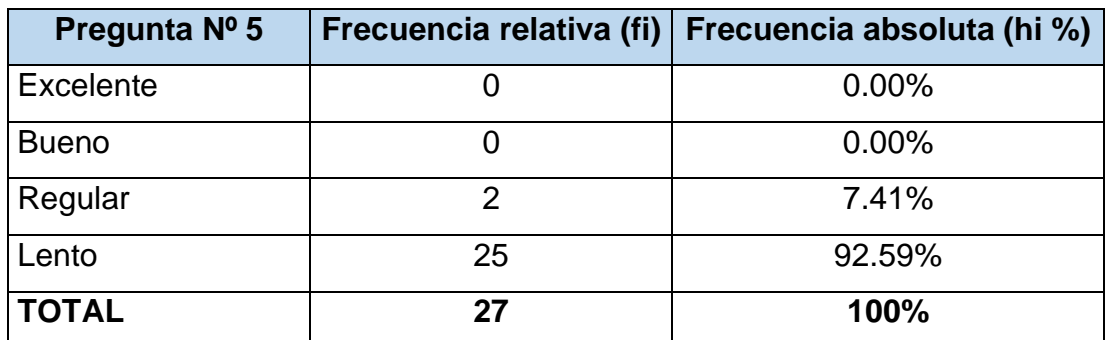

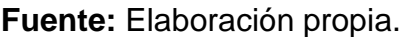

**Figura 18:** Calificación de rapidez en desplazamientos de bienes patrimoniales

– pre test.

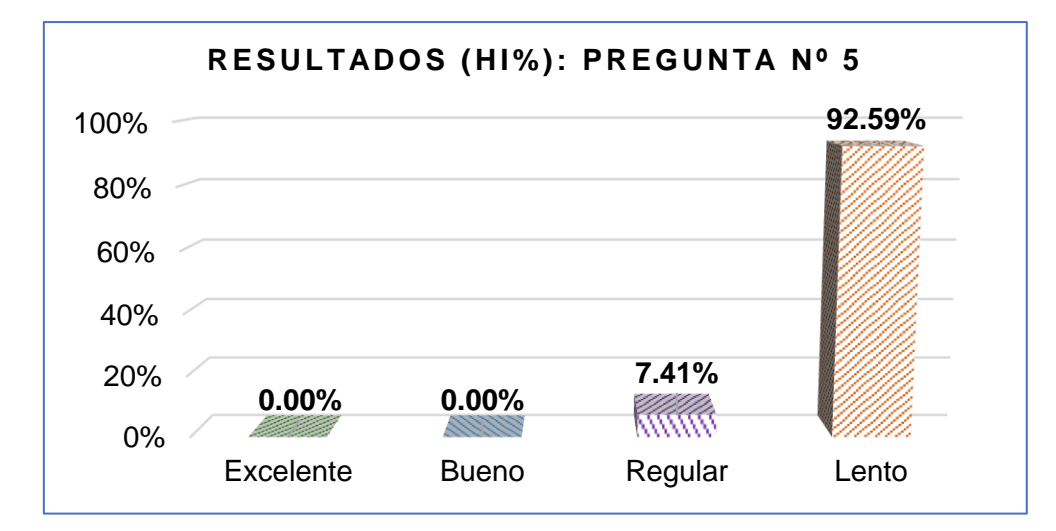

**Fuente:** Elaboración propia.

Según los datos obtenidos del cuestionario se aprecia que el 92.59% de las oficinas opinan que la rapidez en atender los desplazamientos de los bienes patrimoniales de la entidad es muy lenta, puesto conlleva muchos procesos en su aprobación y validación del estado situacional del bien patrimonial a desplazar; para el 7.41% de las oficinas aseguran que la rapidez de este proceso es regular; el 0% de las oficinas creen que los desplazamientos son de rapidez excelente y buena.

**PREGUNTA 6:** ¿Considera usted que el uso de papel es el adecuado en los procesos mencionados anteriormente?

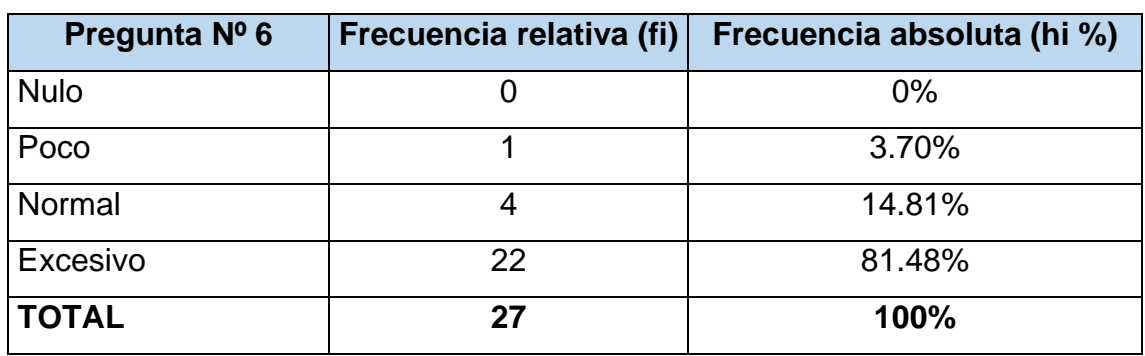

**Tabla 16:** Nivel de uso de papel – pre test.

**Fuente:** Elaboración propia.

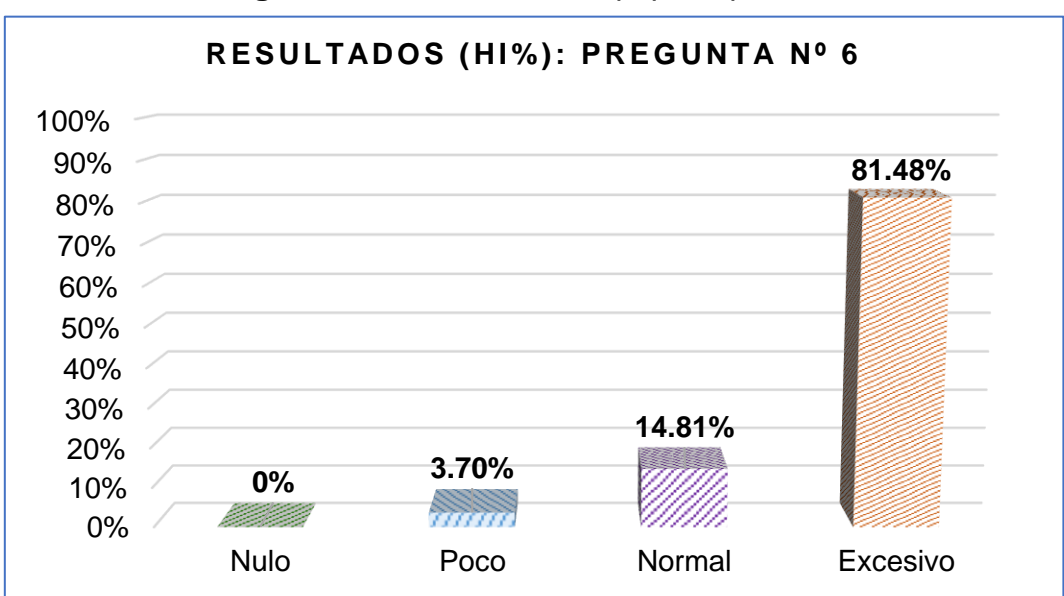

**Figura 19:** Nivel de uso de papel – pre test.

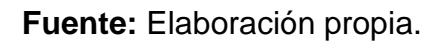

Según se aprecia en los datos obtenidos se pudo obtener como resultado del cuestionario que el 81.48% de las oficinas opinan que el nivel de uso del papel en físico es excesivo, puesto todos los procesos que implican a los bienes patrimoniales se suelen hacer uso de ello; como 14.81% de las oficinas dieron a conocer que el nivel de uso de papel de normal; para el 3.70% de las oficinas creen que el uso de papel es poco y el 0% considera que es completamente nulo su uso.

**PREGUNTA 7:** ¿Cuál es el nivel de dificultad en obtener datos específicos de los bienes patrimoniales?

**Tabla 17:** Nivel de dificultad en obtener datos de bienes patrimoniales – pre test.

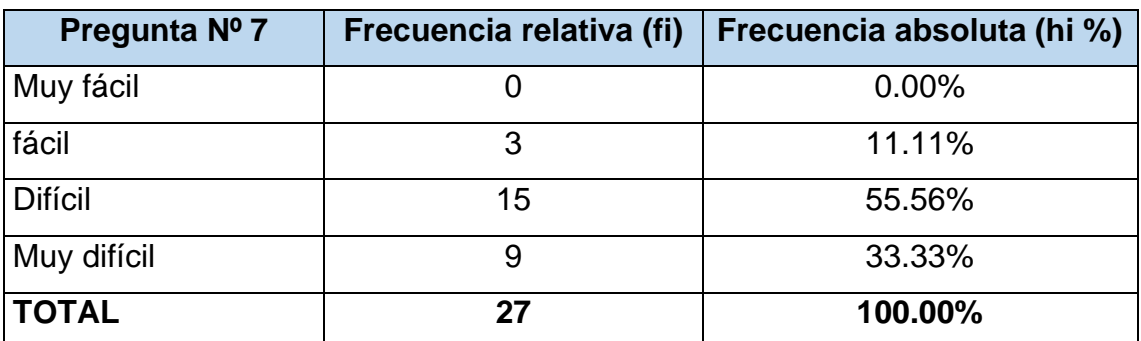

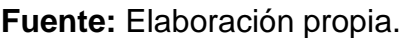

**Figura 20:** Nivel de dificultad en obtener datos de bienes patrimoniales – pre

test.

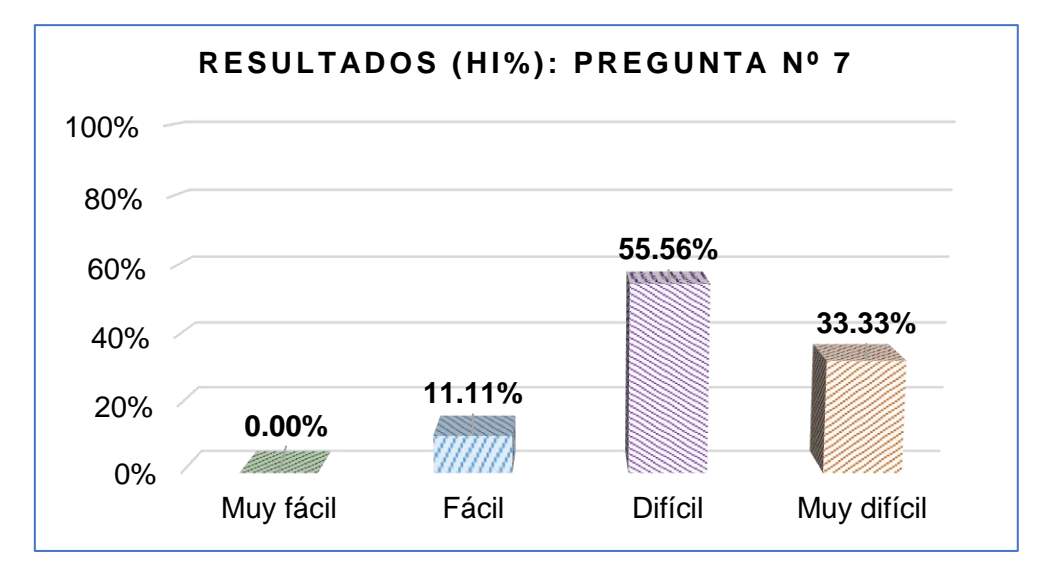

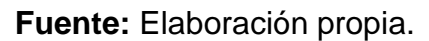

Como se muestran en la figura 20, podemos apreciar que el 33.33% de las oficinas considera que el grado de dificultad en poder consultar los datos de los bienes patrimoniales es muy difícil, puesto conlleva a hacer trámites engorroso para obtener información de un solo bien; para el 55.56% consideran que el nivel de dificultad en obtener los datos es difícil; para el 11.11% de las oficinas opinan que el nivel de dificultad en obtener los datos es fácil y el 0% creen que la dificultad es muy fácil.

**PREGUNTA 8:** ¿Considera que la información brindada de los bienes patrimoniales es veraz y real?

**Tabla 18:** Nivel de credibilidad en información de bienes patrimoniales – pre

test.

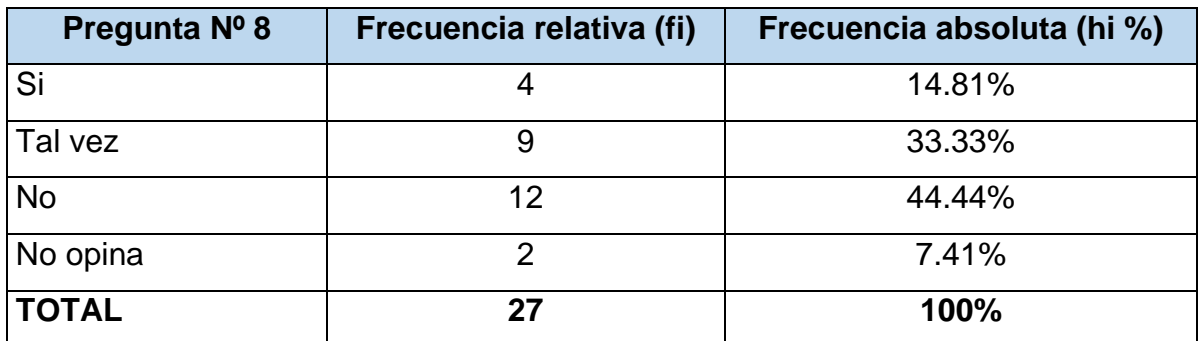

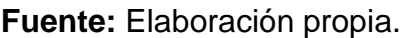

**Figura 21:** Nivel de credibilidad en información de bienes patrimoniales – pre

test.

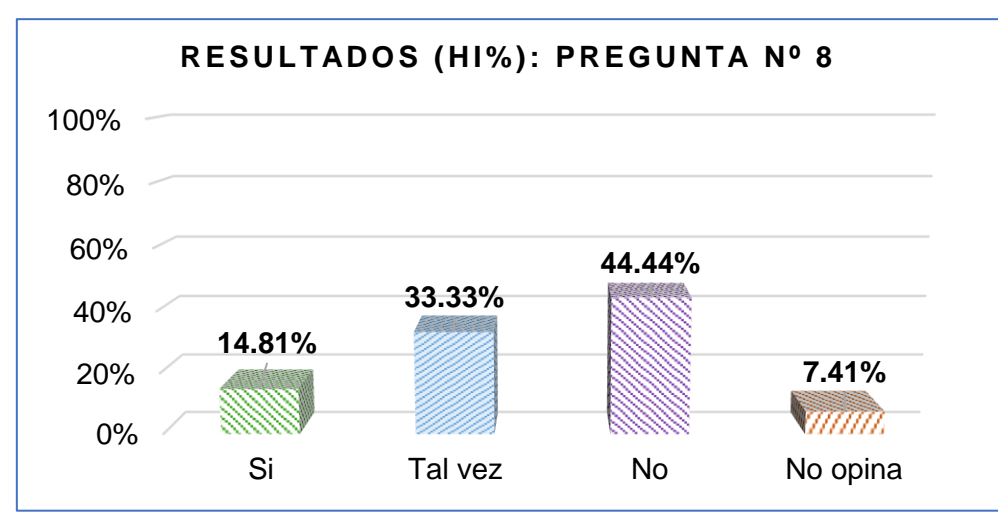

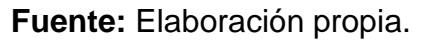

Como se puede apreciar en la figura 21, los resultados obtenidos por el cuestionario arrojaron que el 14.81% de las oficinas opinan que la información brindada por el Área de Control Patrimonial sobre sus bienes patrimoniales si son auténticos y creíbles; en segundo lugar, se obtuvo 33.33% de las oficinas creen que el nivel de credibilidad de la información puede ser veraz (tal vez); en tercer lugar, 44.44% consideran que la información brindada no tiene ningún grado de credibilidad y el 7.41% no quiso dar alguna opinión al respecto sobre la credibilidad de la información.

**PREGUNTA 9:** ¿Considera usted que los procesos mencionados actualmente requieren de algún cambio o innovación?

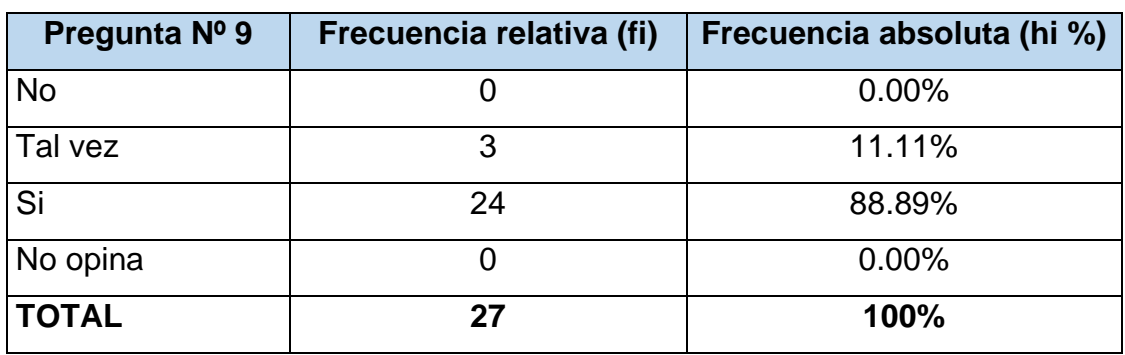

**Tabla 19:** Calificación para mejorar procesos – pre test.

**Fuente:** Elaboración propia.

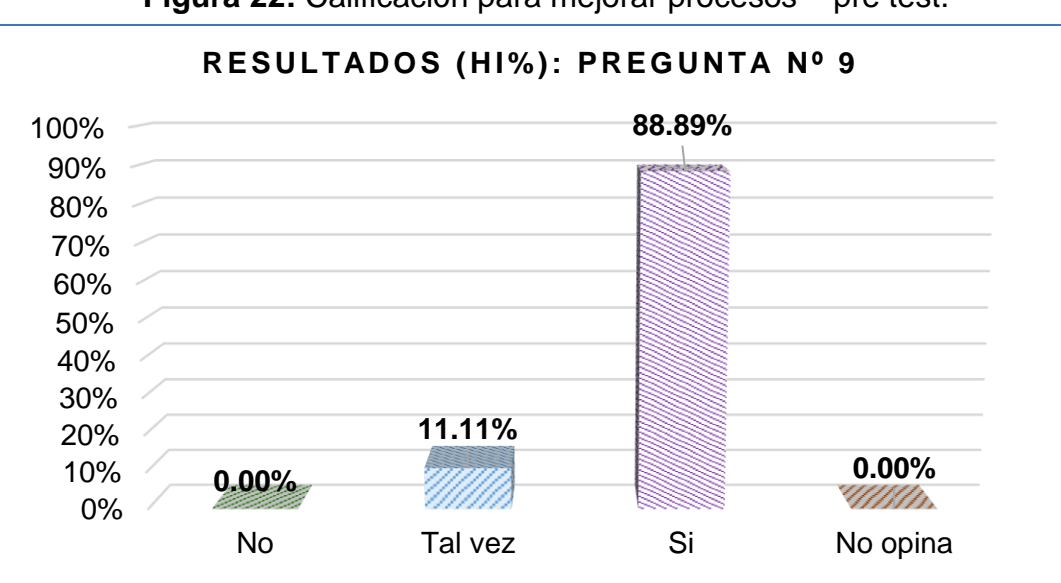

**Figura 22:** Calificación para mejorar procesos – pre test.

**Fuente:** Elaboración propia.

Según podemos apreciar en la figura 22, los datos obtenidos arrojan que el 88.89% de las oficinas opinan que se deben implementar nuevas formas de mejorar todos los procesos con respecto a bienes patrimoniales; el 11.11% de las oficinas consideran que tal vez se debería mejorar los procesos; en el tercer y último lugar, con 0% se obtuvieron como resultados las respuestas no y no opina con respecto a la implementación de mejoras en los procesos, respetivamente.

**PREGUNTA 10:** ¿Recomendaría usted los procesos usados de esta entidad en otras entidades públicas o privadas?

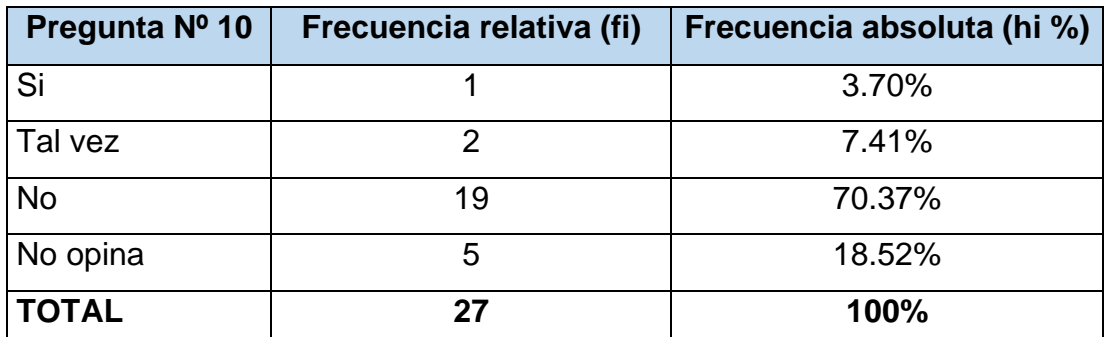

**Tabla 20:** Grado de recomendación de actuales procesos – pre test.

**Fuente:** Elaboración propia.

**Figura 23:** Grado de recomendación de actuales procesos – pre test.

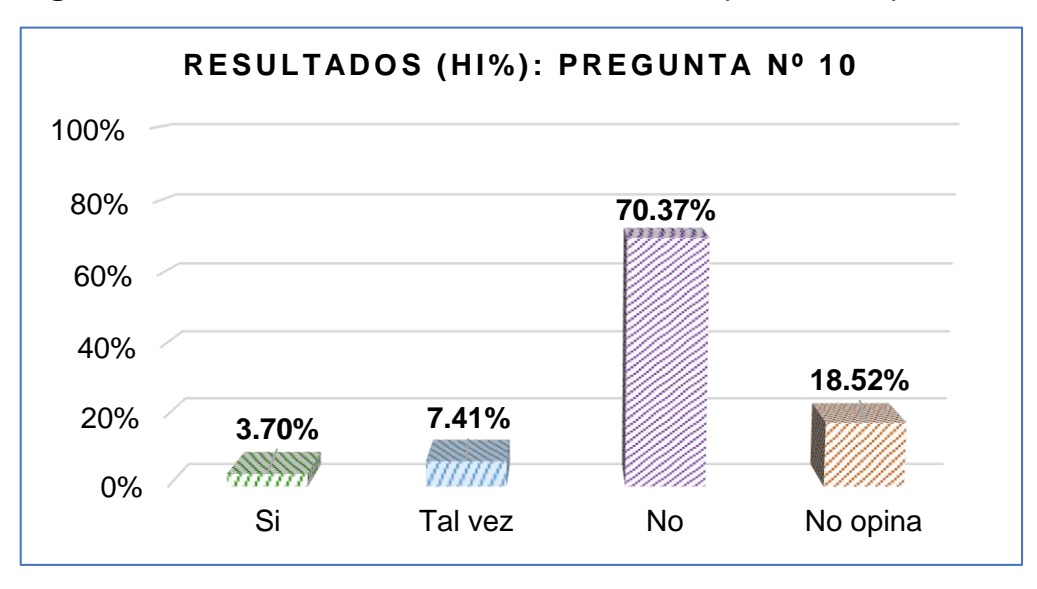

**Fuente:** Elaboración propia.

Según los resultados obtenidos de los cuestionarios, se pudo concluir que el 3.70% de las oficinas si considerarían recomendar los procesos que hace uso la entidad con respecto a la gestión de los bienes patrimoniales; en según lugar se obtuvo que el 7.41% de las oficinas creen que tal vez recomendarían los procesos de administración de los bienes a otras entidades; en tercer lugar, el 70.37% opinan que no recomendarían a alguna entidad pública o privada los procesos con respecto a los bienes patrimoniales y por último, el 18.52% no opina al respecto.

**4.2. Realizar el desarrollo e implementación de un sistema web aplicando la metodología SCRUM con las tecnologías de programación PHP y JavaScript, diseño Bootstrap y HTML, y base datos MySQL.**

**4.2.1. Roles.**

- **Product Owner:**

Jefe del Área de Control Patrimonial: Carlos Alberto Quispe García

- **SCRUM Master:** 

Rony Widmark Fajardo Lévano

- **Equipo de desarrollo:**

Rony Widmark Fajardo Lévano

## **4.2.2. Análisis de requerimientos.**

Los requerimientos funcionales fueron escritos por los usuarios finales, los cuales describen las necesidades con sus propias palabras.

## **4.2.2.1. Requerimientos funcionales.**

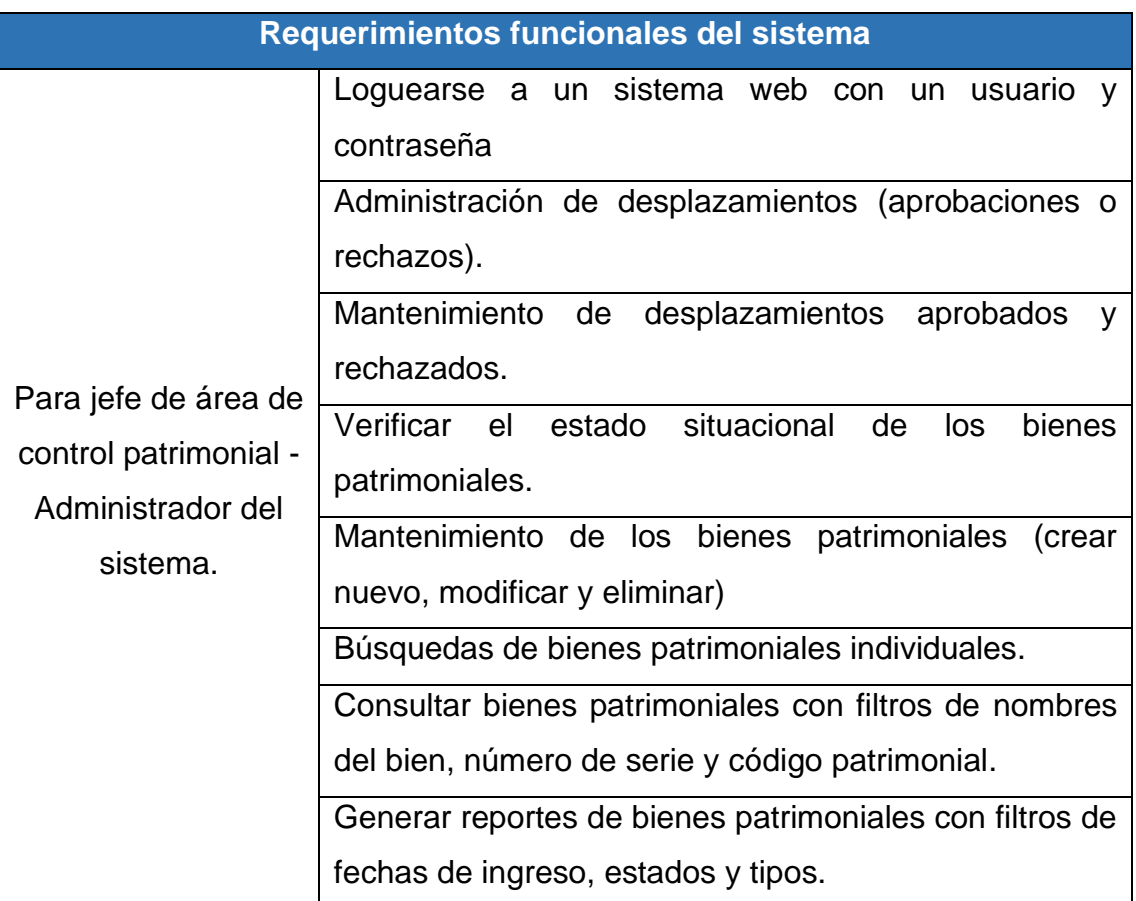

**Tabla 21:** Requerimientos funcionales del sistema.

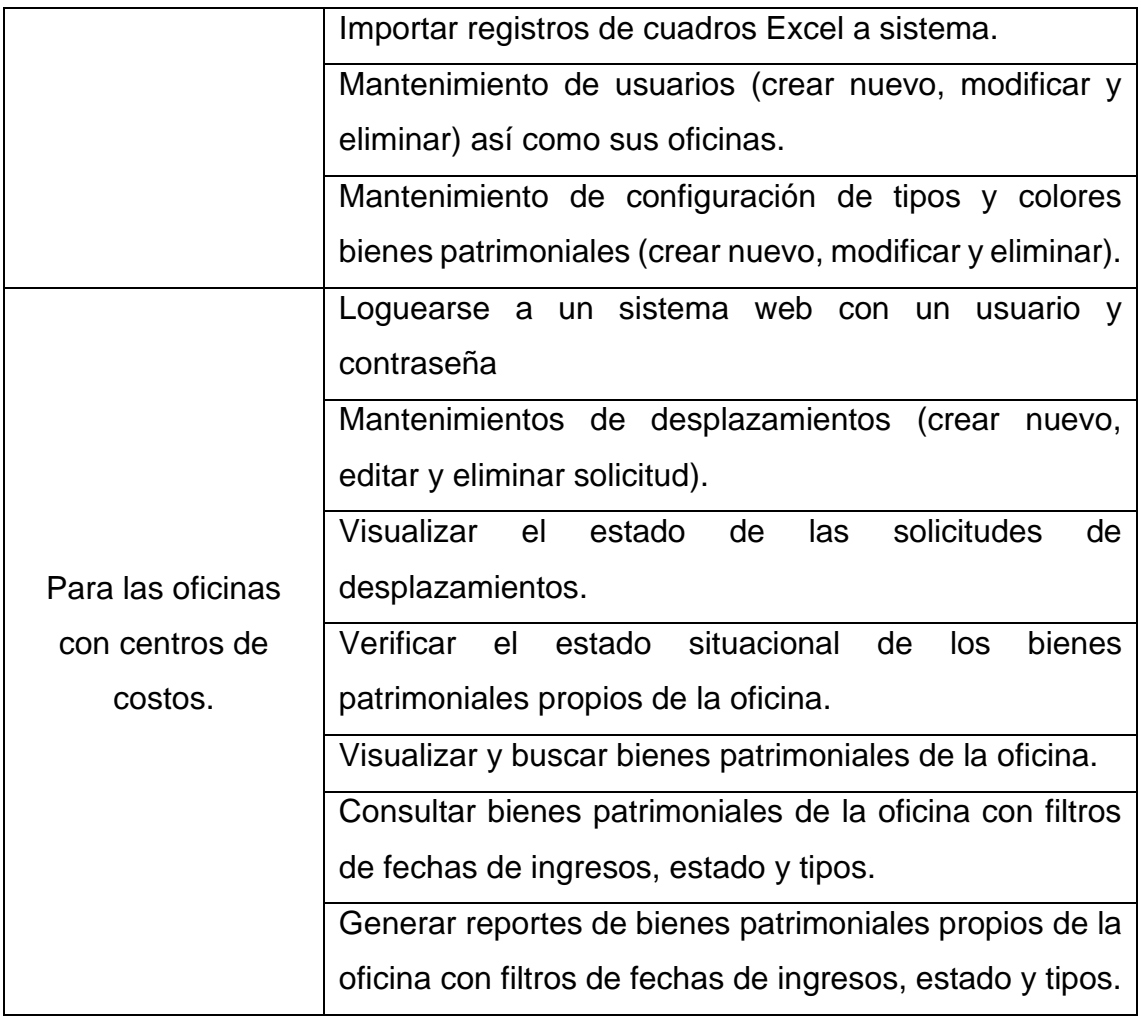

## **Fuente:** Elaboración propia.

## **4.2.2.2. Requerimientos no funcionales.**

Los requerimientos no funcionales fueron realizados por el equipo de desarrollo puesto depende de estas necesidades técnicas para que el sistema desarrollado no cuente con restricciones en su total funcionamiento.

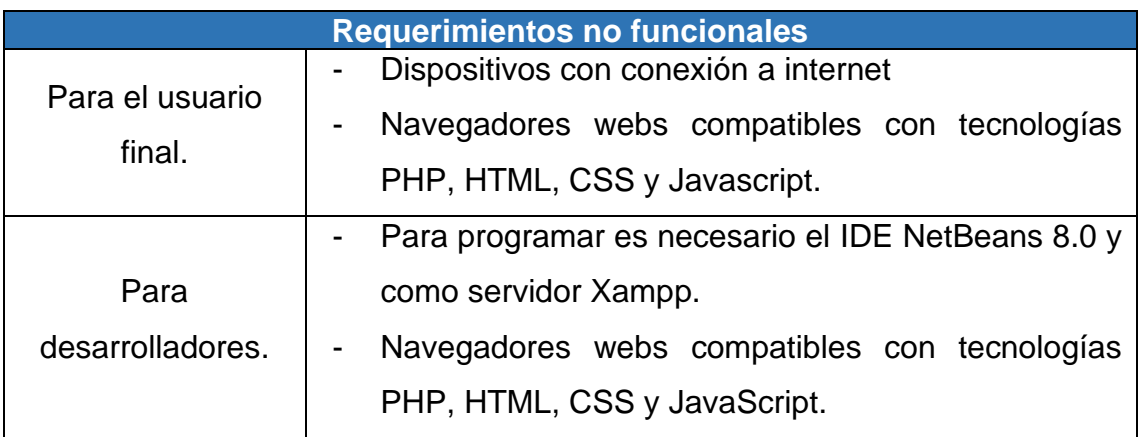

## **Tabla 22:** Requerimientos no funcionales.

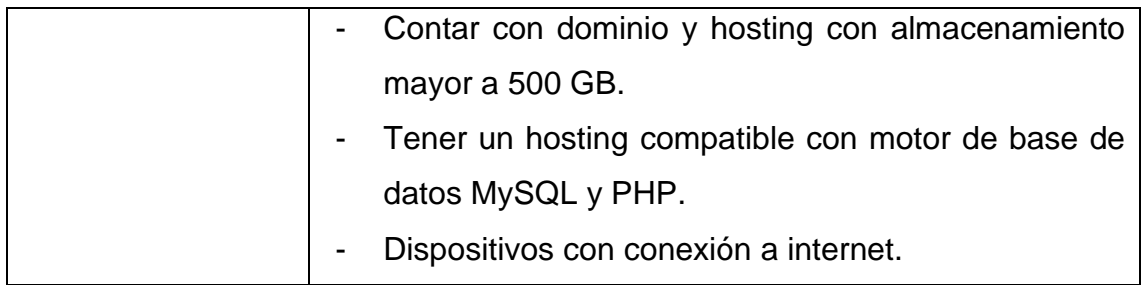

**Fuente:** Elaboración propia.

## **4.2.3. Product Backlog**

Los requerimientos funcionales fueron adaptados a las historias de usuario para mejor comprensión y evaluar prioridades según el método SCRUM POKER, el cual cuenta con cartas de 0, 1/2, 1, 2, 3, 5, 8, 13, 20, 40, 100, ∞, ?, ্...

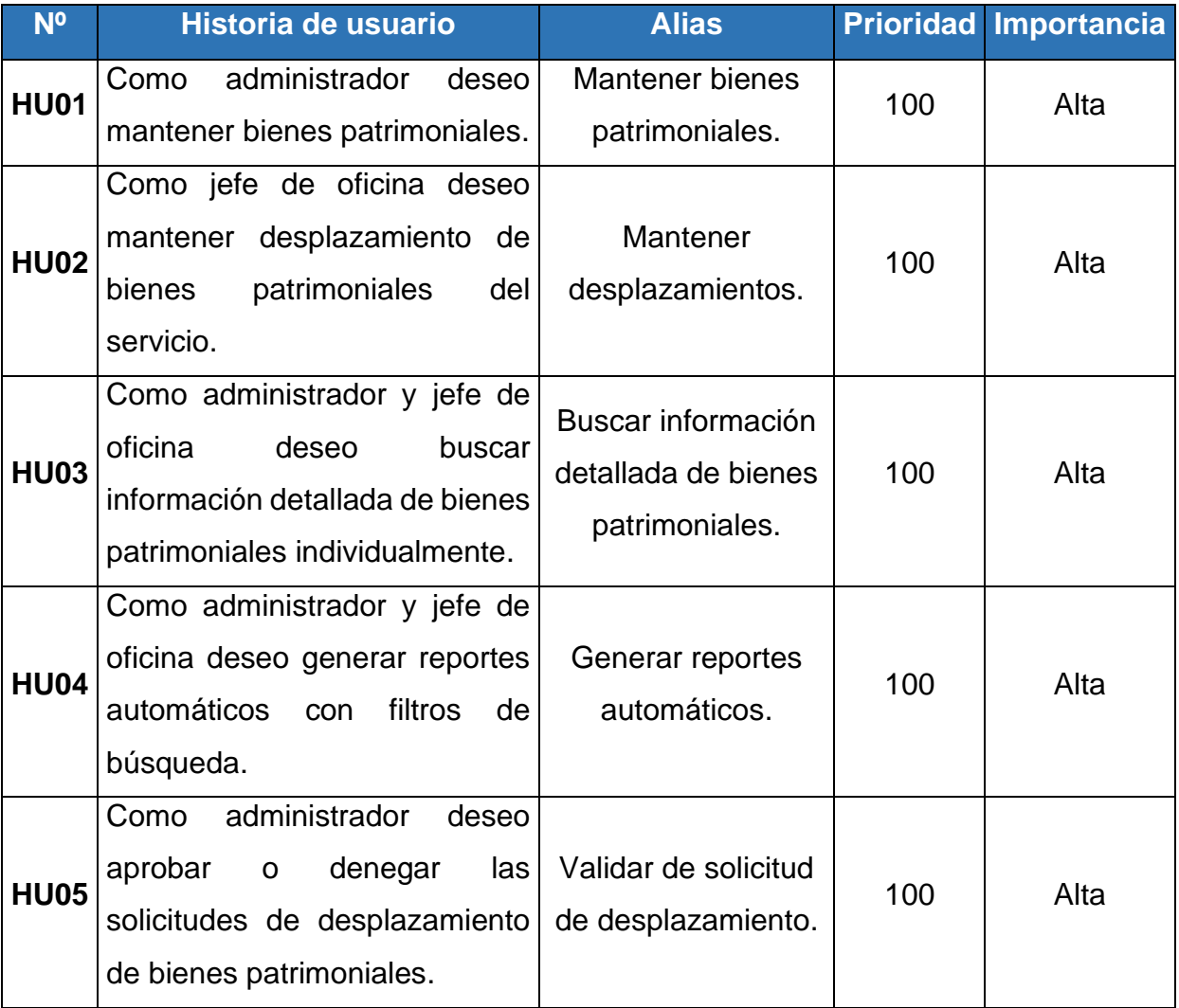

## **Tabla 23:** Product backlog.
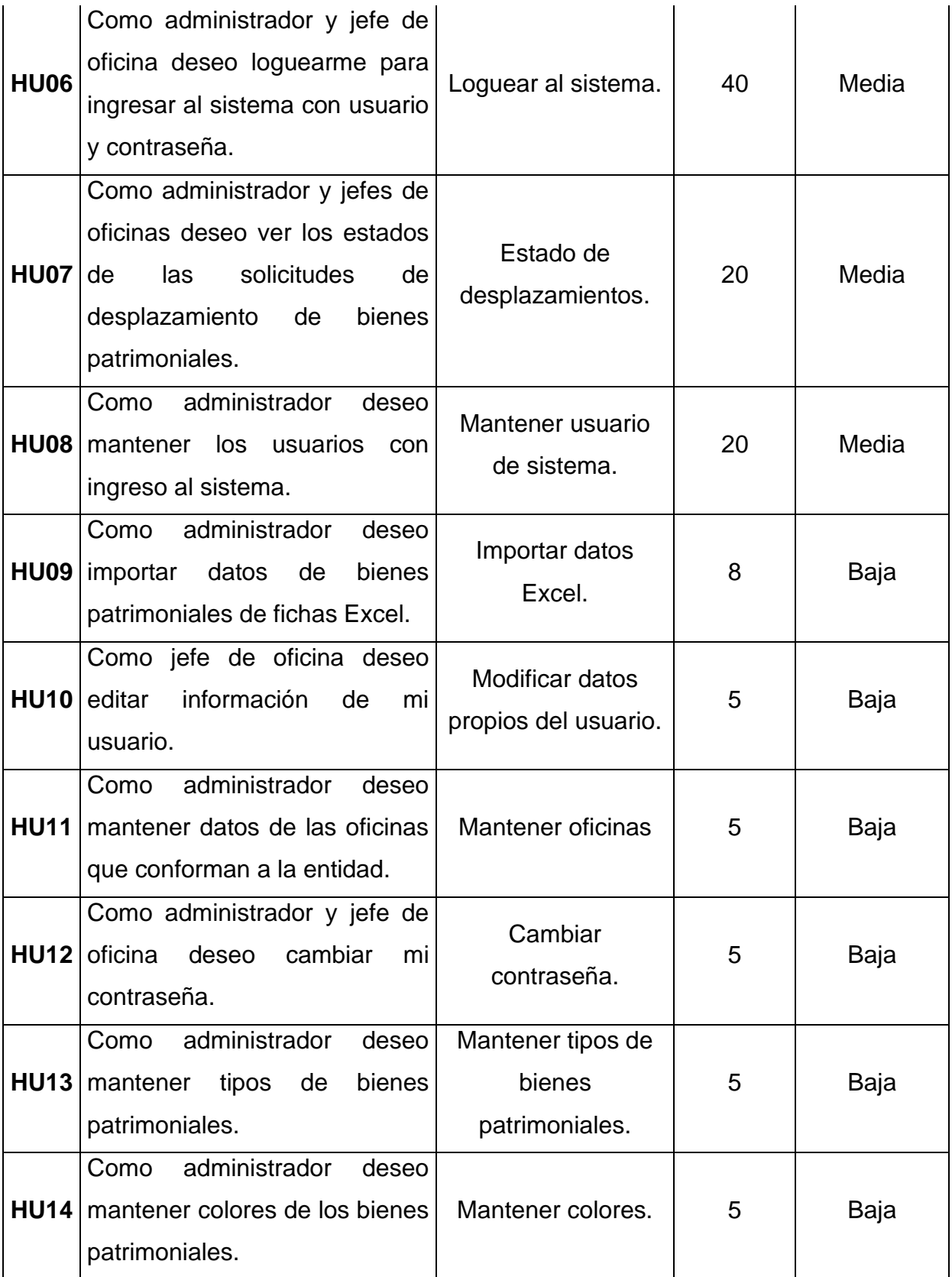

**Fuente:** Elaboración propia.

# **4.2.4. Planificación de los sprints**

El tiempo de desarrollo para la elaboración de los sprints de este proyecto está establecido dentro los días de lunes a viernes con 6 horas de trabajo iniciados desde el 01 de enero del 2021 hasta el 12 de marzo del 2021.

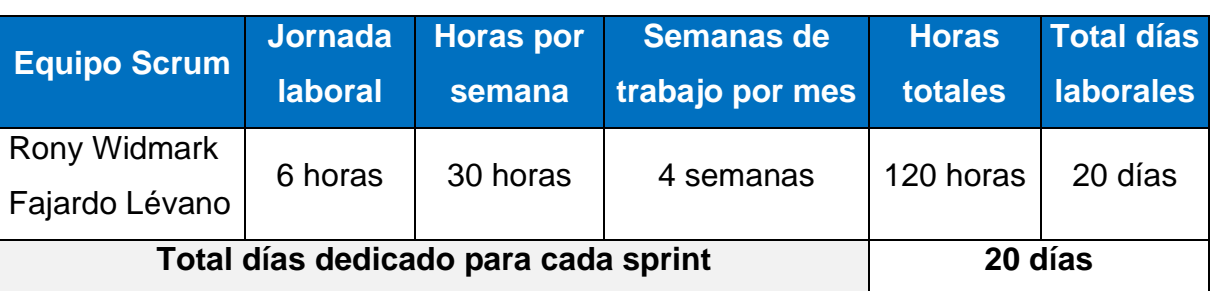

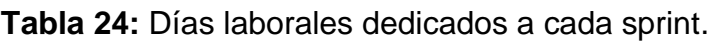

#### **Fuente:** Elaboración propia.

Para obtener la velocidad estimada del sprint, el Product Owner propone una dedicación del 90% en la dedicación del proyecto, puesto se pronostica que el equipo de desarrollo presente distracciones e impedimentos durante la programación de este.

Por ello, el cálculo para obtener la velocidad estimada del sprint se debe multiplicar los días totales dedicados por el factor de dedicación.

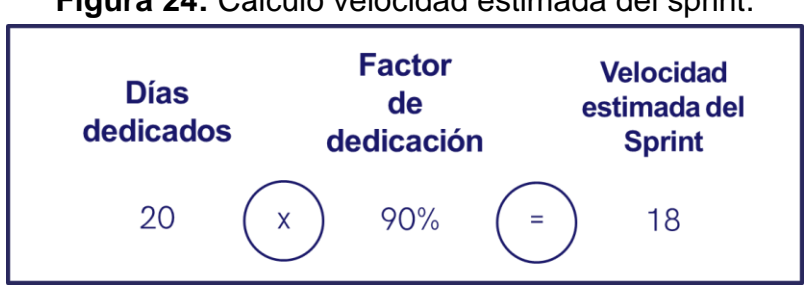

## **Figura 24:** Cálculo velocidad estimada del sprint.

Para planificar los sprints se tomaron el cálculo de la velocidad estimada de 18 días máximo para culminar cada sprint y el nivel de prioridad de cada historia de usuario definido en el backlog; lo que llevó a agrupar y definir la cantidad de iteraciones (sprints) a ejecutar, obteniéndose los siguientes:

**Fuente:** Elaboración propia.

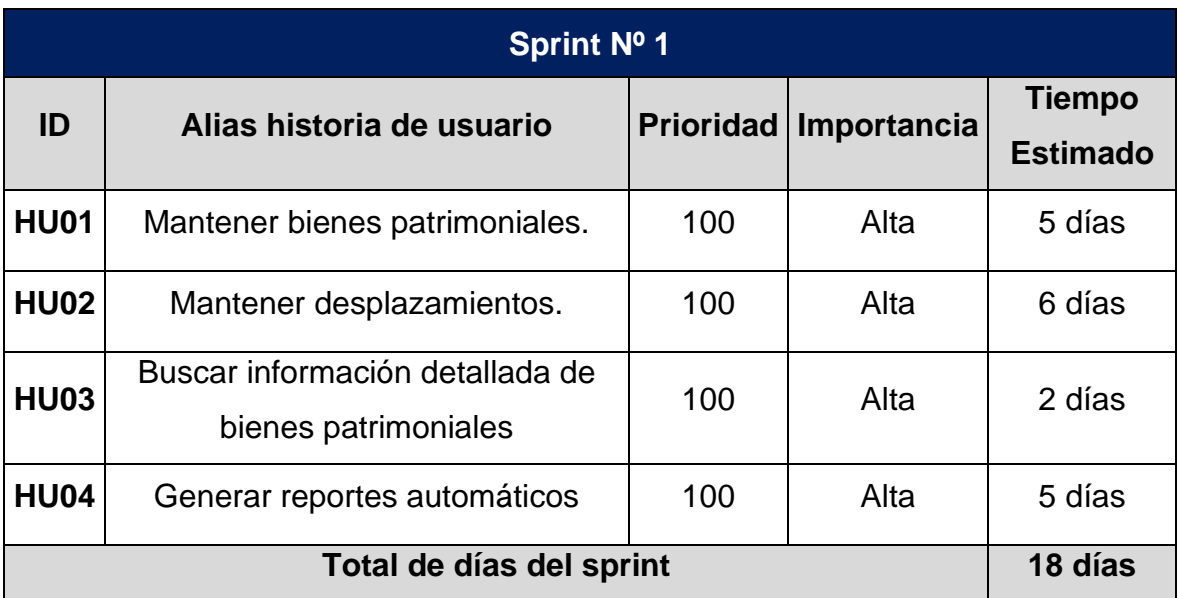

# **Tabla 25:** Tiempo estimado Sprint Nº 1.

## **Fuente:** Elaboración propia.

Según la tabla 26, el cual corresponde al sprint Nº 1 se desarrollarán 4 historias de usuario que se ejecutaran en 18 dias máximo.

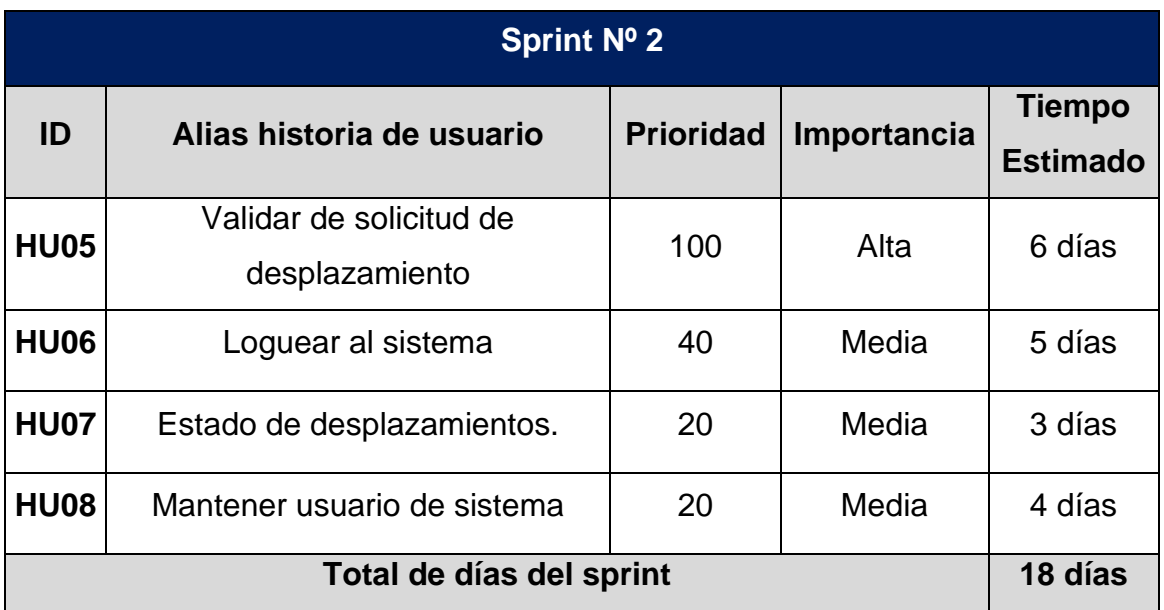

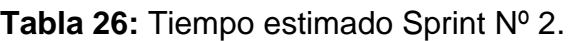

# **Fuente:** Elaboración propia.

Según la tabla 27, el cual corresponde al sprint Nº 2 se desarrollarán 4 historias de usuario que se ejecutaran en 18 dias.

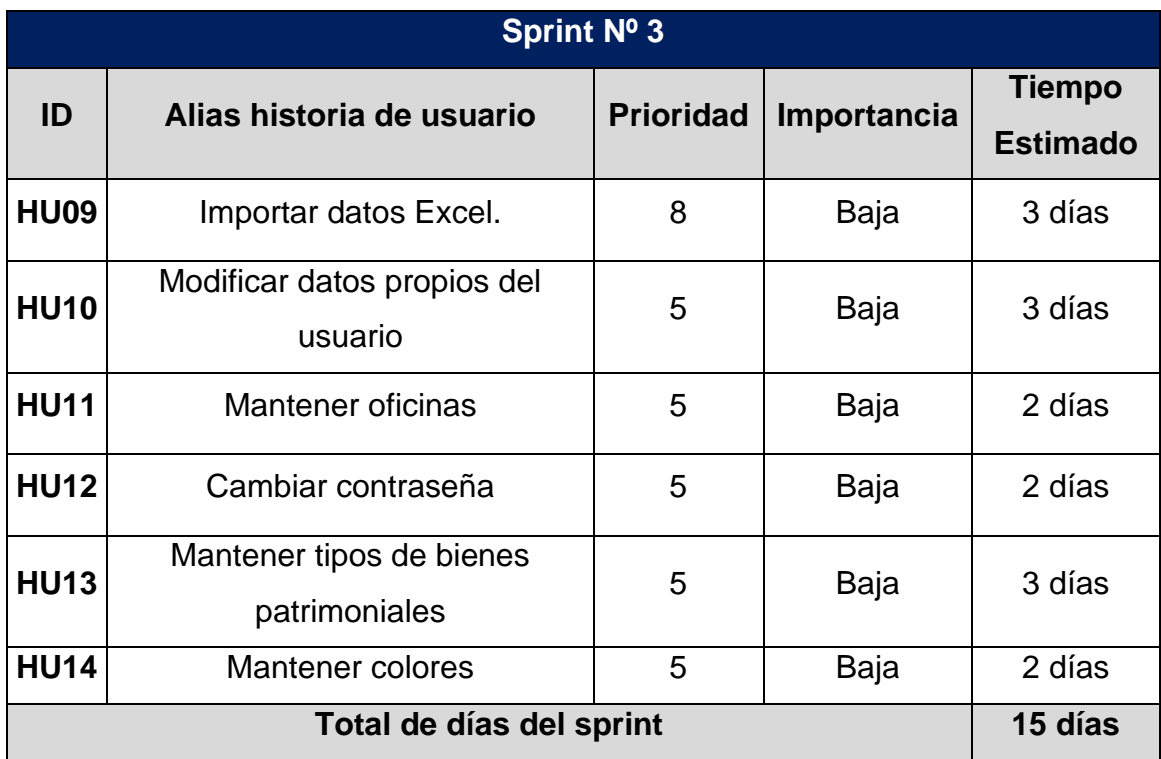

# **Tabla 27:** Tiempo estimado Sprint Nº 3.

# **Fuente:** Elaboración propia.

Según la tabla 28, el cual corresponde al sprint Nº 3 se desarrollarán 6 historias de usuario que se ejecutaran en 15 dias, los cuales al ser 18 días el numero maximo para ejecutar un sprint, se dejarán disponibles los dias sobrantes para ser usados en sprints anteriores en caso lo requiera.

# **4.2.4.1. SPRINT Nº 1:**

# **4.2.4.1.1. Historias de usuario del Sprint 1.**

**A. Historia de usuario N° 1:** Mantener bienes patrimoniales.

## **Tabla 28:** Historia de Usuario N° 1.

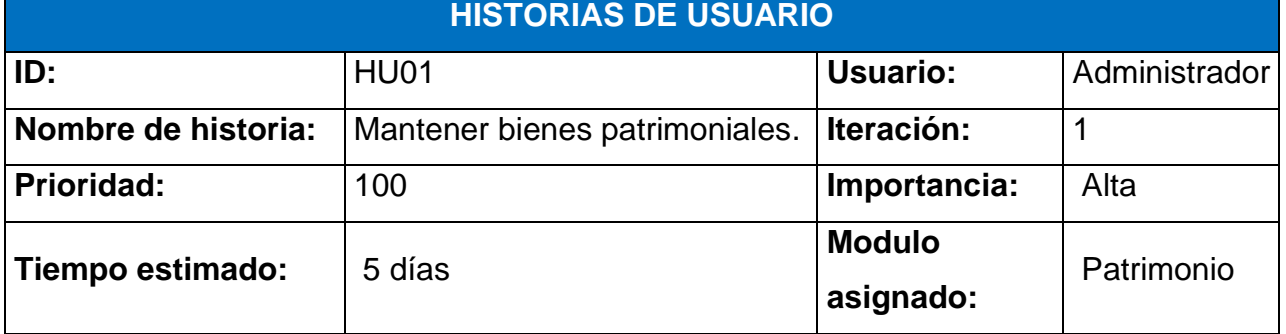

# **Descripción:**

El administrador puede registrar, editar, consultar y eliminar bienes patrimoniales de la entidad.

# *Proceso de registro:*

- 1. El administrador ingresa a la pestaña Bienes > Nuevo.
- 2. El sistema muestra un formulario, el cual el administrador debe registrar los datos solicitados del bien patrimonial.
- 3. El administrador guarda los cambios en el botón Registrar
- 4. El sistema guarda los datos en la base de datos y mostrará mensaje de "Bien registrado".

# *Proceso de consulta general:*

- 1. El administrador ingresa a Bienes > Control.
- 2. El sistema muestra cada columna con un campo de búsqueda y un campo de búsqueda general.
- 3. El administrador puede filtrar escribiendo en algún campo.

# *Proceso de editar:*

- 1. El administrador ingresa a Bienes > Control y va a opciones editar:  $\mathbb{Z}^2$
- 2. El sistema mostrará el formulario de datos del registro seleccionado para ser editados.
- 3. El administrador puede modificar los datos que desee y da clic en Editar.
- 4. El sistema guarda cambios en base de datos y mostrará mensaje "Edición exitosa".

# *Proceso de eliminar:*

- 1. El administrador ingresa a Bienes > Control y va a opciones eliminar:  $\circled{3}$
- 2. El sistema muestra una alerta con la pregunta: "¿Seguro que desea eliminar este bien?".
- 3. El administrador da clic "SI", el bien será eliminado y aparecerá mensaje "Eliminación exitosa"; en caso presione "Cancelar", el bien no será eliminado.

**Observaciones:** Los campos del formulario de registro son obligatorios ser completados a excepción del campo observación. El botón borrar filtros permite vaciar todos los campos de búsqueda que se hayan escrito con anterioridad para hacer filtros.

# **Fuente:** Elaboración propia.

# **B. Historia de usuario N° 2:** Mantener desplazamientos.

#### **Tabla 29:** Historia de usuario N° 2.

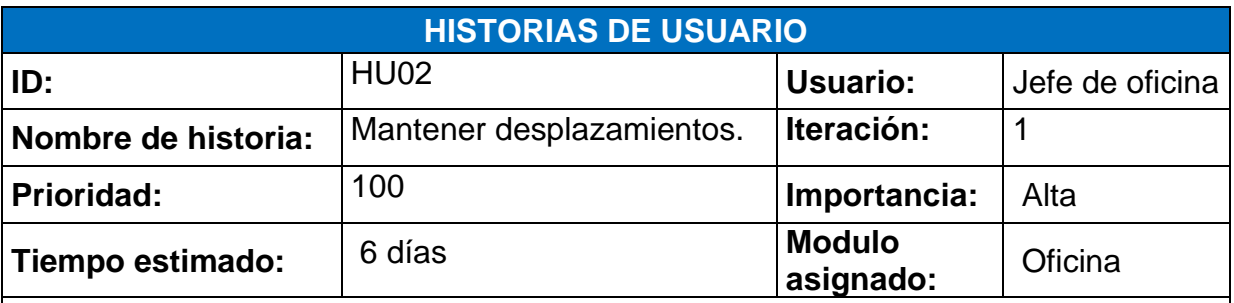

#### **Descripción:**

El jefe de oficina podrá registrar y eliminar una solicitud, así como eliminar bienes de lista de ítems que desea desplazar.

## *Proceso de registro de solicitud:*

- 1. El jefe de oficina ingresa a la pestaña Desplazar > Nuevo.
- 2. El sistema pide elegir la oficina destino para desplazar bienes.
- 3. El jefe de oficina elige la oficina y presiona el botón Aceptar para crear nueva solicitud de desplazamiento; en caso presiona Cerrar, no se crea una solicitud de desplazamiento.
- 4. El sistema crea una solicitud en la base de datos, muestra el mensaje "Oficina destino registrado" y se añade una lista vacía en la parte superior para agregar bienes patrimoniales.
- 5. El jefe de oficina agrega bienes patrimoniales haciendo clic en Desplazar, se muestra un mensaje "Se registró en lista de desplazamiento".
- 6. El sistema agrega el ítem en la lista vacía.
- 7. Cuando el jefe de oficina termine de agregar los bienes para el desplazamiento, presiona el botón Enviar.
- 8. El sistema muestra un mensaje "¿Seguro de solicitar este desplazamiento?".
- 9. El jefe de oficina acepta y se envía automáticamente la solicitud.

## *Proceso de eliminar solicitud:*

- 1. El jefe de oficina presiona el botón "Borrar desplazamiento".
- 2. El sistema muestra un mensaje "¿Seguro de eliminar la solicitud de desplazamiento?".
- 3. El jefe de oficina presiona el botón Si para aceptar la eliminación; en caso presione No, no será eliminado la solicitud.

*Proceso de eliminar items:*

- 1. El jefe de oficina agrega los bienes en la lista vacía con el botón Desplazar.
- 2. El sistema crea la lista de desplazamiento con los items agregados con su opción de eliminación: (8)
- 3. El jefe de oficina elige esa opción y el ítem es eliminado de la lista.
- 4. El sistema muestra mensaje "¡Se eliminó bien de lista!"

**Observaciones:** En caso el usuario no elija ninguna oficina destino para realizar el desplazamiento, será derivado a la página con la lista de bienes disponibles para ser desplazados; puede generar la oficina de desplazamiento presionando el botón Crear Nuevo Desplazamiento.

**Fuente:** Elaboración propia.

**C. Historia de usuario N° 3:** Buscar información detallada de bienes patrimoniales.

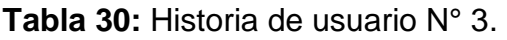

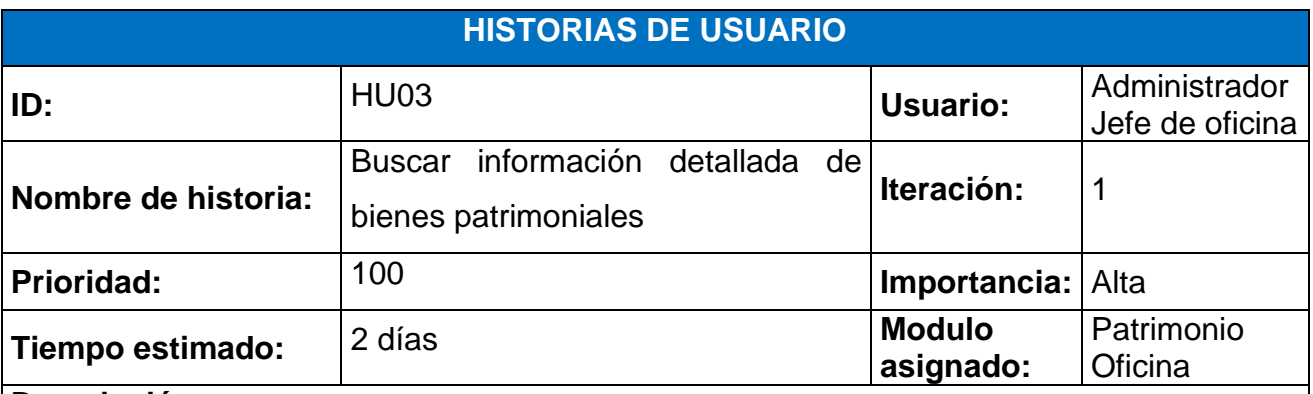

#### **Descripción:**

El administrador y jefe de oficina podrán consultar los bienes patrimoniales individualmente con todos los detalles del registro.

## *Proceso de consulta detallada:*

- 1. El administrador y jefe de oficina ingresa a la pestaña Bienes > Consulta detalla.
- 2. El sistema muestra los campos Descripción y Elegir filtro para hacer la búsqueda.
- 3. El administrador y jefe de oficina completan los campos requeridos y presionan Buscar.
- 4. El sistema muestra la información solicitada según los filtros ingresados; en caso no encuentre alguna información el sistema muestra un mensaje "No se encontraron resultados".

**Observaciones:** Todos los campos son requeridos para realizar la búsqueda. En caso de ser jefe de oficinas, solo aparecerán información detallada de bienes que pertenecen a la oficina del usuario consultor.

**Fuente:** Elaboración propia.

# **D. Historia de usuario N° 4:** Generar reportes automáticos.

**Tabla 31:** Historia de usuario N° 4.

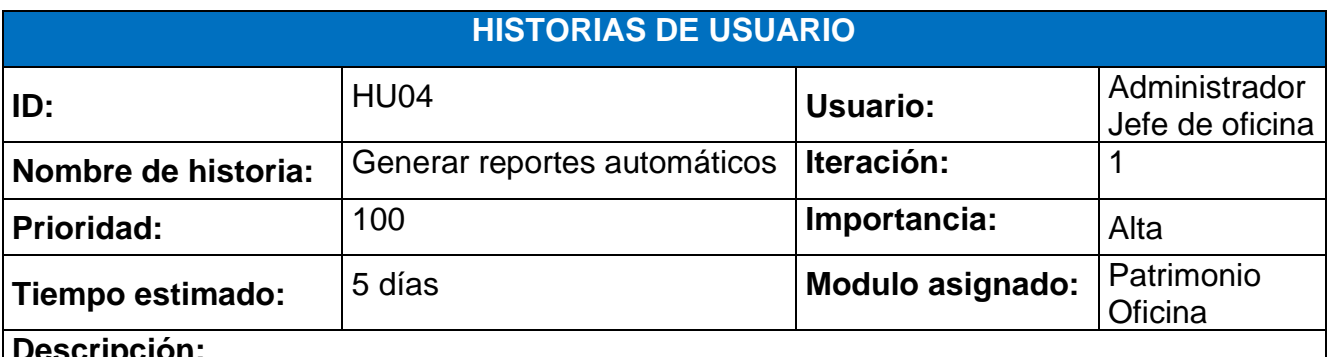

**Descripción:**

El administrador y jefe de oficina podrán generar reportes de bienes patrimoniales en archivo PDF según los filtros: tipo de bien, oficina, estado y fecha de ingreso.

*Proceso de generación de reportes automáticos:*

- 1. El administrador y jefe de oficina ingresa a la pestaña Reportes.
- 2. El sistema muestra campos de filtros para crear el reporte.
- 3. El administrador y jefe de oficina elige los filtros deseados y presiona el botón Crear reporte; en caso no desee elegir algún filtro, de igual modo puede presionar el botón Crear reporte.
- 4. El sistema muestra en una pestaña nueva el reporte generado en formato PDF.
- 5. El administrador y jefe de oficina elige la opción guardar para conservar el archivo en el dispositivo.

**Observaciones:** No son obligatorios completar todos los filtros, puede solo usar lo que sea necesario.

**Fuente:** Elaboración propia.

# **4.2.4.1.2. Scrum board final del Sprint N° 1.**

Con fecha 26/01/2021 se da a conocer que el sprint N° 1 se culminó con el desarrollo de todas las historias que corresponden a esta iteracion.

| <b>HISTORIAS</b><br><b>DE USUARIO</b> | <b>FECHA DE</b><br><b>INICIO</b> | <b>FECHA DE</b><br><b>FIN</b> | <b>POR</b><br><b>HACER</b> | <b>EN</b><br><b>PROGRESO</b> | <b>FINALIZADO</b> |
|---------------------------------------|----------------------------------|-------------------------------|----------------------------|------------------------------|-------------------|
| <b>H01</b>                            | 1/01/2021                        | 7/01/2021                     |                            |                              | $\checkmark$      |
| <b>H02</b>                            | 8/01/2021                        | 15/01/2021                    |                            |                              | $\checkmark$      |
| H <sub>03</sub>                       | 18/01/2021                       | 19/01/2021                    |                            |                              | $\checkmark$      |
| <b>H04</b>                            | 20/01/2021                       | 26/01/2021                    |                            |                              | $\checkmark$      |
| <b>H05</b>                            | 27/01/2021                       | 3/02/2021                     | $\checkmark$               |                              |                   |
| <b>H06</b>                            | 4/02/2021                        | 10/02/2021                    | $\checkmark$               |                              |                   |
| <b>H07</b>                            | 11/02/2021                       | 15/02/2021                    | $\checkmark$               |                              |                   |
| <b>H08</b>                            | 16/02/2021                       | 19/02/2021                    | $\checkmark$               |                              |                   |
| H <sub>09</sub>                       | 22/02/2021                       | 24/02/2021                    | $\checkmark$               |                              |                   |
| <b>H10</b>                            | 25/02/2021                       | 1/03/2021                     | $\checkmark$               |                              |                   |
| <b>H11</b>                            | 2/03/2021                        | 3/03/2021                     | $\checkmark$               |                              |                   |
| <b>H12</b>                            | 4/03/2021                        | 5/03/2021                     | $\checkmark$               |                              |                   |
| <b>H13</b>                            | 8/03/2021                        | 10/03/2021                    | $\checkmark$               |                              |                   |
| <b>H14</b>                            | 11/03/2021                       | 12/03/2021                    | $\checkmark$               |                              |                   |

**Tabla 32:** Scrum board Sprint N° 1

**Fuente:** Elaboración propia.

## **4.2.4.1.3. Revisión del sprint**

Se procedió a cerrar esta iteración, luego de exponer el primer entregable del aplicativo.

#### **4.2.4.1.4. Retrospectiva sprint**

#### - **Lecciones aprendidas:**

- 1) Desarrollar en un ambiente sin iterrupciones y distracciones.
- 2) No centrarse en detalles esteticos.
- **Cosas a mejorar.**
	- 1) Mejor comunicación con equipo SCRUM.
	- 2) Culminar las historias en el tiempo estimado.
	- 3) Buscar nuevos metodos para evitar los bugs.

# **4.2.4.1.5. Entregable del Sprint N° 1.**

**A) Historia de usuario N° 1:** Mantener bienes patrimoniales.

#### - **Registrar nuevo bien patrimonial.**

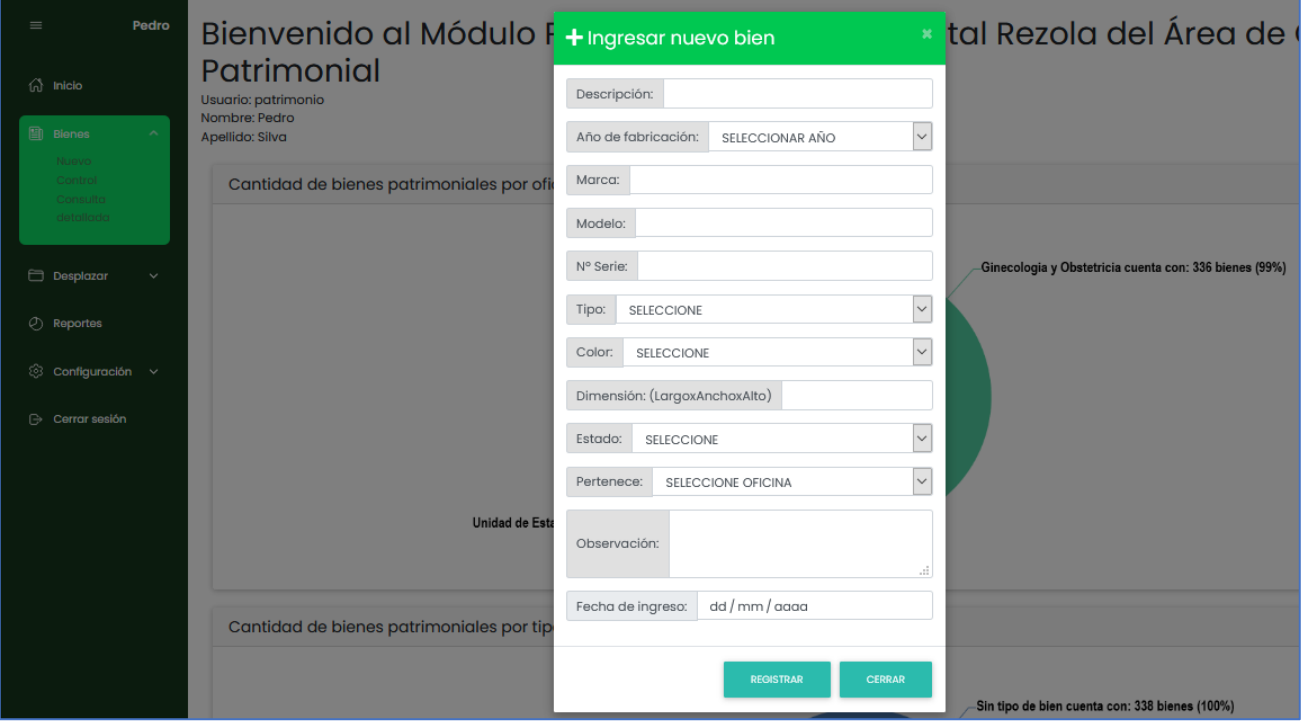

#### **Figura 25:** Registrar bien patrimonial.

**Fuente:** Elaboración propia.

- **Consulta general de bien patrimonial.**

**Figura 26:** Consulta general de bienes patrimoniales.

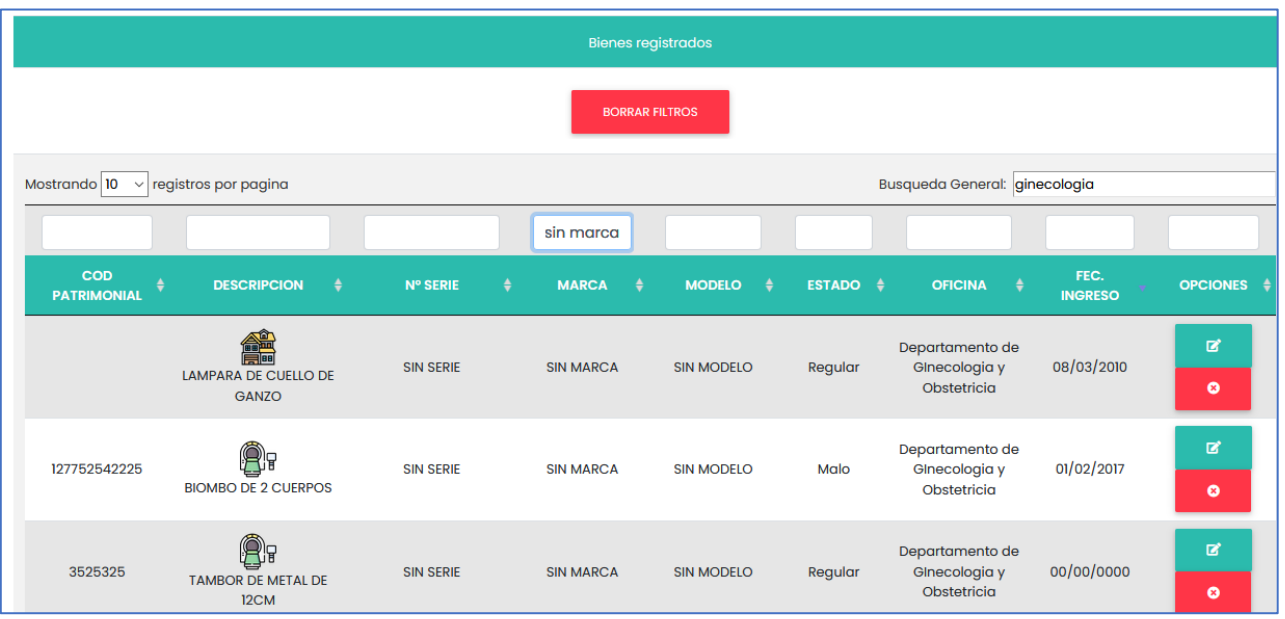

**Fuente:** Elaboración propia.

# - **Editar bien patrimonial.**

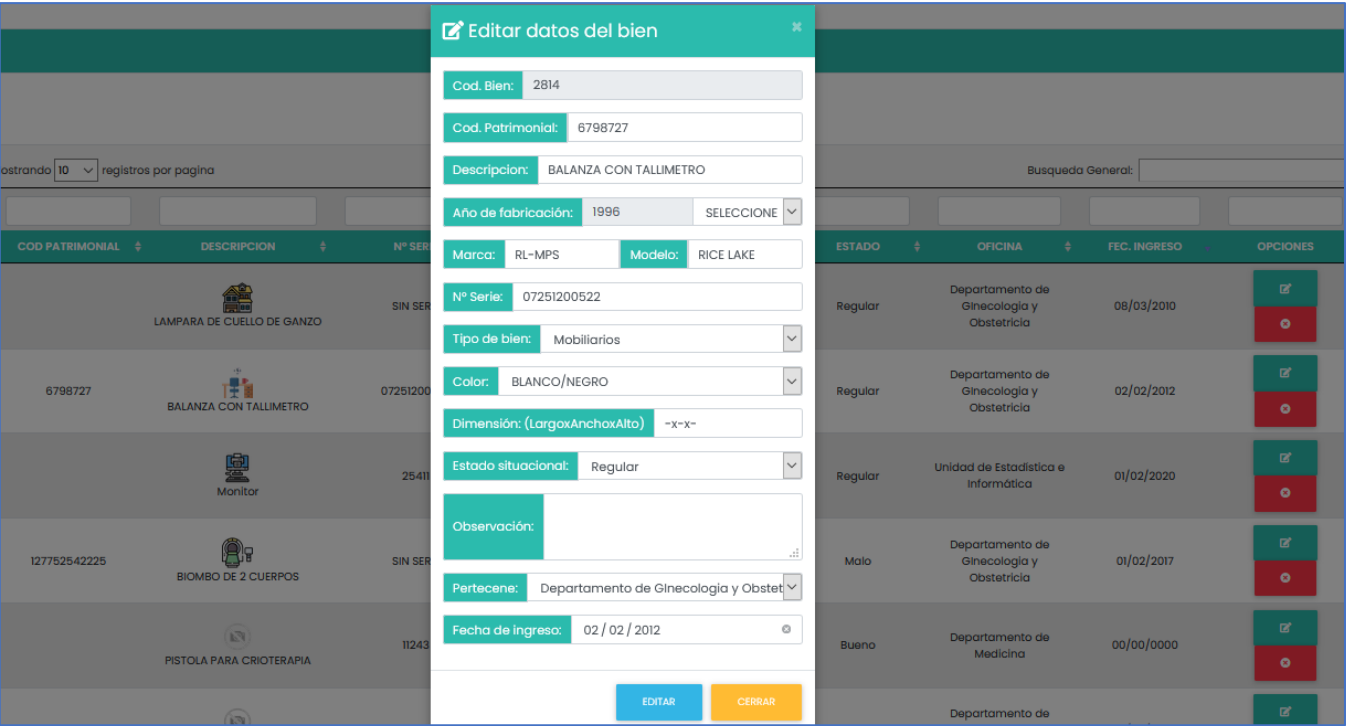

# **Figura 27:** Editar bien patrimonial.

**Fuente:** Elaboración propia.

- **Eliminar bien patrimonial.**

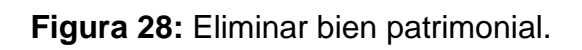

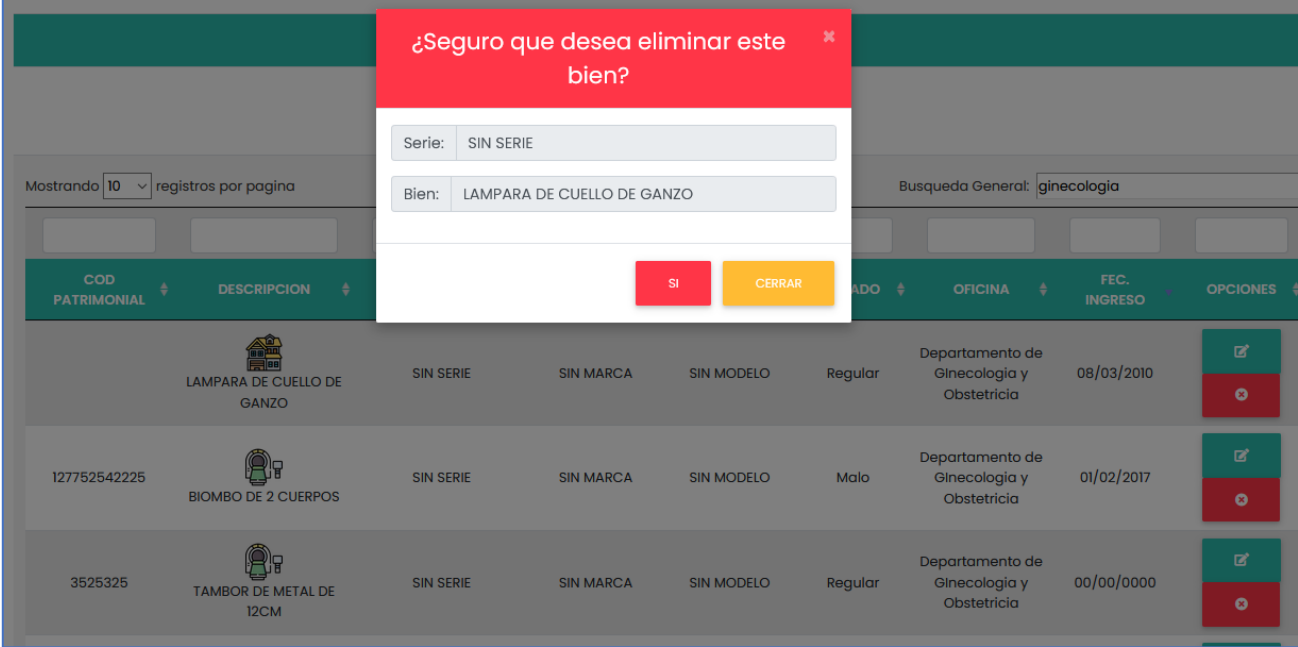

**Fuente:** Elaboración propia.

**B) Historia de usuario N° 2:** Mantener desplazamientos.

- **Registrar nueva solicitud de desplazamiento.**

É

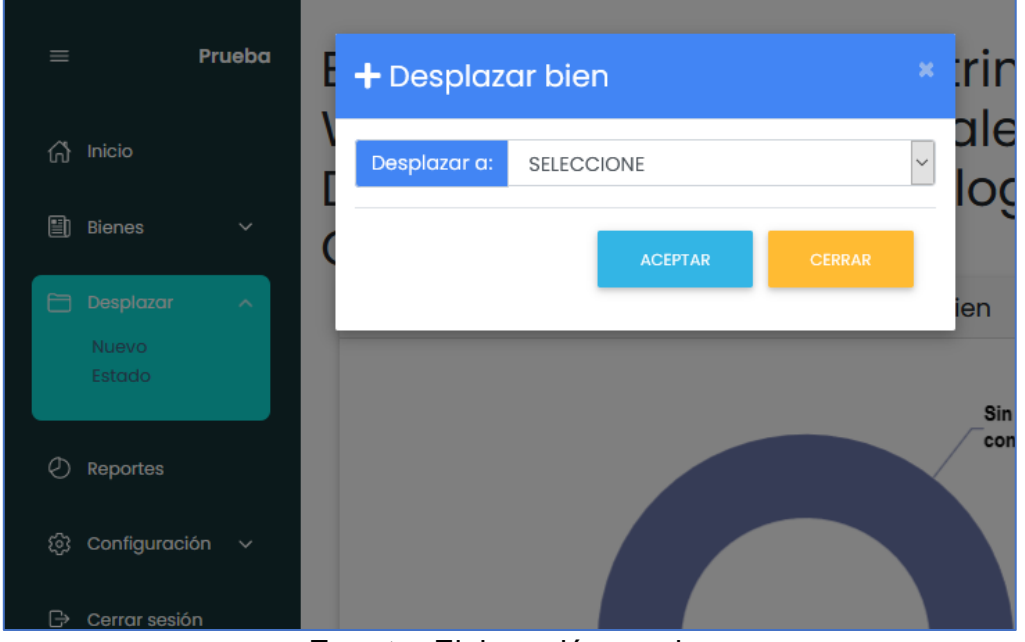

**Figura 29:** Registrar nueva solicitud de desplazamiento.

**Fuente:** Elaboración propia.

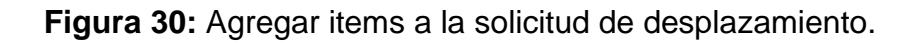

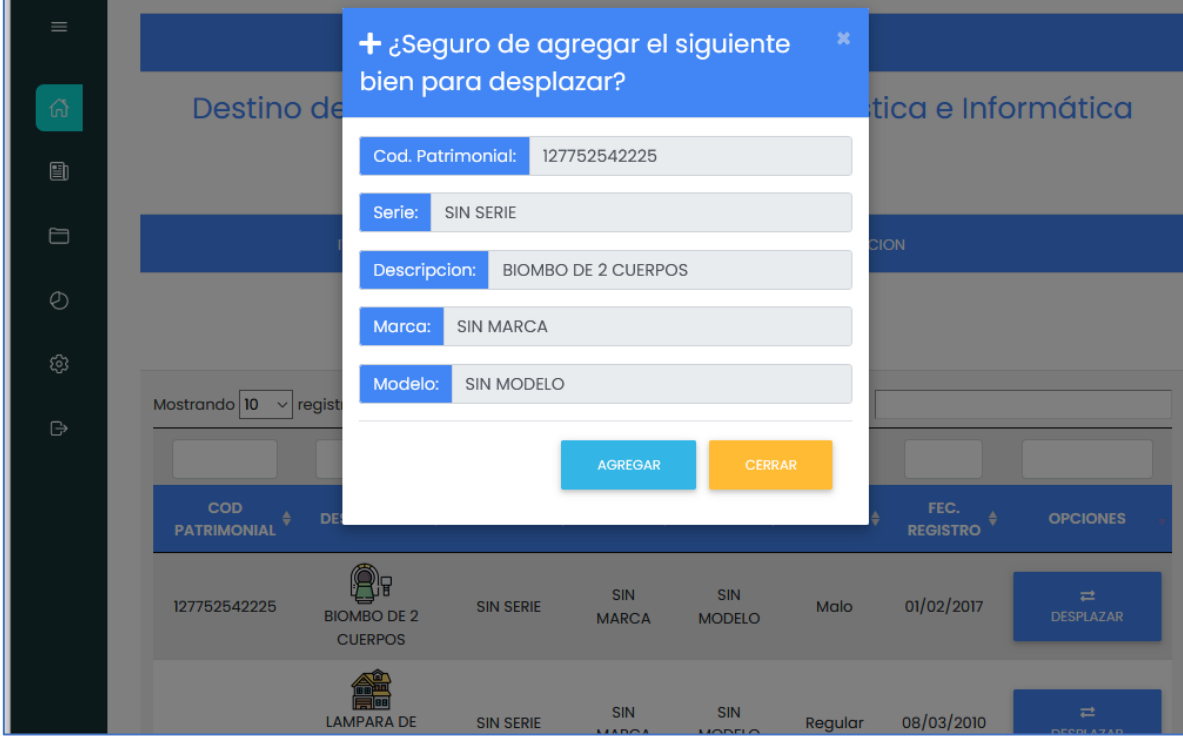

**Fuente:** Elaboración propia.

# - **Procesos de eliminar solicitud de desplazamiento.**

**Figura 31:** Eliminar solicitud de desplazamiento.

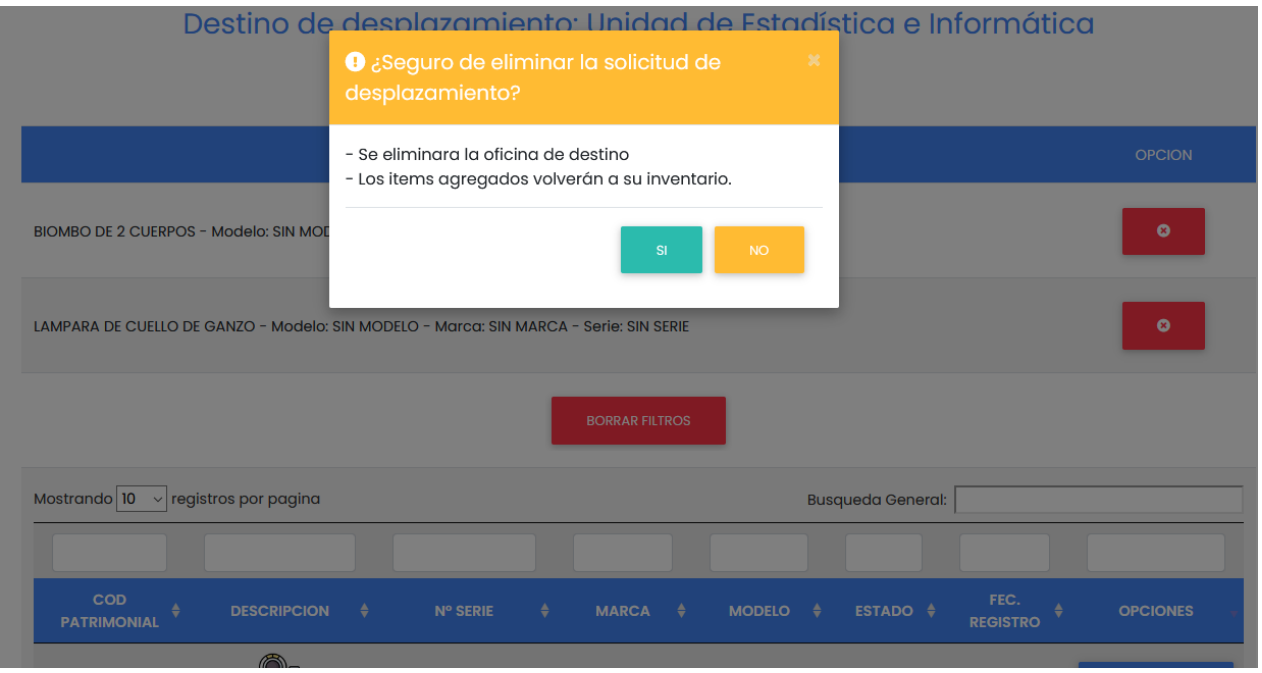

**Fuente:** Elaboración propia

- **Proceso de eliminar items de solicitud de desplazamiento.**

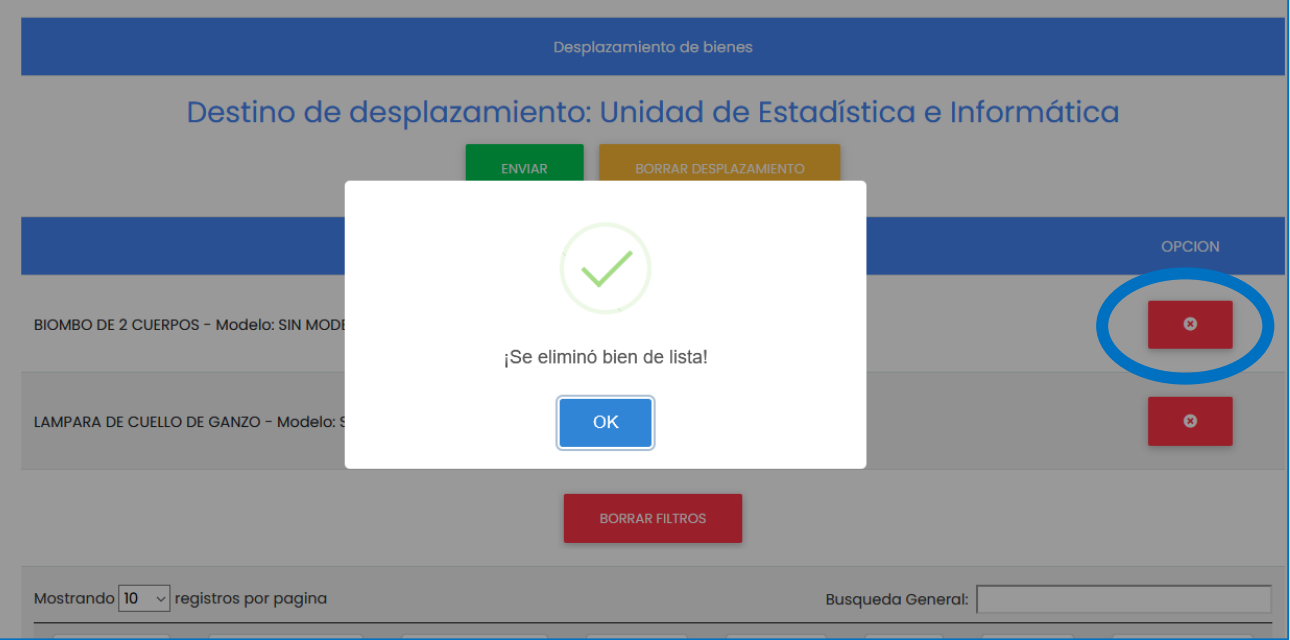

**Figura 32:** Eliminar items de la solicitud.

**Fuente:** Elaboración propia

**C) Historia de usuario N° 3:** Buscar información detallada de bienes patrimoniales.

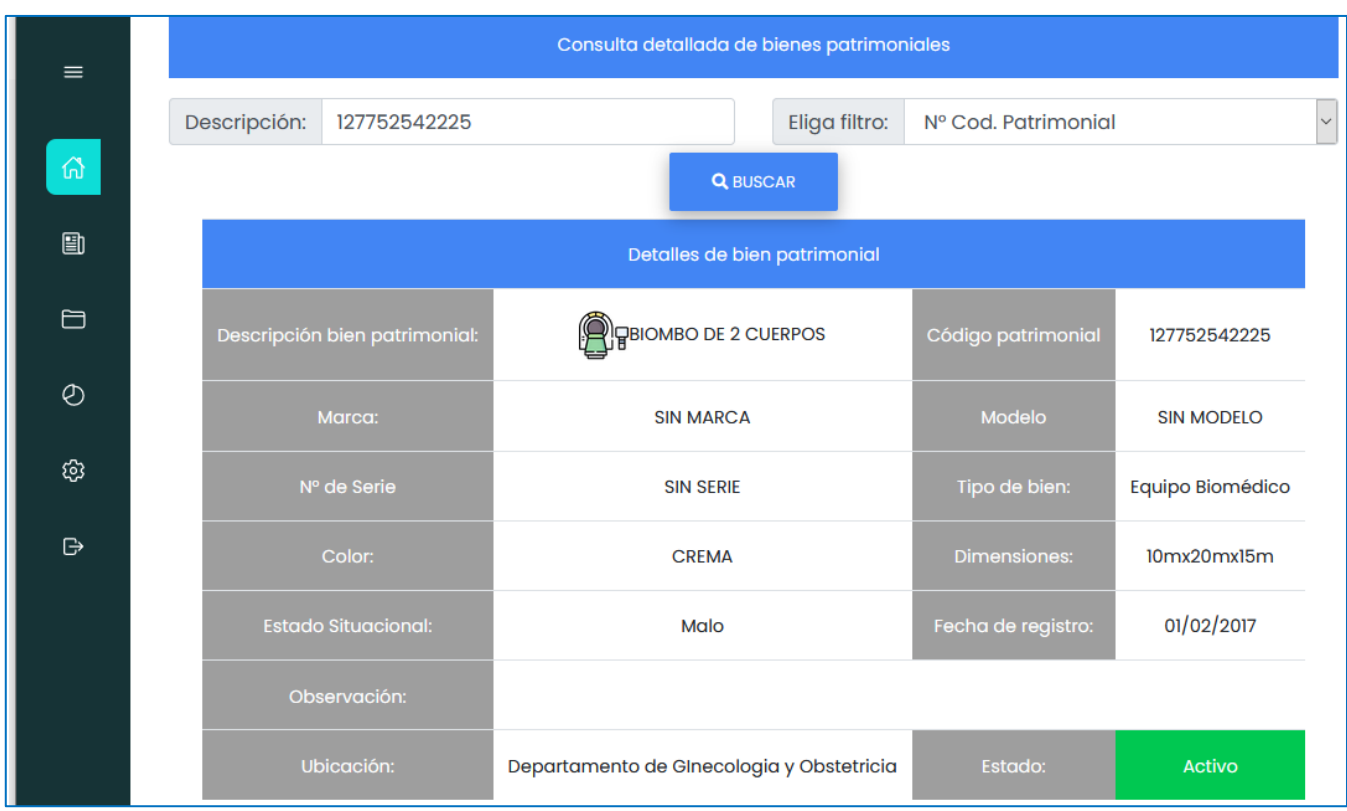

**Figura 33:** Buscar información detallada.

**Fuente:** Elaboración propia.

**D) Historia de usuario N° 4:** Generar reportes automáticos.

# **Figura 34:** Generar reportes.

| $\equiv$       | Genera reportes según filtros                                                                                    |  |  |  |  |  |
|----------------|----------------------------------------------------------------------------------------------------|--|--|--|--|--|
| $\Omega$       | Departamento de Ginecologia y (v<br>Tipo:<br><b>Todos</b><br>Oficina:<br>Estado:<br><b>Todos</b><br>$\checkmark$ |  |  |  |  |  |
| $\blacksquare$ | dd / mm / aaaa<br>dd/mm / a a a a<br>Fec. Ingreso:<br><b>D</b> Crear reporte                                     |  |  |  |  |  |
| $\Box$         | Cantidad de bienes patrimoniales por tipo de bien                                                                |  |  |  |  |  |
| $\odot$        | ≡                                                                                                    |  |  |  |  |  |
| গু             | Sin tipo de bien cuenta con: 167 bienes (50%)-                                                                   |  |  |  |  |  |
| ₿              | -Inmueble cuenta con: 65 bienes (19%)                                                                            |  |  |  |  |  |

**Fuente:** Elaboración propia

#### **4.2.4.2. SPRINT Nº 2:**

#### **4.2.4.2.1. Historias de usuario del Sprint 2.**

**A. Historia de usuario N° 5:** Validar de solicitud de desplazamiento.

#### **Tabla 33:** Historia de usuario N° 5.

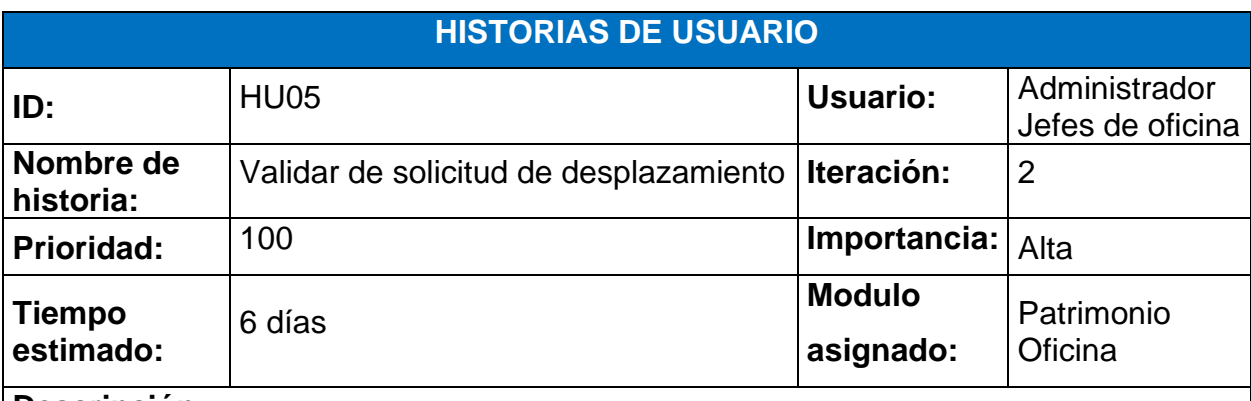

#### **Descripción:**

El administrador y jefes de oficina (solo Dirección Ejecutiva, Administración y Unidad de Logística) tendrán la opción de generar el visto bueno a las solicitudes de desplazamientos.

*Proceso de validar desplazamiento:*

- 1. El administrador y jefes de oficinas (Dirección Ejecutiva, Administración y Logística) entrarán a la opción Desplazar > Pendiente V.B.
- 2. El sistema mostrará todas las solicitudes generadas en el proceso de registro de solicitud de la historia de usuario HU02.
- 3. El primer jefe de oficina en validar la solicitud será Dirección Ejecutiva, el cual el sistema le mostrará la lista de solicitudes pendientes en su cuenta con dos opciones Aprobar y Denegar.
- 4. El jefe de oficina selecciona Aprobar y se mostrara el "¿Seguro de aprobar desplazamiento?" con dos opciones Si y No, el usuario elige Si lo que genera el mensaje "¡Se dio visto bueno a desplazamiento!"; en caso seleccione No, el sistema no realizara alguna acción. Si el jefe de oficina elige Denegar aparecerá el mensaje "¿Seguro de denegar desplazamiento?" con un campo de razones por las cuales se deniega la solicitud y dos opciones Si y no; el jefe elige Si, el sistema mostrara el mensaje "No se dio el visto bueno", en caso se elija No, el sistema no realizara alguna acción.
- 5. Si el jefe de oficina Dirección Ejecutiva aprueba la solicitud, se enviará la solicitud al jefe de oficina Administración para el mismo procedimiento del punto 4.
- 6. Si el jefe de oficina Administración aprueba la solicitud, se enviará la solicitud al jefe de oficina de la Unidad de Logística para el mismo procedimiento del punto 4.
- 7. Finalmente si el jefe de oficina Unidad de Logística aprueba la solicitud, se enviará la solicitud al administrador, jefe de área de Control Patrimonial para el mismo procedimiento del punto 4, culminando este último con la aprobación o denegación del desplazamiento.

**Observaciones:** Las solicitudes de desplazamientos pueden ser aprobados o denegados solo por el administrador, jefes de oficina Dirección Ejecutiva, Administración y Unidad de Logística con una razón explicando las razones.

**Fuente:** Elaboración propia.

# **B. Historia de usuario N° 6:** Loguear al sistema.

**Tabla 34:** Historia de usuario N° 6

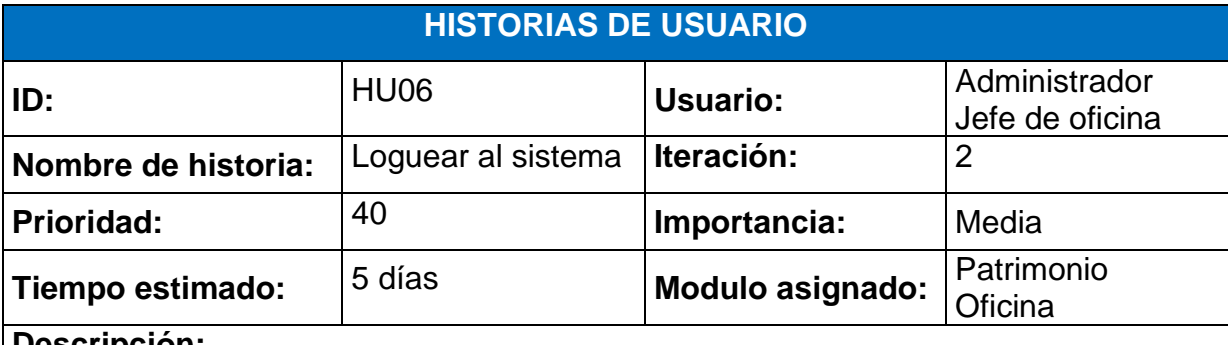

## **Descripción:**

Para poder ingresar al sistema el usuario debe haber sido registrado por el administrador.

*Ingresar al sistema:*

- 1. El administrador y jefe de oficina ingresan a la página principal de logueo, donde digitaran su usuario y contraseña.
- 2. Si los datos son correctos, el logueo derivará a su modulo correspondiente; en caso no sean correctos aparecerá el mensaje "Datos de Ingreso no son válidos, inténtalo de nuevo por favor"

**Observaciones:** Los usuarios y contraseñas son proporcionados por el Administrador, quien es el jefe del Área de Control Patrimonial.

## **Fuente:** Elaboración propia.

**C. Historia de usuario N° 7:** Estado de desplazamientos.

**Tabla 35:** Historia de usuario N° 5.

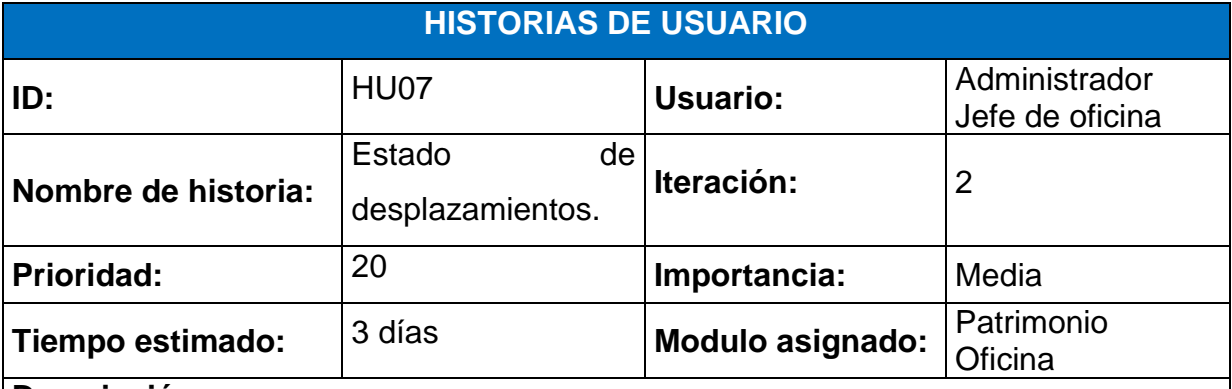

## **Descripción:**

El administrador y jefe de oficina pueden visualizar el estado de las solicitudes de desplazamientos emitidos con anterioridad. Para ello se debe realizar las siguientes acciones:

- 1. El administrador y jefe de oficina se loguean al sistema.
- 2. El sistema muestra todas las opciones disponibles.
- 3. El administrador y jefe de oficina ingresan a la opción Desplazar > Estado.
- 4. El sistema mostrara la lista de desplazamientos solicitados por cada oficina con los siguientes campos: origen, destino, fecha de solicitud, items, v.b. dirección, v.b. administración, v.b. logística, v.b. patrimonio y observación.
- 5. El administrador y jefe de oficina pueden buscar sus solicitudes en los filtros que cuenta cada campo en la parte superior o en la casilla "búsqueda General".

**Observaciones:** En la lista de estado de desplazamientos se podrá visualizar en donde se encuentra la solicitud pendiente de visto bueno y ver en qué fecha fue aprobado o denegado.

**Fuente:** Elaboración propia.

**D. Historia de usuario N° 8:** Mantener usuario de sistema.

**Tabla 36:** Mantener usuarios.

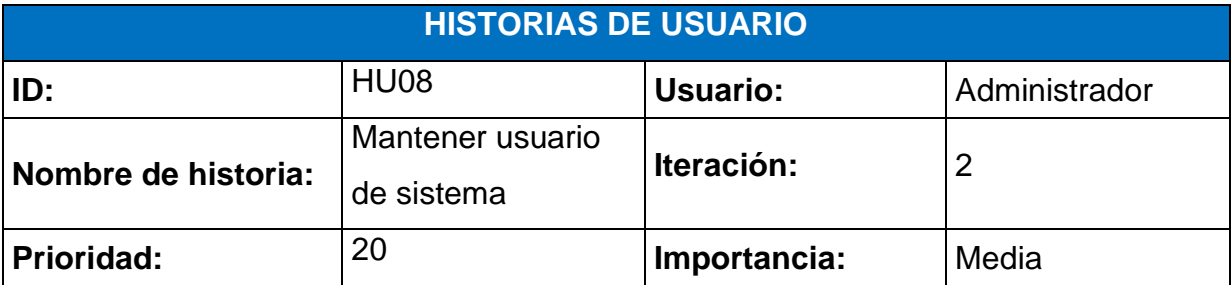

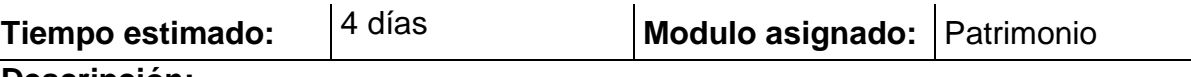

**Descripción:** Para registrar un usuario el administrador debe haber creado su oficina a donde

pertenecerá. El administrador puede agregar, editar y desactivar usuario.

# *Proceso crear usuarios:*

- 1. El administrador ingresa al sistema con su usuario y clave.
- 2. El sistema permite acceder al administrador y muestra todas las opciones disponibles.
- 3. El administrador ingresa a la opción Configuración > Usuarios.
- 4. El sistema muestra la lista de usuarios con acceso al sistema con botones Agregar, Borrar filtros y botón de edición
- 5. El administrador presiona al botón Agregar.
- 6. El sistema muestra formulario de registro de usuario.
- 7. El administrador completa todos los datos y presiona nuevamente Agregar.
- 8. El sistema guarda datos en base de datos y muestra mensaje "Usuario registrado". *Proceso editar usuarios:*
- 1. El administrador ingresa a Configuración > Usuarios.
- 2. El sistema muestra lista con cada usuario registrado con su respectivo botón de edición  $\mathbb{Z}^2$
- 3. El administrador elige la opción de edición.
- 4. El sistema muestra un formulario con los datos que se guardaron con anterioridad.
- 5. El administrador cambia los datos deseados y presiona el botón Editar.

## *Proceso desactivar usuarios:*

- 1. El administrador ingresa a Configuración > Usuarios.
- 2. El sistema muestra lista con cada usuario registrado con su respectivo botón de edición  $\mathbb{Z}^2$
- 3. El administrador elige la opción edición.
- 4. El sistema muestra un campo "estado" al final de formulario con las opciones Activado o Desactivado.
- 5. El administrador elige la opción desactivada.
- 6. El sistema no permite que el usuario desactivado pueda ingresar al sistema o realice algún procedimiento dentro del mismo.

**Observaciones:** Todos los campos del formulario de agregar usuarios son obligatorios al igual que el formulario edición a excepción de su campo "estado" que no es obligatorio. El botón borrar filtros permite vaciar todos los campos de búsqueda que se hayan escrito para realizar filtros.

**Fuente:** Elaboración propia.

# **4.2.4.2.2. Scrum board final del Sprint N° 2.**

Con fecha 19/02/2021 se da a conocer que el sprint N° 2 se culminó con el desarrollo de todas las historias que corresponden a esta iteracion.

| <b>HISTORIAS</b><br><b>DE USUARIO</b> | <b>FECHA DE</b><br><b>INICIO</b> | <b>FECHA DE</b><br><b>FIN</b> | <b>POR</b><br><b>HACER</b> | <b>EN</b><br><b>PROGRESO</b> | <b>FINALIZADO</b> |
|---------------------------------------|----------------------------------|-------------------------------|----------------------------|------------------------------|-------------------|
| <b>H01</b>                            | 1/01/2021                        | 7/01/2021                     |                            |                              | $\checkmark$      |
| <b>H02</b>                            | 8/01/2021                        | 15/01/2021                    |                            |                              | $\checkmark$      |
| H <sub>03</sub>                       | 18/01/2021                       | 19/01/2021                    |                            |                              | $\checkmark$      |
| <b>H04</b>                            | 20/01/2021                       | 26/01/2021                    |                            |                              | $\checkmark$      |
| <b>H05</b>                            | 27/01/2021                       | 3/02/2021                     |                            |                              | $\checkmark$      |
| <b>H06</b>                            | 4/02/2021                        | 10/02/2021                    |                            |                              | $\checkmark$      |
| <b>H07</b>                            | 11/02/2021                       | 15/02/2021                    |                            |                              | $\checkmark$      |
| <b>H08</b>                            | 16/02/2021                       | 19/02/2021                    |                            |                              | $\checkmark$      |
| H <sub>09</sub>                       | 22/02/2021                       | 24/02/2021                    | $\checkmark$               |                              |                   |
| H <sub>10</sub>                       | 25/02/2021                       | 1/03/2021                     | $\checkmark$               |                              |                   |
| <b>H11</b>                            | 2/03/2021                        | 3/03/2021                     | $\checkmark$               |                              |                   |
| H <sub>12</sub>                       | 4/03/2021                        | 5/03/2021                     | $\checkmark$               |                              |                   |
| H <sub>13</sub>                       | 8/03/2021                        | 10/03/2021                    | $\checkmark$               |                              |                   |
| H14                                   | 11/03/2021                       | 12/03/2021                    | $\checkmark$               |                              |                   |

**Tabla 37:** Scrum board Sprint N° 2.

**Fuente:** Elaboración propia.

## **4.2.4.2.3. Revisión del sprint**

Se procedió a cerrar esta iteración luego de exponer el segundo entregable del aplicativo.

# **4.2.4.2.4. Retrospectiva sprint**

#### - **Lecciones aprendidas:**

1) No desmotivarse antes obstaculos en el desarrollo.

#### - **Cosas a mejorar.**

1. Usar el tiempo libre en mejorar la rapidez de programar.

## **4.2.4.2.5. Entregable del Sprint N° 2.**

**A) Historia de usuario N° 5:** Validar de solicitud de desplazamiento.

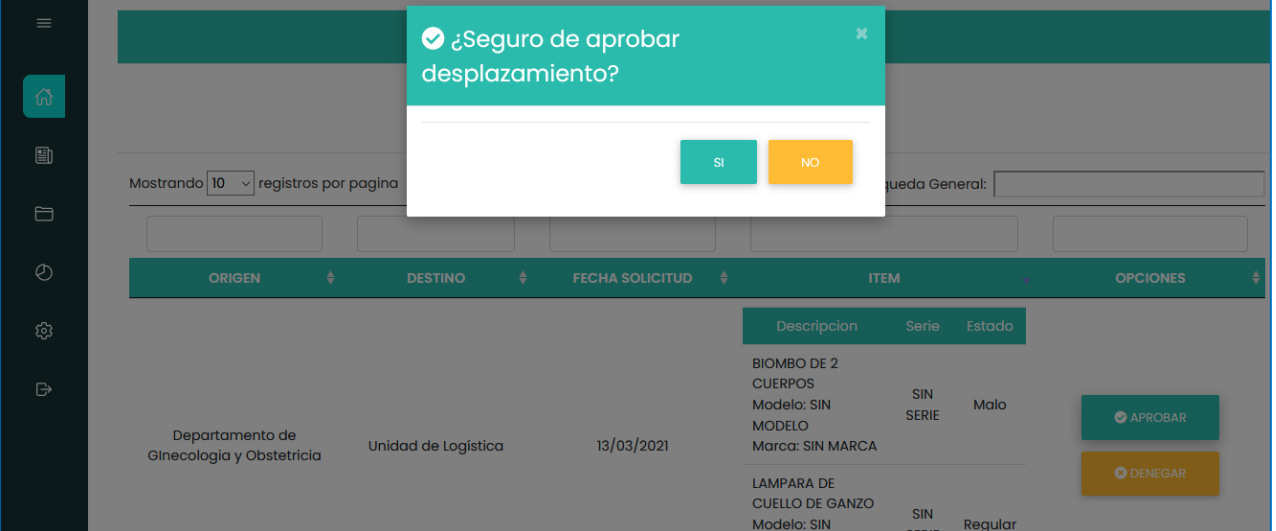

**Figura 35:** Aprobar desplazamiento.

**Fuente:** Elaboración propia.

**Figura 36:** Denegar desplazamiento.

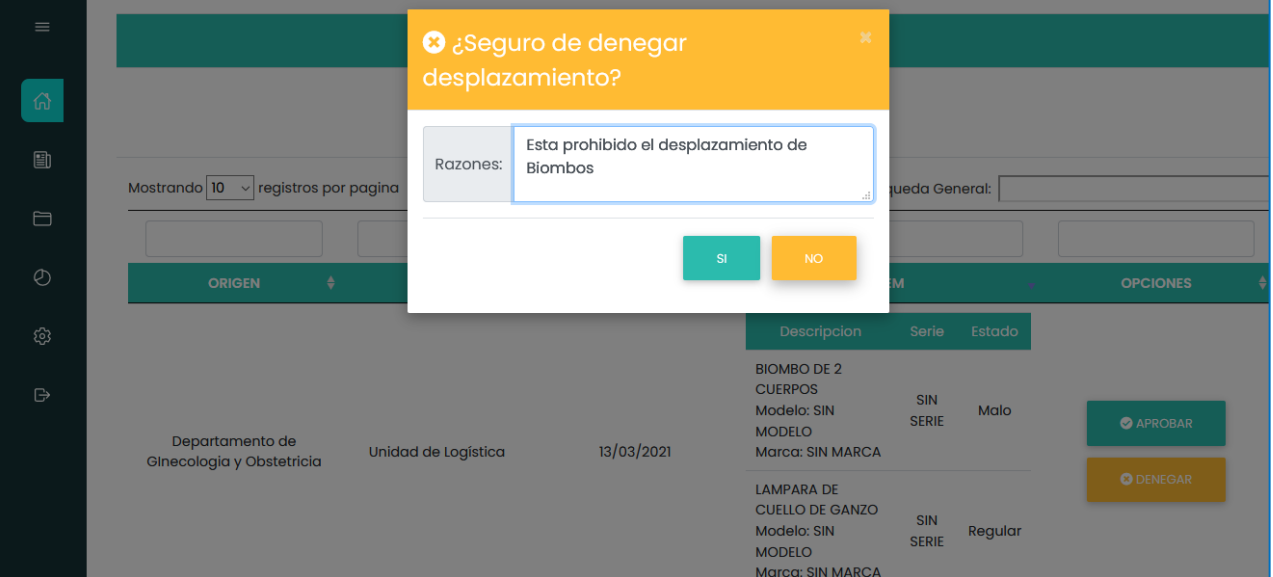

**Fuente:** Elaboración propia.

**B) Historia de usuario N° 6:** Loguear al sistema.

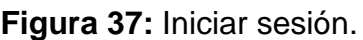

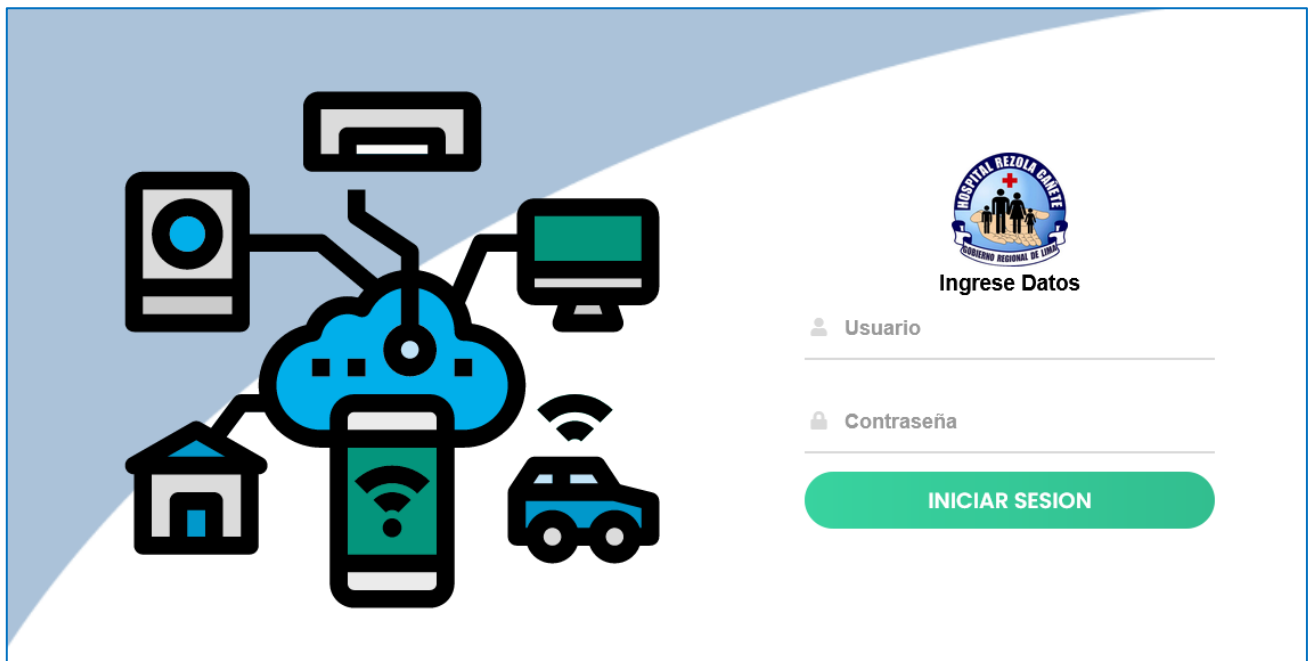

**Fuente:** Elaboración propia.

**C) Historia de usuario N° 7:** Estado de desplazamientos.

**Figura 38:** Estado de desplazamientos.

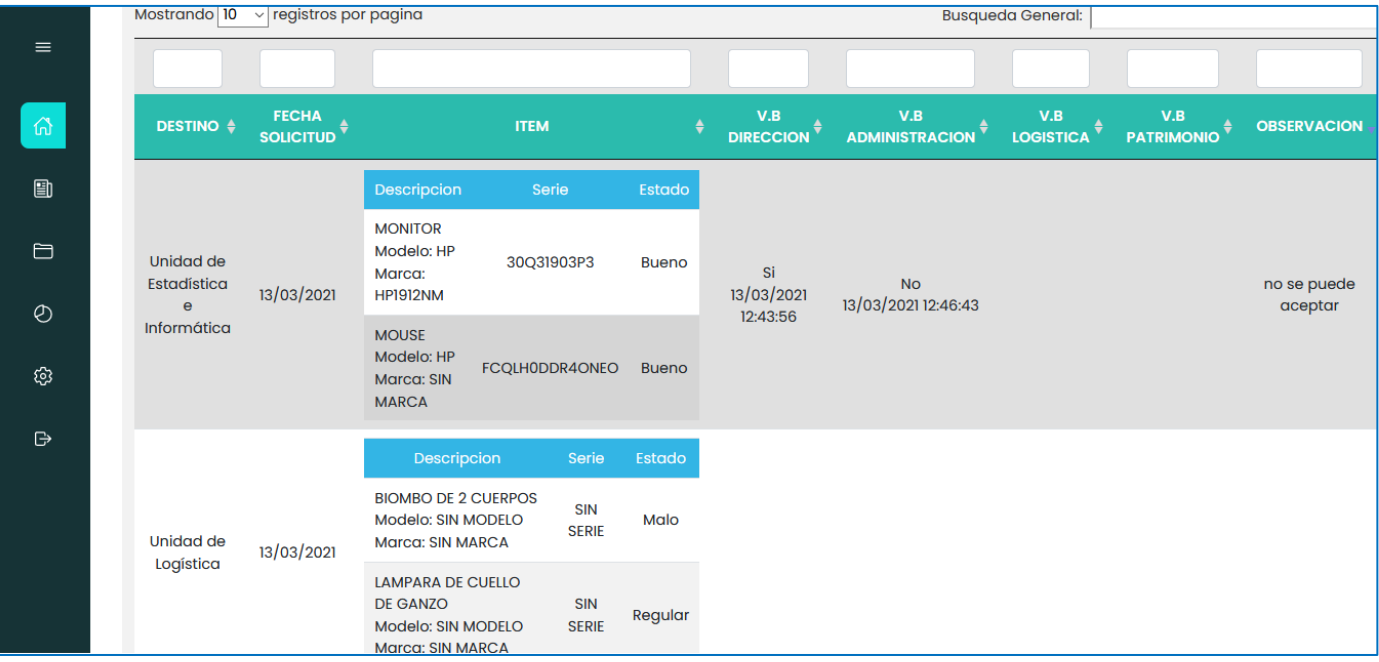

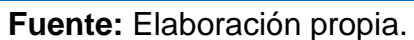

**D) Historia de usuario N° 8:** Mantener usuario de sistema.

- **Crear usuarios.**

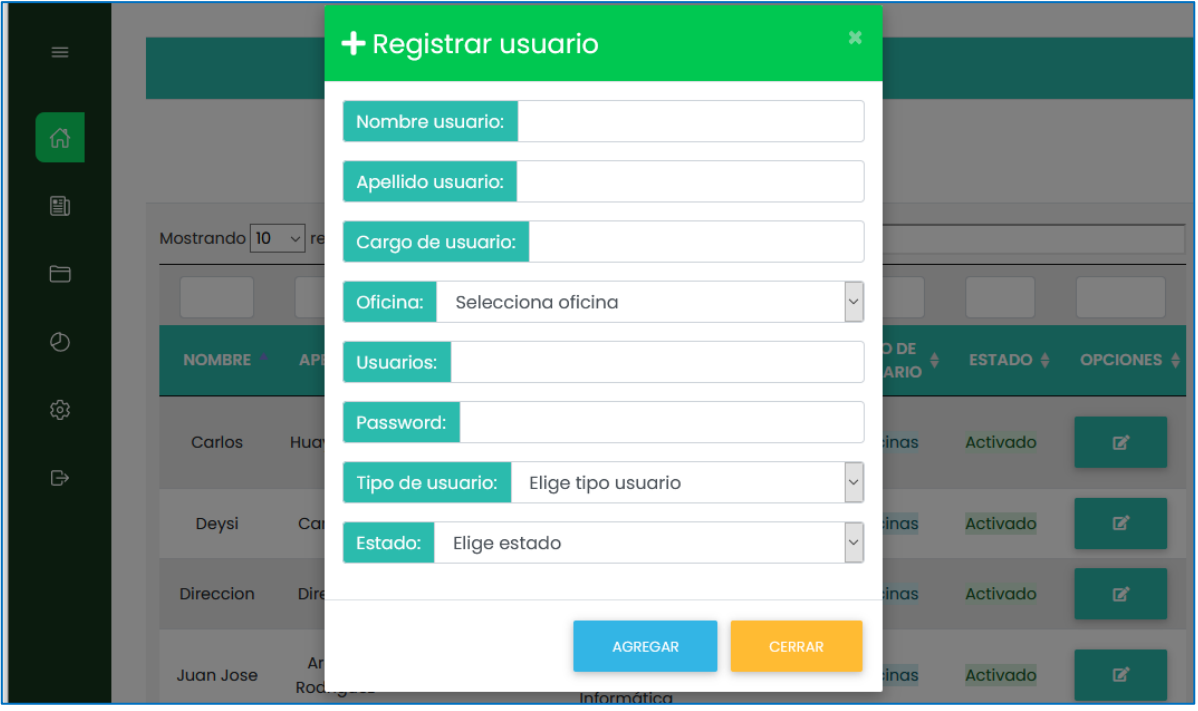

**Figura 39:** Crear nuevo usuario.

**Fuente:** Elaboración propia.

- **Editar usuarios.**

**Figura 40:** Editar usuario.

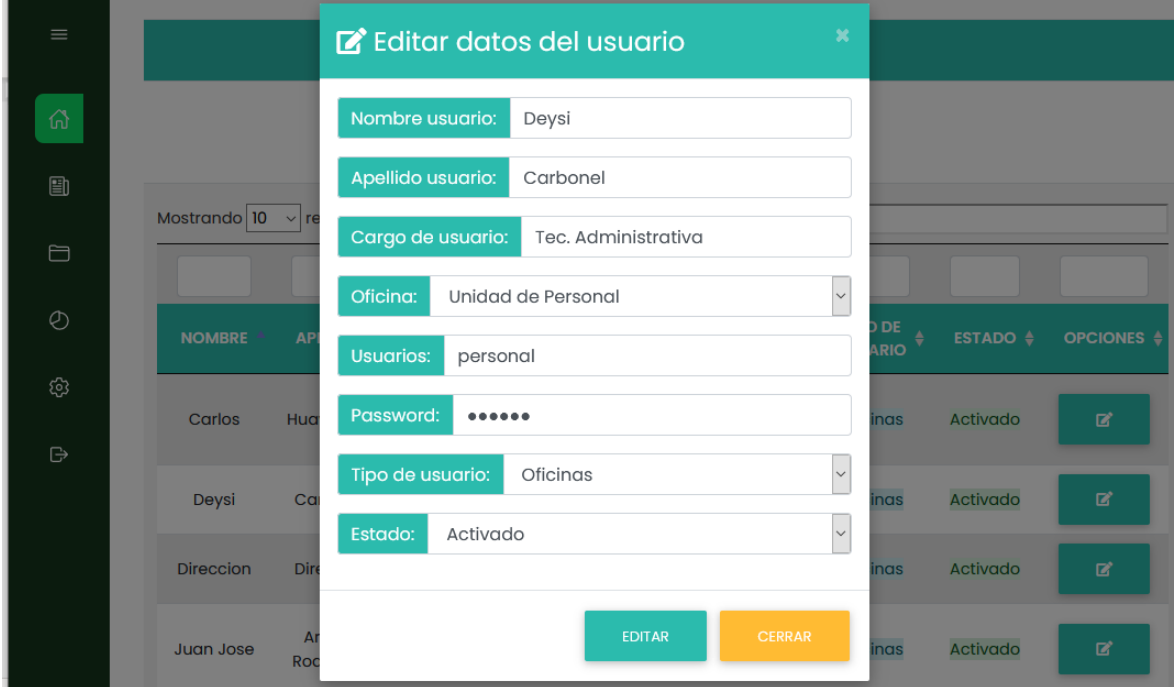

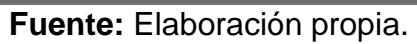

# **4.2.4.3. SPRINT Nº 3:**

# **4.2.4.3.1. Historias de usuario del Sprint 3.**

# **A. Historia de usuario N° 9:** Importar datos Excel.

## **Tabla 38:** Importar datos.

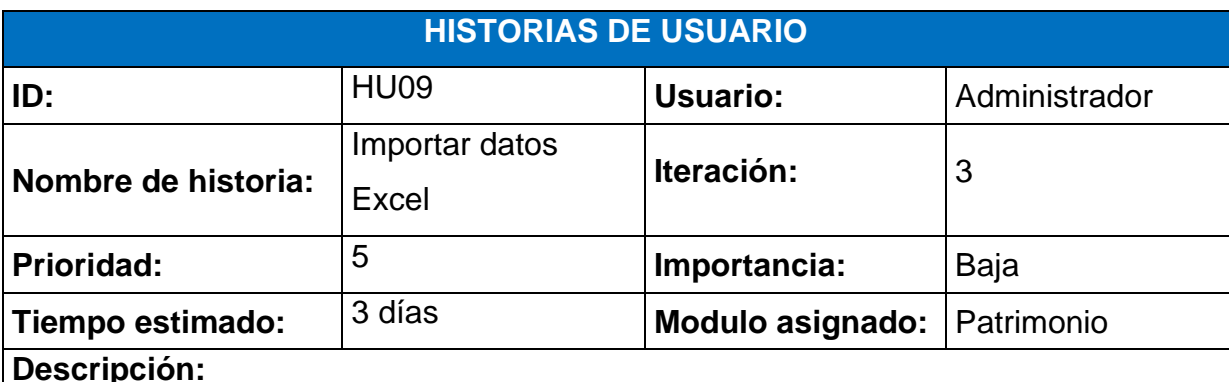

*Proceso de importación;*

- 1. El administrador se loguea al sistema e ingresa a la opción Configuración > importación.
- 2. El sistema muestra botones de Examinar y Procesar, junto a la descripción que se debe seguir para importar la información.
- 3. El administrador carga el archivo en el botón "Examinar" y presiona "Procesar" para importa la data al sistema.
- 4. El sistema muestra mensaje "Se importo información" con un cuadro de barras con la cantidad de datos importados.
- 5. En caso la cantidad de importados no es el correcto, el administrador presiona el botón "Borrar" para eliminar la data importada, el sistema muestra mensaje "Se eliminó importación"; en caso la cantidad importada si es la correcta, el administrador elige la opción Guardar y el sistema muestra mensaje "Se activo los bienes importados" de modo que ya se podrán hacer uso de los nuevos bienes en el sistema.

**Observaciones:** La tabla para importar no debe contener nombre de columnas, debe ser formato .csv y no debe contar con filas vacías.

**Fuente:** Elaboración propia.

# **B. Historia de usuario N° 10:** Modificar datos propios del usuario.

**Tabla 39:** Modificar datos de perfil.

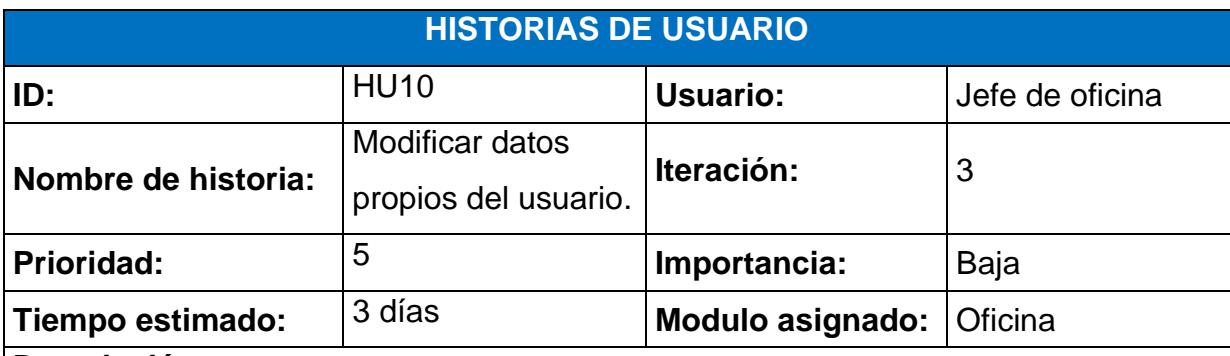

#### **Descripción:**

*Proceso editar datos de perfil:*

- 1. El jefe de oficina ingresa al sistema con su usuario y clave.
- 2. El sistema permite acceder al jefe de oficina y muestra todas las opciones disponibles.
- 3. El jefe de oficina ingresa a la opción Configuración > Perfil.
- 4. El sistema muestra formulario con los datos del jefe de oficina.
- 1. El administrador cambia los datos deseados y elige la opción de "Editar".
- *2.* El sistema guarda los cambios en la base de datos y muestra mensaje "Se edito tus datos".

**Observaciones:** Los campos de editar datos del perfil no pueden estar vacíos, todos son obligatorios.

**Fuente:** Elaboración propia.

# **C. Historia de usuario N° 11:** Mantener oficinas.

**Tabla 40:** Mantener oficinas.

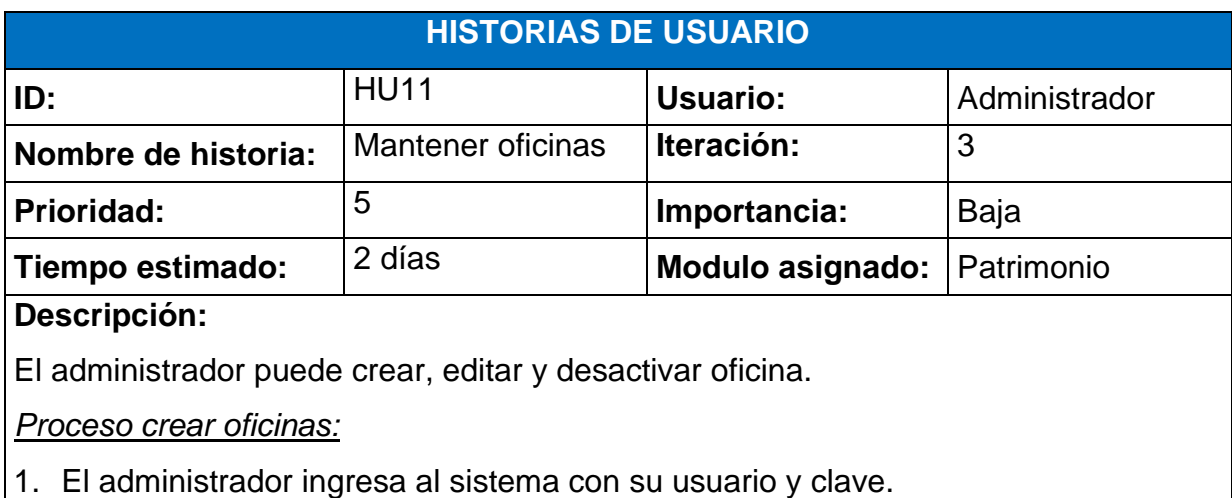

- 2. El sistema permite acceder al administrador y muestra todas las opciones disponibles.
- 3. El administrador ingresa a la opción Configuración > Oficinas.
- 4. El sistema muestra la lista de oficina disponibles con botones Agregar, Borrar filtros y botón de edición  $\mathbb{Z}$
- 5. El administrador presiona al botón Agregar.
- 6. El sistema muestra formulario de registro de oficina.
- 7. El administrador completa todos los datos y presiona nuevamente Agregar.
- 8. El sistema guarda datos en base de datos y muestra mensaje "Oficina registrada".

## *Proceso editar oficina:*

- 1. El administrador ingresa a Configuración > Oficinas
- 2. El sistema muestra lista con cada oficina registrada con su respectivo botón de edición  $\mathbb{Z}^2$
- 3. El administrador elige la opción de edición.
- 4. El sistema muestra un formulario con los datos que se guardaron con anterioridad.
- 5. El administrador cambia los datos deseados y presiona el botón Editar.

# *Proceso desactivar oficina:*

- 1. El administrador ingresa a Configuración > Oficinas
- 2. El sistema muestra lista con cada oficina registrada con su respectivo botón de r2 edición
- 3. El administrador elige la opción edición.
- 4. El sistema muestra un campo "estado" al final de formulario con las opciones Activado o Desactivado.
- 5. El administrador elige la opción desactivada y presiona "Editar".
- 6. El sistema ocultará la oficina desactivada para futuros procesos.

**Observaciones:** Los campos del formulario de agregar oficinas son obligatorios al igual que el formulario edición a excepción de su campo "estado" que no es obligatorio. La opción borrar filtros permite limpiar los campos de búsqueda de la tabla de oficinas.

**Fuente:** Elaboración propia.

# **D. Historia de usuario N° 12:** Cambiar contraseña.

**Tabla 41:** Cambiar contraseña.

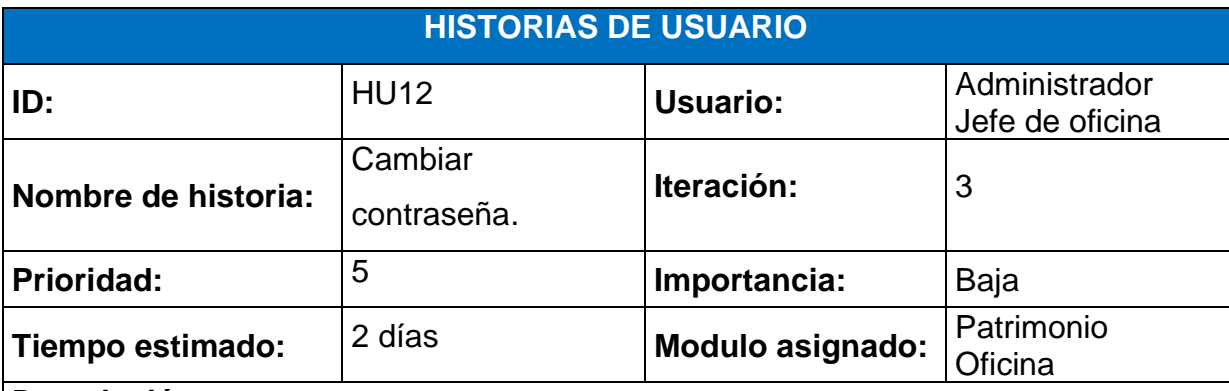

#### **Descripción:**

*Proceso cambio de contraseña:*

- 1. El administrador y jefe de oficina se loguean al sistema.
- 2. El sistema muestra todas las opciones disponibles.
- 3. El administrador y jefe de oficina ingresan a Configuración > Contraseña.
- 4. El sistema mostrara un formulario con los campos "Nueva clave" y "Repite nueva clave".
- 5. El administrador y jefe de oficina completan ambos campos y presionan "Cambiar".
- 6. "El sistema cambia la clave en la base de datos y muestra mensaje "Clave cambiada".

**Observaciones:** Recordar que para cambiar la contraseña, ambos campos solicitados son obligatorios y deben coincidir completamente, de no ser el caso el sistema mostrara mensaje "Claves no coinciden".

## **Fuente:** Elaboración propia.

**E. Historia de usuario N° 13:** Mantener tipos de bienes patrimoniales.

**Tabla 42:** Mantener tipos de bienes patrimoniales.

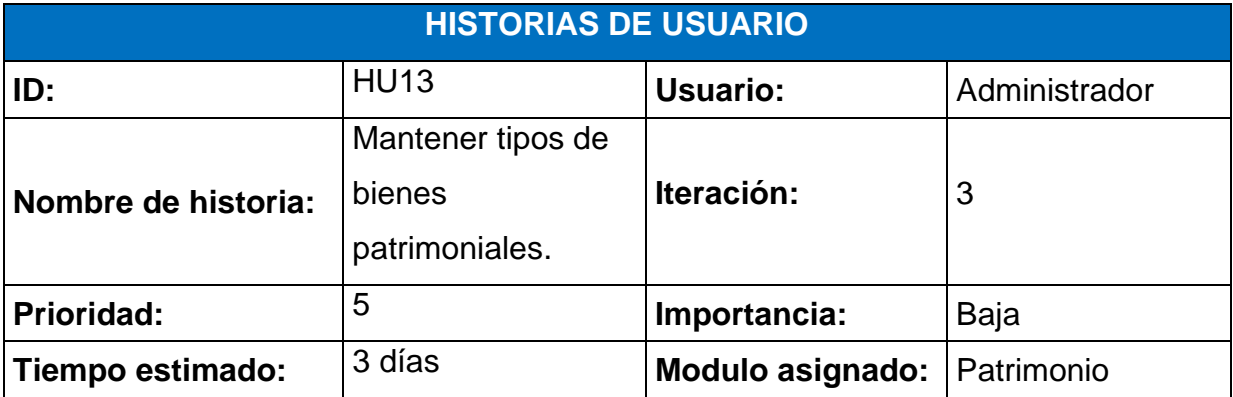

# **Descripción:**

El administrador puede crear, editar y desactivar tipo de bienes.

# *Proceso crear tipo de bien:*

- 1. El administrador ingresa al sistema con su usuario y clave.
- 2. El sistema permite acceder al administrador y muestra todas las opciones disponibles.
- 3. El administrador ingresa a la opción Configuración > Tipo de bien.
- 4. El sistema muestra la lista de tipos de bienes disponibles con botones Agregar, Borrar filtros y botón de edición
- 5. El administrador presiona al botón Agregar.
- 6. El sistema muestra formulario de registro de nuevo tipo de bien.
- 7. El administrador completa todos los datos y presiona nuevamente Agregar.
- 8. El sistema guarda datos en base de datos y muestra mensaje "Se creo nuevo tipo de bien".

## *Proceso editar tipo de bien:*

- 1. El administrador ingresa a Configuración > Tipo de bien.
- 2. El sistema muestra lista con cada tipo de bien registrado con su respectivo botón de edición  $\mathbb{Z}^2$
- 3. El administrador elige la opción de edición.
- 4. El sistema muestra un formulario con los datos que se guardaron con anterioridad.
- 5. El administrador cambia los datos deseados y presiona el botón Editar.

# *Proceso desactivar tipo de bien:*

- 1. El administrador ingresa a Configuración > Tipo de bien.
- 2. El sistema muestra lista con cada tipo de bien registrado con su respectivo botón de edición ß.
- 3. El administrador elige la opción edición.
- 4. El sistema muestra un campo "estado" al final de formulario con las opciones Activado o Desactivado.
- 5. El administrador elige la opción desactivada y presiona "Editar".
- 6. El sistema ocultará el tipo de bien desactivado para futuros procesos.

**Observaciones:** Todos los campos del formulario registro son obligatorios; a excepción del formulario edición, su campo estado es el único que no es obligatorio. El botón borrar filtros permite vaciar todos los campos de búsqueda que se hayan escrito para realizar filtros.

#### **Fuente:** Elaboración propia.

#### **F. Historia de usuario N° 14:** Mantener colores.

**Tabla 43:** Mantener colores.

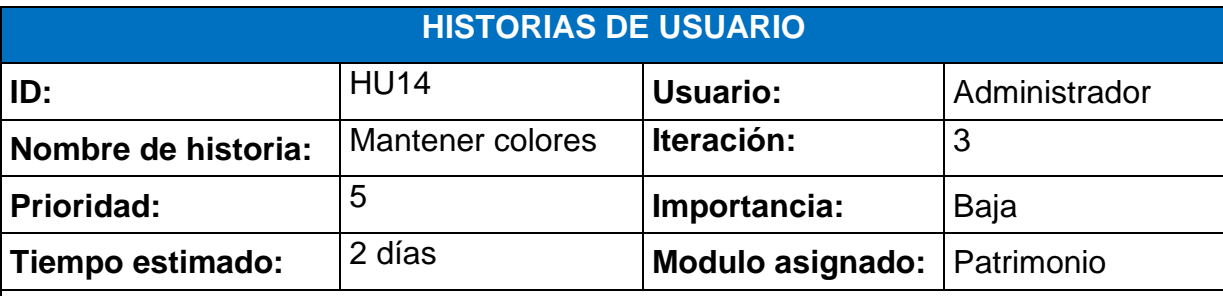

#### **Descripción:**

El administrador puede crear, editar y desactivar colores.

#### *Proceso crear color:*

- 1. El administrador ingresa al sistema con su usuario y clave.
- 2. El sistema permite acceder al administrador y muestra todas las opciones disponibles.
- 3. El administrador ingresa a la opción Configuración > Colores.
- 4. El sistema muestra la lista de colores disponibles con botones Agregar, Borrar filtros y botón de edición **D**
- 5. El administrador presiona al botón Agregar.
- 6. El sistema muestra formulario de registro de nuevo color.
- 7. El administrador completa todos los datos y presiona nuevamente Agregar.
- 8. El sistema guarda datos en base de datos y muestra mensaje "Color registrado".

#### *Proceso editar color:*

- 1. El administrador ingresa a Configuración > Color.
- 2. El sistema muestra lista con cada color registrado con su respectivo botón de edición **ra**
- 3. El administrador elige la opción de edición.
- 4. El sistema muestra un formulario con los datos que se guardaron con anterioridad.
- 5. El administrador cambia los datos deseados y presiona el botón Editar.
- 6. El sistema guarda cambios en la base de datos y muestra mensaje "Color editado".

*Proceso desactivar tipo de bien:*

- 1. El administrador ingresa a Configuración > Colores.
- 2. El sistema muestra lista con cada color registrado con su respectivo botón de edición **D**
- 3. El administrador elige la opción edición.
- 4. El sistema muestra un campo "estado" al final de formulario con las opciones Activado o Desactivado.
- 5. El administrador elige la opción desactivada y presiona "Editar".
- 6. El sistema ocultará el tipo de bien desactivado para futuros procesos

**Observaciones:** Todos los campos del formulario registro son obligatorios; a excepción del formulario edición, su campo estado es el único que no es obligatorio. El botón borrar filtros permite vaciar todos los campos de búsqueda que se hayan escrito para realizar filtros.

#### **Fuente:** Elaboración propia.

#### **4.2.4.3.2. Scrum board final del Sprint N° 3.**

Con fecha 12/03/2021 se da a conocer que el sprint N° 3 se culminó con el desarrollo de todas las historias que corresponden a esta iteracion.

| <b>HISTORIAS</b><br><b>DE USUARIO</b> | <b>FECHA DE</b><br><b>INICIO</b> | <b>FECHA</b><br><b>DE FIN</b> | <b>POR</b><br><b>HACER</b> | <b>EN</b><br><b>PROGRESO</b> | <b>FINALIZADO</b> |
|---------------------------------------|----------------------------------|-------------------------------|----------------------------|------------------------------|-------------------|
| <b>H01</b>                            | 1/01/2021                        | 7/01/2021                     |                            |                              | $\checkmark$      |
| <b>H02</b>                            | 8/01/2021                        | 15/01/2021                    |                            |                              | $\checkmark$      |
| H <sub>03</sub>                       | 18/01/2021                       | 19/01/2021                    |                            |                              | $\checkmark$      |
| <b>H04</b>                            | 20/01/2021                       | 26/01/2021                    |                            |                              | $\checkmark$      |
| <b>H05</b>                            | 27/01/2021                       | 3/02/2021                     |                            |                              | $\checkmark$      |
| <b>H06</b>                            | 4/02/2021                        | 10/02/2021                    |                            |                              | $\checkmark$      |
| <b>H07</b>                            | 11/02/2021                       | 15/02/2021                    |                            |                              | $\checkmark$      |
| <b>H08</b>                            | 16/02/2021                       | 19/02/2021                    |                            |                              | $\checkmark$      |
| H <sub>09</sub>                       | 22/02/2021                       | 24/02/2021                    |                            |                              | $\checkmark$      |
| H <sub>10</sub>                       | 25/02/2021                       | 1/03/2021                     |                            |                              | $\checkmark$      |
| H11                                   | 2/03/2021                        | 3/03/2021                     |                            |                              | ✓                 |

**Tabla 44:** Scrum board Sprint N° 3.

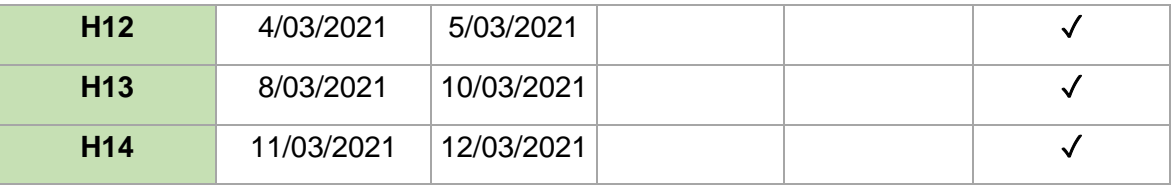

**Fuente:** Elaboración propia.

#### **4.2.4.3.3. Revisión del sprint**

Se procedió a cerrar esta iteración, luego de exponer el ultimo entregable del aplicativo.

#### **4.2.4.3.4. Retrospectiva sprint**

#### - **Lecciones aprendidas:**

- 1) No centrarse en detalles esteticos.
- 2) Testear los procesos automatizados antes ser lanzados a produccion.

#### - **Cosas a mejorar.**

1. Culminar todas las historias en el tiempo establecido.

## **4.2.4.3.5. Entregable del Sprint N° 3.**

#### **A) Historia de usuario N° 9:** Importar datos Excel.

## **Figura 41:** Importar datos.

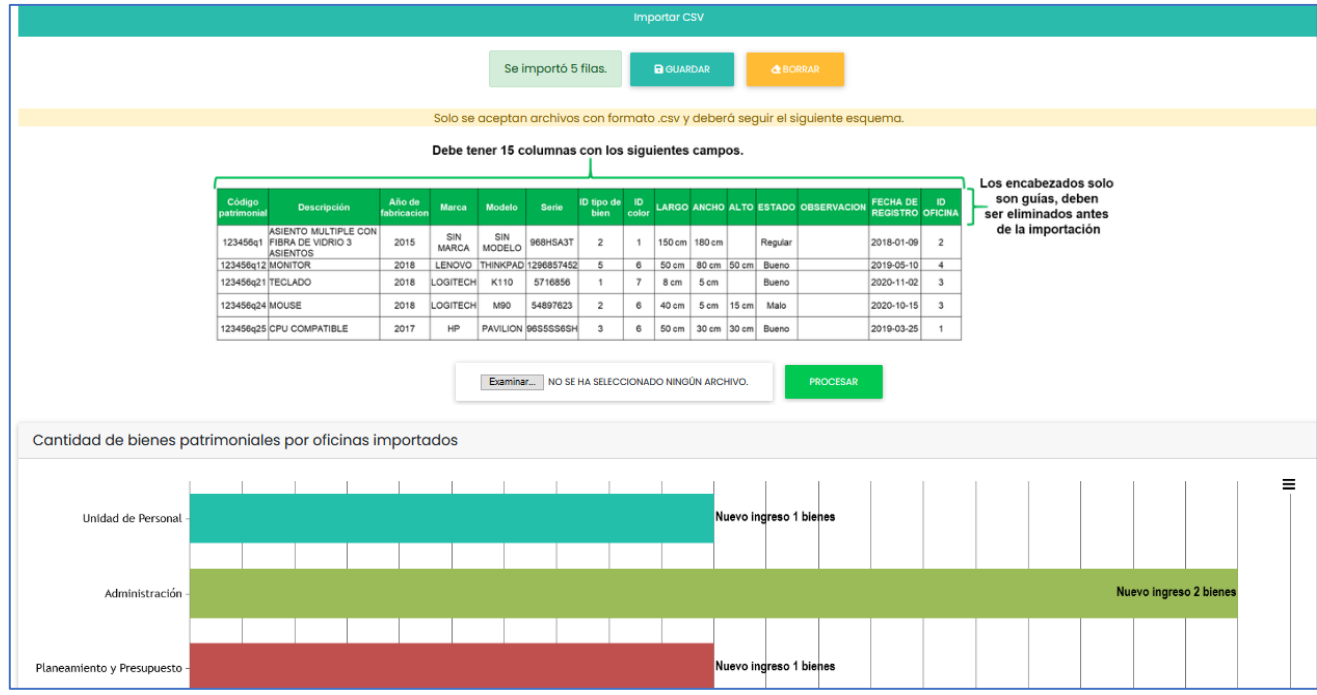

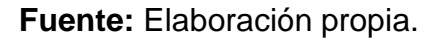

**B) Historia de usuario N° 10:** Modificar datos propios del usuario.

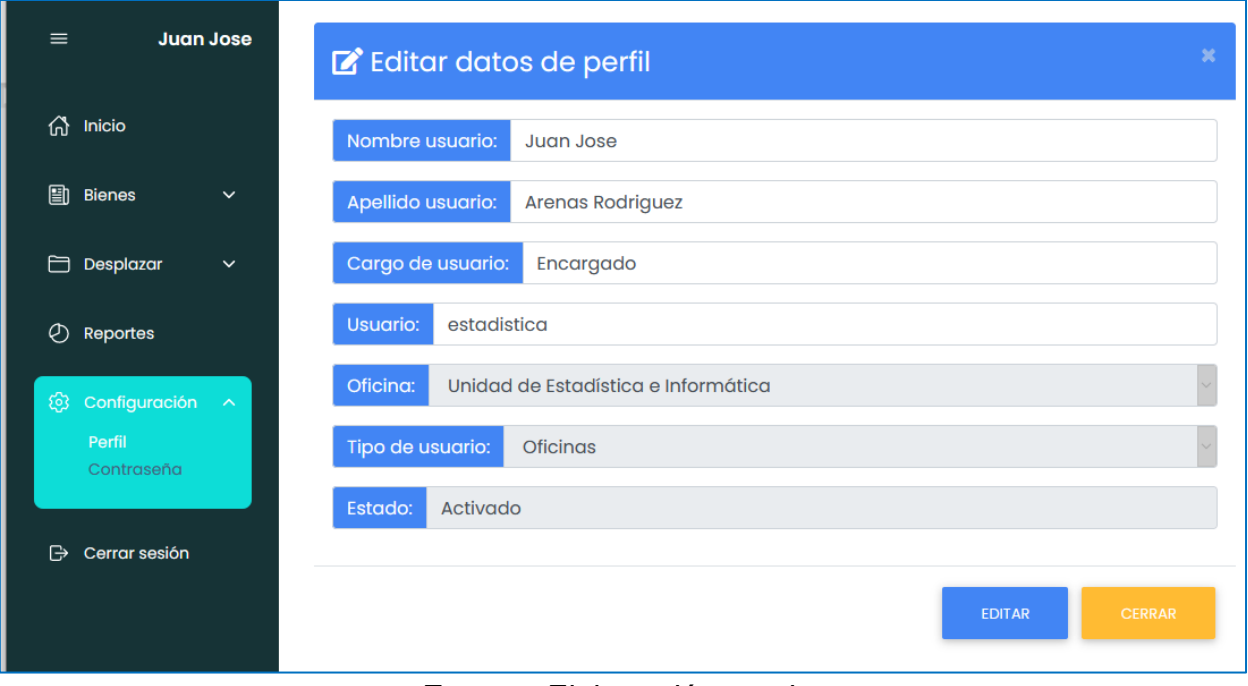

**Figura 42:** Modificar datos de perfil.

**Fuente:** Elaboración propia.

**C) Historia de usuario N° 11:** Mantener oficinas.

- **Crear oficinas:**

# **Figura 43:** Crear nueva oficina.

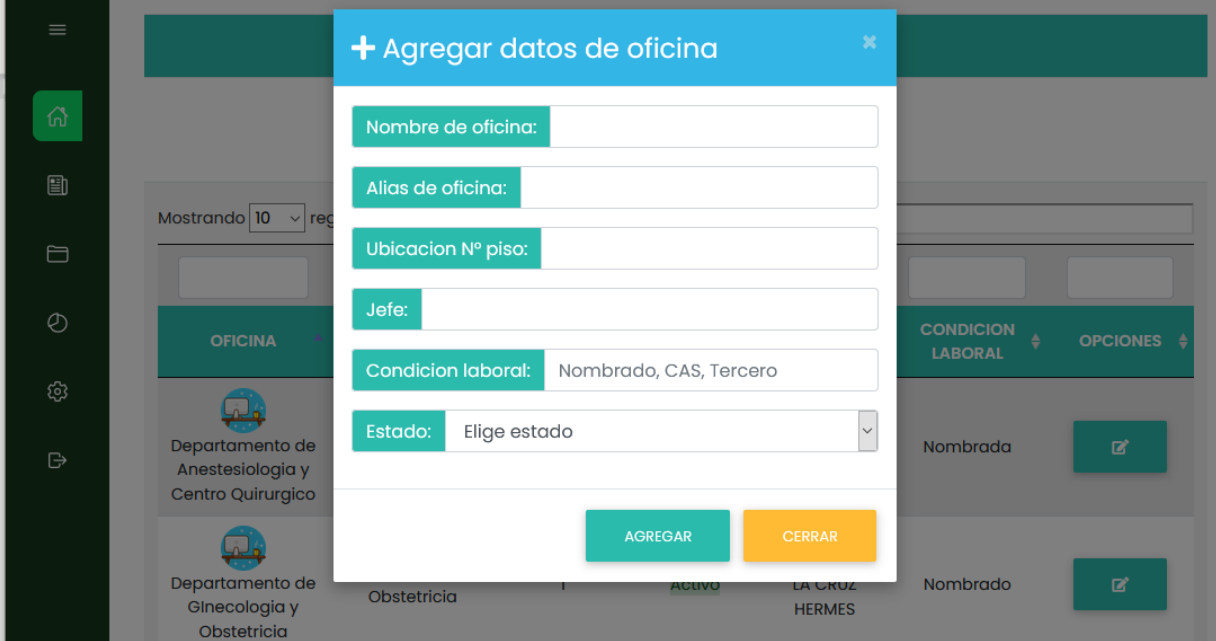

**Fuente:** Elaboración propia.

## - **Editar oficina:**

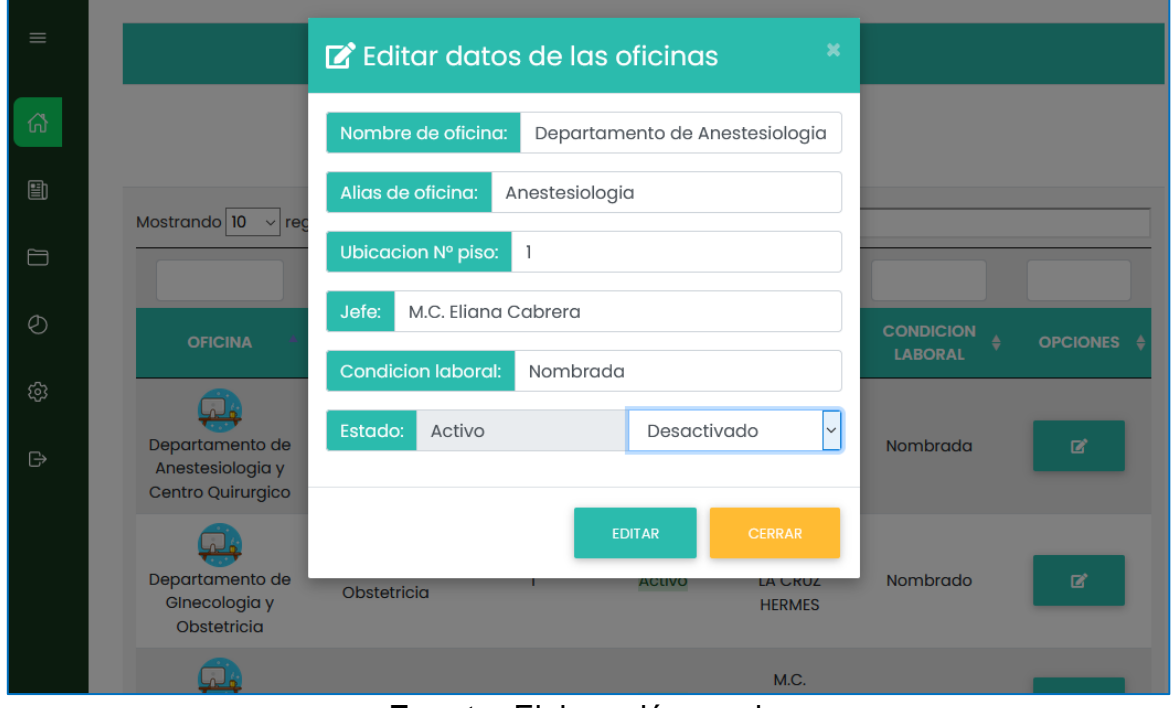

# **Figura 44:** Editar oficina.

**Fuente:** Elaboración propia.

**D) Historia de usuario N° 12:** Cambiar contraseña.

**Figura 45:** Cambio de clave.

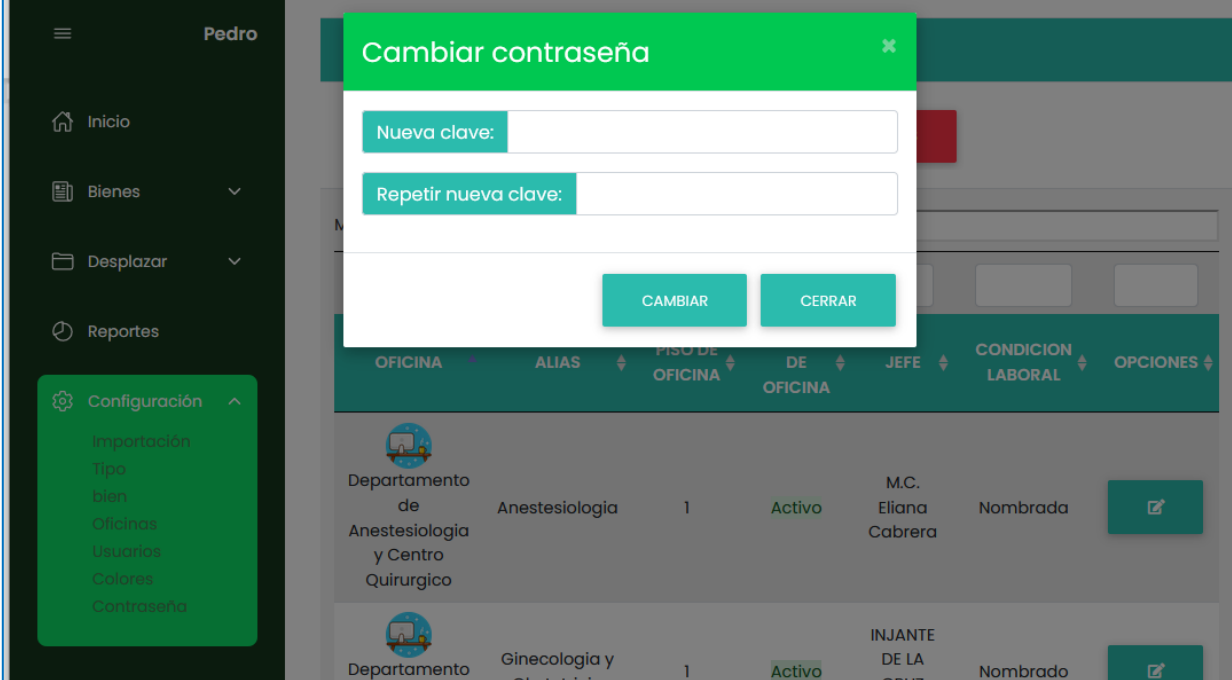

**Fuente:** Elaboración propia.

**E) Historia de usuario N° 13:** Mantener tipos de bienes patrimoniales.

- **Crear tipo de bien:**

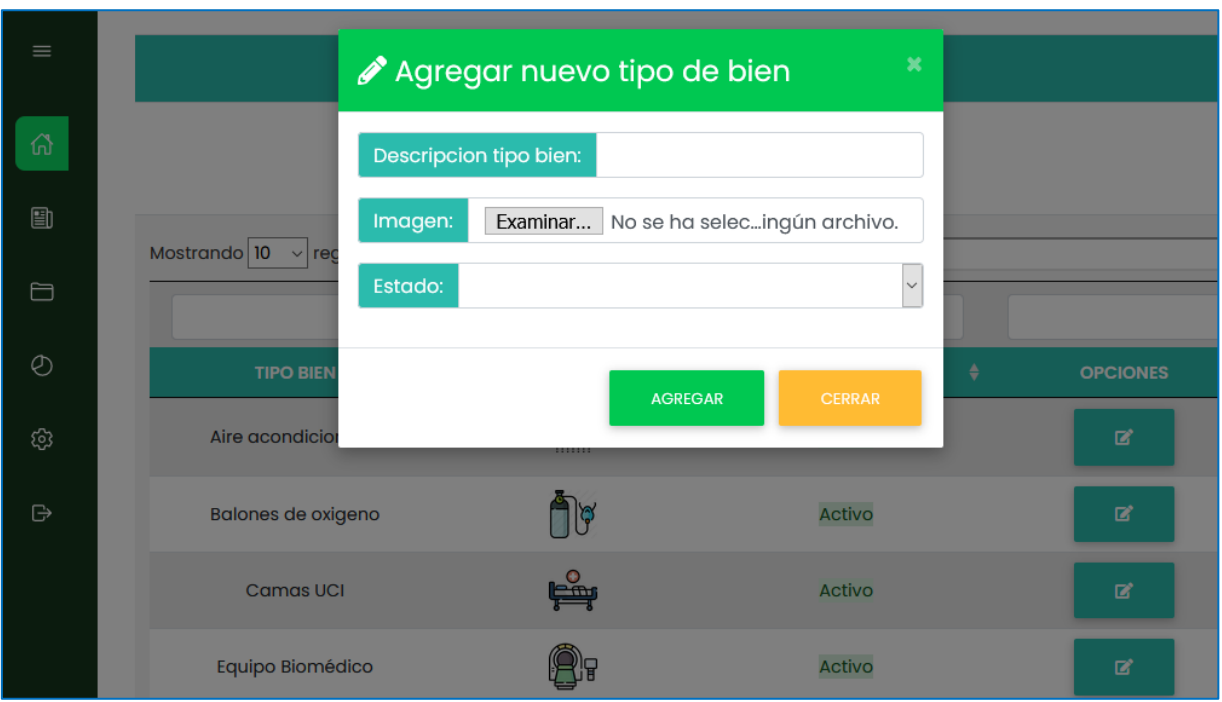

**Figura 46:** Crear nuevo tipo de bien.

**Fuente:** Elaboración propia.

# **Editar tipo de bien:**

- **Figura 47:** Editar topo de bien.

| $\equiv$       |                                      | E ditar datos del tipo de bien | $\pmb{\times}$                 |                      |
|----------------|--------------------------------------|--------------------------------|--------------------------------|----------------------|
| 奇              | Tipo bien:                           | Balones de oxigeno             |                                |                      |
| 自              | Imagen:                              | balon.png                      | Examinar<br>No vo.             |                      |
| $\Box$         | Mostrando $10 \times$ reg<br>Estado: | Activo                         | Activado<br>$\checkmark$       |                      |
| $\circledcirc$ | <b>TIPO BIEN</b>                     |                                | <b>EDITAR</b><br><b>CERRAR</b> | ÷<br><b>OPCIONES</b> |
| හ              | Aire acondicion                      | .                              |                                | 冒                    |
| $\bigoplus$    | <b>Balones de oxigeno</b>            |                                | Activo                         | 冒                    |
|                | <b>Camas UCI</b>                     | بھتیا                          | <b>Activo</b>                  | 冒                    |
|                | Equipo Biomédico                     |                                | <b>Activo</b>                  | 冒                    |

**Fuente:** Elaboración propia.

# **F) Historia de usuario N° 14:** Mantener colores.

- **Crear color:**

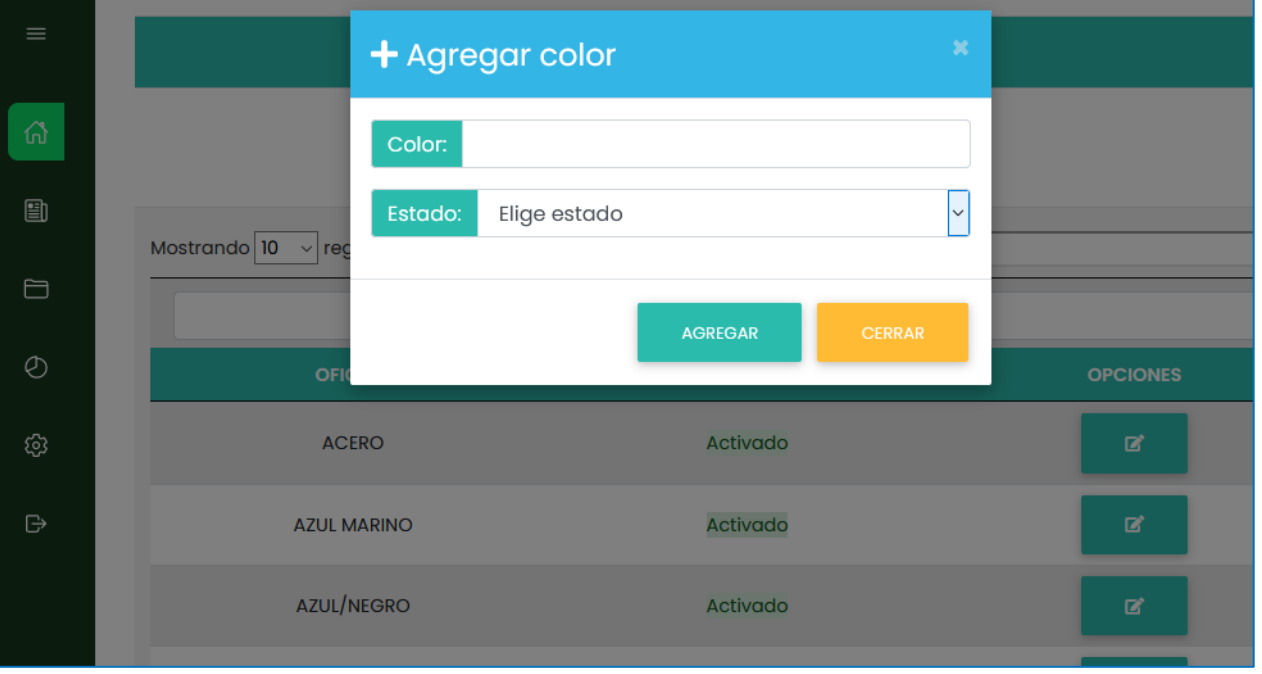

#### **Figura 48:** Crear nuevo color.

# **Fuente:** Elaboración propia.

- **Editar color:**

# **Figura 49:** Editar color.

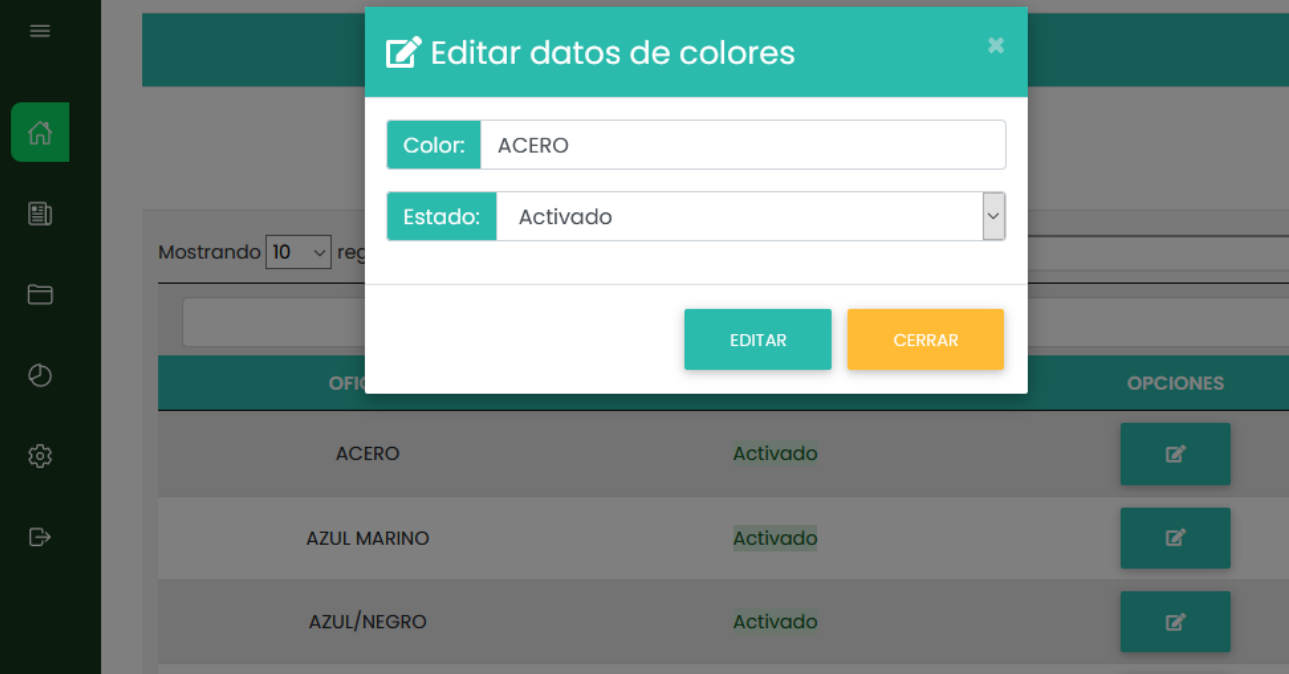

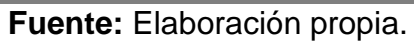

# **4.3. Realizar el estudio de la influencia del sistema web en los procesos de control y administración de los bienes patrimoniales del Hospital Rezola.**

Para conseguir los resultados de este objetivo, se realizó la investigación con las mismas fichas de observación y cuestionarios que el pre test, con la finalidad de poder obtener los tiempos de espera en la ejecución de cada proceso y la opinión de los jefes y encargados con respecto al funcionamiento del sistema web de administración y control de bienes patrimoniales implementado dentro de la entidad.

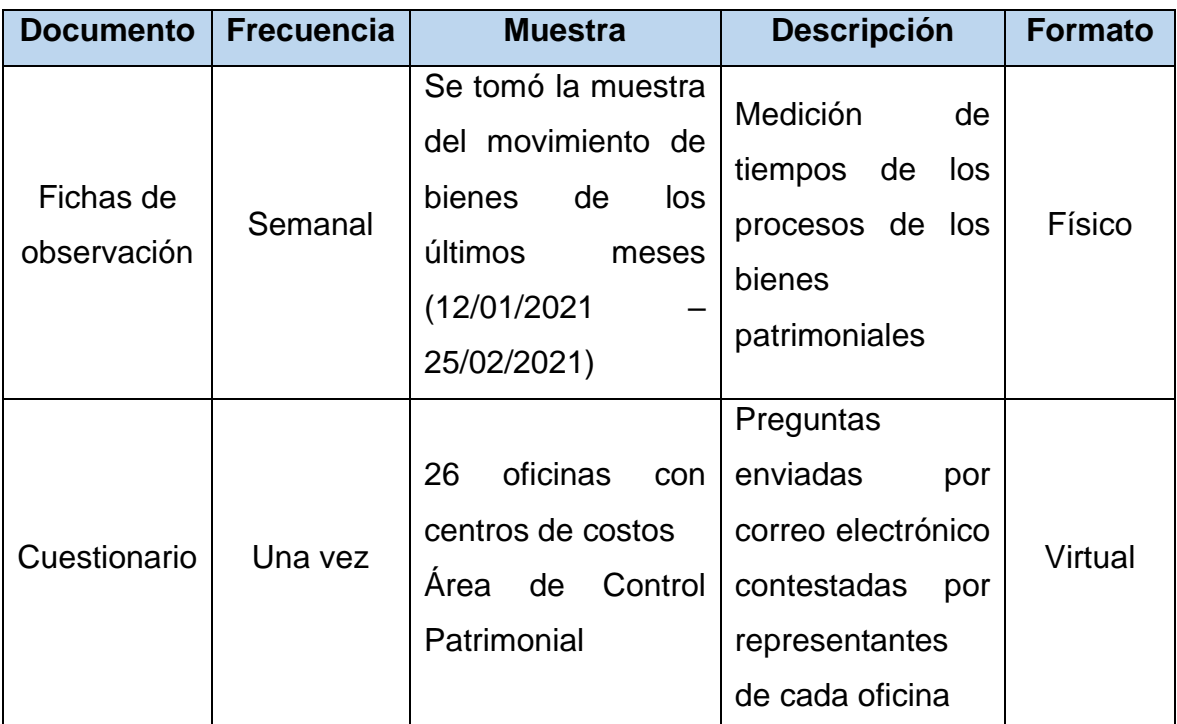

**Tabla 45:** Formatos para obtención de resultados – post test.

**Fuente:** Elaboración propia.

Toda la información registrada por las fichas y cuestionario fue organizada en cuadros y gráficos estadísticos, de modo que los datos emitidos por cada uno de los instrumentos post test fueron interpretados y descritos según el método de análisis de datos.

#### **4.3.4. Resultado de las fichas de observación (Post test).**

**Ficha de observación 01:** Tiempo promedio en desplazamientos de bienes patrimoniales efectuados.

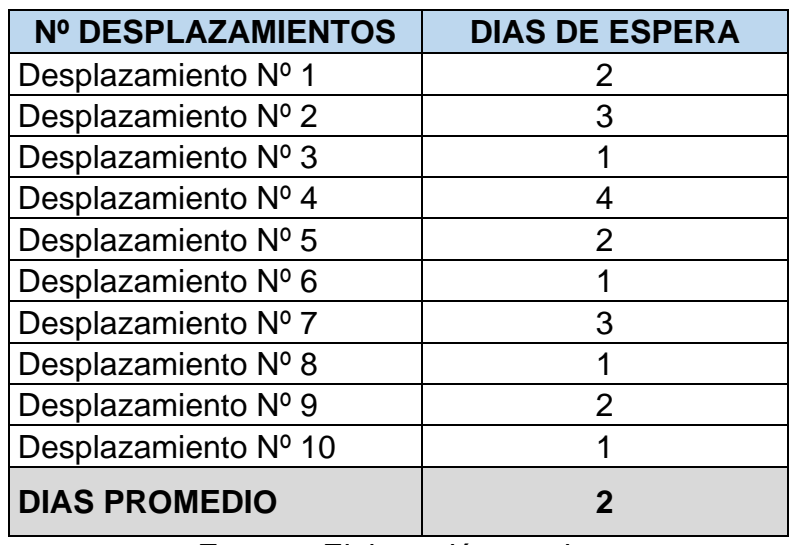

**Tabla 46:** Tiempos en desplazamientos de bienes patrimoniales - post test.

**Fuente:** Elaboración propia.

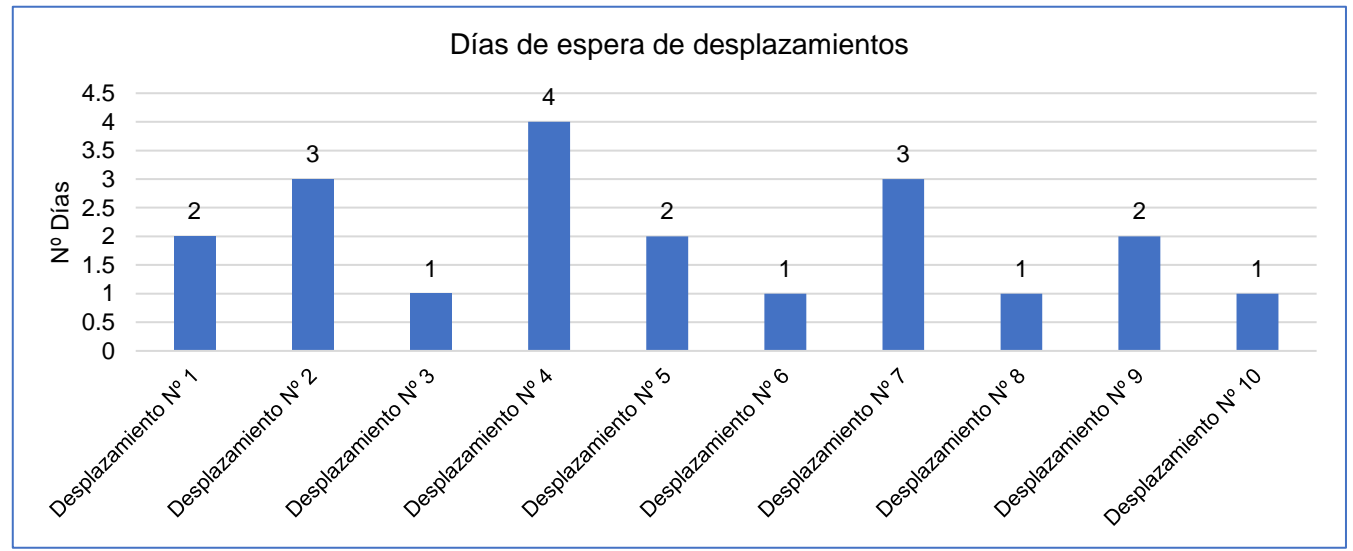

**Figura 50:** Tiempos en desplazamientos de bienes patrimoniales– post test.

**Fuente:** Elaboración propia.

Luego de implementar el sistema, se ha podido apreciar que los dias de espera para efectuar los desplazamientos pueden durar entre un intervalo de 1 a 3 dias aproximadamente, en casos extremos donde obstaculos externos impiden su correcto funcionamiento se presento un tiempo de espera de 4 dias habiles; según el cuadro estadistico se puede corroborar que el promedio de dias para
realizar desplazamientos de 10 bienes patrimoniales es de 2 dias como maximo, lo que es efectuar lo solicitado.

**Ficha de observación 02:** Tiempo promedio en registrar bienes patrimoniales.

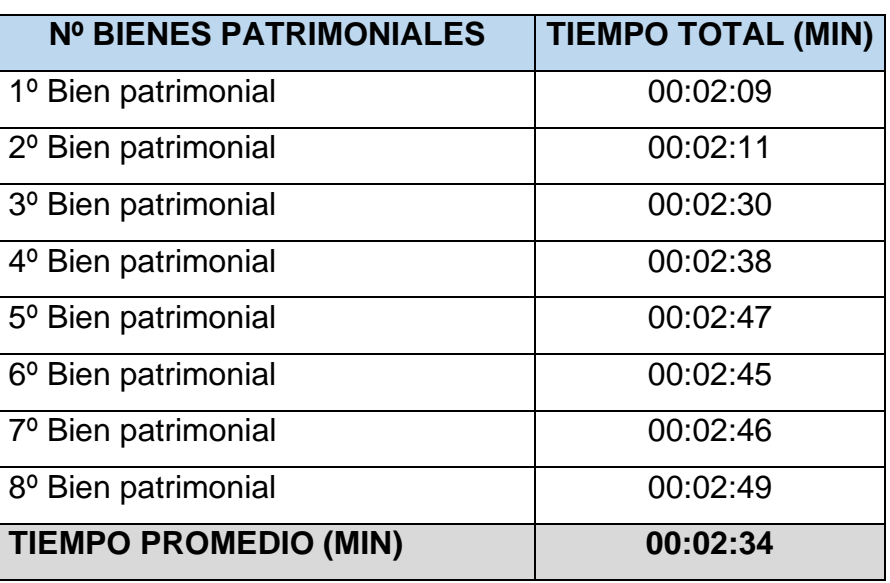

**Tabla 47:** Tiempos en registros de bienes patrimoniales – post test.

**Fuente:** Elaboración propia.

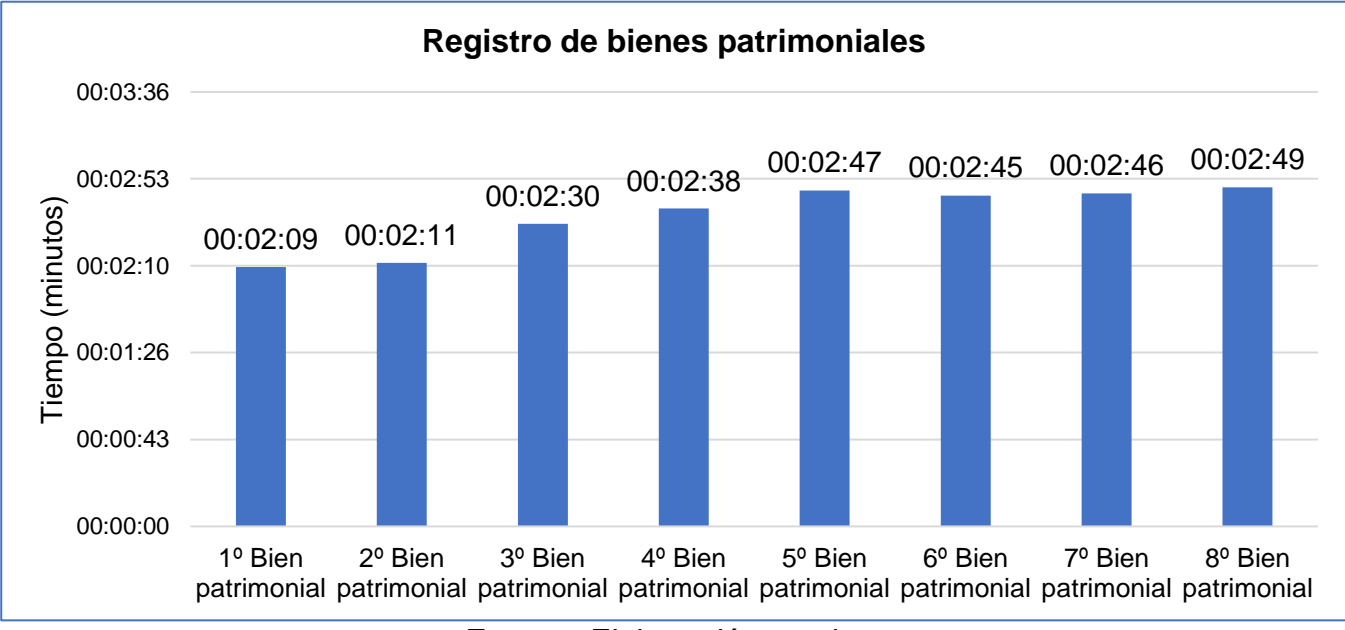

**Figura 51:** Tiempos en registro de bienes patrimoniales – post test.

Luego de la implementación del sistema web de control patrimonial, se tuvo como resultado que registrar 08 bienes patrimoniales varían entre 02:09 min, 02:11 min, 02:30 min, 02:38 min, 02:47 min, 02:45 min, 02:46 min y 02:49 min

**Fuente:** Elaboración propia.

arrojando un promedio de 02:34 minutos registrar bienes patrimoniales en el sistema web y en el sistema SIGA – Modulo Patrimonio, el cual es necesario para obtener el código patrimonial que lo identifique como parte de la identidad.

**Ficha de observación 03:** Tiempo promedio en consultar bienes patrimoniales.

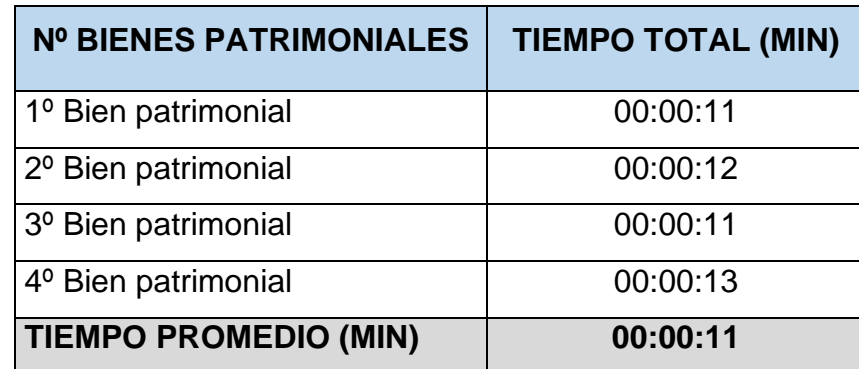

**Tabla 48:**Tiempos en consultar bienes patrimoniales – post test.

**Fuente:** Elaboración propia.

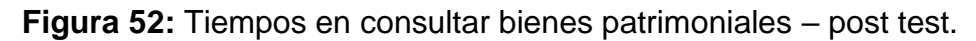

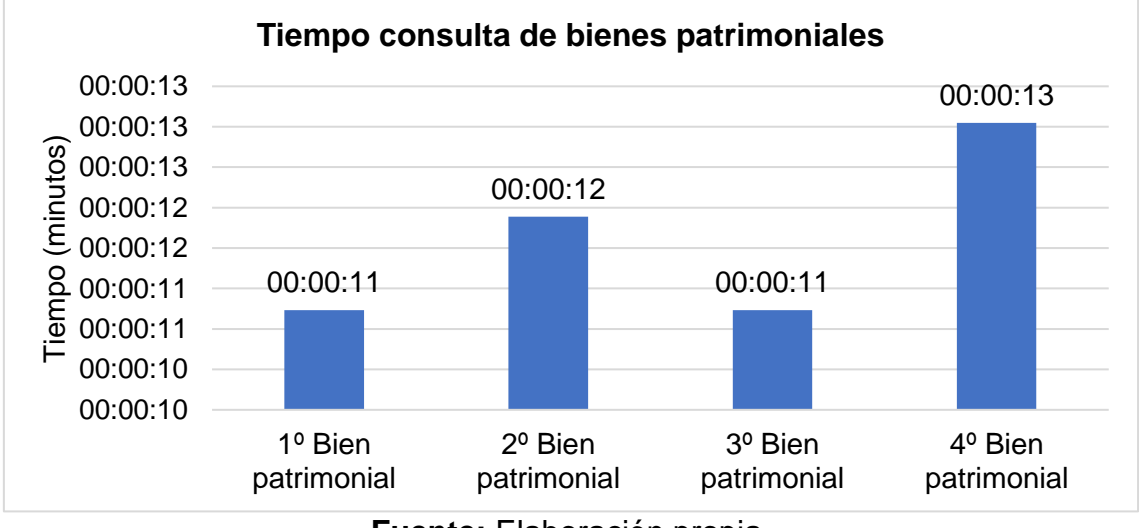

**Fuente:** Elaboración propia.

Con la implementación del sistema web, podemos encontrar que los tiempos en consultar un bien patrimonial puede variar entre: 00:11 segundos, 00:12 segundos, 00:11 segundos y 00:13 segundos; los cuales arrojan un promedio de 11 segundos en consultar información detallada de 04 bienes en el sistema web sin la necesidad de usar el sistema SIGA o consultar al área de Control Patrimonial, puesto ahora cada oficina puede hacer la consulta por su propia cuenta.

**Ficha de observación 04:** Tiempo promedio en generar reportes de bienes patrimoniales.

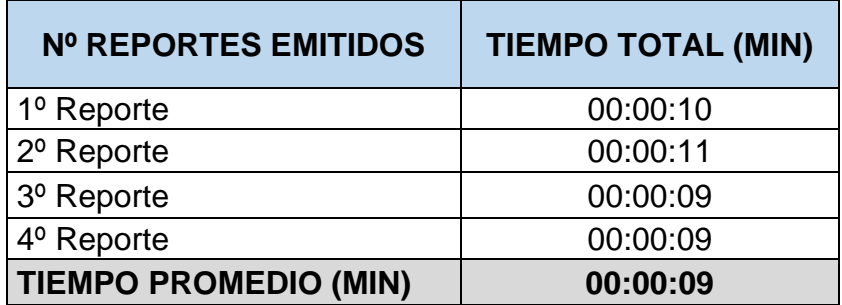

**Tabla 49:** Tiempos en generar reportes de bienes patrimoniales – post test.

**Fuente:** Elaboración propia.

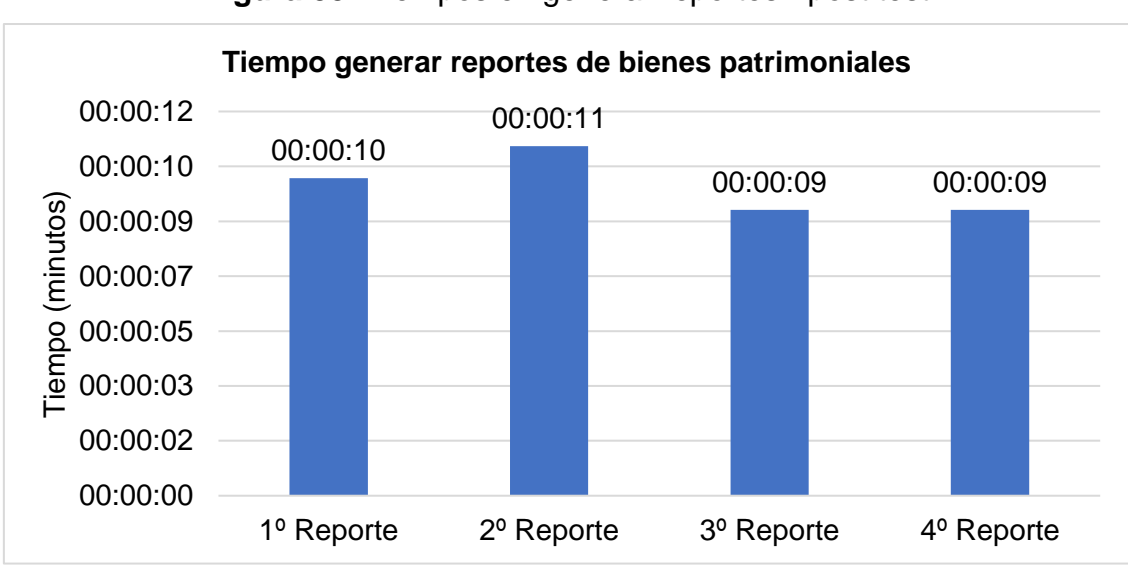

**Figura 53:** Tiempos en generar reportes - post test.

**Fuente:** Elaboración propia.

En la tabla de datos podemos apreciar que los tiempos en generar 4 reportes automáticos con la nueva implementación del sistema web son: 00:10 segundos, 00:11 segundos, 00:09 segundos y 00:09 segundos, lo que nos arroja un tiempo promedio de 00:09 segundos aproximados el generar estos reportes, esto se debe a que el Área de Control Patrimonial anteriormente creaba un informe con el reporte adjuntado como respuesta a la solicitud que presentaban las oficinas, ahora con el sistema no es necesario hacer uso de informes puesto ya no hay solicitudes escritas por parte de las oficinas.

## **4.3.5. Resultado del cuestionario (Post test).**

**PREGUNTA 1:** ¿Actualmente como manejan los inventarios de los bienes patrimoniales?

**Tabla 50:** Manejo de inventarios de bienes patrimoniales – post test.

| Pregunta Nº 1        |    | Frecuencia relativa (fi) Frecuencia absoluta (hi %) |
|----------------------|----|-----------------------------------------------------|
| Sistema web          | 26 | 96.30%                                              |
| Documentos virtuales |    | 0.00%                                               |
| Sistema SIGA         |    | 3.70%                                               |
| Documentos en físico |    | 0.00%                                               |
| <b>TOTAL</b>         | 27 | 100%                                                |

**Fuente:** Elaboración propia.

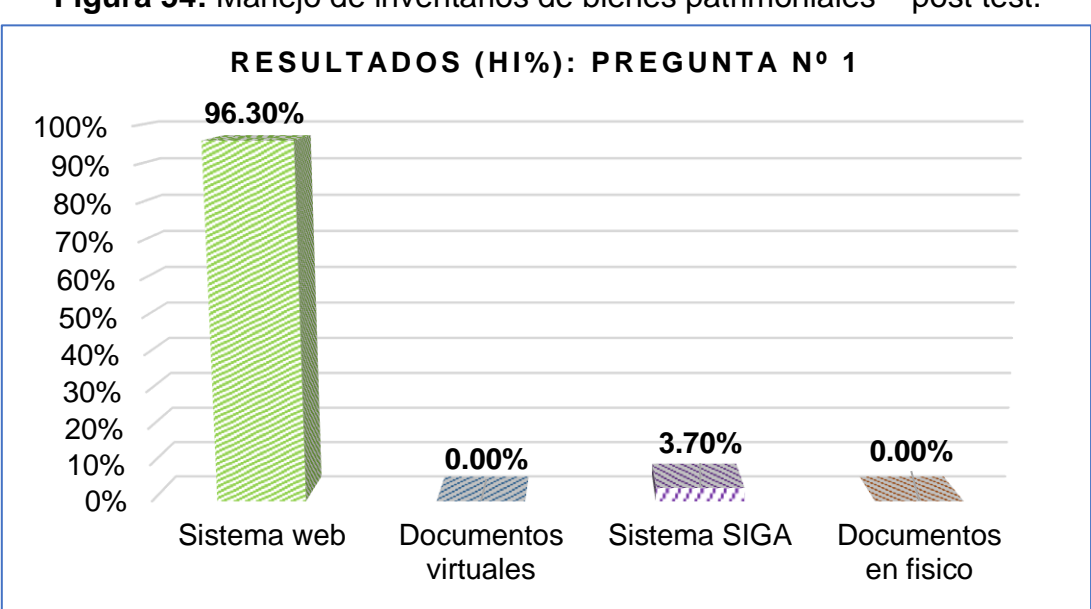

**Figura 54:** Manejo de inventarios de bienes patrimoniales – post test.

Con la implementación del sistema se obtuvo la opinión de los usuarios sobre el nuevo manejo de los inventarios, a lo que 26 oficinas respondieron que actualmente se manejan mediante el sistema web arrojando un 96.30% de frecuencia absoluta, como segundo lugar se obtuvo como resultado a 01 oficina acotando que maneja su inventario mediante Sistema SIGA lo que generó una frecuencia absoluta de 3.70%, en tercer y último lugar quedaron con 0% las respuestas documentos en físicos y virtuales.

**Fuente:** Elaboración propia.

**PREGUNTA 2:** ¿Cómo calificaría usted la rapidez del proceso de los registros de bienes patrimoniales?

**Tabla 51:** Calificación de rapidez en registros de bienes patrimoniales – post test.

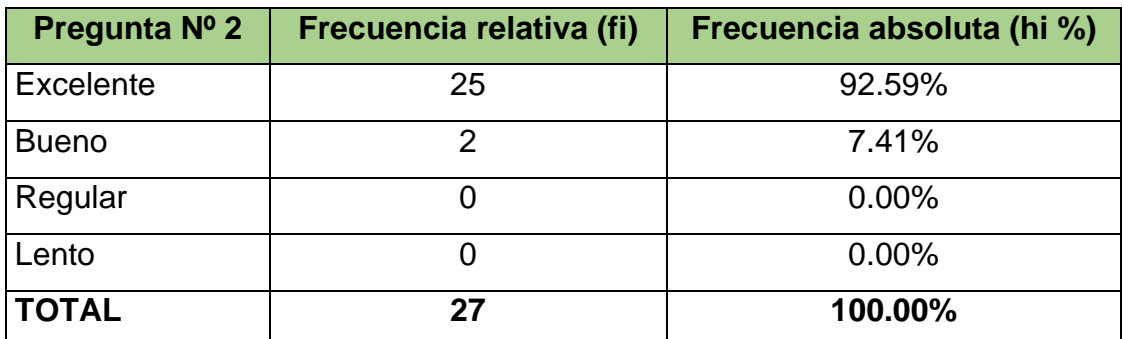

**Fuente:** Elaboración propia.

**Figura 55:** Calificación de rapidez en registros de bienes patrimoniales – post test.

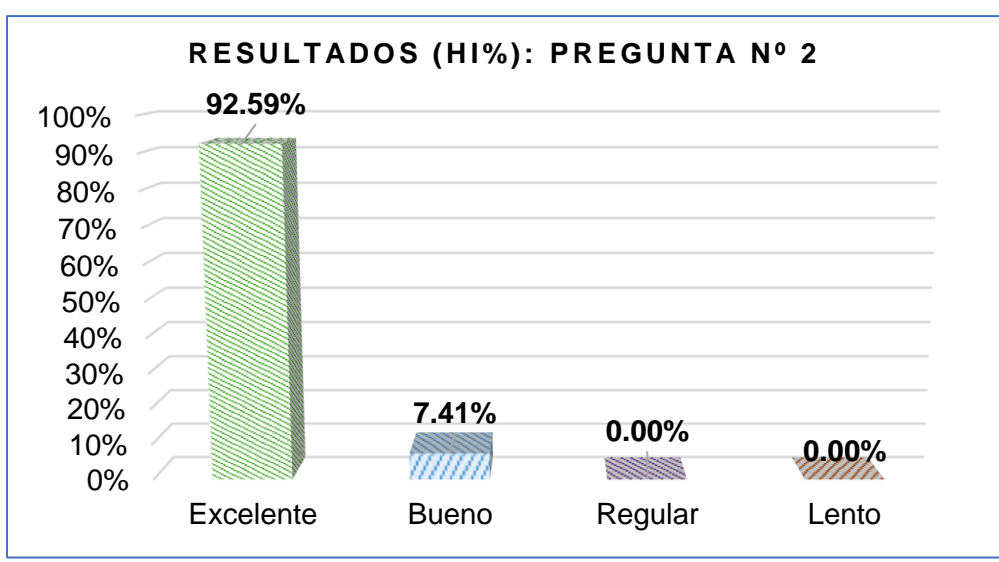

**Fuente:** Elaboración propia.

Según el cuestionario realizado luego de la implementación del sistema web sobre la rapidez en registrar los bienes patrimoniales, se obtuvo como resultados que 25 oficinas con 92.59% opina que la rapidez del proceso es excelente, mientras que 2 oficinas equivalente al 7.41% opinan que la actualmente rapidez es buena; como tercer y cuarto lugar están las respuestas regular y lento con 0% de resultados.

**PREGUNTA 3:** ¿Cómo calificaría usted la rapidez en obtener resultados en el proceso de consultas de bienes patrimoniales?

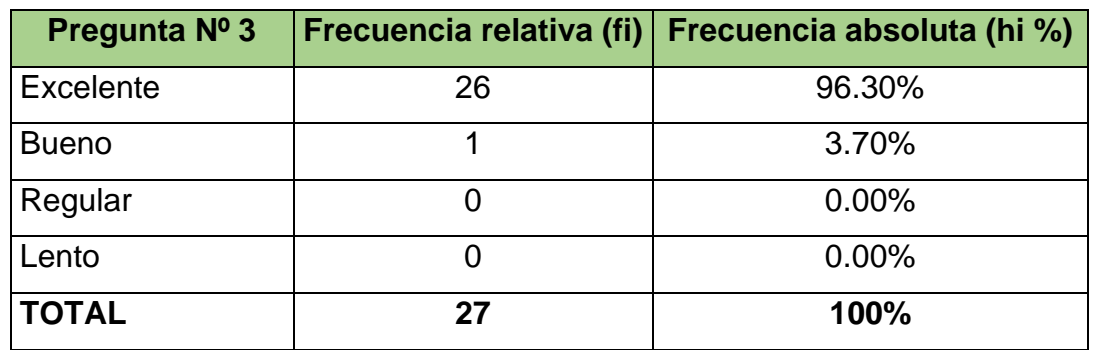

**Tabla 52:** Calificación de rapidez en consultar bienes patrimoniales – post test.

**Figura 56:** Calificación de rapidez en consultar bienes patrimoniales – post test.

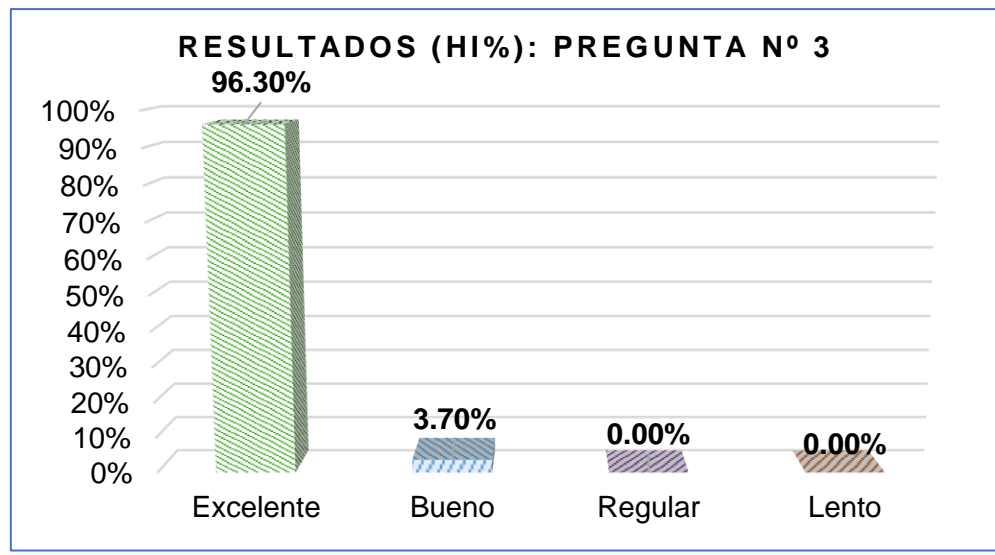

**Fuente:** Elaboración propia.

Como se puede apreciar en la gráfica se puede constatar que 26 oficinas encuestadas (96.30%) califican que la rapidez en obtener información detallada de un bien patrimonial específico es excelente; mientras que 01 oficina (3.70%) considera que obtener la información consultada suele ser de rapidez buena; en tercer y último lugar se obtuvo las respuestas regular y lento con un resultado de 0% cada una de ellas.

**Fuente:** Elaboración propia.

**PREGUNTA 4:** ¿Cómo calificaría usted la rapidez en obtener los reportes de los bienes patrimoniales?

**Tabla 53:** Calificación de rapidez en obtener reportes de bienes patrimoniales – post test.

| Pregunta Nº 4 |    | Frecuencia relativa (fi) Frecuencia absoluta (hi %) |  |
|---------------|----|-----------------------------------------------------|--|
| Excelente     | 27 | 100.00%                                             |  |
| <b>Bueno</b>  |    | 0.00%                                               |  |
| Regular       |    | 0.00%                                               |  |
| Lento         |    | $0\%$                                               |  |
| <b>TOTAL</b>  | 27 | 100%                                                |  |

**Fuente:** Elaboración propia.

**Figura 57:** Calificación de rapidez en obtener reportes de bienes patrimoniales – post test.

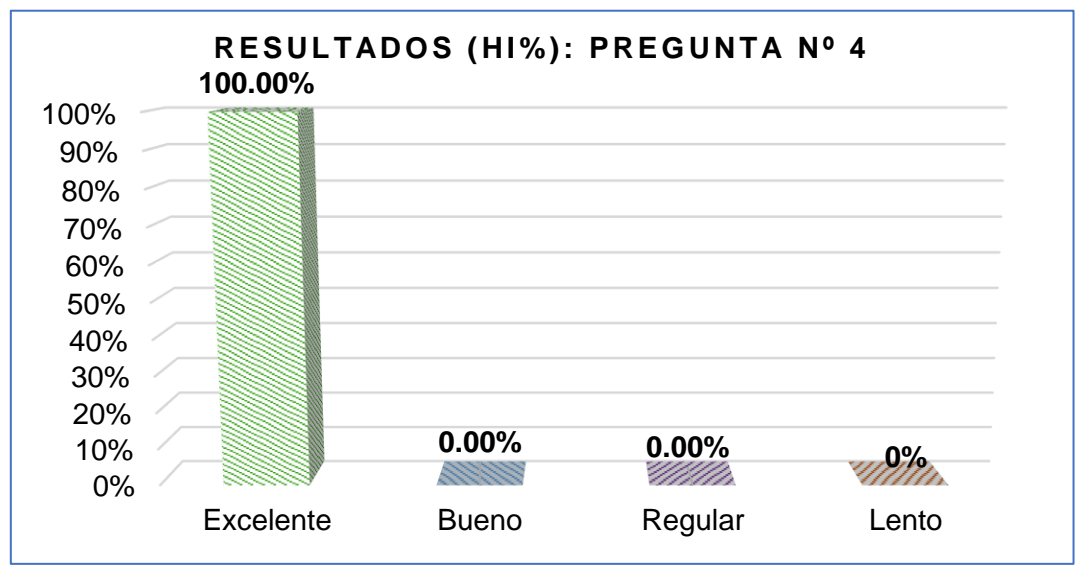

**Fuente:** Elaboración propia.

Según la información obtenida y mostrada en la tabla y gráfico de barras, podemos apreciar que las 27 oficinas encuestadas opinan que la rapidez en obtener los reportes de los bienes patrimoniales es excelente, lo cual equivale a 100% de los encuestados; en últimos lugares se obtuvieron las respuestas bueno, regular y lento con un resultado de 0%. Este alto puntaje se debe a que los usuarios consideran que la implementación del sistema web mejora la obtención de información según los filtros de creación de reportes.

**PREGUNTA 5:** ¿Cómo calificaría usted la rapidez en el proceso de desplazamiento de los bienes patrimoniales solicitados?

**Tabla 54:** Calificación de rapidez en desplazamientos de bienes patrimoniales – post test.

| Pregunta Nº 5 |    | Frecuencia relativa (fi) Frecuencia absoluta (hi %) |  |
|---------------|----|-----------------------------------------------------|--|
| Excelente     | 25 | 92.59%                                              |  |
| <b>Bueno</b>  |    | 7.41%                                               |  |
| Regular       |    | 0.00%                                               |  |
| Lento         |    | 0.00%                                               |  |
| <b>TOTAL</b>  | 27 | 100%                                                |  |

**Fuente:** Elaboración propia.

**Figura 58:** Calificación de rapidez en desplazamientos de bienes patrimoniales. – post test.

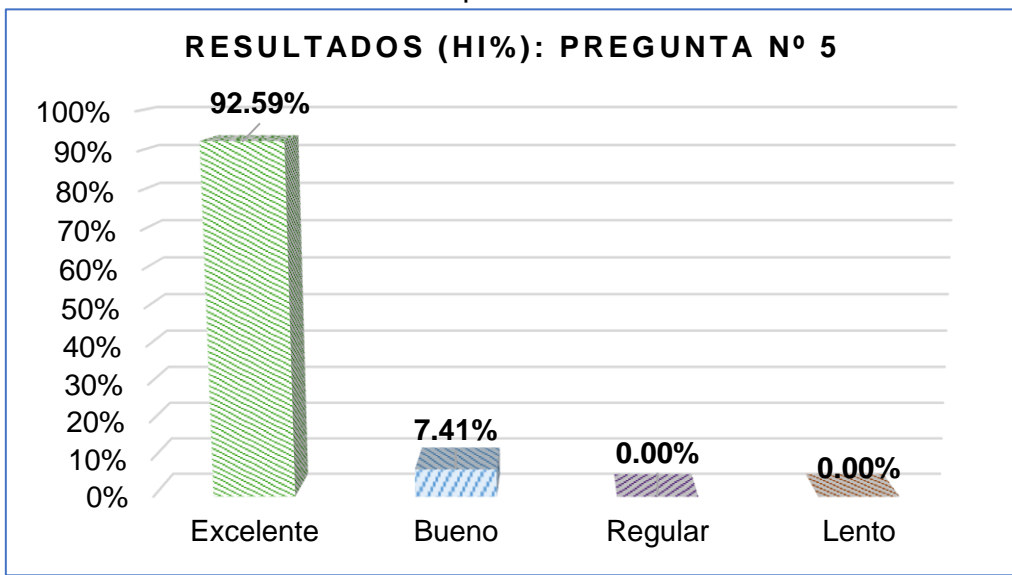

**Fuente:** Elaboración propia.

Según los datos obtenidos del cuestionario se aprecia que el 92.59%, es decir 25 las oficinas opinan que la rapidez en atender los desplazamientos de los bienes patrimoniales de la entidad es excelente, puesto ahora solicitar el desplazamiento y esperar su aprobación es mucho más dinámica; para el 7.41%, es decir 2 oficinas aseguran que la rapidez de este proceso es buena; el 0% de las oficinas creen que los desplazamientos son de rapidez regular y lenta.

**PREGUNTA 6:** ¿Considera usted que el uso de papel es el adecuado en los procesos mencionados anteriormente?

| Pregunta Nº 6 |    | Frecuencia relativa (fi) Frecuencia absoluta (hi %) |
|---------------|----|-----------------------------------------------------|
| <b>Nulo</b>   | 23 | 85.19%                                              |
| Poco          |    | 14.81%                                              |
| Normal        |    | 0.00%                                               |
| Excesivo      |    | 0.00%                                               |
| <b>TOTAL</b>  | 77 | 100%                                                |

**Tabla 55:** Nivel de uso de papel – post test

**Fuente:** Elaboración propia.

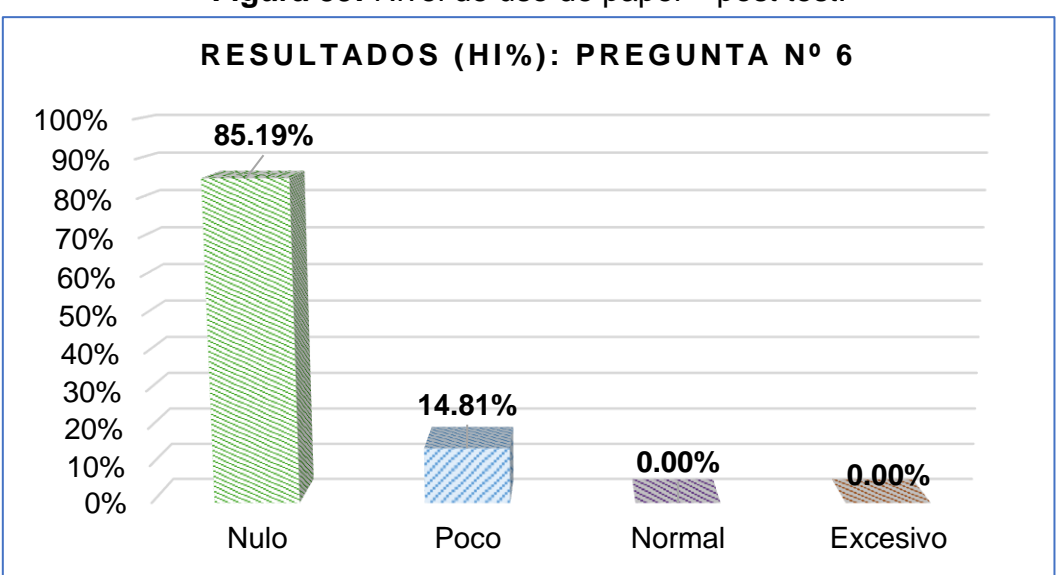

**Figura 59:** Nivel de uso de papel – post test.

**Fuente:** Elaboración propia.

Según se aprecia en los datos obtenidos de la tabla y figura, que luego de la implementación del sistema web el 85%, es decir 23 las oficinas opinan que el nivel de uso del papel en físico es nulo, puesto la mayoría de los procesos que implican a los bienes patrimoniales ya no se suelen hacer uso de este; el 14.81%, es decir 4 las oficinas opinaron que el nivel de uso de papel es de uso poco necesario y finalmente para el 0% de las oficinas dieron su opinión que este uso es excesivo y normal.

**PREGUNTA 7:** ¿Cuál es el nivel de dificultad en obtener datos específicos de los bienes patrimoniales?

**Tabla 56:** Nivel de dificultad en obtener datos de bienes patrimoniales – post test.

| Pregunta Nº 7  | <b>Frecuencia relativa (fi)</b> | Frecuencia absoluta (hi %) |  |
|----------------|---------------------------------|----------------------------|--|
| Muy fácil      | 27                              | 100.00%                    |  |
| Fácil          |                                 | 0.00%                      |  |
| <b>Difícil</b> |                                 | 0.00%                      |  |
| Muy difícil    |                                 | 0.00%                      |  |
| <b>TOTAL</b>   | 27                              | 100.00%                    |  |

**Fuente:** Elaboración propia.

**Figura 60:** Nivel de dificultad en obtener datos de bienes patrimoniales – post test*.*

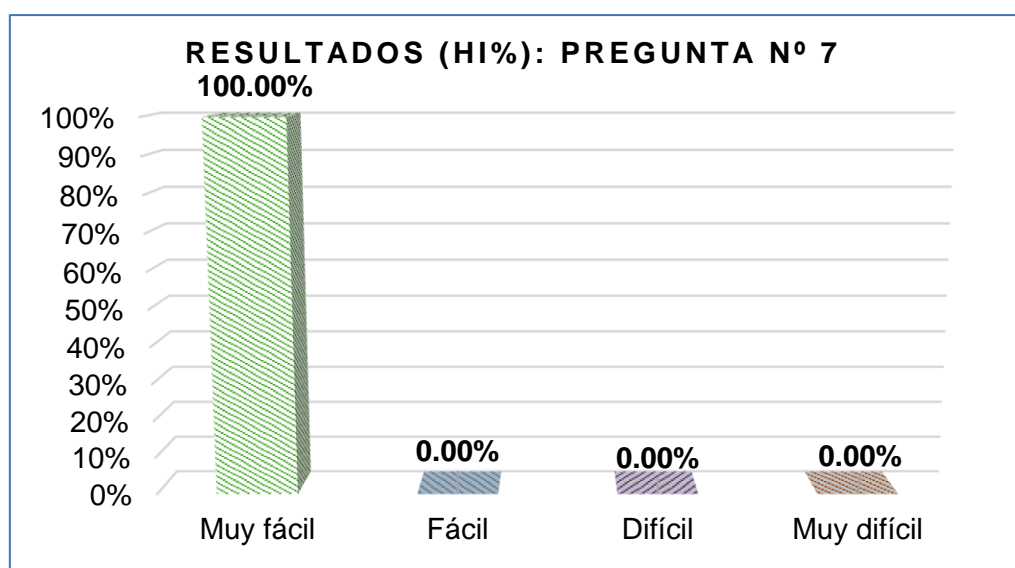

**Fuente:** Elaboración propia.

Como se muestran en el cuadro y gráfico de barra, podemos apreciar que el 100% de los encuestados, es decir las 27 oficinas consideran que el grado de dificultad en poder consultar los datos de los bienes patrimoniales es muy fácil, puesto actualmente está al alcance de cada usuario; para las respuestas fácil, difícil y muy difícil se obtuvo como resultado 0% como opinión de la dificultad en obtener datos específicos de los bienes patrimoniales.

**PREGUNTA 8:** ¿Considera que la información brindada de los bienes patrimoniales es veraz y real?

**Tabla 57:** Nivel de credibilidad en información de bienes patrimoniales – post test.

|              |    | Pregunta Nº 8   Frecuencia relativa (fi)   Frecuencia absoluta (hi %) |
|--------------|----|-----------------------------------------------------------------------|
| Si           | 27 | 100.00%                                                               |
| Tal vez      |    | 0.00%                                                                 |
| <b>No</b>    |    | 0.00%                                                                 |
| No opina     |    | 0.00%                                                                 |
| <b>TOTAL</b> | 27 | 100%                                                                  |

**Fuente:** Elaboración propia.

**Figura 61:** Nivel de credibilidad en información de bienes patrimoniales – post test*.*

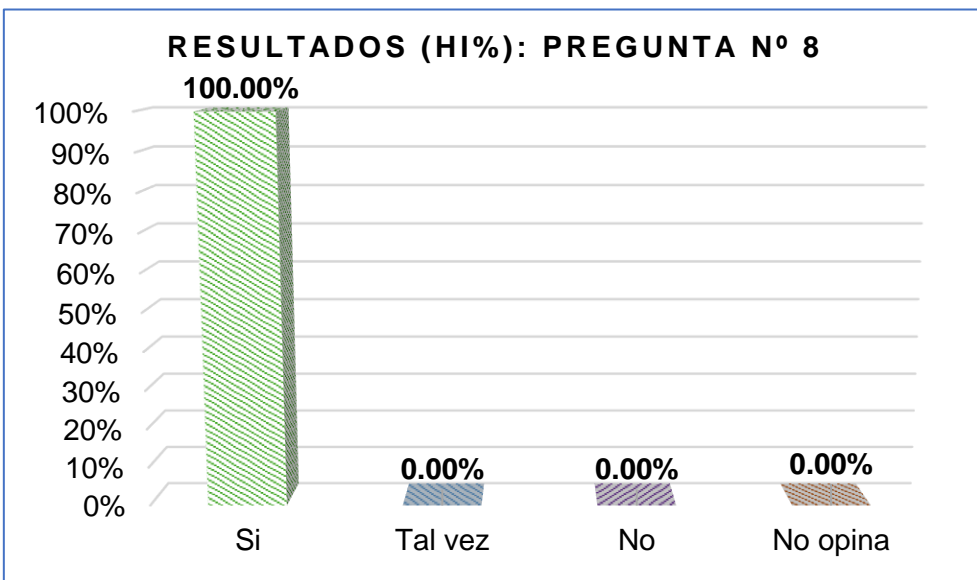

**Fuente:** Elaboración propia.

Como se puede apreciar en la figura, los resultados obtenidos por el cuestionario arrojaron que el 100.00%, es decir las 27 oficinas opinan que la información brindada por el sistema web sobre sus bienes patrimoniales si son auténticos, claras y sobre todo actualizadas; para el 0% de oficinas opinan que la veracidad de la información brindada es tal vez creíble, no creíble y no opinan.

**PREGUNTA 9:** ¿Considera usted que los procesos mencionados actualmente requieren de algún cambio o innovación?

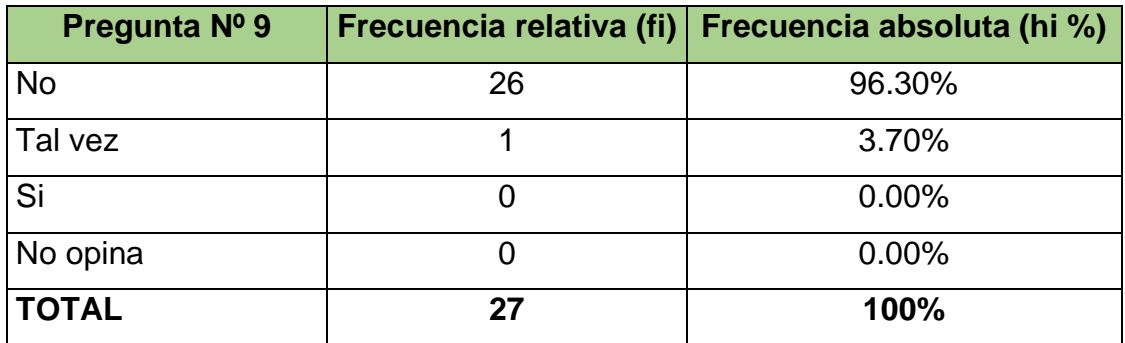

**Tabla 58:** Calificación para mejorar procesos – post test.

**Fuente:** Elaboración propia.

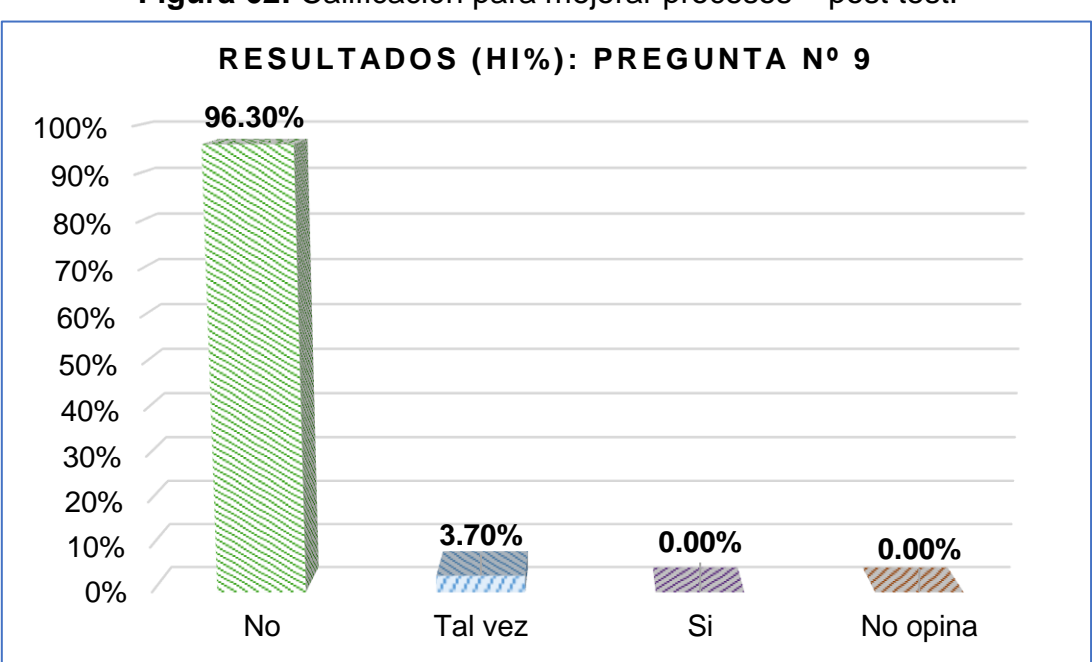

**Figura 62:** Calificación para mejorar procesos – post test.

**Fuente:** Elaboración propia.

Según podemos apreciar en la figura, los datos obtenidos arrojan que el 96.30%, es decir 26 oficinas opinan que ya no se deben implementar nuevos procesos virtualizados con respecto a los bienes patrimoniales; el 3.70%, es decir 1 oficina considera que tal vez se debería mejorar algunos procesos del sistema web; en el tercer y último lugar, con 0% se obtuvieron como resultados las respuestas si y no opina con respecto a la implementación de mejoras en los procesos virtualizados.

**PREGUNTA 10:** ¿Recomendaría usted los procesos usados de esta entidad en otras entidades públicas o privadas?

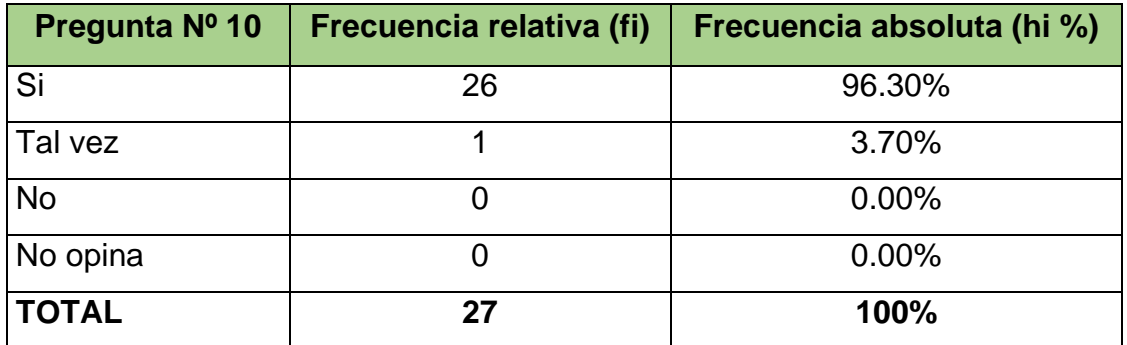

**Tabla 59:** Grado de recomendación de actuales procesos – post test.

**Figura 63:** Grado de recomendación de actuales procesos – post test.

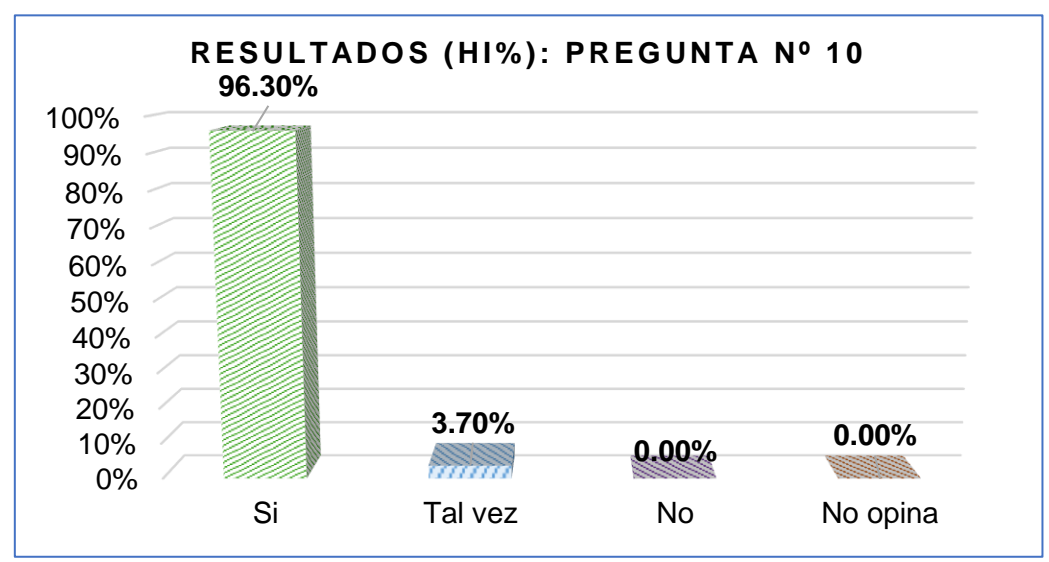

**Fuente:** Elaboración propia.

Según los resultados obtenidos de los cuestionarios, se pudo concluir que el 96.30%, es decir 26 oficinas si considerarían recomendar los procesos virtualizados del sistema web con respecto a la gestión de los bienes patrimoniales a entidades externas; en según lugar se obtuvo que el 3.70%, es decir 1 oficina cree que tal vez recomendaría los procesos de administración de los bienes a otras entidades; en tercer lugar y último lugar, el 0.00% opinan que no recomendarían a alguna entidad los procesos con respecto a los bienes patrimoniales y en otros casos no opinan al respecto.

**Fuente:** Elaboración propia.

**Aplicando el análisis estadístico inferencial:**

**1. Indicador - Tiempo promedio en desplazamientos de bienes patrimoniales efectuados:** para este indicador se usó el instrumento ficha de observación Nº 1 con 10 solicitudes registradas durante el periodo de estudio. Debido a ello al contar con datos de muestra menores a 50, usaremos la prueba de normalidad de Shapiro-Wilk para validar si este indicador logra cumplir con la hipótesis alterna.

**Tabla 60:** Prueba normalidad en función al tiempo promedio en efectuar desplazamientos.

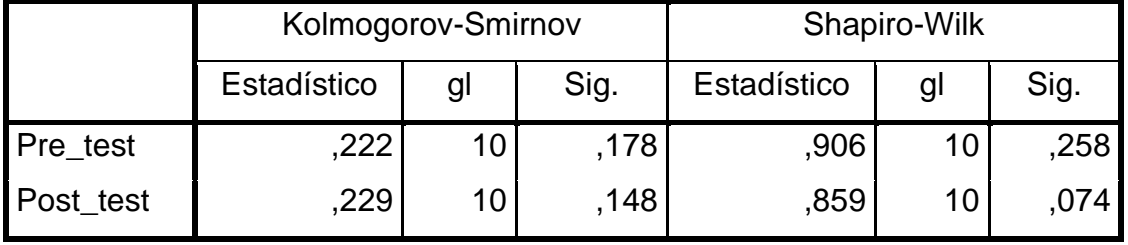

**Fuente:** Elaboración propia.

Como se muestra en la tabla Nº 61, el nivel de significancia (Sig.) de los momentos de evaluación pre y post test en Shapiro-Wilk son mayores iguales a 0.05 (Sig≥0.05): 0.258 y 0.074; por lo que se consideran que los datos siguen una distribución normal y se hará uso de las pruebas t de student. En caso los valores hubieran sido menores a 0.05 (Sig<0.05), los datos se considerarían de distribución no normal. Además se ello se estipula que el nivel de confianza para este caso es del 95%.

**Tabla 61:** Comparación pre test y post test indicador de tiempo promedio en desplazamientos efectuados.

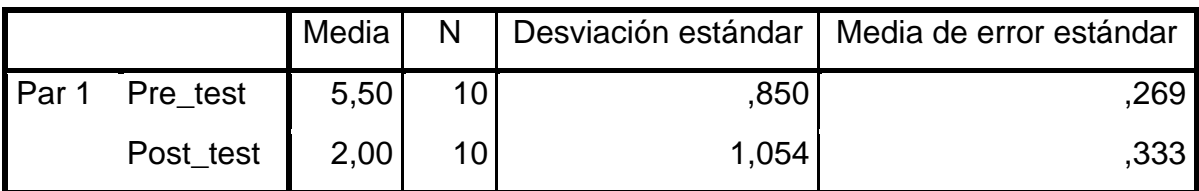

**Fuente:** Elaboración propia.

Según la comparativa de la tabla Nº 62 entre ambos eventos pre y post test, se puede dar por hecho que los tiempos promedios en efectuar los desplazamientos antes de la implementación es 5 días y medio (5,5); y para luego de la implementación del sistema web el tiempo promedio es de 2 días en efectuarse los desplazamientos de bienes patrimoniales.

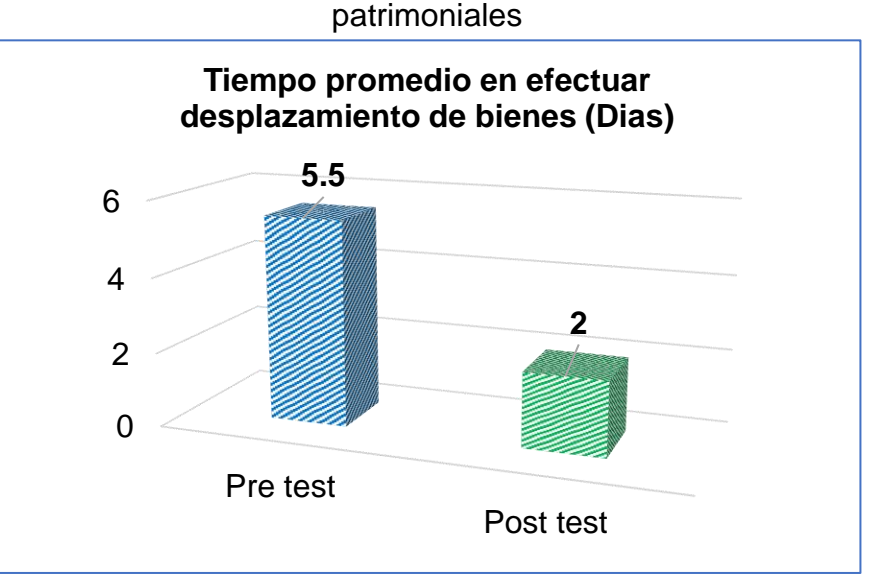

**Figura 64:** Grafica tiempo promedio en efectuar desplazamientos de bienes

**Fuente:** Elaboración propia.

Asimismo, debemos validar mediante las pruebas de hipótesis los resultados de ambos instantes para esta muestra estadística.

- **Hipótesis nula (H0):** La implementación de un sistema web de control no disminuye efectivamente el tiempo promedio de espera en efectuar desplazamientos de los bienes patrimoniales del Hospital Rezola Cañete.
- **Hipótesis alterna (Ha):** La implementación de un sistema web de control disminuye efectivamente el tiempo promedio de espera en efectuar desplazamientos de los bienes patrimoniales del Hospital Rezola Cañete.

Además hay que recordar que con respecto al nivel de significancia (Sig) de la comparación pre y post test:

- Si Sig < 0.05, se procederá a validar la hipótesis alterna (**Ha)**.
- Si Sig ≥ 0.05, se procederá a validar la hipótesis nula (**H0)**.

Para ello vamos a declarar las variables para la hipótesis especifica de este indicador:

- **TPDA:** Tiempo promedio para efectuar desplazamientos de bienes patrimoniales **antes** de la implementación del sistema web.
- **TPDD:** Tiempo promedio para efectuar desplazamientos de bienes patrimoniales **después** de la implementación del sistema web.

Aplicando a las hipótesis de la tesis:

- **Hipótesis será nula H0:** siempre y cuando:

## **H0** : **TPDA ≤ TPDD**

- **Hipótesis será alterna Ha:** siempre y cuando:

## **Ha**: **TPDA > TPDD**

Se procedió a realizar la prueba t student al indicador de tiempo promedio en efectuar desplazamientos de bienes patrimoniales, obteniéndose los datos de la tabla Nº 63.

|                         | Diferencias emparejadas |                               |                            |                                                      |                 |        |    |                     |
|-------------------------|-------------------------|-------------------------------|----------------------------|------------------------------------------------------|-----------------|--------|----|---------------------|
|                         | Media                   | <b>Desviación</b><br>estándar | Media de error<br>estándar | 95% de intervalo<br>de confianza de<br>la diferencia |                 |        | gl | Sig.<br>(bilateral) |
|                         |                         |                               |                            | <b>Inferior</b>                                      | <b>Superior</b> |        |    |                     |
| Pre_test -<br>Post_test | 3,500                   | ,527                          | ,167                       | 3,123                                                | 3,877           | 21,000 | 9  | ,000                |

**Tabla 62:** Prueba t student tiempo promedio en efectuar desplazamientos.

**Fuente:** Elaboración propia.

Por lo tanto, se puede concluir que luego de la aplicación de la prueba t student, se obtuvo el nivel de significancia bilateral (Sig. bilateral) de 0.000 lo que es menor a 0.05 (Sig.<0.05) indicando que se valida a un 95% de confiabilidad la hipótesis alterna: "La implementación de un sistema web de control disminuye efectivamente el tiempo de espera en efectuar desplazamientos de los bienes patrimoniales del Hospital Rezola Cañete".

**2. Indicador – Tiempo promedio en registrar bienes patrimoniales:** para este indicador se usó el instrumento ficha de observación Nº 2 con 8 registros suscitados durante el periodo de estudio. Debido a ello al contar con datos de muestra menores a 50, usaremos al igual que el indicador 1 la prueba de normalidad de Shapiro-Wilk, para validar si se logra cumplir con la hipótesis alterna.

**Tabla 63:** Prueba normalidad en función al tiempo promedio en registrar bienes patrimoniales.

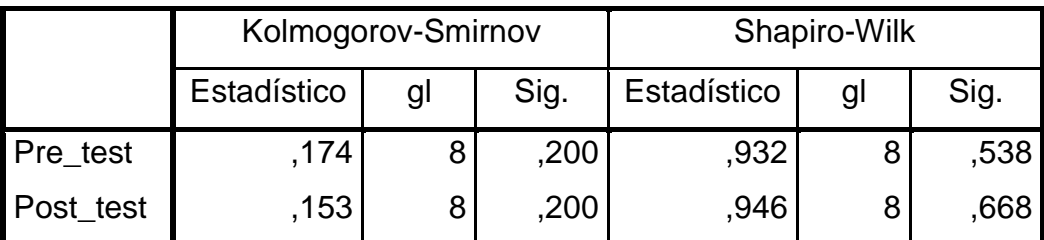

**Fuente:** Elaboración propia.

Como se muestra en la tabla Nº 64, el nivel de significancia (Sig.) de los momentos de evaluación pre y post test en Shapiro-Wilk son mayores iguales a 0.05 (Sig≥0.05): 0.538 y 0.668; por lo que se consideran que los datos siguen una distribución normal y se hará uso de las pruebas t de student. Además se ello se estipula que el nivel de confianza para este caso es del 95%.

**Tabla 64:** Comparación pre test y post test indicador de tiempo promedio en registrar bienes patrimoniales.

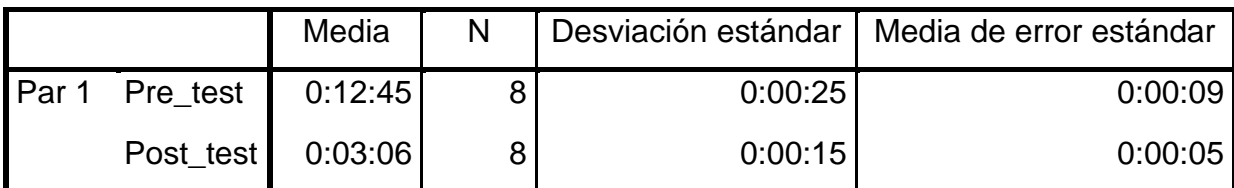

**Fuente:** Elaboración propia.

Según la comparativa de la tabla Nº 65 entre eventos pre y post test, se puede dar por hecho que los tiempos promedios en registrar bienes patrimoniales antes de la implementación es de 12:45 min y luego de la implementación del sistema web el tiempo promedio es de 03:06 min en registrar 8 bienes patrimoniales.

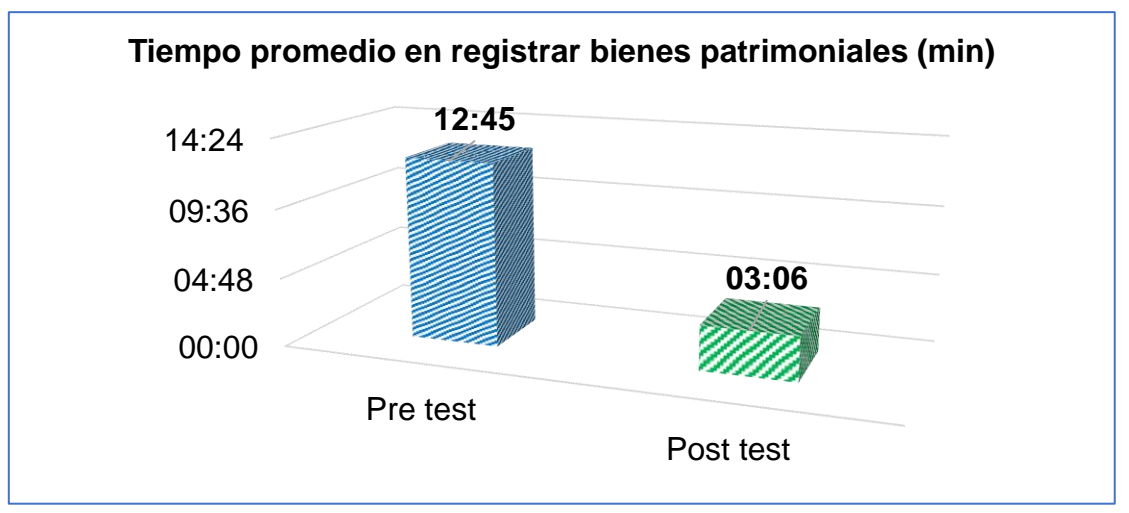

**Figura 65:** Grafica tiempo promedio en registrar bienes patrimoniales.

**Fuente:** Elaboración propia.

Asimismo, debemos validar mediante las pruebas de hipótesis los resultados de ambos instantes para esta muestra estadística.

- **Hipótesis nula (H0):** La implementación de un sistema web de control no disminuye efectivamente el tiempo promedio de espera en registrar los bienes patrimoniales del Hospital Rezola Cañete.
- **Hipótesis alterna (Ha):** La implementación de un sistema web de control disminuye efectivamente el tiempo promedio de espera en registrar los bienes patrimoniales del Hospital Rezola Cañete.

Además hay que recordar que con respecto al nivel de significancia (Sig) de la comparación pre y post test:

- Si Sig < 0.05, se procederá a validar la hipótesis alterna (**Ha)**.
- Si Sig ≥ 0.05, se procederá a validar la hipótesis nula (**H0)**.

Para ello vamos a declarar las variables para la hipótesis especifica de este indicador:

- **TPRA:** Tiempo promedio para registrar bienes patrimoniales **antes** de la implementación del sistema web.
- **TPRD:** Tiempo promedio para registrar bienes patrimoniales **después** de la implementación del sistema web.

Aplicando a las hipótesis de la tesis:

- **Hipótesis será nula H0:** siempre y cuando:

## **H0** : **TPDA ≤ TPDD**

- **Hipótesis será alterna Ha:** siempre y cuando:

## **Ha**: **TPDA > TPDD**

Se procedió a realizar la prueba t student al indicador de tiempo promedio en registrar bienes patrimoniales, obteniéndose los datos de la tabla Nº 66.

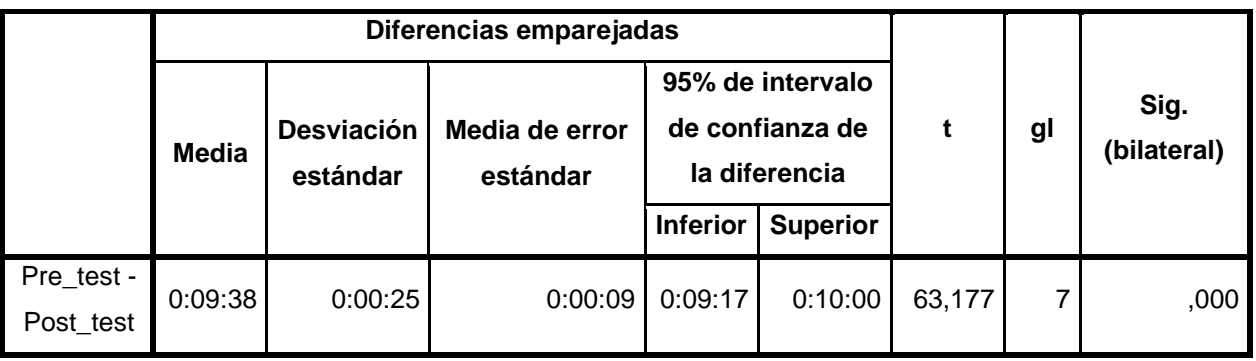

**Tabla 65:** Prueba t student tiempo promedio en registrar bienes.

**Fuente:** Elaboración propia.

Se puede concluir que luego de la aplicación de la prueba t student, se obtuvo el nivel de significancia bilateral (Sig. bilateral) de 0.000 lo que es menor a 0.05 (Sig.<0.05) indicando que se valida a un 95% de confiabilidad la hipótesis alterna: "La implementación de un sistema web de control disminuye efectivamente el tiempo promedio de espera en registrar los bienes patrimoniales del Hospital Rezola Cañete".

**3. Indicador – Tiempo promedio en consultar de bienes patrimoniales:** para este indicador se usó el instrumento ficha de observación Nº 3 con 4 solicitudes de consultas registradas durante el periodo de estudio. Debido a ello al contar con datos de muestra menores a 50, usaremos la prueba de normalidad de Shapiro-Wilk para validar si este indicador logra cumplir con la hipótesis alterna.

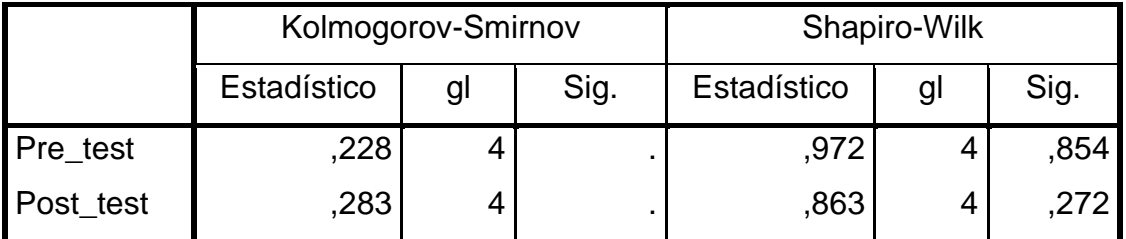

**Tabla 66:** Prueba normalidad en función al tiempo promedio en consultar bienes patrimoniales.

**Fuente:** Elaboración propia.

Como se muestra en la tabla Nº 67, el nivel de significancia (Sig.) de los momentos de evaluación pre y post test en Shapiro-Wilk son mayores iguales a 0.05 (Sig≥0.05): 0.854 y 0.272, respectivamente; por lo que se consideran que los datos siguen una distribución normal y se hará uso de las pruebas t de student. Además se ello se estipula que el nivel de confianza para este caso es del 95%.

**Tabla 67:** Comparación pre test y post test indicador de tiempo promedio en consultar bienes patrimoniales.

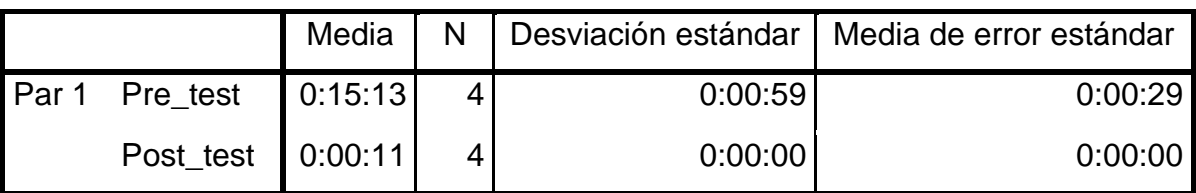

**Fuente:** Elaboración propia.

Según la comparativa de la tabla Nº 68 entre eventos pre y post test, se puede dar por hecho que los tiempos promedios en consultar bienes patrimoniales antes de la implementación es 15:13 minutos y luego de la implementación del sistema web el tiempo promedio es de 00:11 segundos en consultar detalladamente los bienes patrimoniales. Se puede apreciar una amplia diferencia de tiempos promedios, los cuales se puede anticipar que las consultas son mucho más rápidas con el nuevo sistema web.

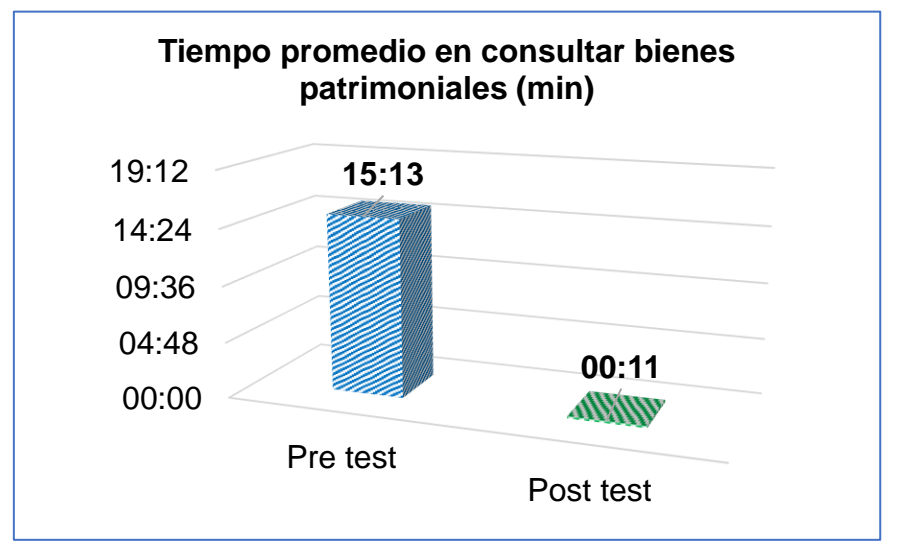

**Figura 66:** Grafica tiempo promedio en consultar bienes patrimoniales

**Fuente:** Elaboración propia.

Asimismo, debemos validar mediante las pruebas de hipótesis los resultados de ambos instantes para esta muestra estadística.

- **Hipótesis nula (H0):** La implementación de un sistema web de control no disminuye efectivamente el tiempo promedio en consultar bienes patrimoniales del Hospital Rezola Cañete.
- **Hipótesis alterna (Ha):** La implementación de un sistema web de control disminuye efectivamente el tiempo promedio en consultar bienes patrimoniales del Hospital Rezola Cañete.

Además hay que recordar que con respecto al nivel de significancia (Sig) de la comparación pre y post test:

- Si Sig < 0.05, se procederá a validar la hipótesis alterna (**Ha)**.
- Si Sig ≥ 0.05, se procederá a validar la hipótesis nula (**H0)**.

Para ello vamos a declarar las variables para la hipótesis especifica de este indicador:

- **TPCA:** Tiempo promedio para consultar bienes patrimoniales **antes** de la implementación del sistema web.
- **TPCD:** Tiempo promedio para consultar bienes patrimoniales **después** de la implementación del sistema web.

Aplicando a las hipótesis de la tesis:

- **Hipótesis será nula H0:** siempre y cuando:

## **H0** : **TPDA ≤ TPDD**

- **Hipótesis será alterna Ha:** siempre y cuando:

## **Ha**: **TPDA > TPDD**

Se procedió a realizar la prueba t student al indicador de tiempo promedio en consultar bienes patrimoniales, obteniéndose los datos de la tabla Nº 69.

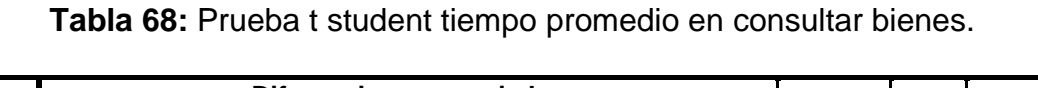

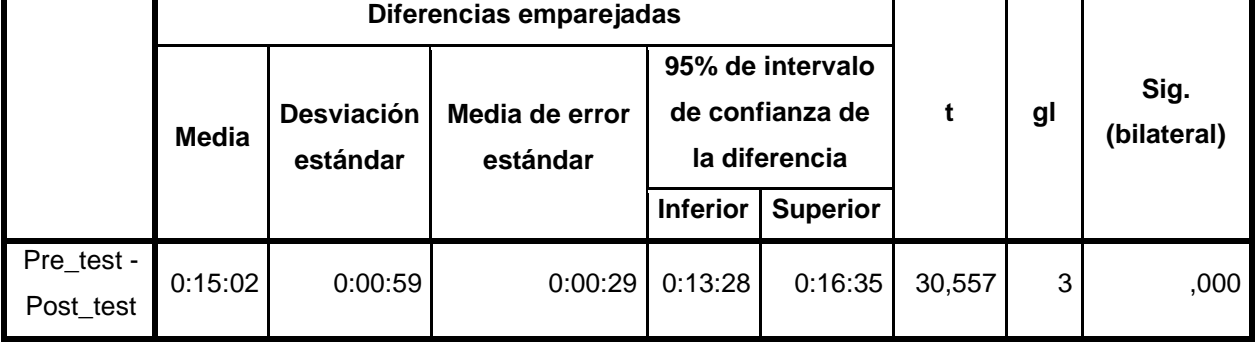

**Fuente:** Elaboración propia.

Por lo tanto, se concluye que luego de la aplicación de la prueba t student, se obtuvo el nivel de significancia bilateral (Sig. bilateral) de 0.000 lo que es menor a 0.05 (Sig.<0.05) indicando que se valida a un 95% de confiabilidad la hipótesis alterna: "La implementación de un sistema web de control disminuye efectivamente el tiempo promedio en consultar bienes patrimoniales del Hospital Rezola Cañete".

**4. Indicador – Tiempo promedio en generar reportes de bienes patrimoniales:** para este indicador se usó el instrumento ficha de observación Nº 4 con 4 solicitudes registradas durante el periodo de estudio. Debido a ello al contar con datos de muestra menores a 50, usaremos la prueba de normalidad de Shapiro-Wilk para validar si este indicador logra cumplir con la hipótesis alterna.

|           | Kolmogorov-Smirnov |    |      | Shapiro-Wilk |    |      |
|-----------|--------------------|----|------|--------------|----|------|
|           | Estadístico        | gl | Sig. | Estadístico  | gl | Sig. |
| Pre_test  | 256                |    |      | ,919         |    | ,532 |
| Post_test | 283                |    |      | .863         | ⊿  | 272  |

**Tabla 69:** Prueba normalidad en función al tiempo promedio en generar reportes de bienes patrimoniales.

**Fuente:** Elaboración propia.

Como se muestra en la tabla Nº 70, el nivel de significancia (Sig.) de los momentos de evaluación pre y post test en Shapiro-Wilk son mayores iguales a 0.05 (Sig≥0.05): 0.532 y 0.272; por lo que se consideran que los datos siguen una distribución normal y se hará uso de las pruebas t de student. Además se ello se estipula que el nivel de confianza para este caso es del 95%.

**Tabla 70:** Comparación pre test y post test indicador de tiempo promedio en generar reportes de bienes patrimoniales.

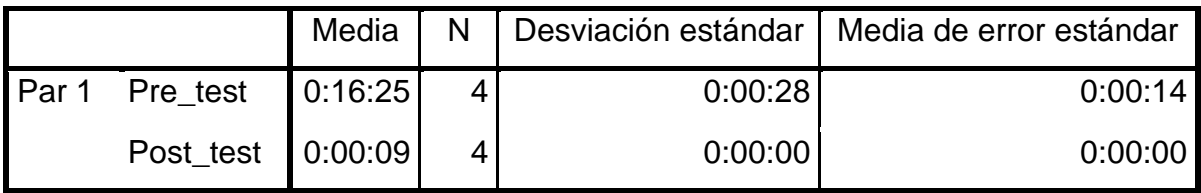

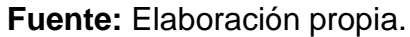

**Figura 67:** Grafica tiempo promedio en generar reportes de bienes

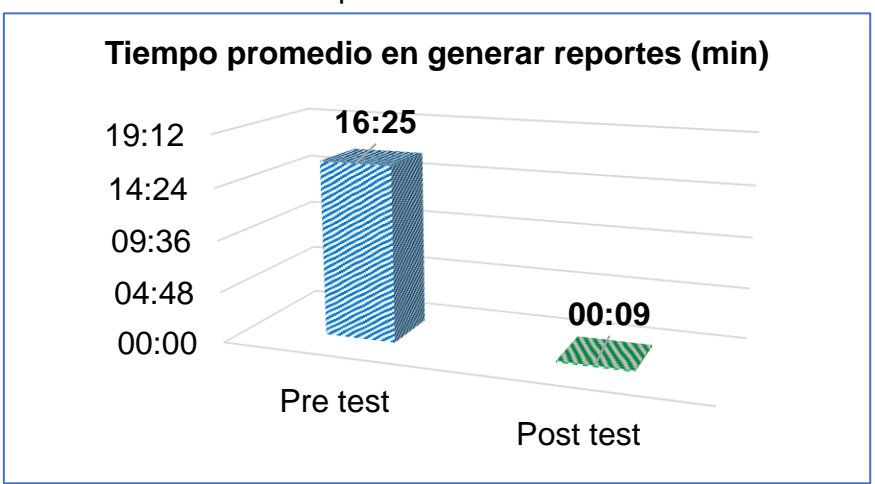

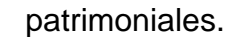

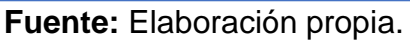

Según la comparativa de la tabla Nº 71 entre eventos pre y post test, se puede dar por hecho que los tiempos promedios en efectuar los desplazamientos antes de la implementación es 16:25 minutos y luego de la implementación del sistema web el tiempo promedio es de 00:09 segundos en efectuarse los desplazamientos de bienes patrimoniales.

Asimismo, debemos validar mediante las pruebas de hipótesis los resultados de ambos instantes para esta muestra estadística.

- **Hipótesis nula (H0):** La implementación de un sistema web de control no disminuye efectivamente el tiempo promedio de generar reportes de bienes patrimoniales del Hospital Rezola Cañete.
- **Hipótesis alterna (Ha):** La implementación de un sistema web de control disminuye efectivamente el tiempo promedio de generar reportes de bienes patrimoniales del Hospital Rezola Cañete.

Además hay que recordar que con respecto al nivel de significancia (Sig) de la comparación pre y post test:

- Si Sig < 0.05, se procederá a validar la hipótesis alterna (**Ha)**.
- Si Sig ≥ 0.05, se procederá a validar la hipótesis nula (**H0)**.

Para ello vamos a declarar las variables para la hipótesis especifica de este indicador:

- **TPDA:** Tiempo promedio para generar reportes de bienes patrimoniales **antes** de la implementación del sistema web.
- **TPDD:** Tiempo promedio para generar reportes de bienes patrimoniales **después** de la implementación del sistema web.

Aplicando a las hipótesis de la tesis:

- **Hipótesis será nula H0:** siempre y cuando:

# **H0** : **TPDA ≤ TPDD**

- **Hipótesis será alterna Ha:** siempre y cuando:

# **Ha**: **TPDA > TPDD**

Se procedió a realizar la prueba t student al indicador de tiempo promedio en generar reportes de bienes patrimoniales, obteniéndose los datos de la tabla Nº 72.

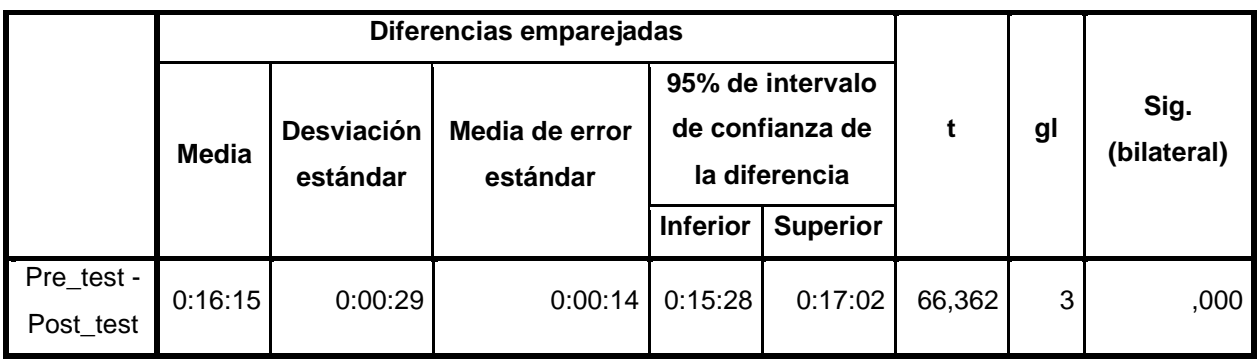

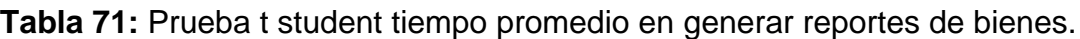

## **Fuente:** Elaboración propia.

Por lo tanto, se puede concluir que luego de la aplicación de la prueba t student, se obtuvo el nivel de significancia bilateral (Sig. bilateral) de 0.000 lo que es menor a 0.05 (Sig.<0.05) indicando que se valida a un 95% de confiabilidad la hipótesis alterna: "La implementación de un sistema web de control disminuye efectivamente el tiempo promedio de generar reportes de bienes patrimoniales del Hospital Rezola Cañete".

**5. Indicador – Nivel de satisfacción del usuario:** Para obtener la autenticidad y validez de la hipótesis de este indicador se aplicará t student, debido a que dicha prueba es usada cuando las muestras son menores a 30 datos.

En la siguiente tabla se observa los datos de 27 oficinas entrevistadas pertenecientes a la entidad antes de la implementación del sistema.

**Tabla 72:** Ponderación de la administración y control de bienes patrimoniales de la entidad en función al nivel de satisfaccion del usuario (Pre test).

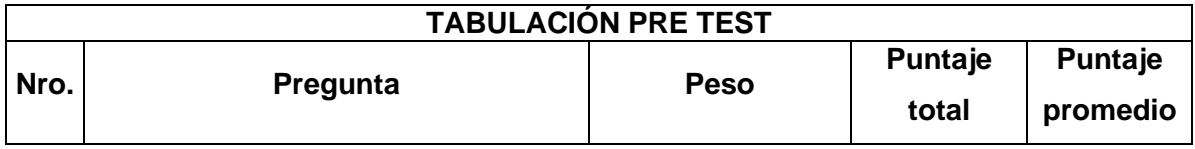

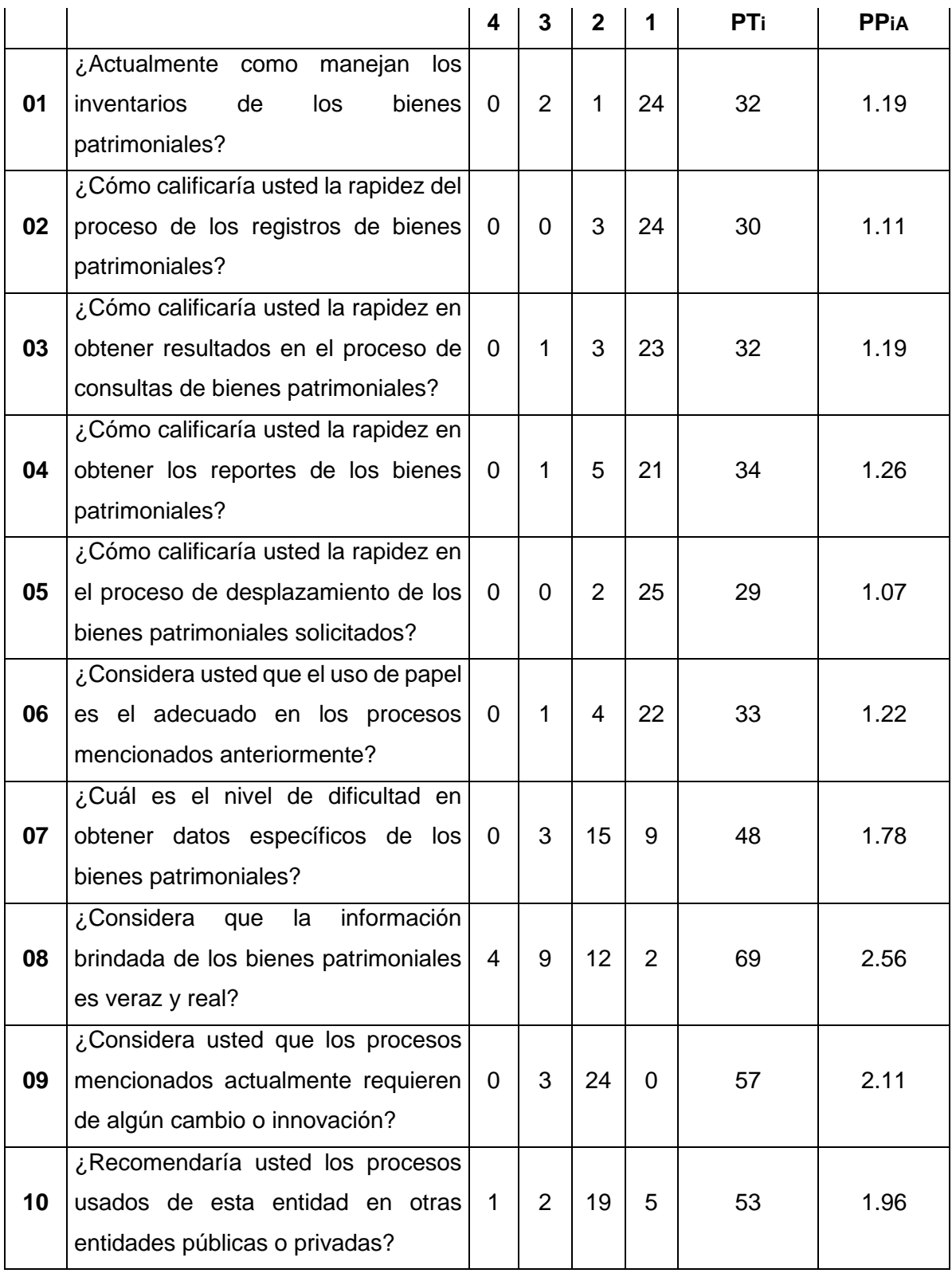

## **Fuente:** Elaboración propia.

En la tabla Nº 74 se muestran los datos de 27 oficinas entrevistadas pertenecientes a la entidad después de la implementación del sistema.

**Tabla 73:** Ponderación de la administración y control de bienes patrimoniales de la entidad en función al nivel de satisfacción del usuario (Post test).

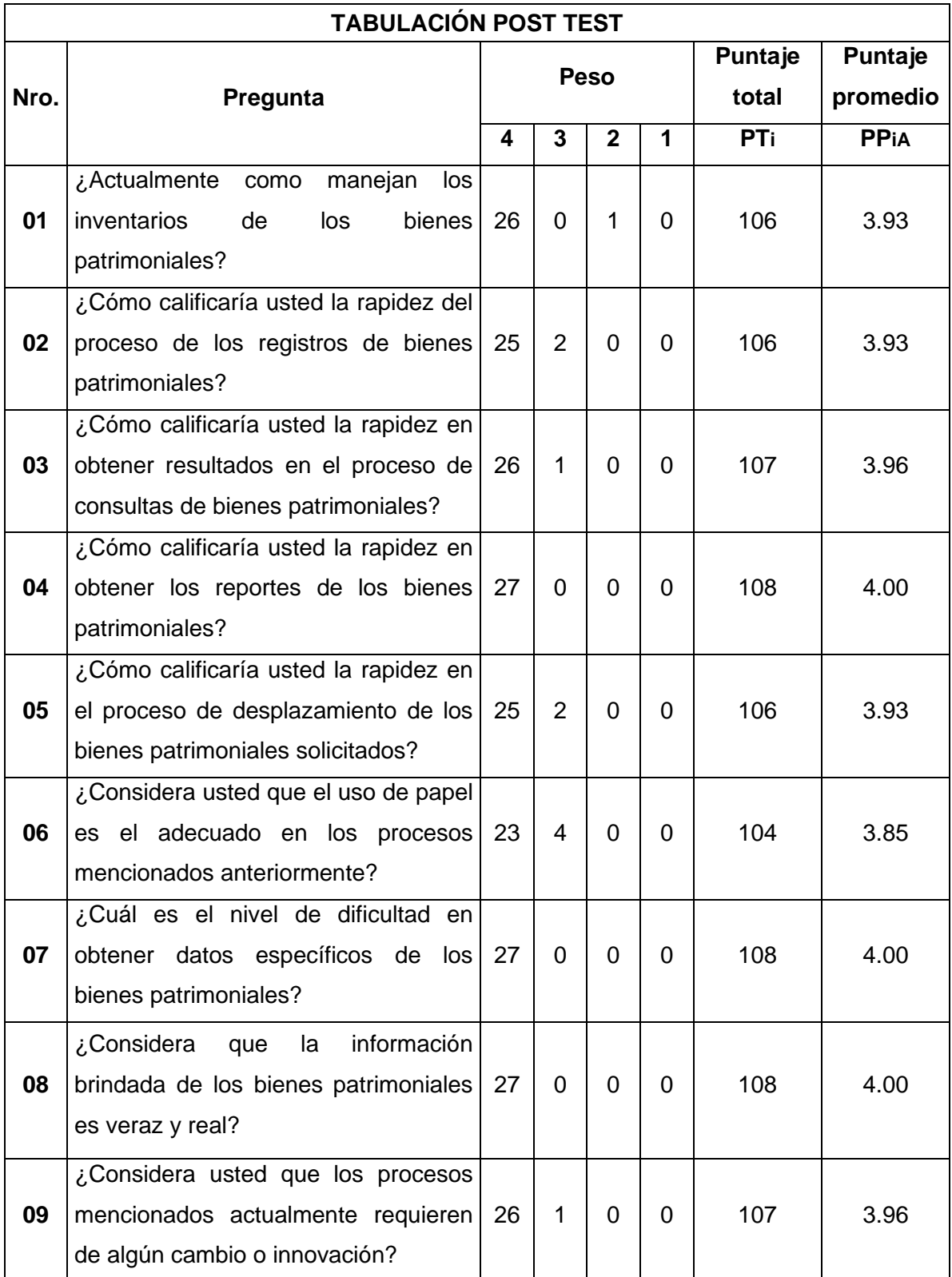

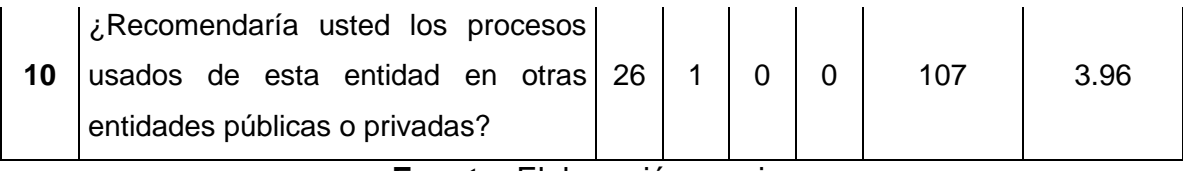

**Fuente:** Elaboración propia.

A continuación se aprecia una tabla comparativa de resultados de las pruebas pre test y post test.

**Tabla 74:** Contrastación pre test y post test para la administración y control de bienes patrimoniales de la entidad en función al nivel de satisfacción del usuario.

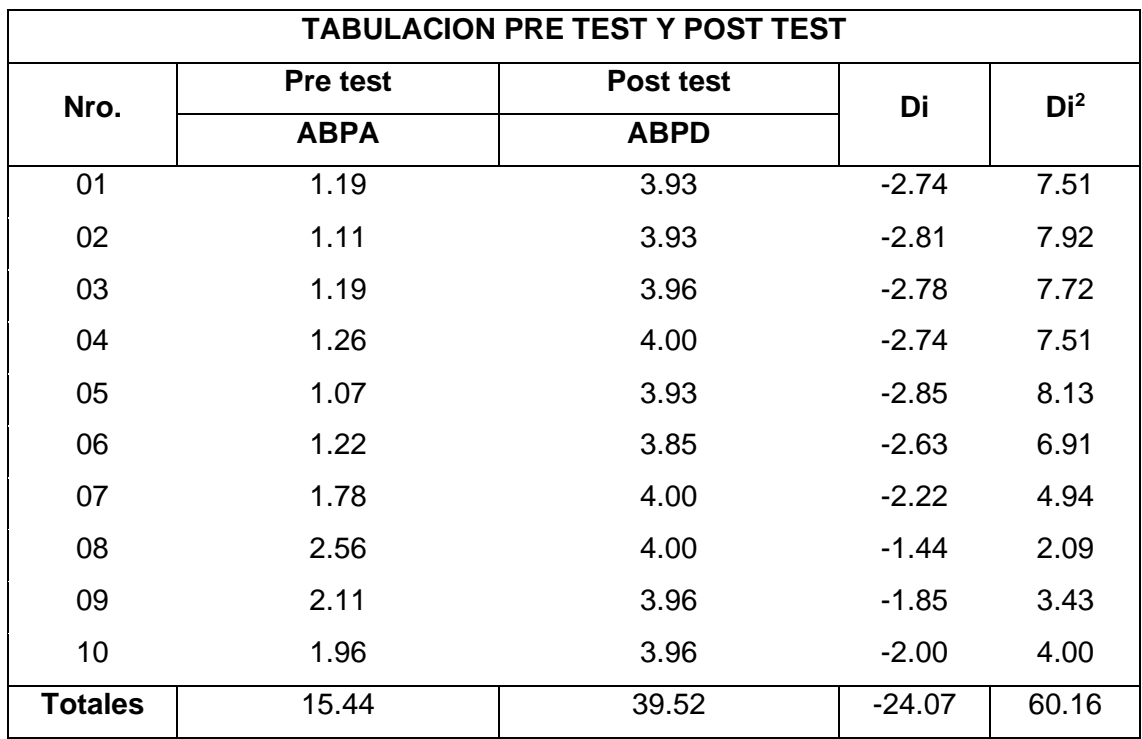

**Fuente:** Elaboración propia.

Calculando los promedios de las observaciones en la gestión de administración y control de bienes patrimoniales. En los tiempos pre y post test, tomar en cuenta que el número de preguntas es de 10.

- **Cálculo del sistema actual:**

ABPA = 
$$
\frac{\sum_{i=1}^{n} ABPAi}{n} = \frac{15.44}{10} = 1.544
$$

- **Cálculo del sistema actual:**

ABPD = 
$$
\frac{\sum_{i=1}^{n} ABPDi}{n} = \frac{39.52}{10} = 3.952
$$

#### **Prueba de hipótesis especifica:**

### **a) Definiendo variables:**

**PABPA:** Proceso de administración y control de bienes patrimoniales de la entidad en función al nivel de satisfacción del usuario **antes** de implementar el sistema web.

**PABPD:** Proceso de administración y control de bienes patrimoniales de la entidad en función al nivel de satisfacción del usuario **después** de implementar el sistema web.

## **b) Hipótesis estadísticas:**

**Hipótesis H0:** siempre y cuando el valor de PABPA sea mayor o igual al valor de PABPD.

$$
H_0: PABPA - PABPD >= 0
$$

**Hipótesis Ha:** siempre y cuando el valor de PABPA sea menor al valor de PABPD.

$$
H_a: PABPA - PABPD < 0
$$

### **c) Nivel de significancia:**

- Se escogió el nivel de significancia de 5% *( α = 0.05 ).*
- Por lo consiguiente, se define el nivel de confianza a 95% *( 1-α = 0.95 ).*
- Además, *n – 1* **=** *10 – 1* **=** *9* grados de libertad; de modo que se obtiene el valor crítico del T de Student.
- Por ende el valor critico: ( *1 - α* )( **n – 1** ) = *t* ( *1 – 0.05* )( *12 – 1* ) = *1.8331*
- Si *α = 0.05* y *n – 1 = 9* grados de libertad, entonces la región que es de rechazo son los valores **t** menores que *-t 0.05 = -1.8331.*

### **d) Resultados de contraste de la hipótesis:**

Se calcula la diferencia promedio, el cual consiste en reemplazar los valores en la siguiente ecuación: n

$$
\overline{D} = \frac{\sum_{i=1}^{n} Di}{n} = \frac{-24.07}{10} = -2.407
$$

Calculamos la desviación estándar con la siguiente fórmula:

$$
S_D^2 = \frac{(10)(60.16) - (-24.07)^2}{10(10 - 1)} = 0.247
$$

$$
S_D = 0.497
$$

Hallemos el cálculo T, sustituyendo los valores en lo siguiente:

$$
t_c = \frac{(-2.407)\sqrt{10}}{0.497} = -15.315
$$

#### **e) Conclusión:**

Considerando que *tc* **= -15.315 (t calculado) <** *t0.05 =* **-1.8331 (t tabular),** está ubicándose dentro de los valores de la región de rechazo, por lo que se puede inferir que *PABPA – PABPD >= 0*, rechazando la hipótesis nula **H<sup>0</sup>** y aceptando la hipótesis alterna **Ha**.

**Figura 68:** Región de aceptación y rechazo para el planteamiento de las hipótesis.

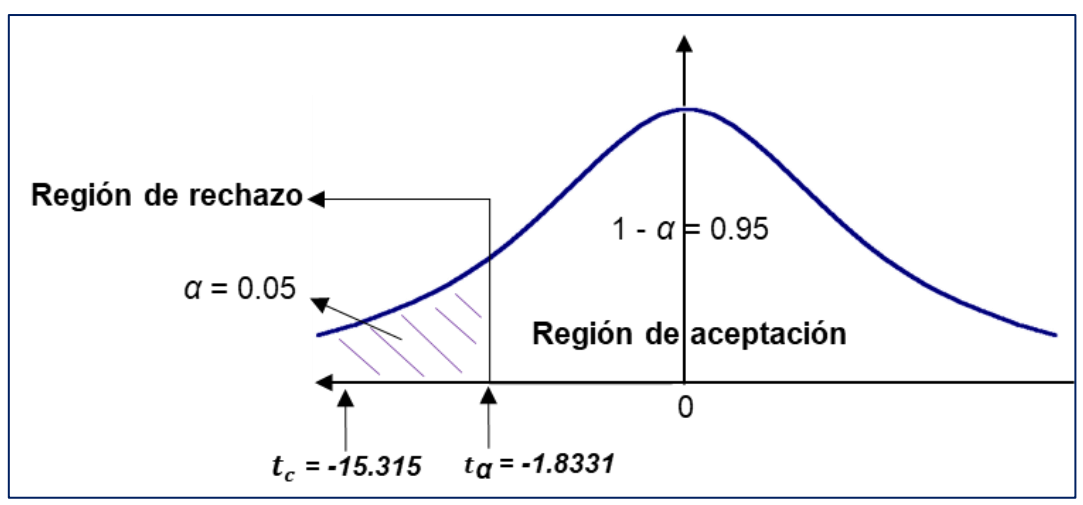

**Fuente:** Elaboración propia.

Como logramos apreciar en la figura Nº 68, se puede dar como conclusión que la hipótesis alterna de esta tesis es aceptada; en otras palabras la implementación de un sistema web de control mejora efectivamente la administración de los bienes patrimoniales del Hospital Rezola Cañete; además de mejorar el nivel de satisfacción del usuario.

#### **V. DISCUSIÓN**

Para obtener los presentes resultados de la investigación se asistió de manera presencial a todas las oficinas del hospital, obteniendo lo siguiente:

- Con respecto a la ficha de observación para evaluar los tiempos de espera de los desplazamientos, podemos observar que de 10 solicitudes de desplazamientos que fueron recepcionados en el Área de Control Patrimonial, en el pre test se obtuvo un tiempo promedio de 5,5 días aproximadamente para aprobar los movimientos de bienes y en el post test se obtuvo un tiempo promedio de 2 días en aprobar dicho movimiento; es decir hubo una reducción de tiempo de espera de 3,5 días en efectuar el desplazamiento, esto es aproximadamente menos de la mitad de días que se demoraba con anterioridad. Esto permitió que el indicador de tiempo promedio en desplazar los bienes patrimoniales acepte la hipótesis alterna y rechace la hipótesis nula mediante la prueba t de student.
- La segunda ficha de observación en la que evaluaba los tiempos de espera en registrar los bienes patrimoniales, se puede observar que de una muestra de 8 registros en el pre test se obtuvo un tiempo promedio de 12 minutos con 45 segundos poder inscribir los datos del bien en fichas en físico, tipear los datos en fichas Excel y finalmente registrar en el sistema SIGA; con la implementación del sistema se aplicó el post test, el cual se tomó la misma cantidad de muestra de 8 registros a lo que arrojo un tiempo promedio de 03 minutos con 06 segundos poder inscribir en el nuevo sistema y sistema SIGA, el cual es una obligación su registro, para esta prueba no hubo el uso de ficha físicas ni fichas Excel para los registros; se puedo concluir que hubo una considerable reducción de minutos de 09 minutos con 39 segundos aproximadamente. Esta ficha logro mediante el t de student que el indicador de tiempo promedio en registrar bienes patrimoniales acepte la hipótesis alterna y rechace la hipótesis nula.
- La ficha de observación de consultar información detallada de bienes patrimoniales tuvo como muestra de estudio 4 pedidos de información de bienes patrimoniales por parte de jefe encargados de las oficinas de la entidad, en el pre test se estudió al Área de Control Patrimonial

obteniendo un tiempo promedio de 15 minutos y 13 segundos en consultar la información solicitada de los bienes patrimoniales entre la búsqueda en fichas Excel y cruzar datos con las del SIGA para validar la actualización de las últimos movimientos de dichos bienes; luego de la implementación se realizó el post test a las oficinas solicitantes más al Área de Control Patrimonial para que ellos puedan consultar la información de los 4 bienes por su propia cuenta sin la necesidad de hacer pedidos de búsqueda, el cual se obtuvo un tiempo promedio de 12 segundos conseguir los datos detallados del bien consultado, se aclara que ya no se usa la búsqueda en SIGA, puesto la información del sistema web se renueva constantemente debido a que los registros, edición y movimientos de bienes se actualizan en tiempo real. Se puede notar una considerable mejora en los tiempos promedio de consultas disminuyendo en 15 minutos con 01 segundo, lo que permitió que el indicador de tiempo promedio de consultas de bienes patrimoniales acepte la hipótesis alterna y rechace la hipótesis nula gracias a la prueba t de student.

- Sobre la ficha de observación que evalúa el tiempo promedio en generar reportes se usó una muestra de 4 solicitudes emitidas al Área de Control Patrimonial, en la que se estudió solo a esta área en el pre test obteniendo como resultado que el tiempo promedio en obtener dicho reporte fue de 16 minutos con 25 segundos, lo cual incluyó el proceso de obtener reportes del SIGA y cruzar información con sus fichas Excel; luego de la implementación del sistema se evaluó no solo al Área de Control Patrimonial sino también a las oficinas solicitantes, debido a que ellos propiamente pueden generar sus reportes mediante el aplicativo web sin depender de la respuesta de otra área, por lo que se obtuvo como resultado en el post test que la emisión de reportes conlleva solo 09 segundos de espera. Se hace notar que el tiempo promedio disminuyó en 16 minutos con 16 segundos, claramente hay una gran mejora en obtener el reporte solo haciendo uso del sistema web. Gracias a ello se pudo aceptar la hipótesis alterna del indicador de tiempo promedio en generar reportes en conjunto a la prueba t de student y rechazar la hipótesis nula.
- Para el cuestionario de 10 preguntas se realizó la encuesta a 27 oficinas en dos instantes: pre y post test, con una puntuación máxima de 40 puntos

equivalente al máximo nivel de satisfacción del usuario. Para el primer instante pre test se obtuvo un resultado total de 15.44 puntos con respecto a cómo se manejan los procedimientos de los bienes patrimoniales, como respuestas más resaltantes fueron que los desplazamientos eran ejecutados de manera muy lenta con 92.59%, la rapidez en registrar los bienes patrimoniales arrojó que el 88.89% siente que es muy lento, el proceso de consultar un bien se obtuvo que el 85.19% también considera que la rapidez es muy lenta y sobre la generación de reportes el 78% estima que es lenta. Con la implementación del sistema web, se realizó la encuesta a los mismos usuarios, obteniendo el resultado post test con una calificación de 39.52 puntos, la cual las respuestas más resaltantes sobre los procedimientos fueron que los desplazamientos son ejecutados de forma excelente, sobre los registros de bienes patrimoniales se obtuvo que el 96.30% considera que se realiza de manera excelente, con respecto al proceso de consultas arrojó que el 96.30% siente que se realiza de manera excelente y para la generación de reportes se obtuvo que el 100% de los encuestados considera que es excelente la rapidez en obtener los consolidados. Estos resultados fueron puestos a prueba por el t de student, el cual permitió aceptar la validez de la hipótesis alterna y rechazar completamente la hipótesis nula.

#### **VI. CONCLUSIONES**

El estudio y desarrollo realizado en esta investigación ha permitido agilizar y optimizar todos los procedimientos respecto a los bienes patrimoniales, llegando a las siguientes conclusiones:

- 1) Al realizar la investigación de la eficiencia y estado situacional de los procesos de administración de bienes patrimoniales, se pudo observar la amplia necesidad de mejorar los procesos de desplazamientos, registros, consultas y generación de reportes, puesto el desorden de los bienes y datos erróneos registrados en el sistema SIGA creaban un caos administrativo no solo para las distintas oficinas del hospital sino también para el Area de Control Patrimonial, quien vela por los bienes que no solo pertenecen a la entidad, sino al estado peruano.
- 2) Luego de haber estudiado y evaluado el estado situacional de los procesos administrativos con respecto a los bienes patrimoniales, se procedió al desarrollo de un sistema web adaptando a los requerimientos funcionales y no funcionales de la entidad, lo cual se logró obtener con éxito la implementación de un sistema web bajo la tecnología de desarrollo PHP, JavaScript, HTML y MySQL enfocado a una metodología SCRUM, poniéndose a prueba lo que se puedo concluir que información a ser importada al sistema no era la más exacta y clara por lo que se tuvo que reorganizar toda la información realizando nuevo inventario por oficina para tener una data sólida y veras para ser usada.
- 3) Con la nueva data actualizada en el sistema se pudo concluir a través de los instrumentos que la influencia de este nuevo aplicativo impulso a que los bienes patrimoniales estén en estricto control bajo las normas impuestas por el Área de Control Patrimonial; de esta forma se obtuvo una mejor administración, evito perdidas de bienes y mejoro los tiempos de espera en los procesos causando que los encargados de todas las oficinas se sientan muy satisfechos como el trabajo obtenido en este periodo de investigación.

### **VII. RECOMENDACIONES**

- 1. Se sugiere al Hospital Rezola el mantenimiento cada tres meses de la base de datos eliminando datos que ya no sean de uso necesario, puesto depende de esto que el sistema no se vuelva cada vez más lento al cargar.
- 2. Es recomendable que se genere copias de seguridad (backups) para resguardar información en caso hubiera problemas con servidor web, de modo que para no evitar atrasos en los procesos se pueda hacer uso de esta copia de respaldo en el sistema de manera local, ya que este también se encuentra en un servidor físico en el área de informática, pero solo para computadoras o dispositivos conectados a la red interna de la entidad.
- 3. De ser necesario para el Área de Control Patrimonial, puede registrar no solo oficinas con centros de costos, sino también áreas que conforman estas oficinas, para tener una mejor especificación de la ubicación de los bienes patrimoniales.
- 4. Generar un código QR a cada bien patrimonial registrado en el sistema, para luego realizar la búsqueda rápida mediante el escaneo por cámara en un equipo móvil.
- 5. Para próximas entregas se recomienda la implementación de un aplicativo móvil usando el mismo estilo del aplicativo web, para mejorar aún más la experiencia del usuario al no requerir un navegador para su uso.

### **REFERENCIAS BIBLIOGRAFICAS.**

Alcivar Arias, Cristina Julexy. 2020. *Tratamiento de la Nic 16 propiedad planta y equipo de la empresa PROENERGY S.A en la ciudad de Babahoyo.* Babahoyo : Universidad Técnica de Babahoyo, 2020.

Alvarez, Miguel Angel y Gutierrez, Manu. 2016. *Manual de Javascript.* Valencia : s.n., 2016.

Arias Gómez, Jesús, Villasís Keever, Miguel Ángel y Miranda Novales, María Guadalupe. 2016. *El protocolo de investigación III: la población de estudio.*  Ciudad de México : Revista Alergia México, 2016. Vol. 63.

Bracamonte, Rafael. 2015. *La observación participante como técnica de recolección de información de la investigación etnográfica.* Carabobo : Revista AJE, 2015.

Bracho Velásquez, Jhoicar Thais y Narváez Goyo, Erick José. 2015. *Aplicación web para la gestión de bienes e inventario de la Fundación Venezolana de Investigaciones Sismológicas (FUNVISIS).* Caracas : Universidad Central de Venezuela, 2015.

Calvache Espinoza, Jalmar Aldahir. 2019. *Sistema informático orientado a la web y la gestión de bienes patrimoniales del Sindicato de Choferes de la ciudad de Babahoyo.* Babahoyo : Universidad Regional Autónoma de Los Andes, 2019.

Carhuancho Mendoza, Irma Milagros, y otros. 2019. *Metodología para la investigación holística.* Guayaquil : Universidad Internacional del Ecuador, 2019.

Castillo Mendoza, Ángela del Carmen. 2016. *Propuesta de un Sistema de Control de Inventarios de Bienes Muebles e Inmuebles de la Alcaldía El Rama.*  Managua : Universidad Nacional Autónoma de Nicaragua, 2016.

Changa Pando, Luisa Casandra. 2019. *Efectividad del uso del Sistema Integrado de Gestion Administrativa de la Unidad de Control Patrimonial en el Gobierno Regional de Lima Huacho 2018.* s.l. : Universidad José Faustino Sánchez Carrión, 2019.
Contralor General del Estado. 2017. *Reglamento general para la administración, utilización, manejo y control de los bienes e inventarios del sector público.* Quito : Constitución Política de Ecuador, 2017.

D ZIURA, MAREK, JAKI, ANDRZEJ y ROJEK, TOMASZ. 2020. *Restructuring Management.* Poland : Ucracow University of Economics, 2020.

Díaz Gálvez, Sonia Maribel. 2020. *Administración de inventario y presentación de los bienes patrimoniales del Hospital de apoyo "Gustavo Lanatta Lujan"- Bagua .* Chiclayo : Universidad César Vallejo, 2020.

Essalud. 2019. *Manual de procesos y procedimientos de la Gerencia Central de Logística.* Lima : Essalud, 2019.

Gallego Arango, Damaris, y otros. 2017. *Mejores prácticas de auditoría interna para la gestión y el control de activos fijos.* Medellin : Universidad de Antioquia, 2017.

Hernández Castañeda, Jhordan Willy. 2019. *Implementación de un sistema web de control de inventarios Y su influencia para controlar Y manipular los bienes patrimoniales de la Municipalidad Provincial de San Miguel – Cajamarca.*  Cajamarca : Universidad Nacional de Cajamarca, 2019.

Huaman Camacho, James Jim. 2016. *Desarrollo e implementación de un sistema informático de control de inventarios internos de bienes patrimoniales para la Unidad Administrativa del Instituto de Educación Superior Tecnológico Público - Naranjillo.* Huánuco : Universidad de Huánuco, 2016.

Huaracallo Choque, Yudhitza. 2019. *Aplicación web para el inventario de bienes de la Institución Educativa Secundaria "San Jerónimo" Asillo – Azángaro 2017.*  Puno : Universidad Nacional del Altiplano, 2019.

Jara Moya, Santiago David y Álvarez Mayorga, Edison Homero. 2017. *Aplicación Web para la Gestión de Bienes Tecnológicos.* Ambato : Universidad Técnica de Ambato, 2017.

Kuz, Antonieta, Falco, Mariana y Giandini, Roxana. 2018. *Comprendiendo la Aplicabilidad de Scrum en el Aula: Herramientas y Ejemplos.* Buenos Aires :

Revista Iberoamericana de Tecnología en Educación y Educación en Tecnología, 2018.

Latorre Pelaez, David Guillermo. 2017. *Implementación de un sistema de inventarios para el Área de Soporte Técnico en la empresa comercializadora Arturo Calle S.A.S.* Bogotá : Universidad Católica de Colombia, 2017.

León Haro, Luis Alberto Manuel. 2017. *Sistema de control patrimonial vía web para mejorar la gestión de la información en el Área de Bienes Patrimoniales de la PNP de la Ciudad de Trujillo.* Trujillo : Universidad César Vallejo, 2017.

Macias Alvarado, Genesis Michelle. 2016. *Formato para el registro, custodia y ubicación de los activos fijos del comercial AGRO-FARM CÍA. LTDA.* Milagro : Universidad Estatal de Milagro, 2016.

Maese Núñez, Juan de Dios, y otros. 2016. *Coeficiente alfa de Cronbach para medir la fiabilidad de un cuestionario difuso.* Ciudad de México : Revista de Ciencia Sociales y Humanidades, 2016.

Menchú Tacam , Norma Noemí. 2017. *Creación de 3 Fichas de Observación Para el Acompañamiento Pedagógico Dirigido a 10 Directores del Sector 08-03- 10 del Municipio de San Francisco El Alto, del departamento de Totonicapán.*  Guatemala : Universidad de San Carlos de Guatemala, 2017.

Ministerio de Economia y Finanzas. 2020. *Módulo de Patrimonio - SIGA.* Lima : Ministerio de Economía y Finanzas, 2020.

Molina Ríos, Jimmy Rolando, y otros. 2016. *Evaluación de los Frameworks en el Desarrollo de Aplicaciones Web con Python .* Machala : Universidad Técnica de Machala, 2016.

Mosquera Flor, Carlos Damian. 2016. *Sistema web para conocer, contactar y contratar artistas de diferentes géneros musicales de la ciudad de Babahoyo.*  Babahoyo : Universidad Regional Autónoma de los Andes, 2016.

Ramírez García, Juana Esther. 2018. *El Control patrimonial y su relación con la administración de bienes muebles del hospital Cayetano Heredia, 2017.* Lima : Universidad César Vallejo, 2018.

Robles Garrote, Pilar y Del Carmen Rojas, Manuela. 2015. *La validación por juicio de expertos: dos investigaciones cualitativas en Lingüística aplicada.*  Roma : Universidad de Sapienza de Roma , 2015.

Robles Pastor, Blanca Flor. 2019. *Población y muestra.* Trujillo : Pueblo Continente, 2019.

Rondinel Moreyra, Graciela Yandira. 2018. *Lista de cotejo y guía de observación como instrumentos de evaluación para evidenciar logros de aprendizaje en estudiantes con discapacidad intelectual moderada del segundo grado del Centro de Educación Básica Especial Divino Niño Jesús - Ugel Huanta.* Lima : Instituto Pedagógico Nacional Monterrico, 2018.

Salazar, Juan Camilo, y otros. 2018. *Scrum versus XP: similitudes y diferencias.*  Bogotá : Universidad Distrital Francisco José de Caldas, 2018.

Sánchez Cotrina, Luis Gaspard. 2017. *El control patrimonial en la administración de bienes muebles de la Municipalidad Provincial de Huánuco, 2017.* Huánuco : Universidad de Huánuco, 2017.

Sandoval , Irma y López, Nelly. 2016. *Métodos y técnicas de investigación cuantitativa y cualitativa.* Guadalajara : Universidad de Guadalajara, 2016.

Sineace. 2011. *Resolución Nº056-2011/SBN-SG.* Lima : Ministerio de Educación, 2011.

Sistema Nacional de Evaluación, Acreditación y Certificación de la Calidad Educativa. 2020. *Resolución Jefatural Nº 000002-2020-SINEACE/P-ST-OA.*  Lima : Ministerio de Educación, 2020.

Soberanes Janampa , Rosa Luz. 2020. *Sistema web para el control de los bienes informáticos y soporte técnico de la Institución Educativa "Los Andes" - Uñas.*  Huancayo : Universidad Peruana Los Andes, 2020.

Suarez Rebatta, Gisella. 2018. *Sistema integrado de gestión administrativa (SIGA) en la gestión de las unidades ejecutoras de Lima Metropolitana – 2017.*  Lima : Universidad Cesar Vallejo, 2018.

Superintendencia Nacional de Bienes Estatales. 2015. *Resolución Nº 046- 2015/SBN.* Lima : s.n., 2015.

Tairo Merma, Catherine. 2018. *Control de bienes patrimoniales y el saneamiento de bienes muebles en el hospital regional del Cusco - 2017.* Lina : Universidad Cesar Vallejo, 2018.

Tijero Fuentes, Wilbert Saúl y Yuca Garcia, Julio Cesar. 2017. *Análisis de los framework Codeigniter PHP y Twitter Bootstrap para el desarrollo de aplicaciones web, caso: sistema de gestión de nichos para el cementerio Parque del Reencuentro.* Cusco : Universidad Andina del Cusco, 2017.

Valarezo Pardo, Milton Rafael, y otros. 2018. *Comparación de tendencias tecnológicas en aplicaciones web. 3C Tecnología. Glosas de Innovación aplicadas a la pyme.* Machala : Universidad Técnica de Machala, 2018.

Vallecilla Benalcázar, Ricardo David. 2019. *Sistema web de inventario de bienes patrimoniales.* Quito : Universidad Central del Ecuador, 2019.

Vera Yáñez, Christian Marcelo. 2019. *Desarrollo e implementación de un sistema web para el control de inventario y alquiler de maquinarias de la empresa Megarent S.A.* Guayaquil : Universidad Politécnica Salesiana, 2019.

Vilajosana Guillén, Xavier y Navarro Moldes, Leandro. 2019. *Arquitectura de aplicaciones web.* Catalunya : Universidad Oberta de Catalunya, 2019.

Villasís Keever, Miguel Ángel, y otros. 2018. *El protocolo de investigación VII. Validez y confiabilidad de las mediciones.* Ciudad de México : Revista Alergia México, 2018.

### **ANEXOS**

**Anexo 01:** Autorización para realizar investigación para proyecto de tesis en el Hospital Rezola.

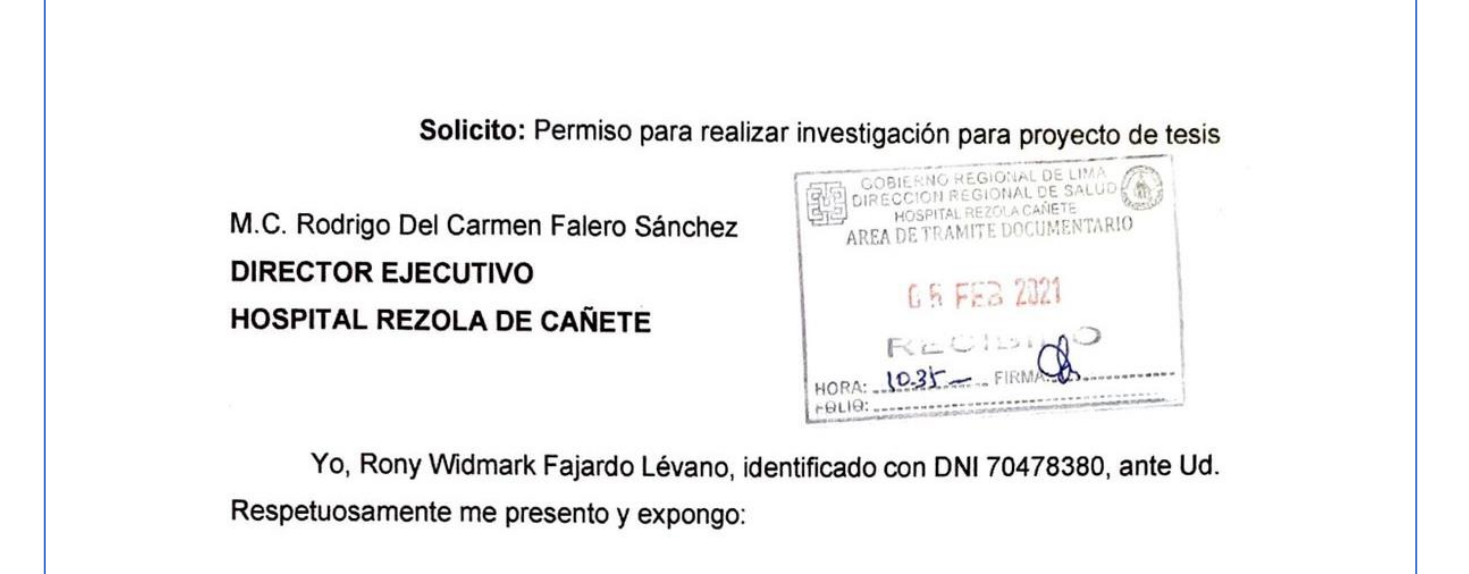

Que estando cursando mi taller de titulación de la carrera profesional de Ingeniería de Sistemas, solicito a Ud. permiso para realizar mi trabajo de tesis en el Hospital Rezola sobre Implementación de un sistema web de control para mejorar la administración de los bienes patrimoniales del Hospital Rezola de Cañete, para optar el grado de Ingeniero de Sistemas en la Universidad Cesar Vallejo.

POR LO EXPUESTO: Ruego a usted acceder a mi solicitud.

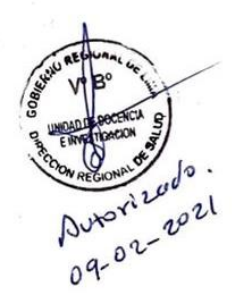

Cañete, 05 de febrero del 2021

Rony Widmark Fajardo Lévano DNI: 70478380

### **Anexo 02:** Organigrama estructural del Hospital Rezola

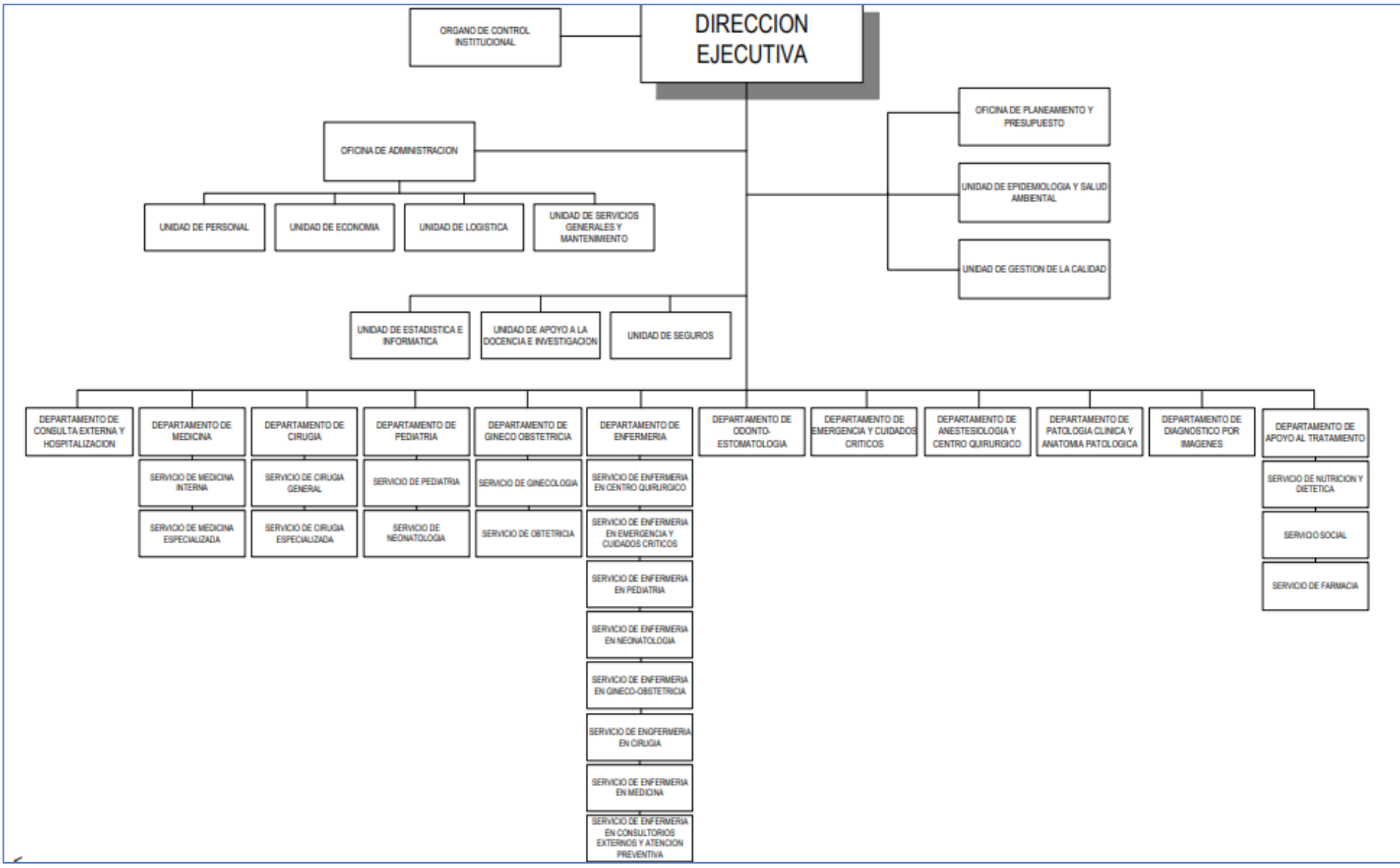

150

**Anexo 03:** Ficha de tiempo promedio en desplazamientos de bienes patrimoniales efectuados - pre test.

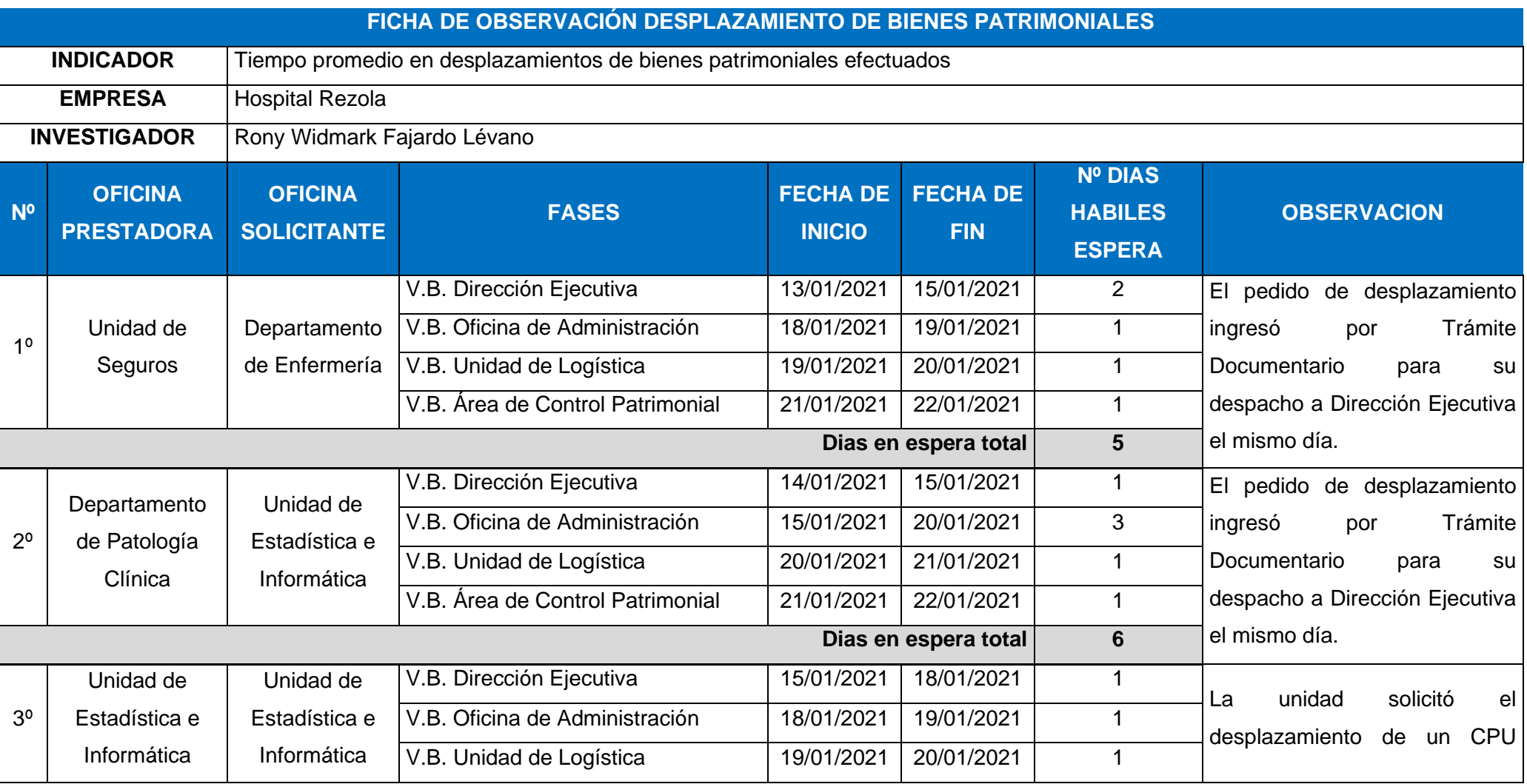

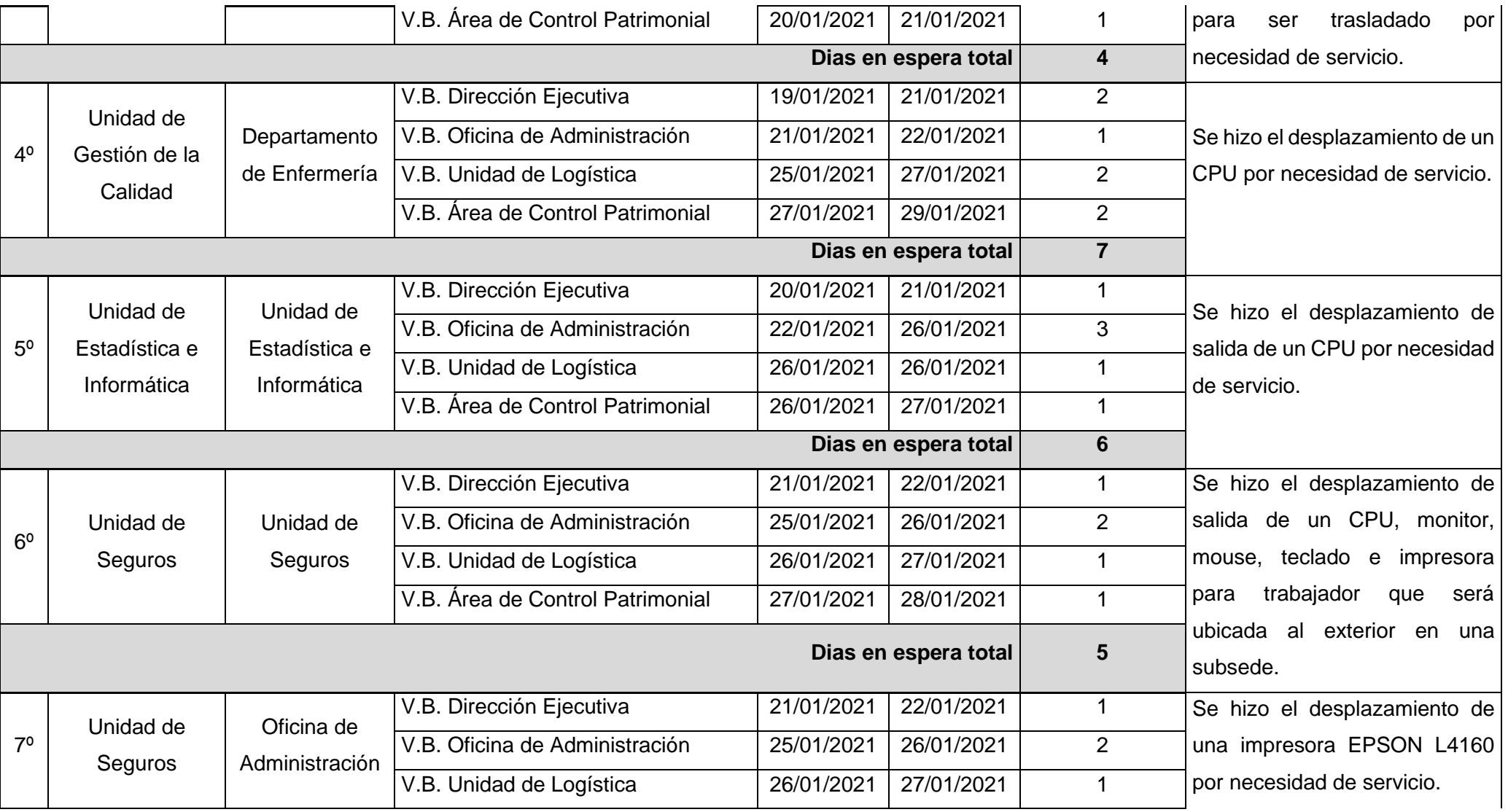

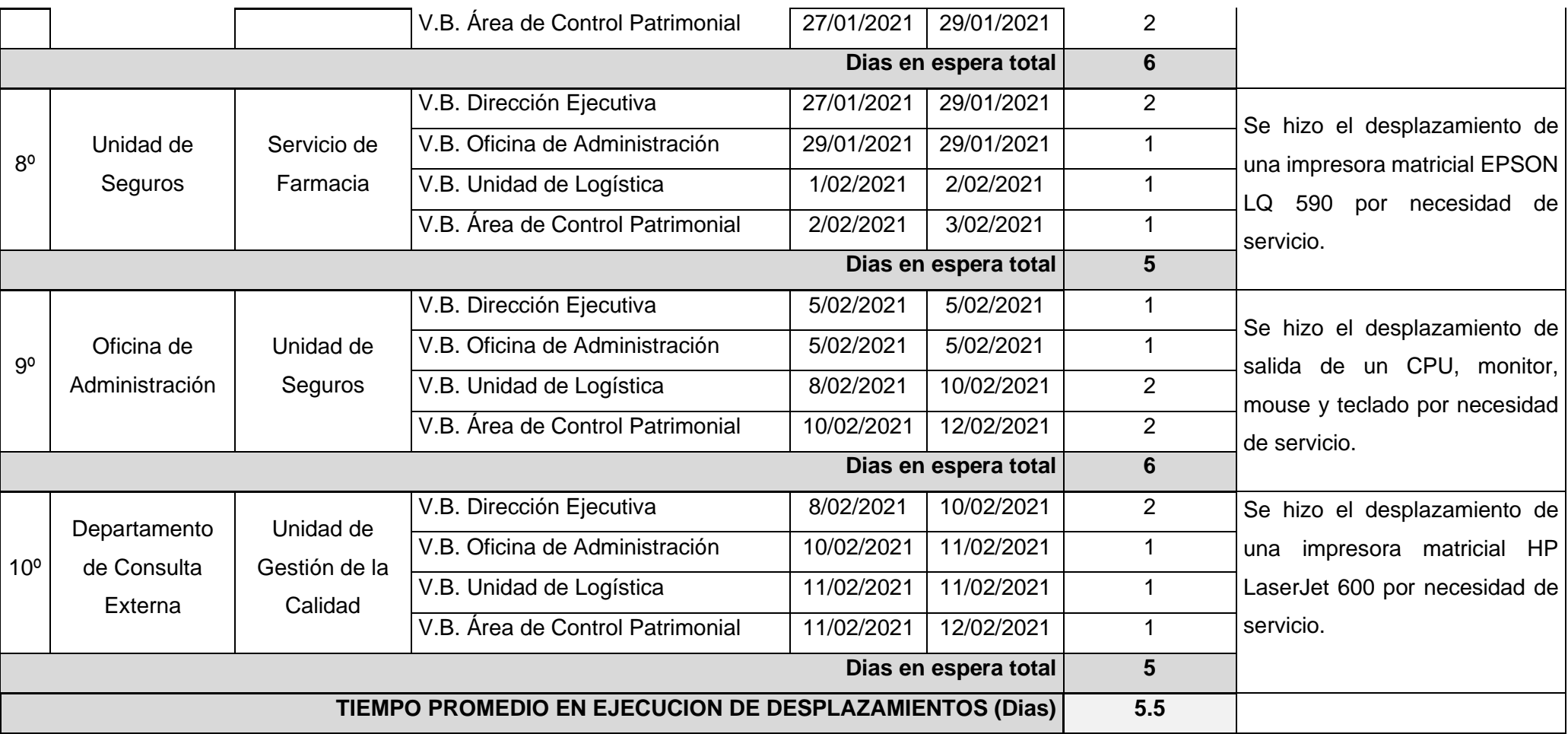

**Anexo 04:** Ficha de tiempo promedio en registros de bienes patrimoniales -pre test.

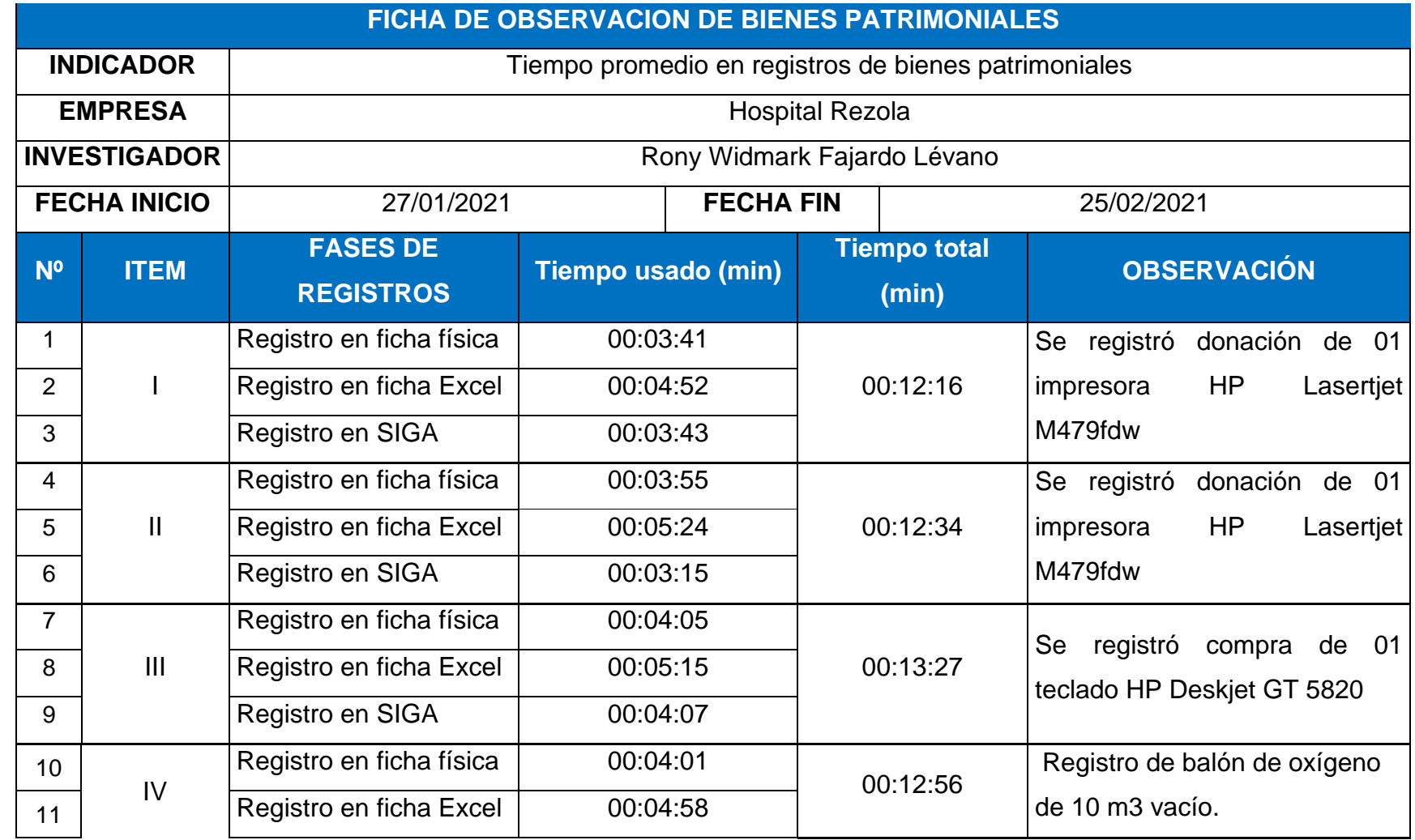

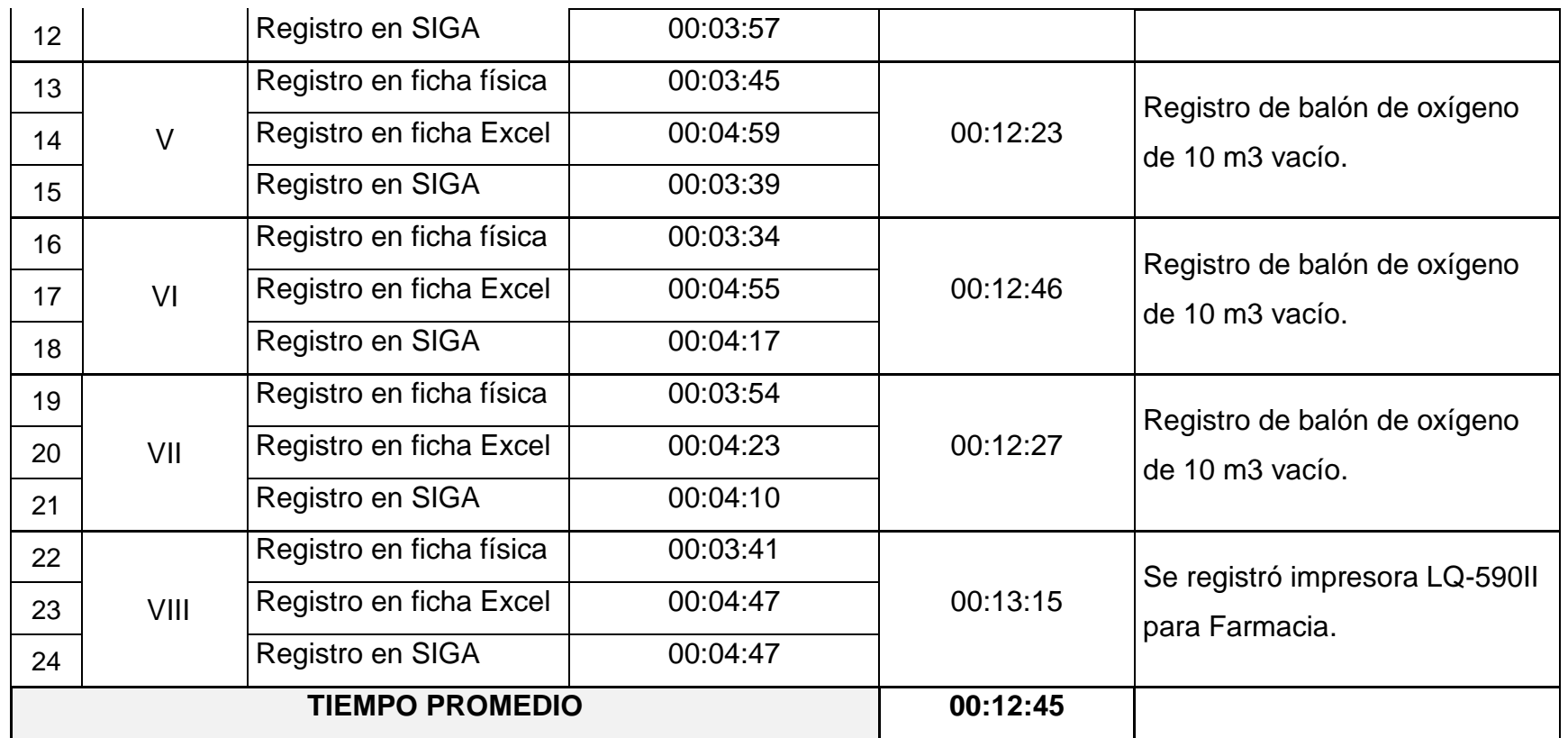

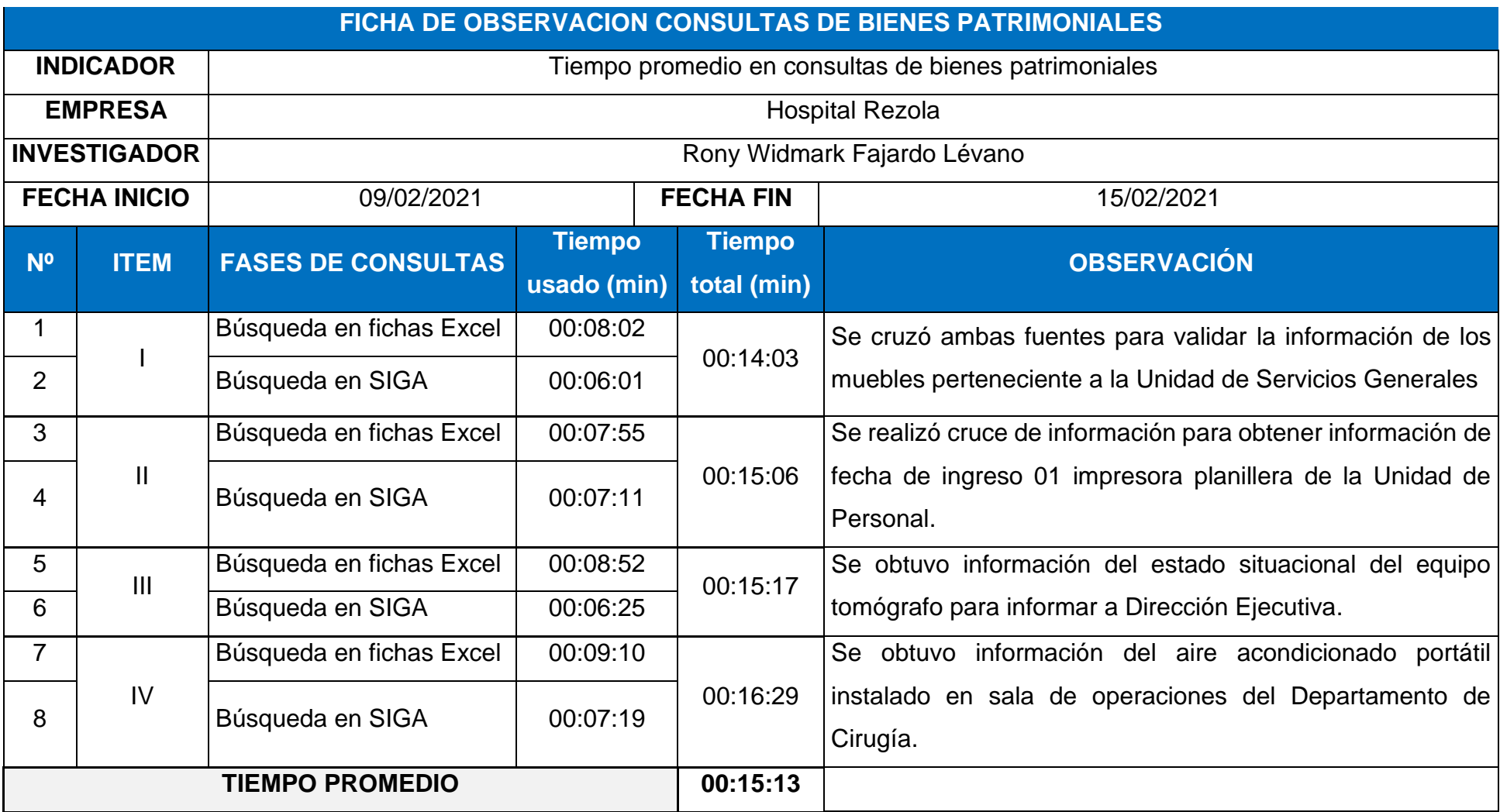

**Anexo 05:** Ficha de tiempo promedio en consultas de bienes patrimoniales - pre test.

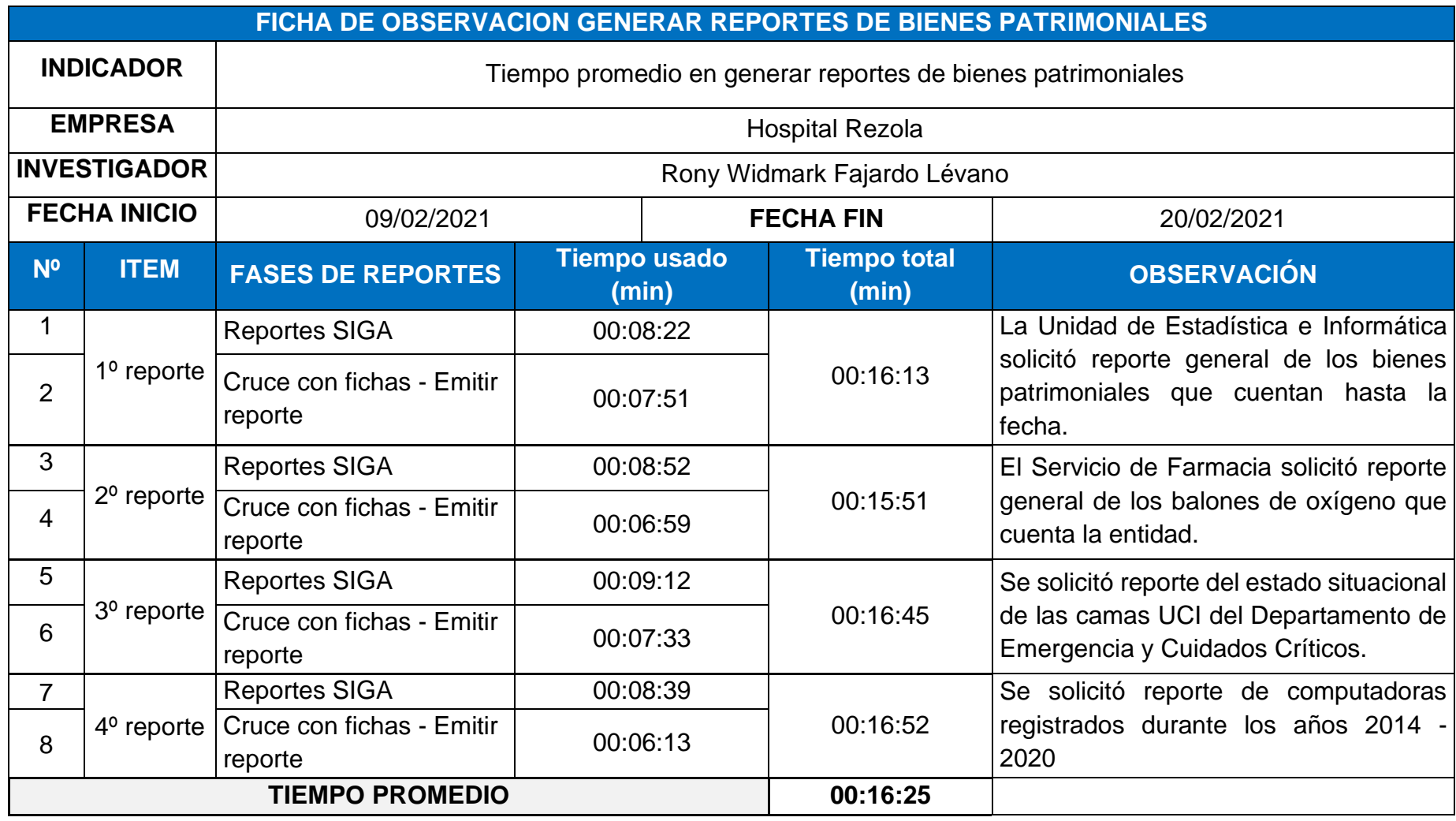

**Anexo 06:** Ficha de tiempo promedio en generar reportes de bienes patrimoniales por oficina - pre test.

**Anexo 07:** Cuestionario nivel satisfacción del usuario pre test y post test

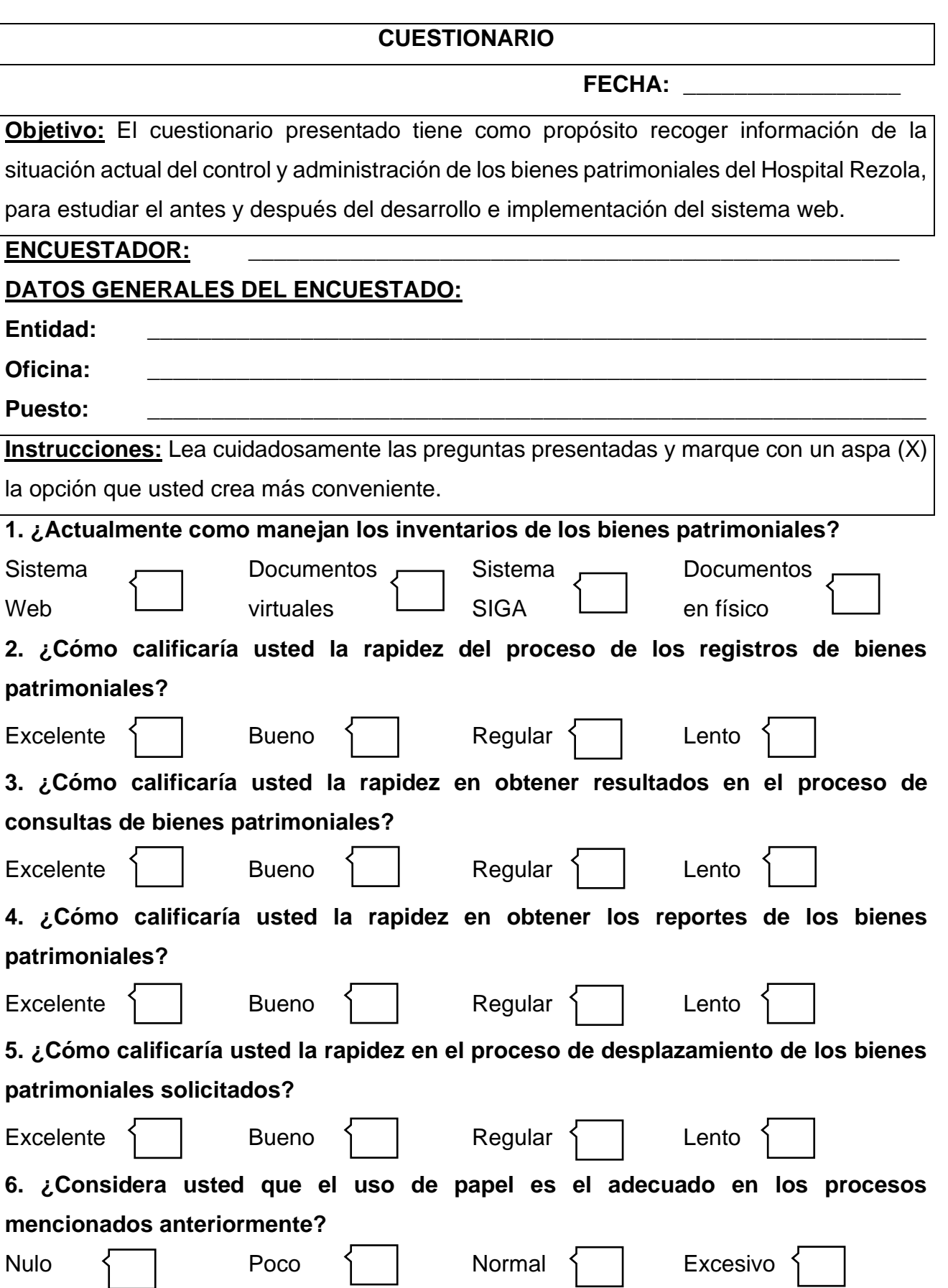

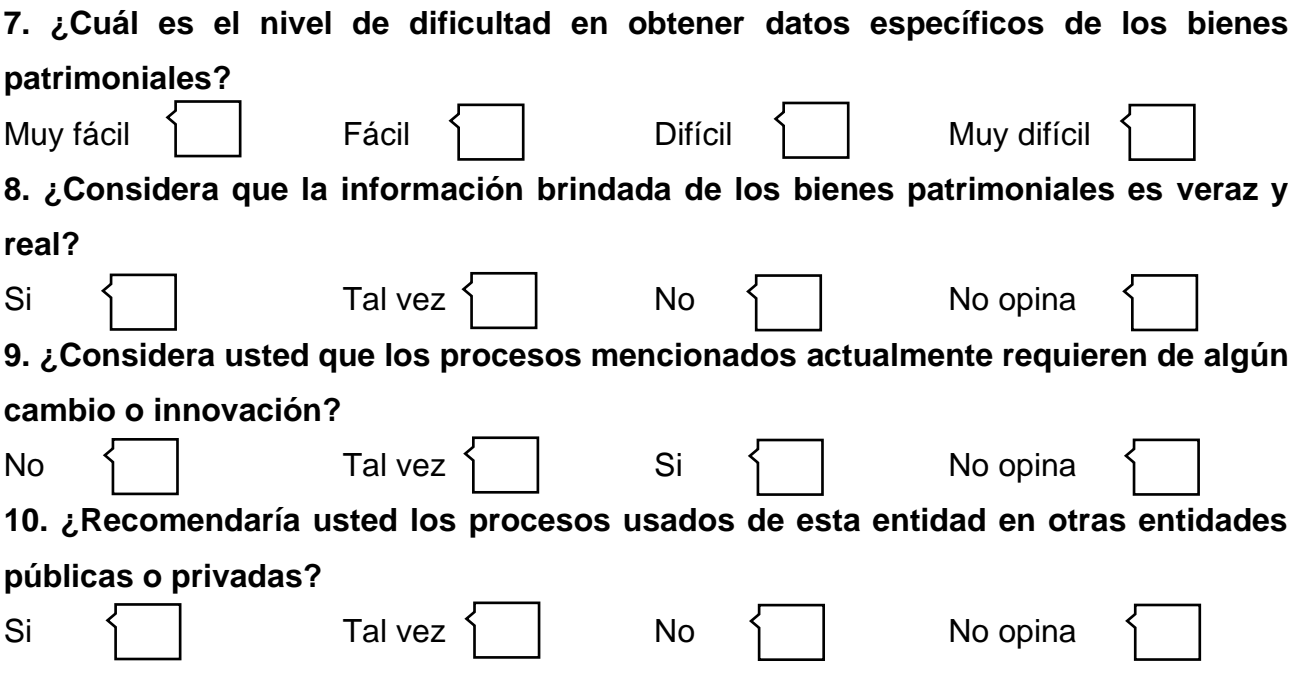

**Anexo 08:** Ficha de tiempo promedio en desplazamientos de bienes patrimoniales efectuados - post test.

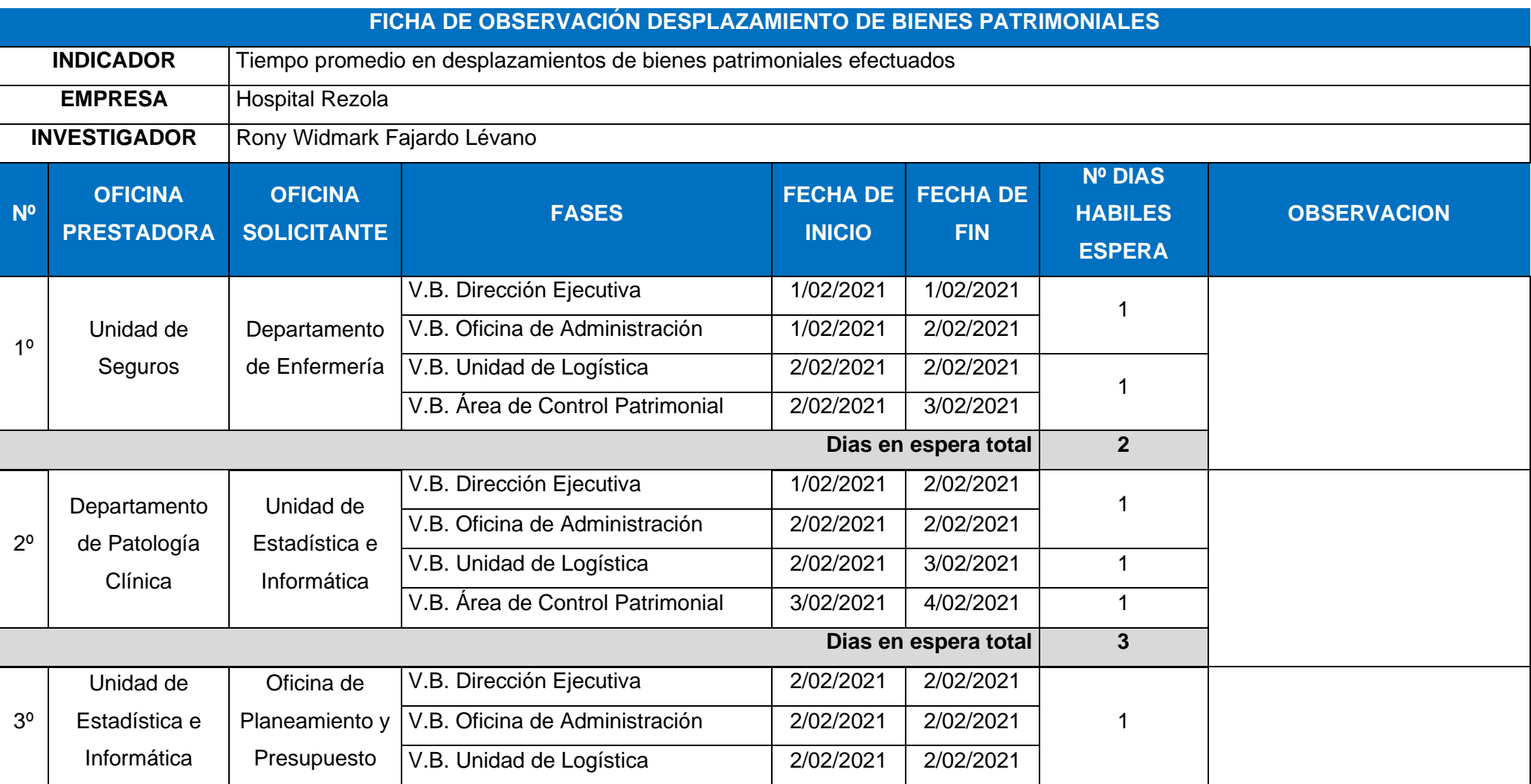

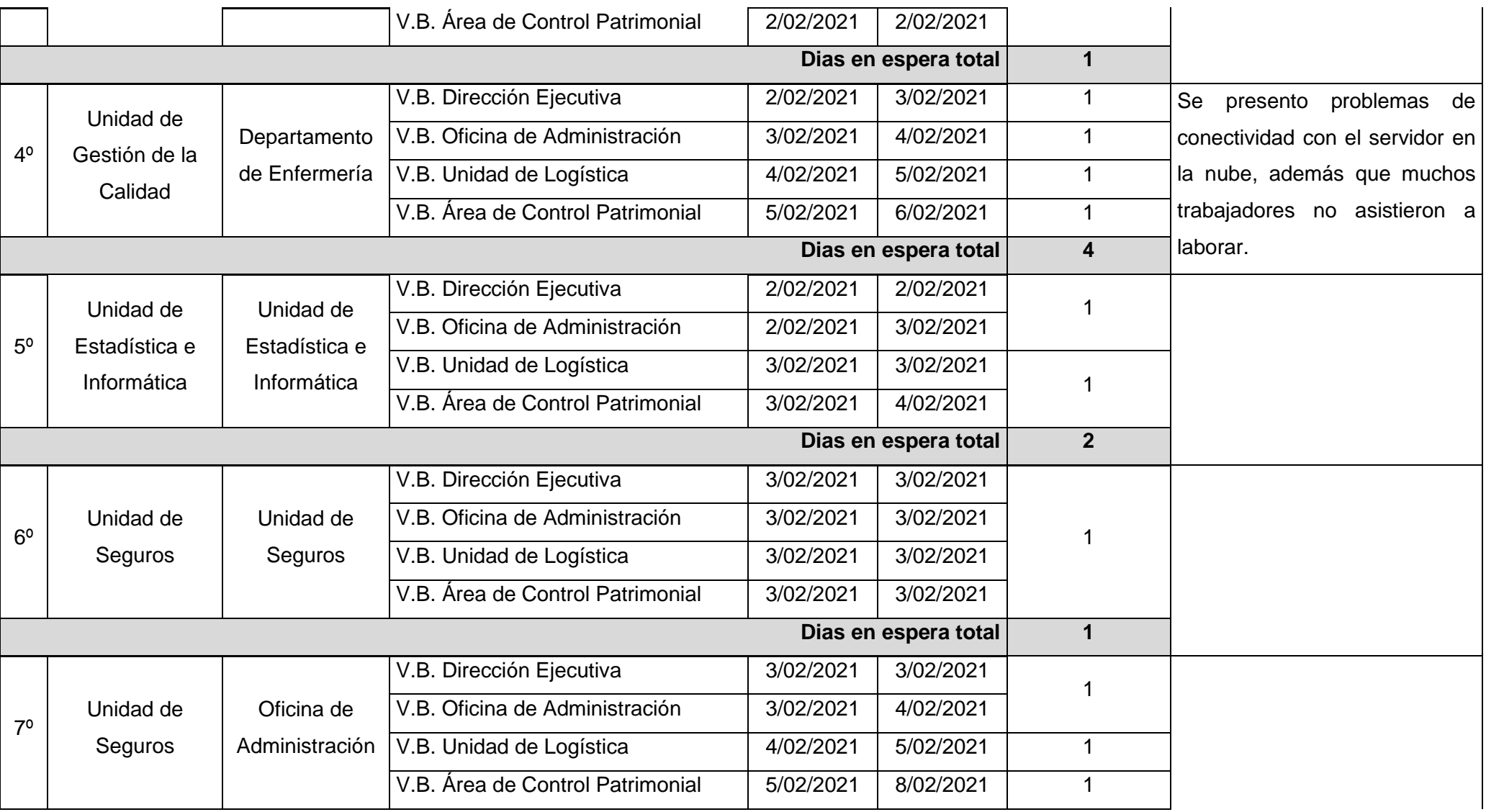

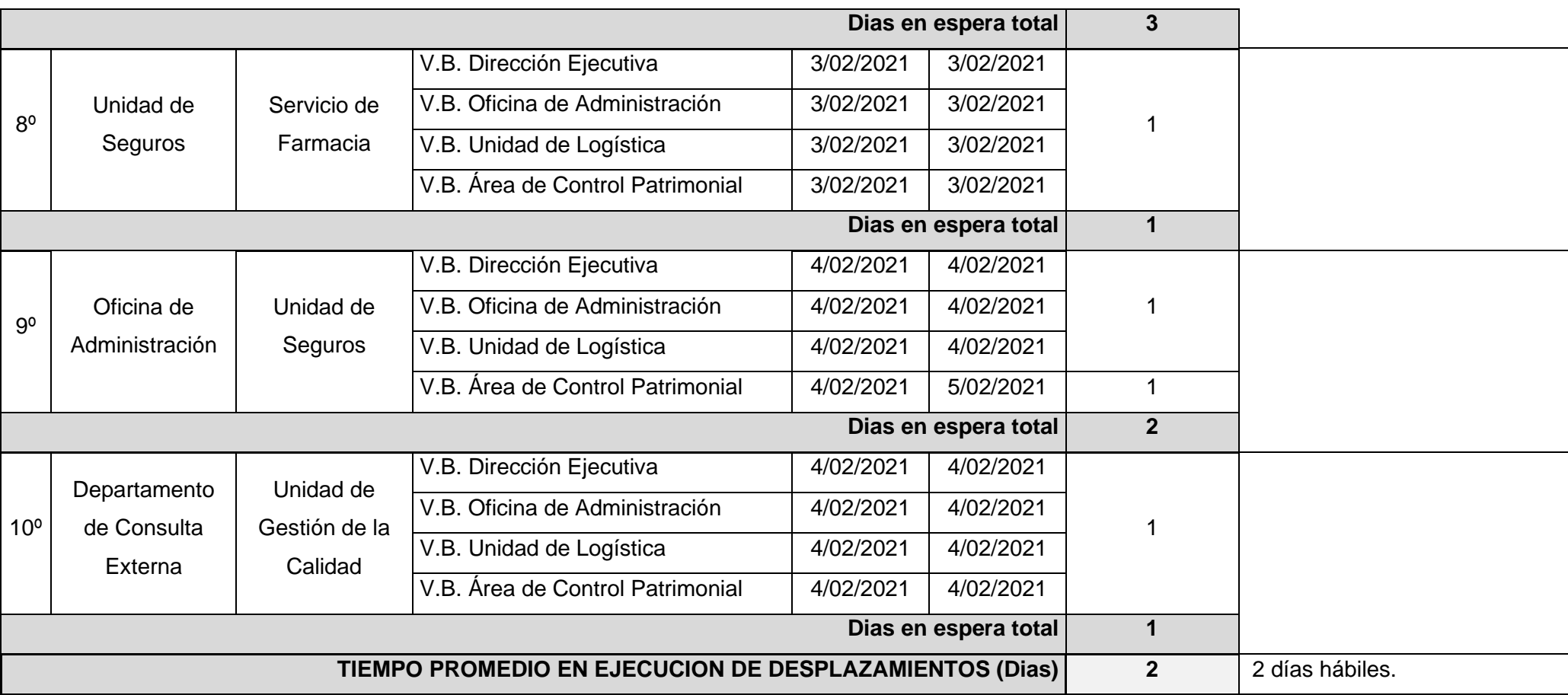

**Anexo 04:** Ficha de tiempo promedio en registros de bienes patrimoniales - post test.

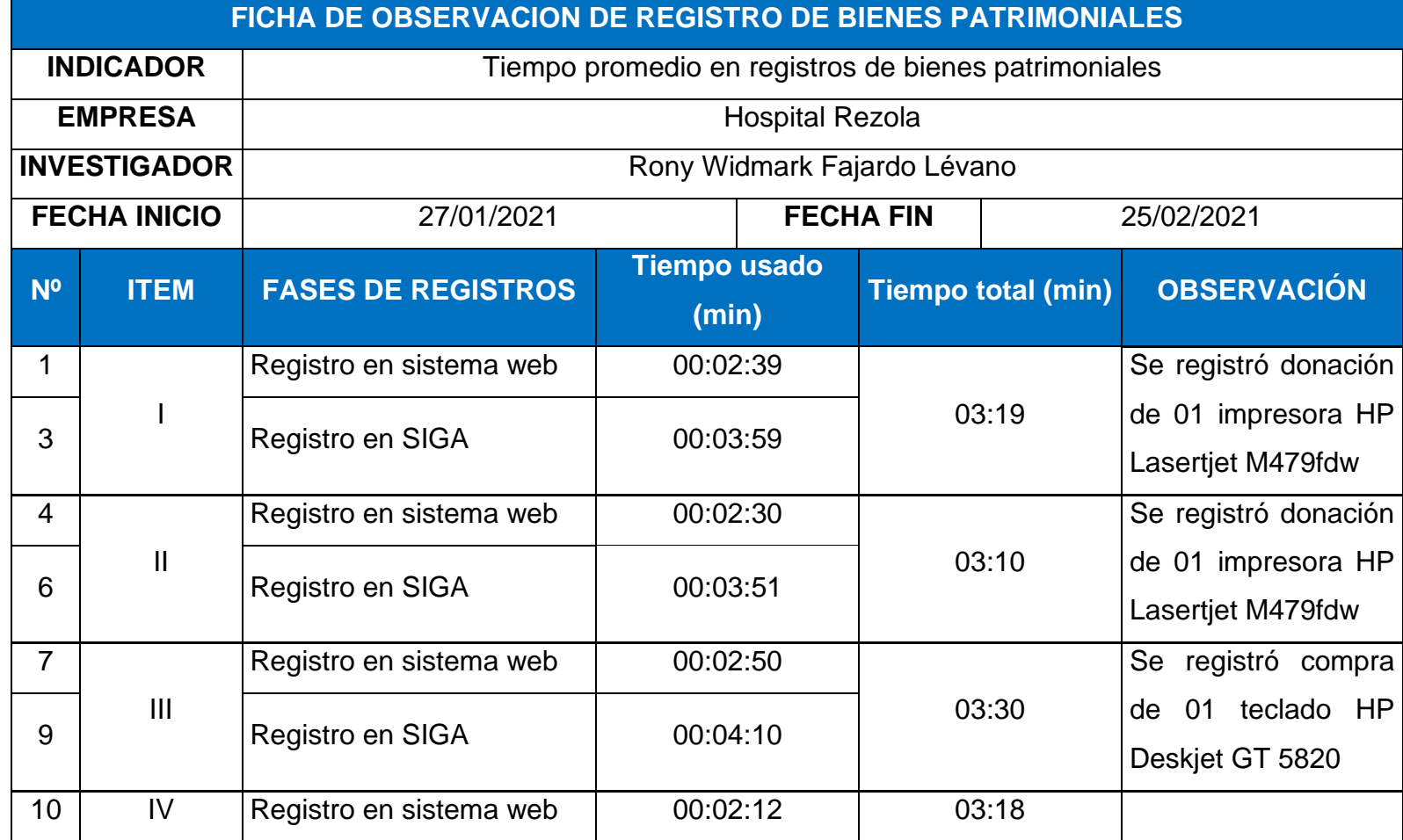

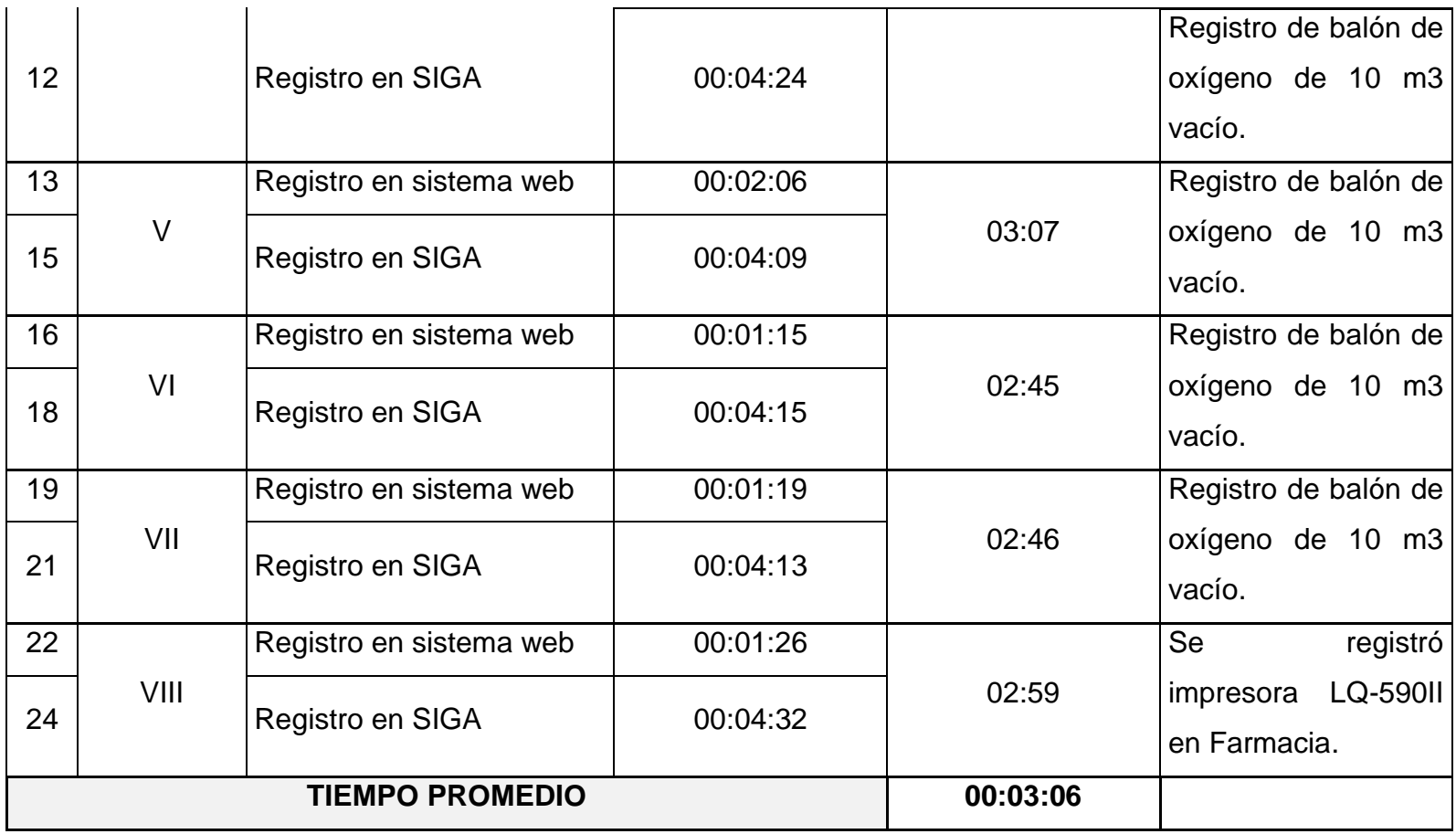

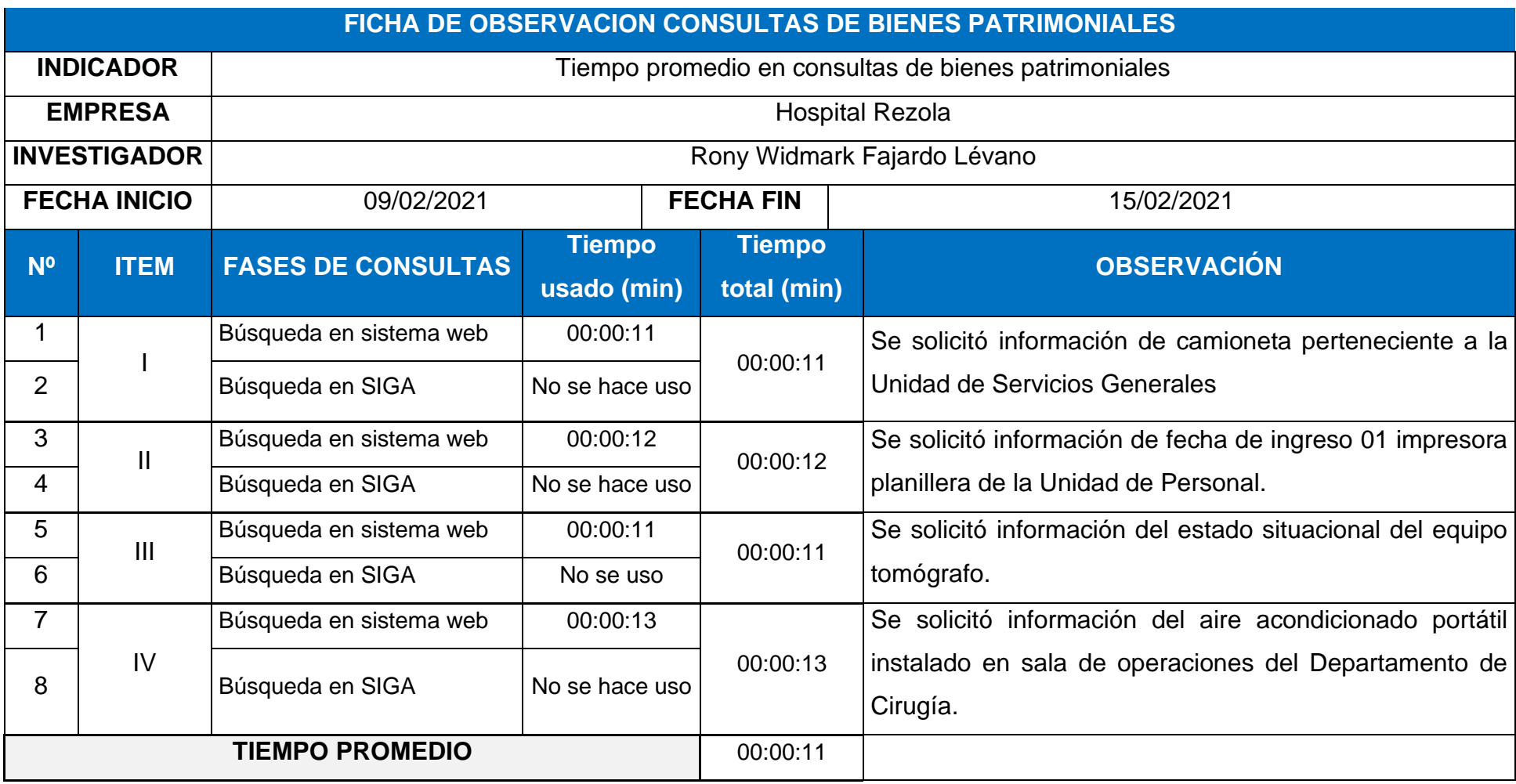

**Anexo 05:** Ficha de tiempo promedio en consultas de bienes patrimoniales - post test.

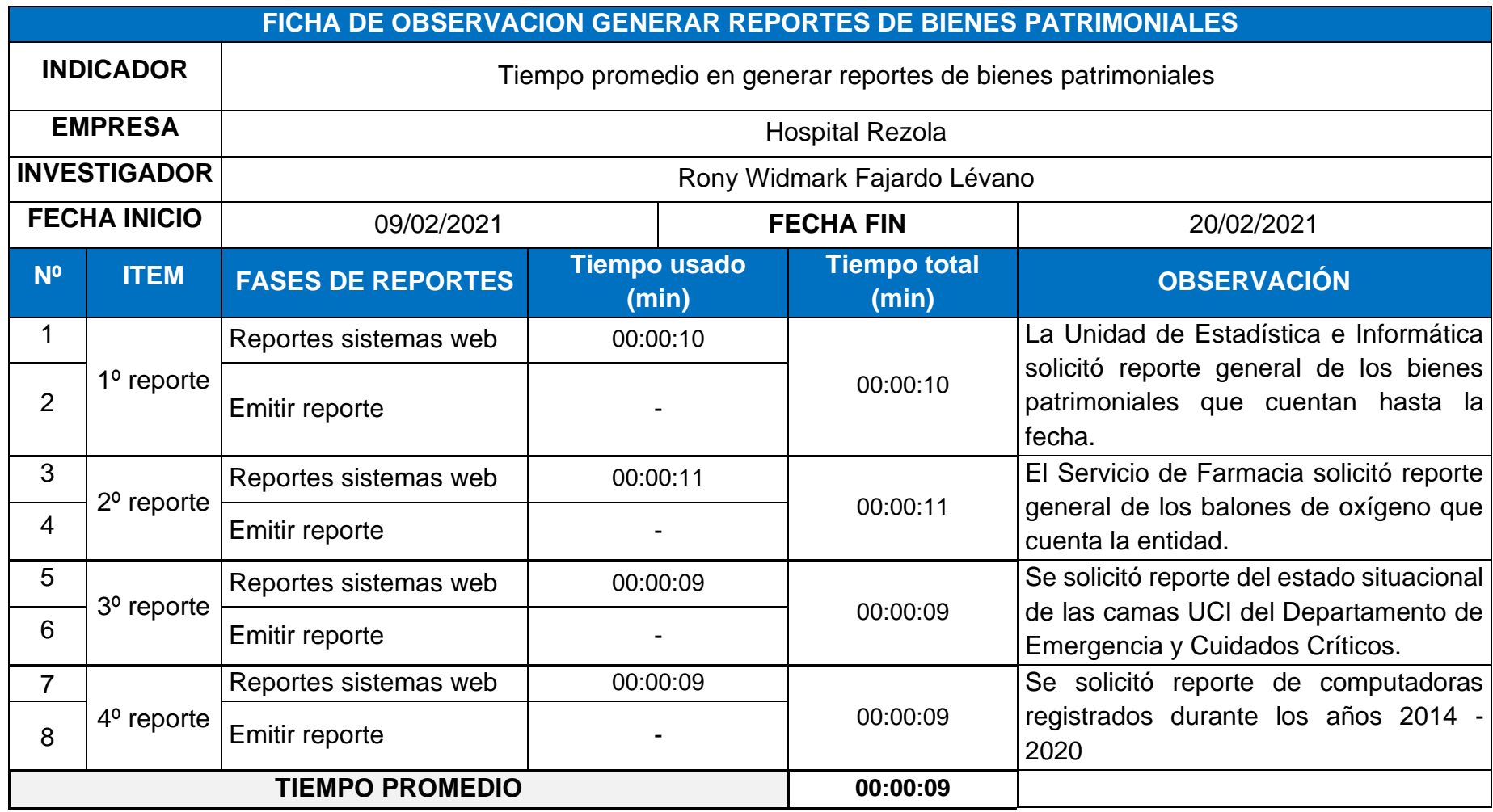

**Anexo 06:** Ficha de tiempo promedio en generar reportes de bienes patrimoniales por oficina - post test.

**Anexo 07:** Reporte en físico generado por el Área de Control Patrimonial.

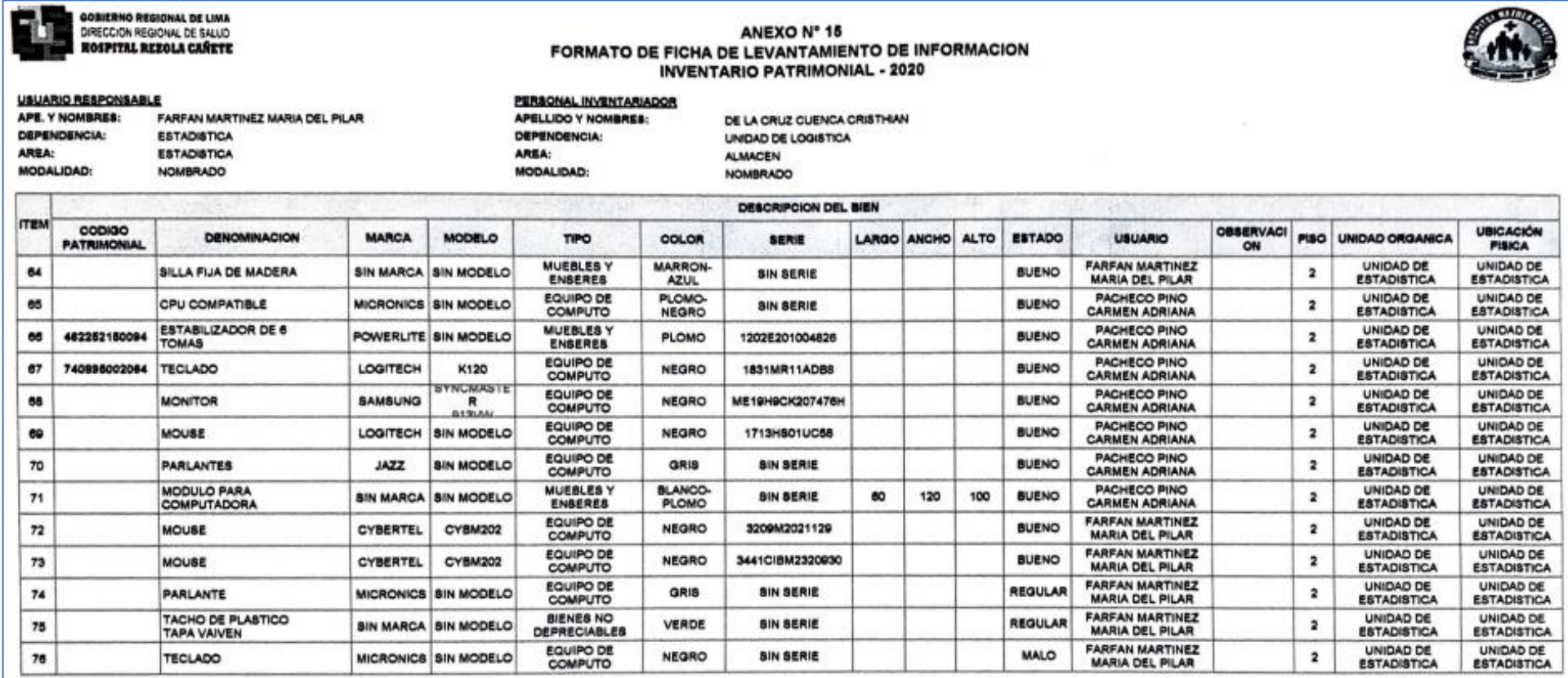

#### LEYENDA

EL USUANO DECLARA HABER MOSTRADO TODOS LOS BENES PATRIMONALES QUE SE ENCUENTRAN BAJO SU RESPONSABLIOAD Y NO CONTAR CON MAS BENES MATERIALES DEL INVENTARIO<br>PARA RYTAR SU PERDIDA, SUSTACIONI, DETERIORO, ETC. QUE LUSO PODELO

Ţ. 식의성 Le 465 Martel Pilacha lân Martinez<br>Sinhamme de Emporto Mhaniezher

**SOBIERNO AEGIONAL DE LIMI**<br>JIRECCARE REGIONAL DE SALUD<br>HOQPITAL REJOLA CARETE TEARLOS ALBERTO GARCIA QUISPE **FIRMA JEFE CONTROL PATRIMONIAL** 

**Anexo 08:** Validación fichas de observación a través de juicio de expertos – Juicio de experto 01.

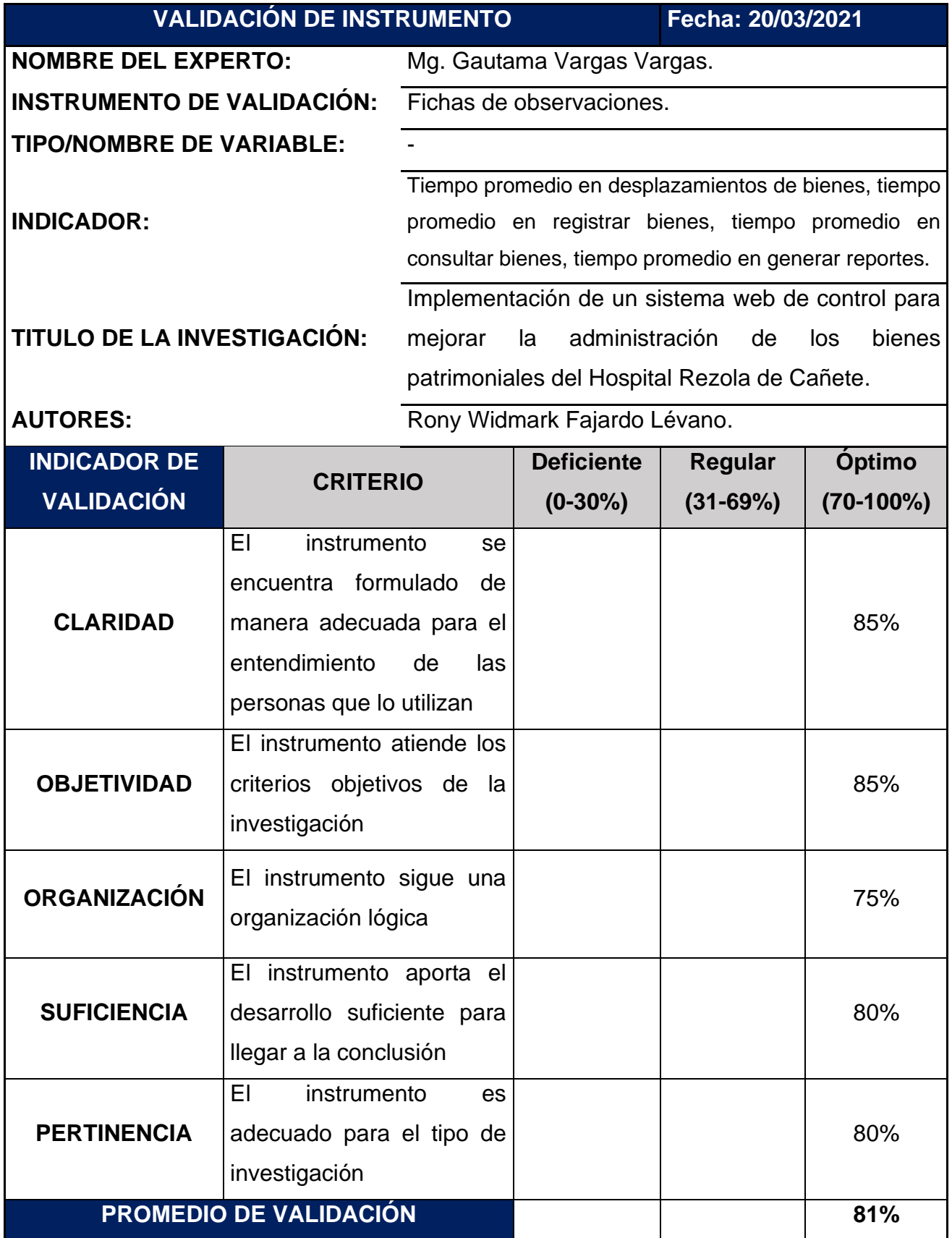

**Anexo 09:** Validación cuestionario a través de juicio de expertos – Juicio de experto 01.

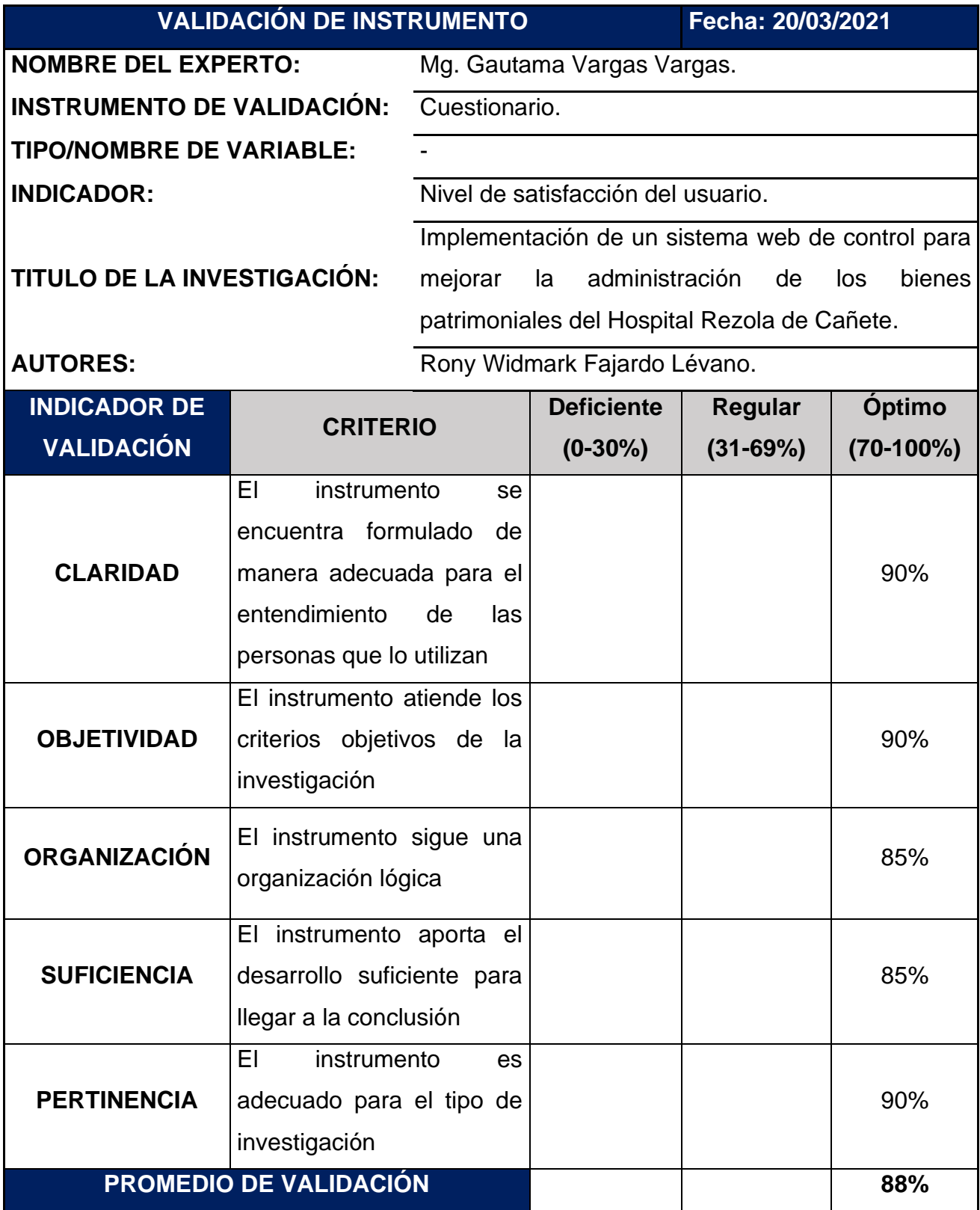

**Anexo 10:** Validación fichas de observación a través de juicio de expertos – Juicio de experto 02.

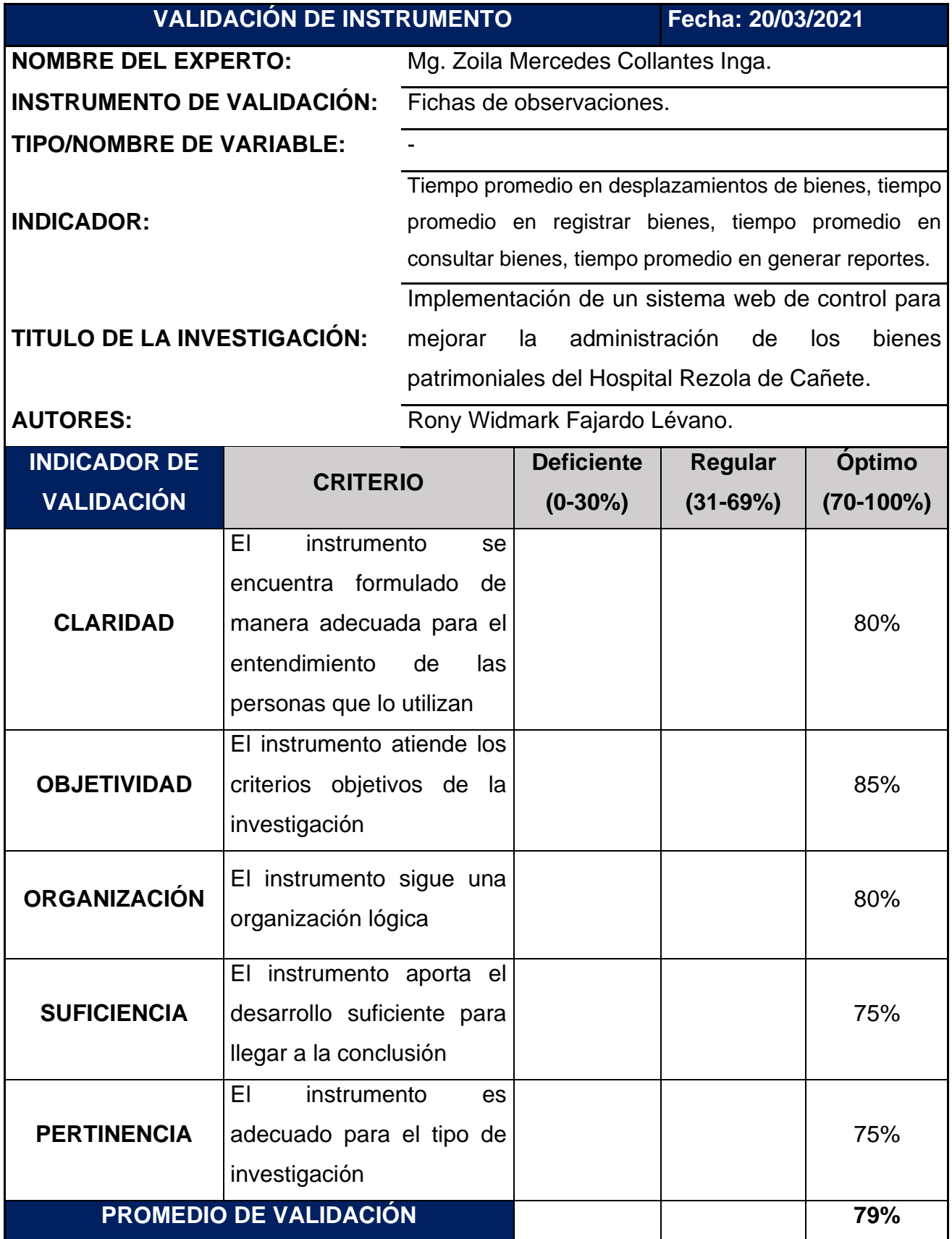

**Anexo 11:** Validación cuestionario a través de juicio de expertos – Juicio de experto 02.

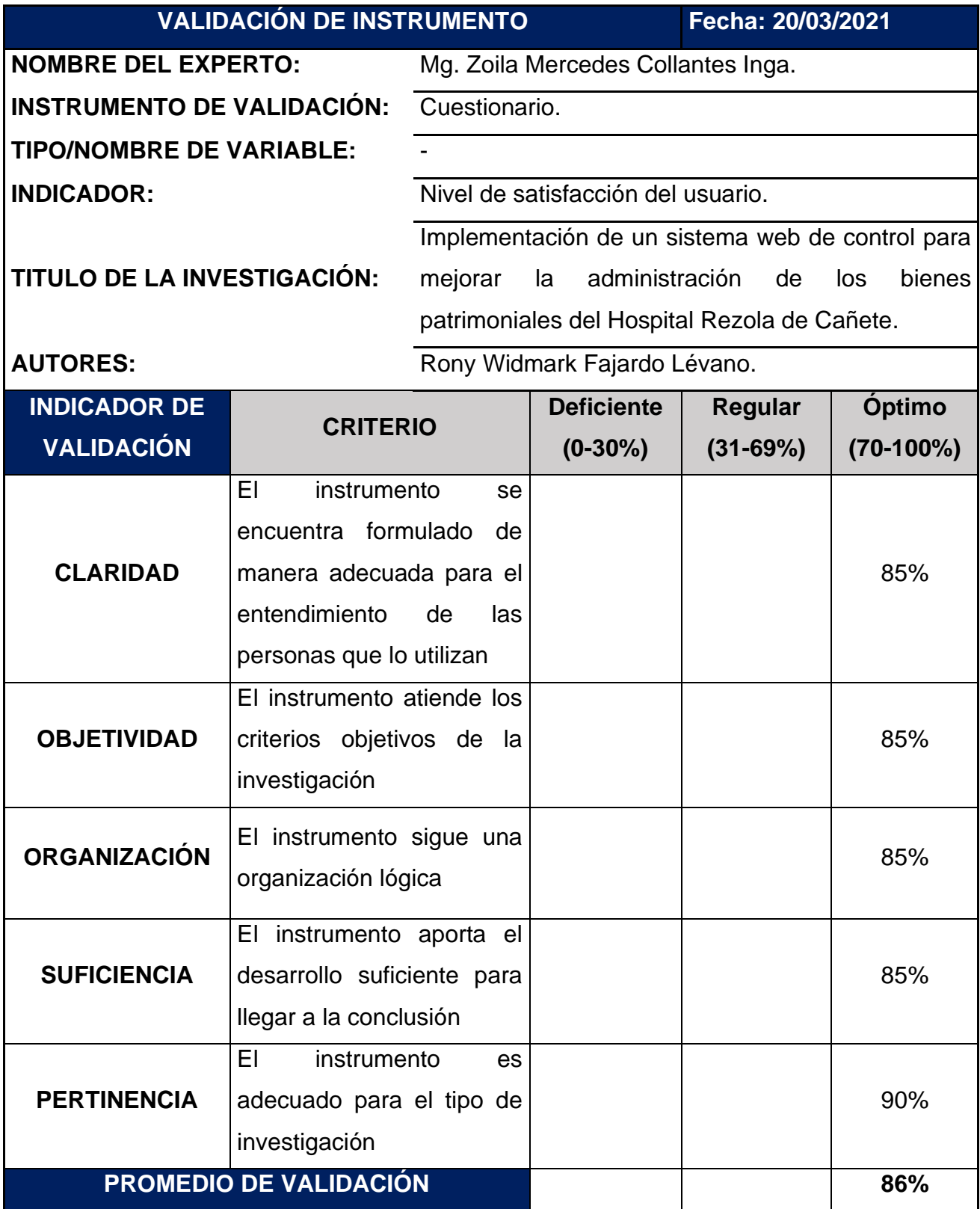

**Anexo 12:** Validación fichas de observación a través de juicio de expertos – Juicio de experto 03.

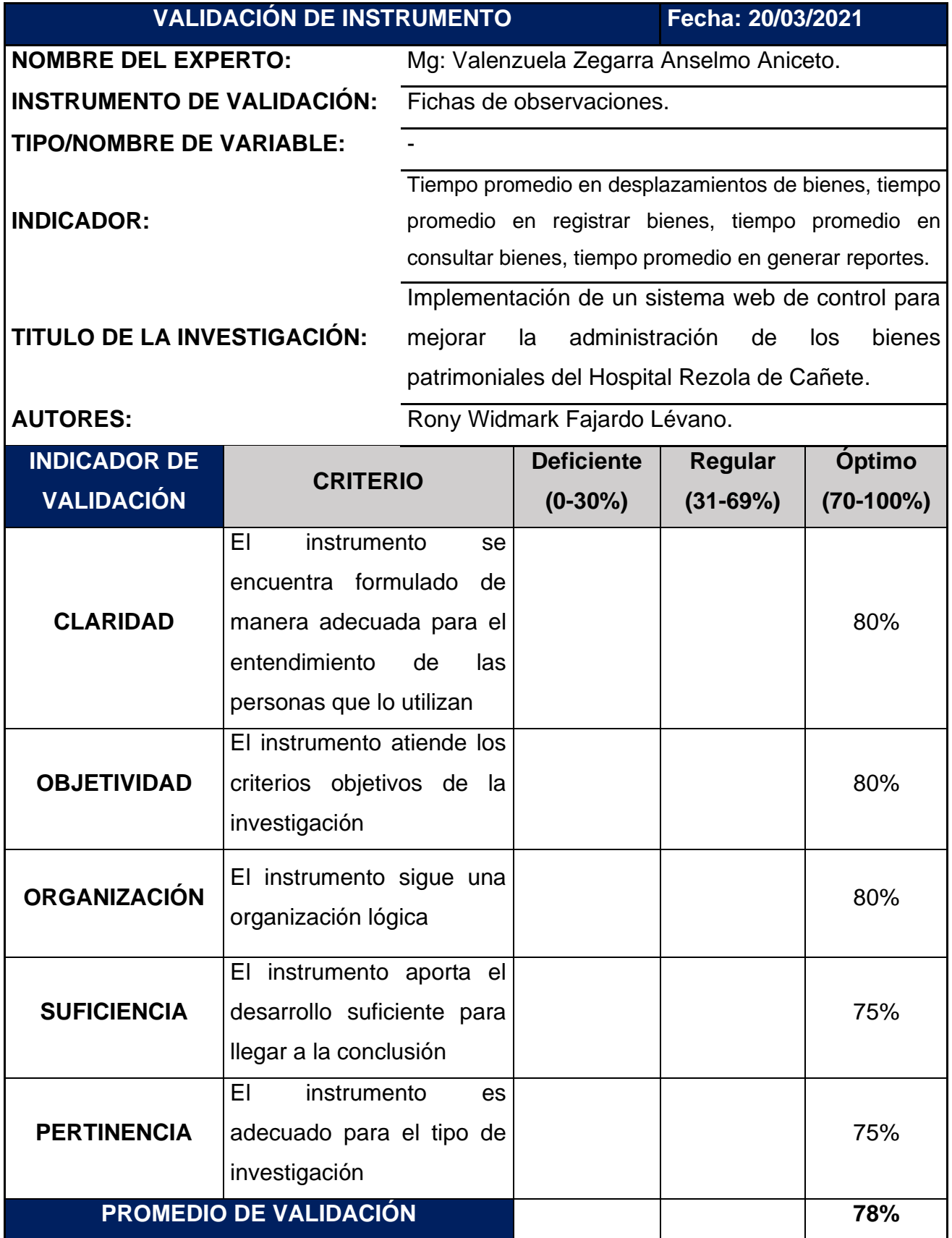

**Anexo 13:** Validación cuestionario a través de juicio de expertos – Juicio de experto 03.

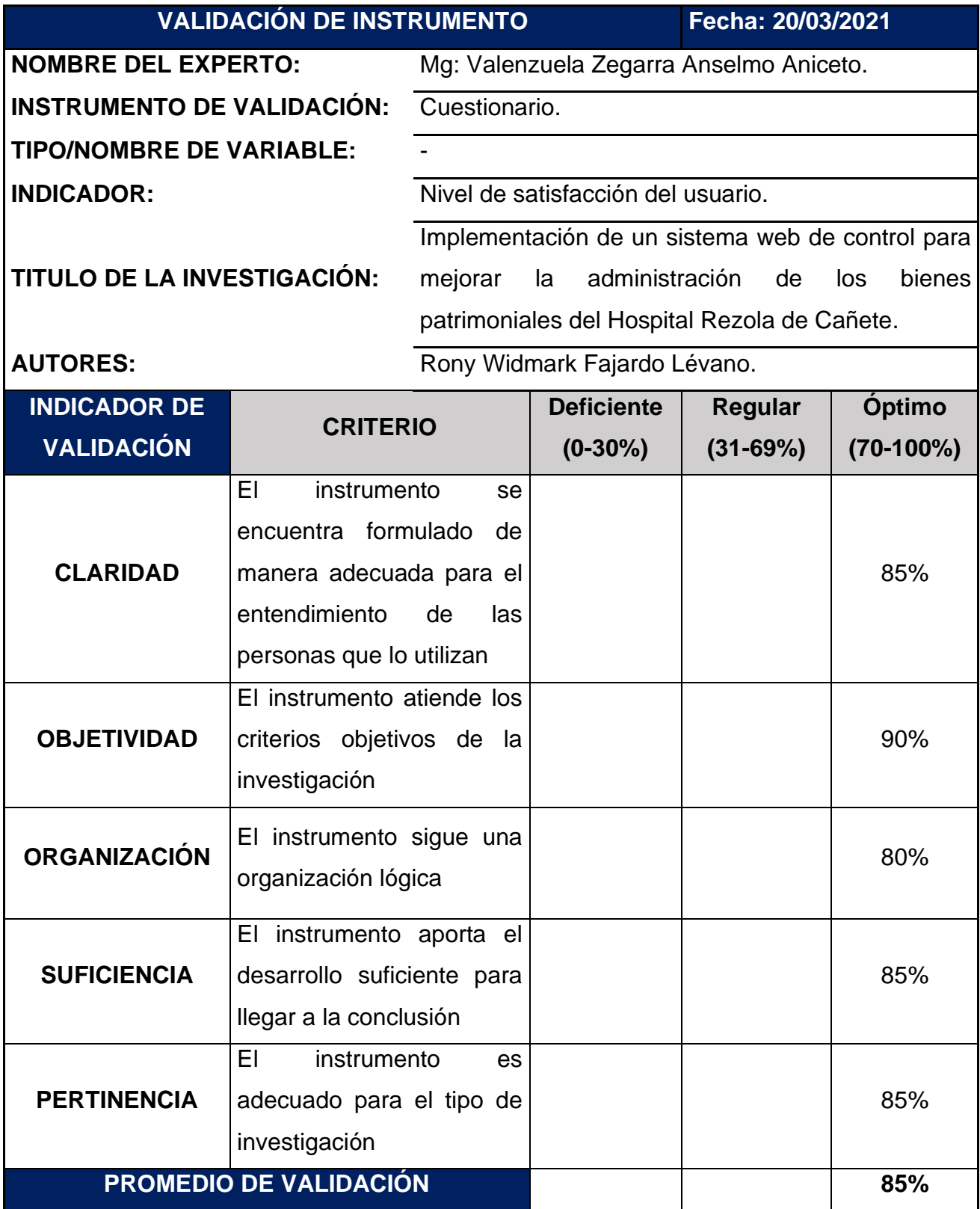

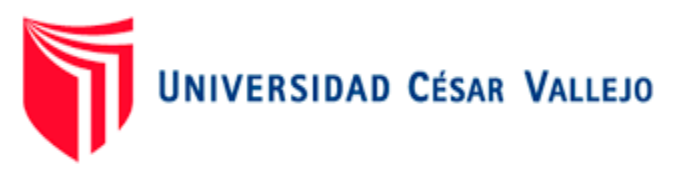

# **ACTA DE APROBACION TESIS**

El jurado encargado de evaluar la tesis presentada por don (a)

FAJARDO LEVANO RONY WIDMARK Cuyo título es:

IMPLEMENTACIÓN DE UN SISTEMA WEB DE CONTROL PARA MEJORAR LA ADMINISTRACIÓN DE LOS BIENES PATRIMONIALES DEL HOSPITAL REZOLA DE CAÑETE

Reunido en la fecha, escuchó la sustentación y la resolución de preguntas por el estudiante, otorgándole el calificativo de: 16 (número) DIECISEIS (letras).

Lima 27 de Marzo del 2021

PRESIDENTE Mgtr: IVAN MARTIN PEREZ FARFAN

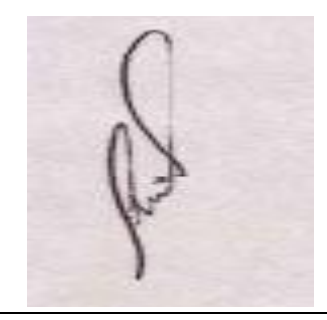

SECRETARIO Mgtr. JORGE ISAAC NECOCHEA **CHAMORRO** 

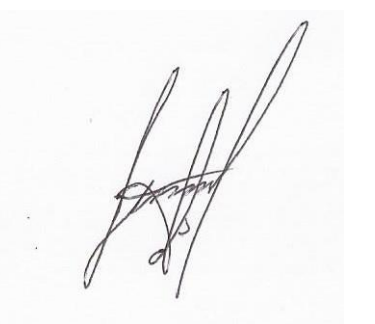

VOCAL Mgtr. GAUTAMA CLODOMIRO VARGAS VARGAS

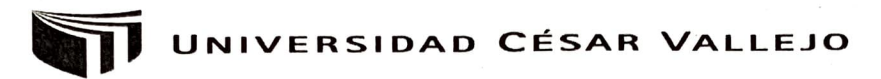

**Centro de Recursos para el Aprendizaje y la Investigación (CRAI) "César Acuña Peralta"** 

# **FORMULARIO DE AUTORIZACIÓN PARA LA PUBLICACIÓN ELECTRÓNICA DE LAS TESIS**

#### 1. DATOS PERSONALES Fijo : 01 36/5489 Móvil : 9805104 Teléfono  $rf$ levano  $\omega$  out look.com. F-mail **2. IDENTIFICACIÓN DE LA TESIS**  Modalidad: Tesis de Pregrado Facultad : .. . -!::>3.e.::~'é':7.0: .. ............ .... ...... .. .. ..... .. ... ... ... ... ... ... . Escuela : *Profesional de Ingeniería de Sistemas*..... Carrera : *Ingeniera de Sistemas*<br>Carrera : *Ingeniero du Sistemas*<br>Título : *Ingeniero du Sistemas* **D** Tesis de Post Grado Doctorado **D** Maestría Grado Mención : **3. DATOS DE LA TESIS**   $Autor (es):$ <br>*...... F.o.jardo Lévono Rony Widmark* ·· ·· ··· ····· ········· ···· ·· ·· ··· ··· ··· ··· ··· ···· ··· ········ ········ ···· ·· ···· ·· ····· ······ ·········· ········· ···· ·· ·· ··· ··· ··· ······ ·· ···· ··· ···· ····· ···· ··· ··· ····· ··············· ·· ·· ··· ······· •····· Título de la tesis:<br>*.... Implementación de un sistema web de control para* muio de la lesis.<br>Implementación de un sistema web de control para.<br>mejorar la administración de los bienes patrimoniales del *Hospital Rezola de Cañete.*<br>Año de nublicación · 2021 Año de publicación : .. .. *.. .q,,C?.~.~ .... .. ... . ..*  **4. AUTORIZACIÓN DE PUBLICACIÓN DE LA TESIS EN VERSIÓN ELECTRÓNICA:**

A través del presente documento, autorizo a la Biblioteca UCV-Lima Norte, a publicar en texto completo mi tesis.

Firma :  $\mathcal{P}_{\mathcal{P}}$   $\mathcal{F}_{\mathcal{P}}$   $\mathcal{F}_{\mathcal{P}}$   $\mathcal{F}_{\mathcal{P}}$  Fecha :

 $26/03/2021$ 

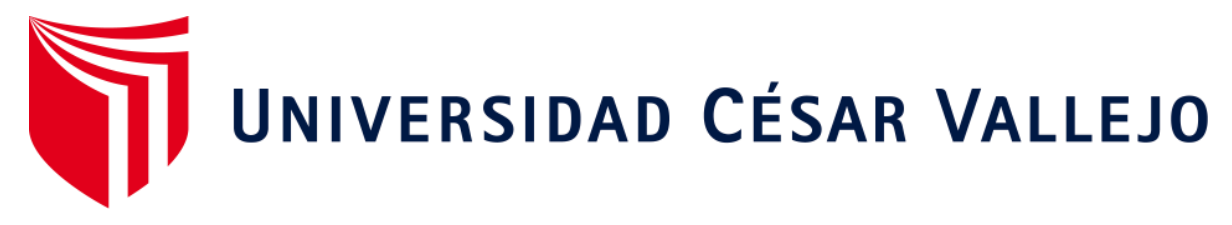

### **AUTORIZACIÓN DE LA VERSIÓN FINAL DEL TRABAJO DE INVESTIGACIÓN**

CONSTE POR EL PRESENTE EL VISTO BUENO QUE OTORGA EL ENCARGADO DE INVESTIGACIÓN DE

INGENIERÍA DE SISTEMAS GAUTAMA CLODOMIRO VARGAS VARGAS

A LA VERSIÓN FINAL DEL TRABAJO DE INVESTIGACIÓN QUE PRESENTA:

FAJARDO LEVANO RONY WIDMARK

INFORME TÍTULADO:

IMPLEMENTACIÓN DE UN SISTEMA WEB DE CONTROL PARA MEJORAR LA ADMINISTRACIÓN DE LOS BIENES PATRIMONIALES DEL HOSPITAL REZOLA DE CAÑETE

PARA OBTENER EL TÍTULO O GRADO DE:

INGENIERO DE SISTEMAS

SUSTENTADO EN FECHA: 27/03/2021

NOTA O MENCIÓN:

FIRMA DEL ENCARGADO DE INVESTIGACIÓN

\_\_\_\_\_\_\_\_\_\_\_\_\_\_\_\_\_\_\_\_\_\_\_\_\_\_\_\_\_\_\_\_\_\_\_\_

GAUTAMA CLODOMIRO VARGAS VARGAS

#### **DECLARATORIA DE AUTENTICIDAD**

Yo Rony Widmark Fajardo Lévano, identificado con DNI 70478380, autor de la tesis titulada "Implementación de un sistema web de control para mejorar la administración de los bienes patrimoniales del Hospital Rezola de Cañete", a fin de cumplir con las disposiciones en el reglamento de grados y títulos de la Universidad Cesar Vallejo declaro que:

1. Toda información que se presentan en la tesis es de mi autoría.

2. He respetado las normas internacionales de citas y referencias para las fuentes consultadas. Por tanto, la tesis no ha sido plagiada ni total ni parcialmente.

3. La tesis no ha sido publicada anteriormente para obtener algún grado académico previo o título profesional.

4. Los datos presentados en los resultados son reales, no han sido forzados, ni copiados por tanto los resultados que se presenten en la tesis se constituirán en aportes a la realidad investigada.

De identificarse la falta de fraude, plagio, piratería o falsificación, asumo las consecuencias y sanciones que se pueda realizar sobre mi persona, sometiéndome a la normalidad vigente de la Universidad Cesar Vallejo.

Lima, 29 de abril del 2021

Fajardo Lévano Rony Widmark DNI: 70478380